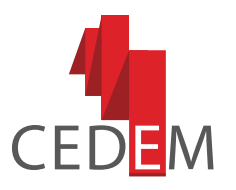

Centro de Desarrollo para la Educación Media **INACAP** 

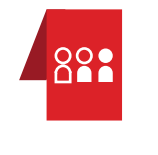

FORMACIÓN CONTINUA DE **DOCENTES Y DIRECTIVOS** DE EDUCACIÓN MEDIA

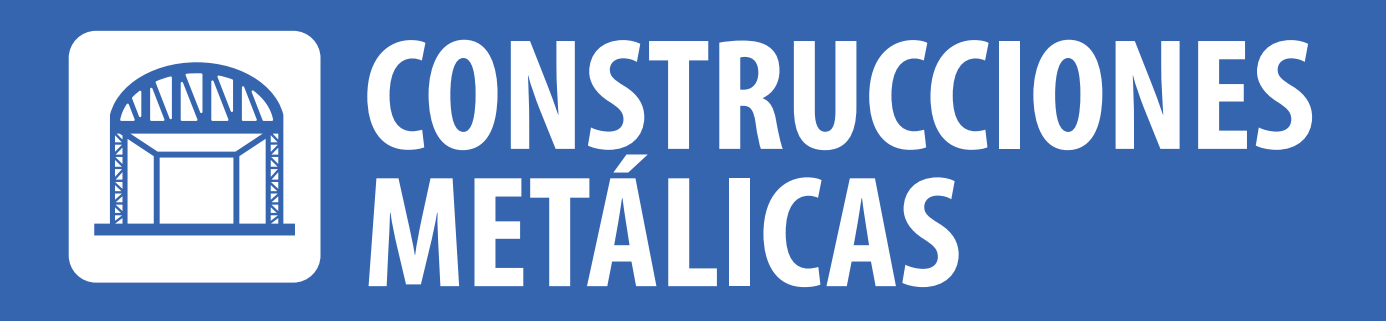

LECTURA Y DIBUJO DE<br>PLANOS EN CONSTRUCCIONES<br>METÁLICAS

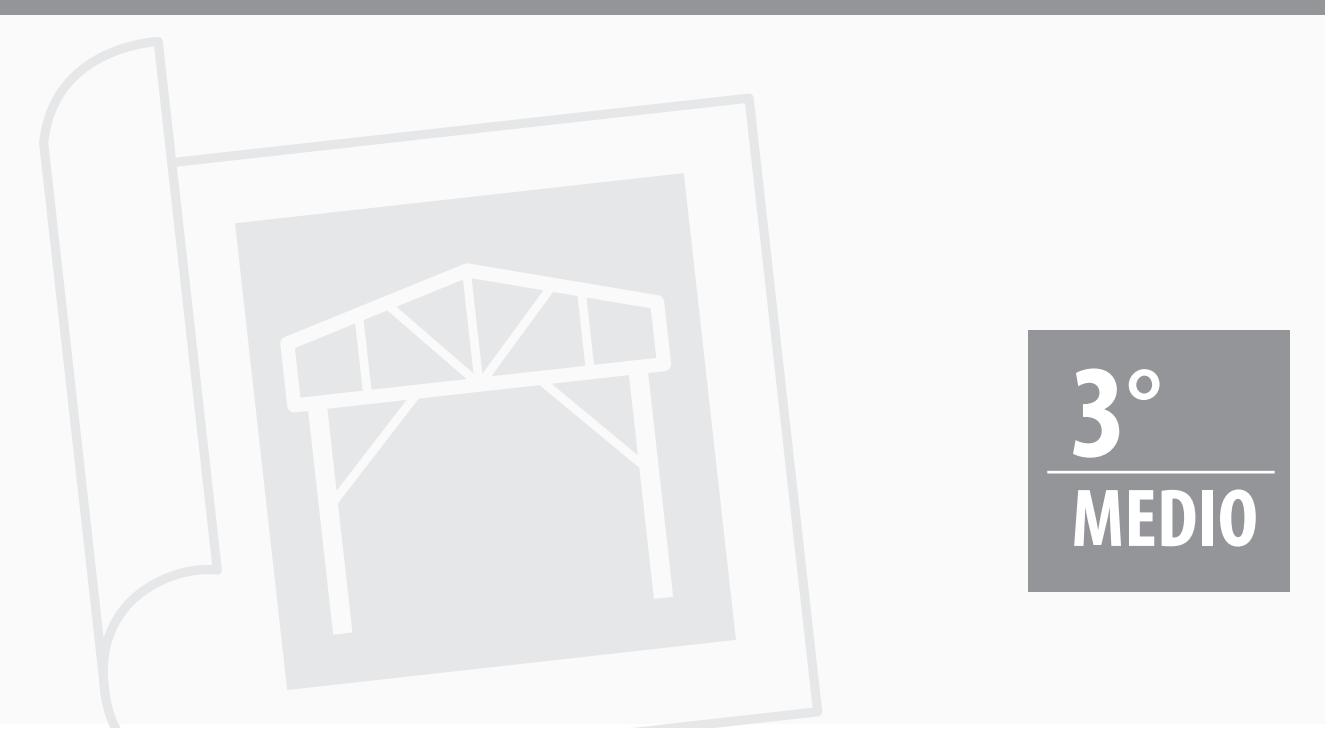

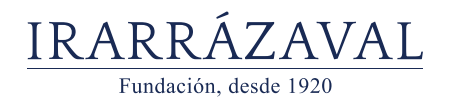

UNIVERSIDAD TECNOLÓGICA DE CHILE INSTITUTO PROFESIONAL<br>CENTRO DE FORMACIÓN TÉCNICA

**n**nacap

### **EQUIPO RESPONSABLE**

**Eduardo Villagrán Manquez** Especialista Técnico, Docente Área de Mecánica INACAP Iquique

**Mario Ruiz Castro** Director del Centro de Desarrollo para la Educación Media INACAP

#### **Andrés Moya Dimter**

Coordinador Pedagógico del Centro de Desarrollo para la Educación Media INACAP

#### **Natalia Rivera Córdova**

Coordinadora Metodológica Programa de Apoyo a la Implementación Curricular

**Edición** Jorge González Moller

#### **Diagramación**  Eduardo Correa Arias

**Centro de Desarrollo para la Educación Media, CEDEM Dirección de Relaciones Educación Media Vicerrectoría de Vinculación con el Medio y Comunicaciones**

> **Universidad Tecnológica de Chile INACAP Av. Vitacura 10.151, Vitacura, Santiago-Chile** *www.inacap.cl/cedem cedem@inacap.cl*

> > **Ediciones INACAP ISBN Impreso: 978-956-8336-58-5 Ebook: 978-956-8336-59-2**

# **ÍNDICE**

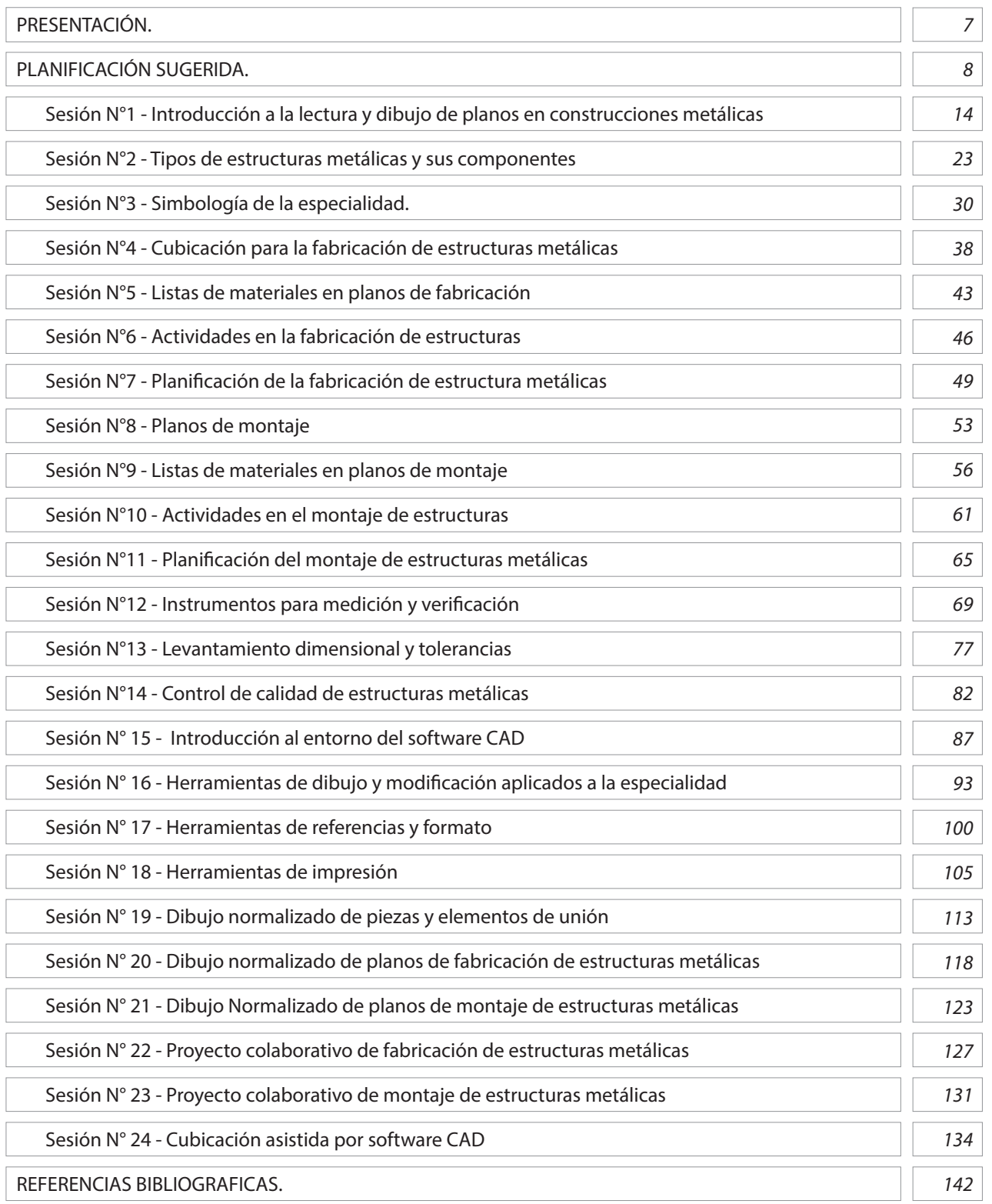

# **ÍNDICE DE TABLAS Y FIGURAS.**

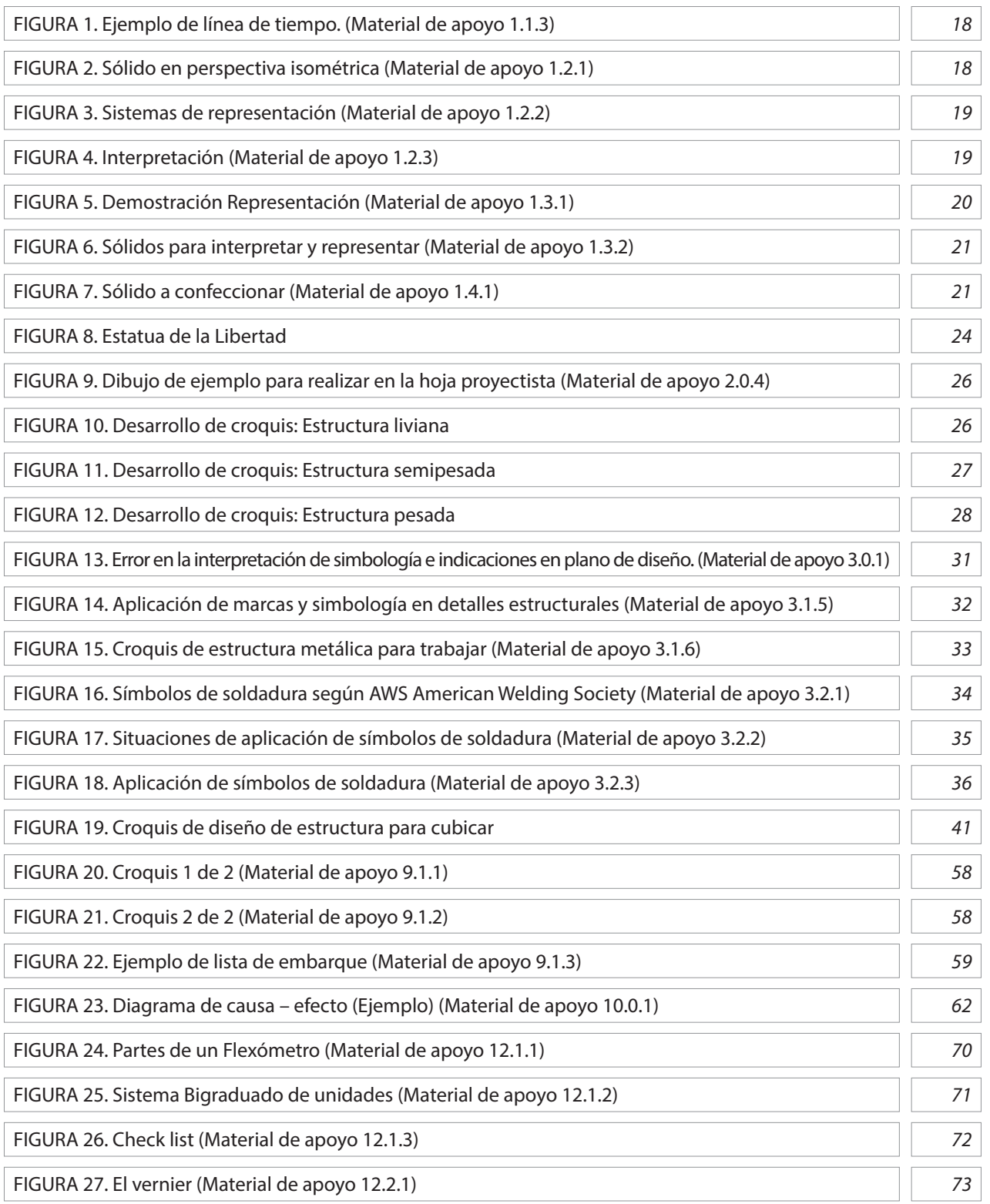

# **ÍNDICE DE TABLAS Y FIGURAS.**

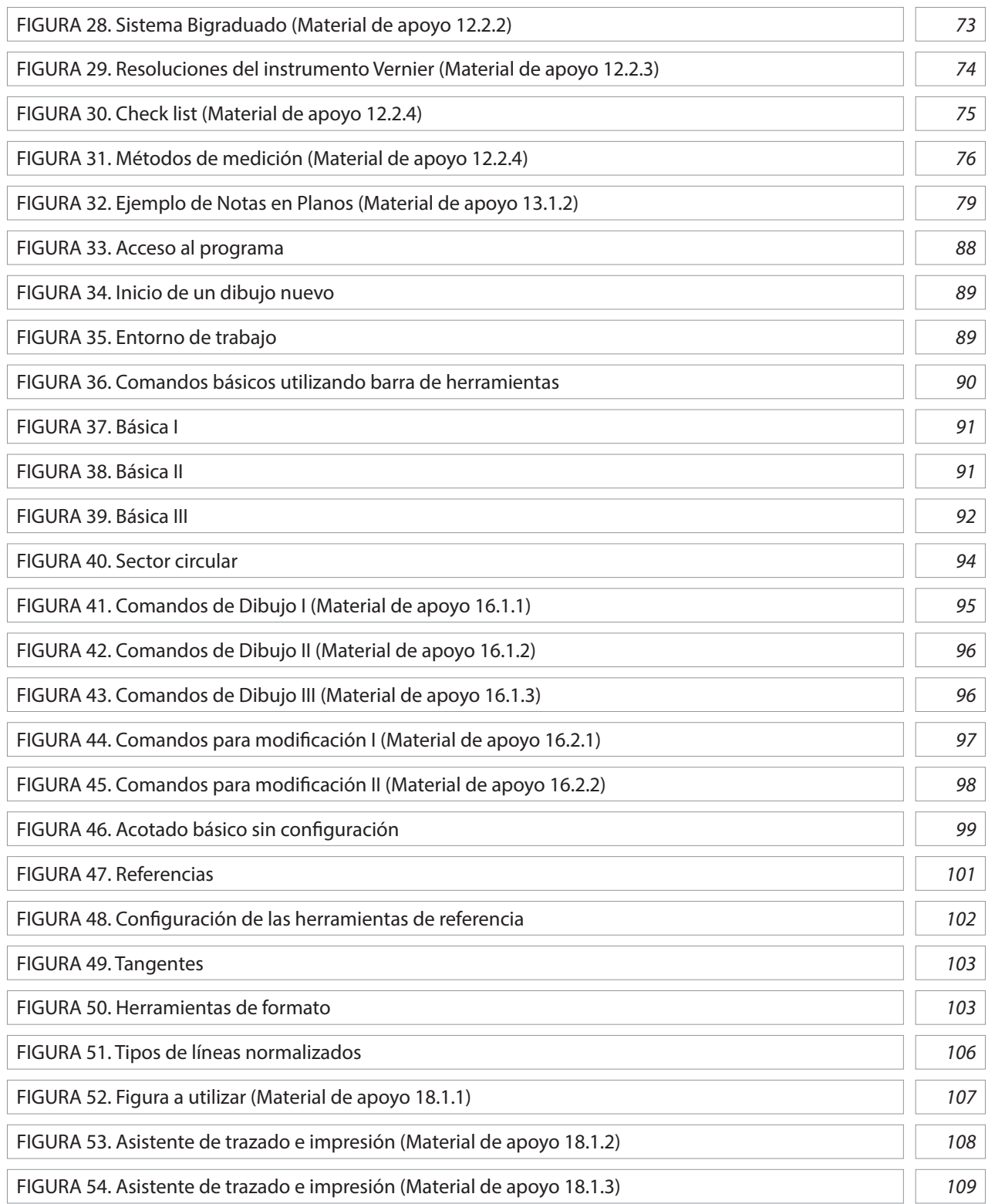

# **ÍNDICE DE TABLAS Y FIGURAS.**

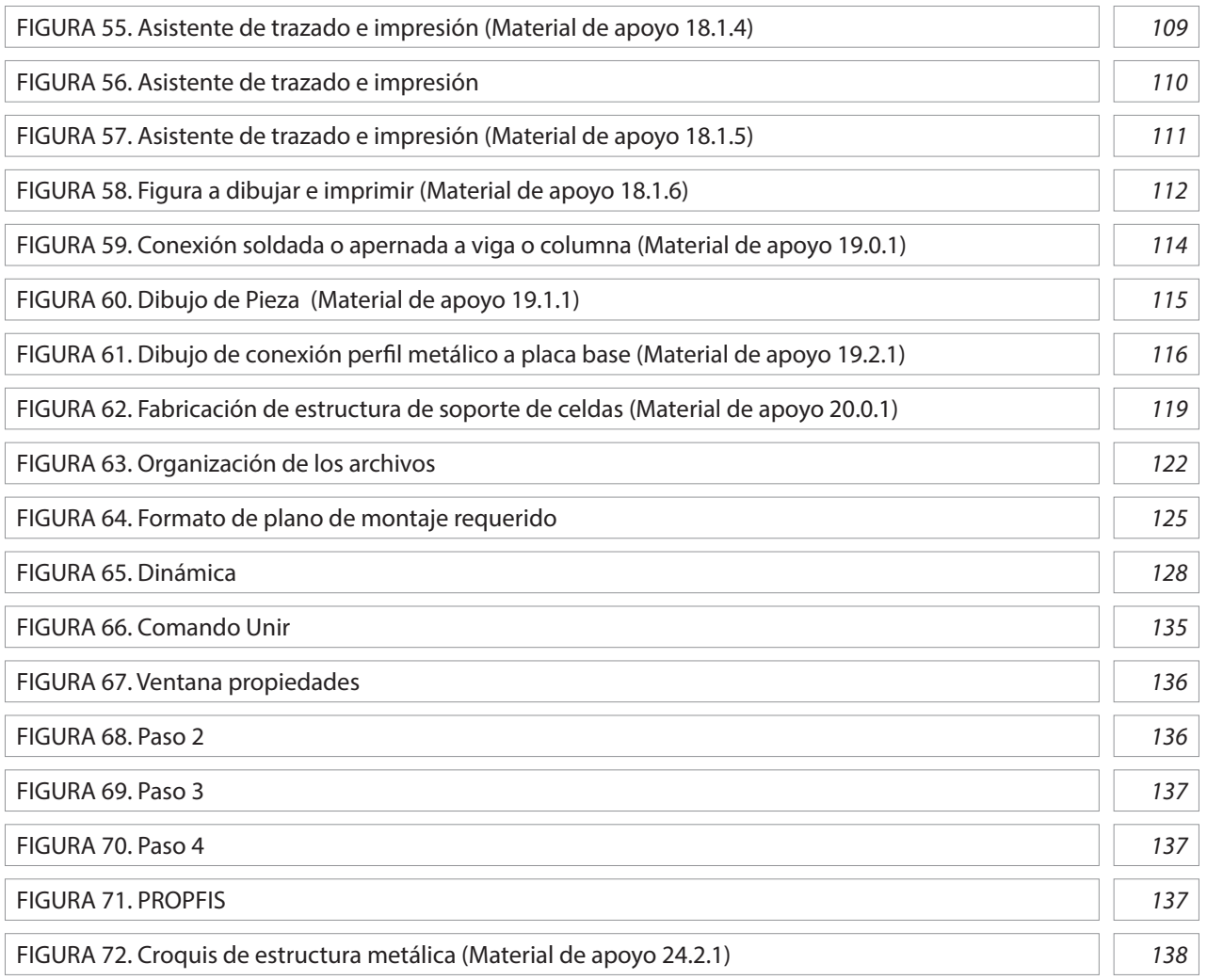

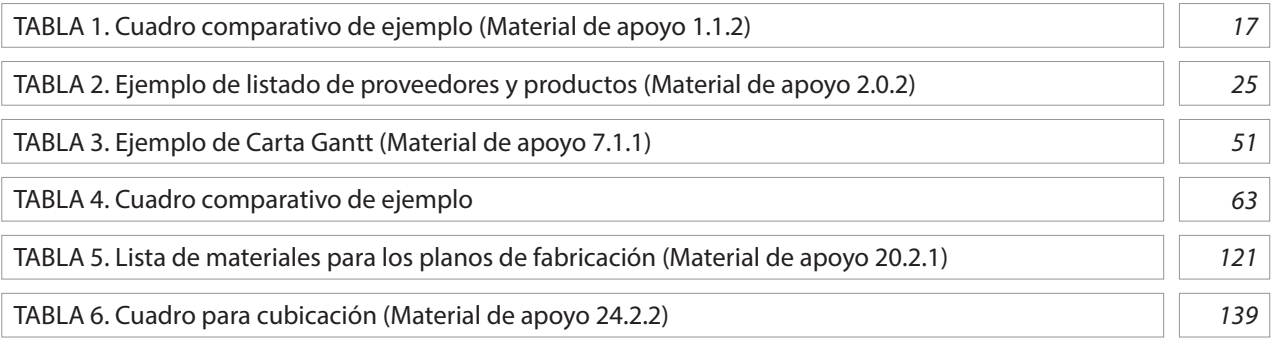

### **PRESENTACIÓN**

De acuerdo a las nuevas orientaciones curriculares para la Formación Diferenciada Técnico Profesional [FDTP] emitidas por el Ministerio de Educación, los nuevos instrumentos curriculares definen un ambiente laboral lo más real posible a cada especialidad técnicas de los Establecimientos Educacionales, otorgando a los profesores que imparten las distintas especialidades un importante rol, porque son ellos quienes deben establecer la estrategia didáctica, es decir, incorporar procedimientos, formalizados y orientados a la obtención de las metas de alcanzar los aprendizajes esperados de una asignatura. Además, debe determinar las técnicas didácticas, es decir, determinar los procedimientos lógicos y fundamentos psicológicos orientados a alcanzar los aprendizajes en los alumnos. En dicho contexto el Centro de Desarrollo para la Educación Media de INACAP (CEDEM), contempla dentro de sus líneas de acción el facilitar la implementación curricular de los nuevos Planes de Estudios de la FDTP a través de un Plan de Apoyo en aquellos módulos considerados críticos en la especialidad de Construcciones metálicas – Lectura y dibujo de planos en construcciones metálicas.

El módulo de Lectura y dibujo de planos en construcciones metálicas tiene como propósito fundamental, que los estudiantes desarrollen conocimientos y habilidades relacionadas con la interpretación y representación técnica de estructuras metálicas según normas y estándares nacionales e internacionales.

Asimismo, se pretende que los estudiantes sepan qué instrumentos usar para medir y verificar magnitudes, y que logren realizar levantamientos dimensionales en terreno a estructuras existentes y realizar los croquis necesarios para finalmente desarrollar planos en Sistema CAD, con toda la información necesaria para un proyecto de estructuras metálicas en las etapas de fabricación y montaje.

Posteriormente los estudiantes realizan cubicaciones para determinar la cantidad de materiales que se requiere para realizar la fabricación de estructuras metálicas, además determinar el método y en qué secuencia se realizará el montaje de elementos, conjuntos y subconjuntos de estructuras.

En el presente módulo de Lectura y dibujo de planos en construcciones metálicas se ha optado por integrar los Objetivos de Aprendizaje, tanto los genéricos como técnicos, para focalizar la atención pedagógica y darle una mayor pertinencia a las necesidades que emanan desde el mundo laboral.

Para implementar los módulos, se recomienda que se privilegie una enseñanza centrada en el aprendizaje, basadas en metodologías de tipo inductivo con un énfasis en la experiencia, con observación de los hechos, con mucha ejercitación práctica, demostración de ejecuciones y desempeños observables para las y los estudiantes. Por lo mismo, en el desarrollo de este manual, se ha planificado la enseñanza y elección de métodos y actividades de aprendizaje, para que las y los docentes hagan que cada estudiante sea un protagonista de su propia formación.

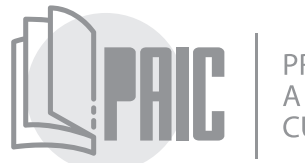

ROGRAMA DE APOYO<br>A LA IMPLEMENTACIÓN<br>CURRICULAR

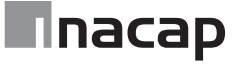

3° Medio Especialidad Construcciones Metálicas módulo de Lectura y Dibujo de Planos en Construcciones Metálicas, con un total de 190 Horas (Ministerio de Educación, 2015, pp. 39-76)

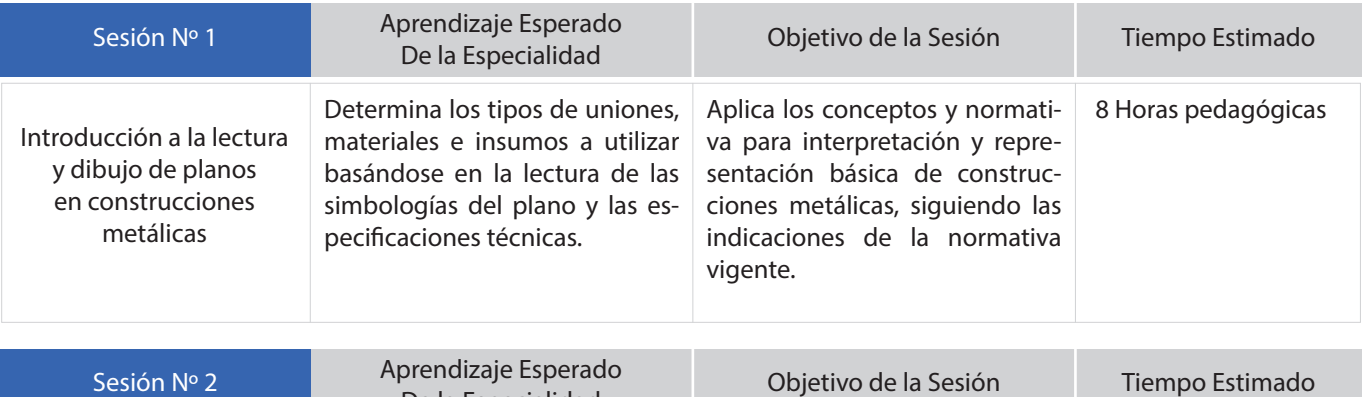

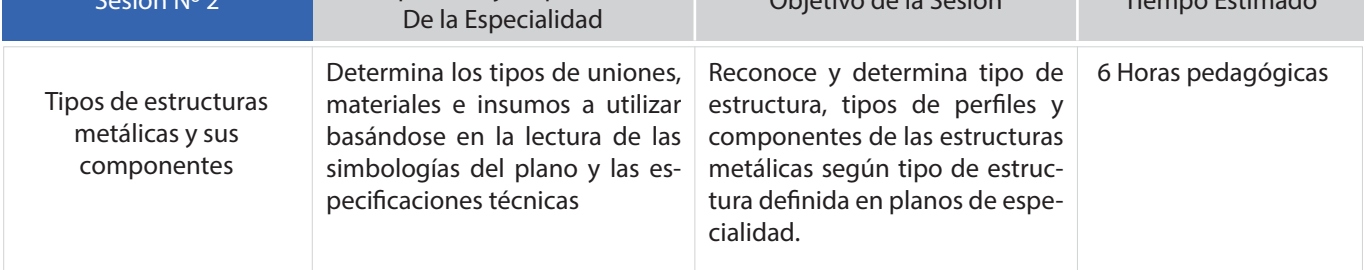

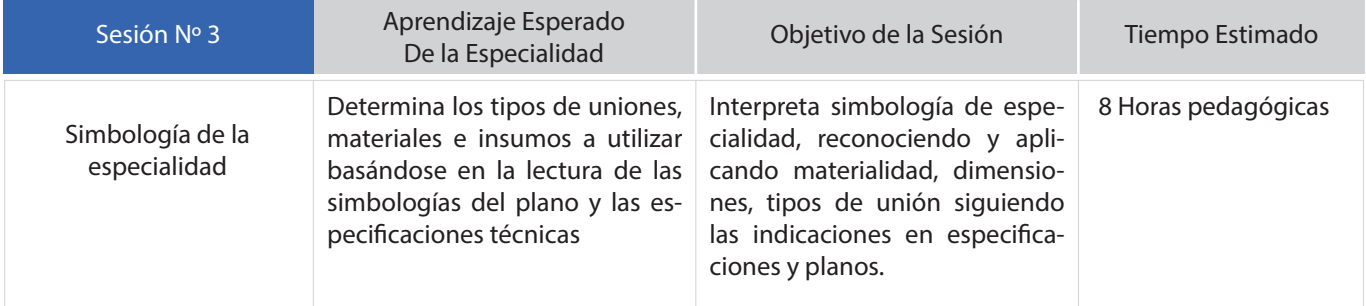

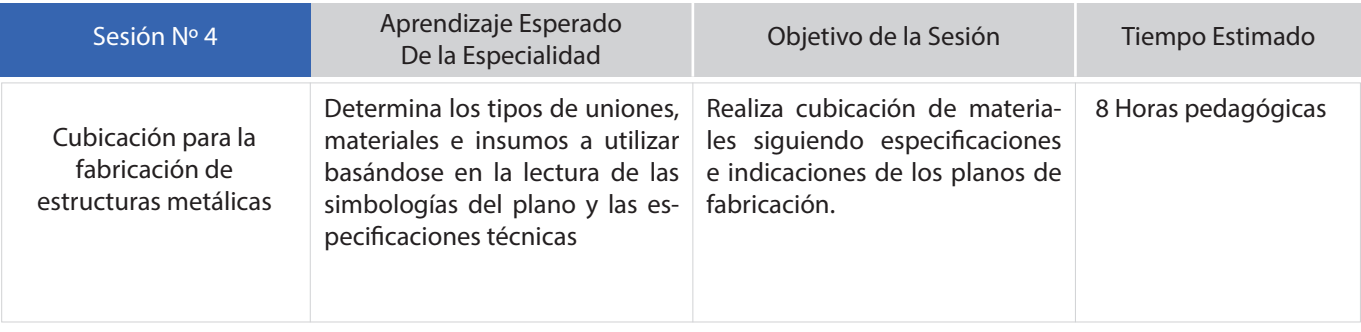

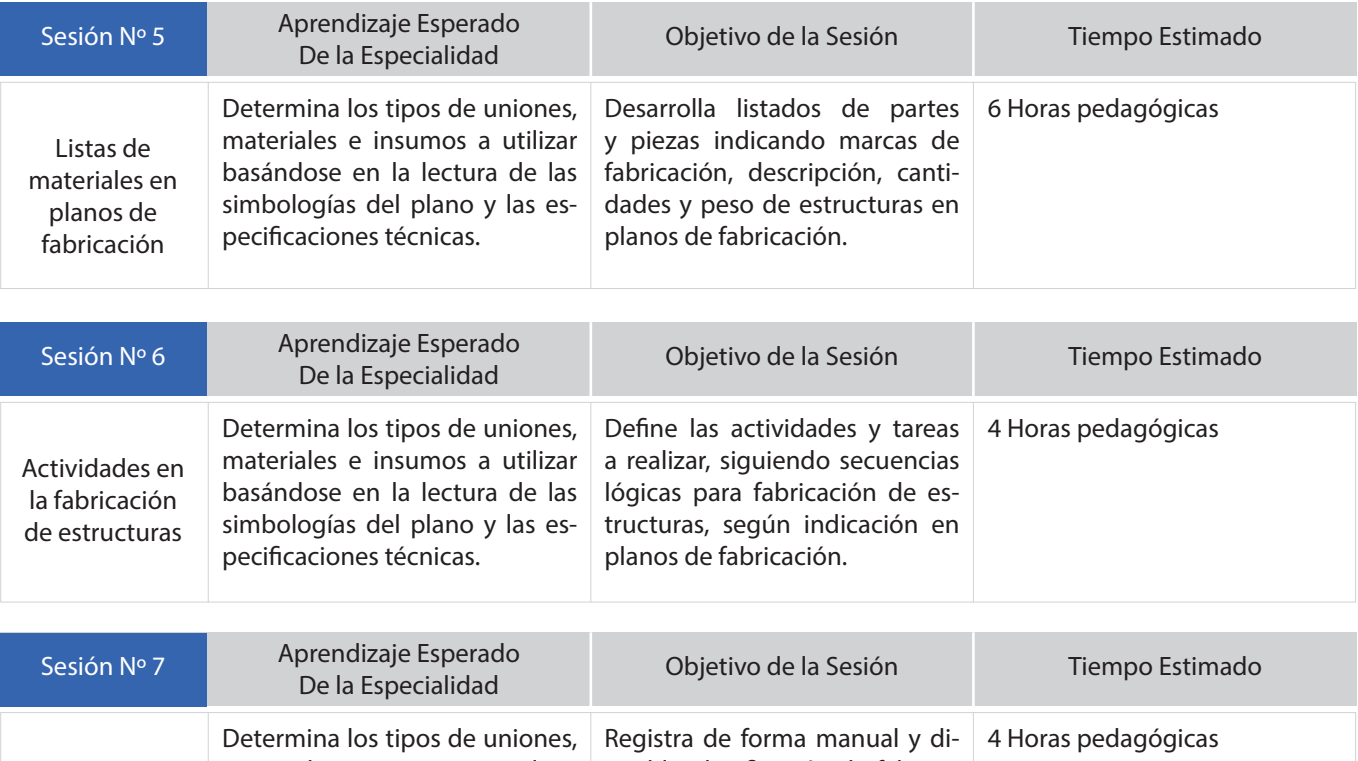

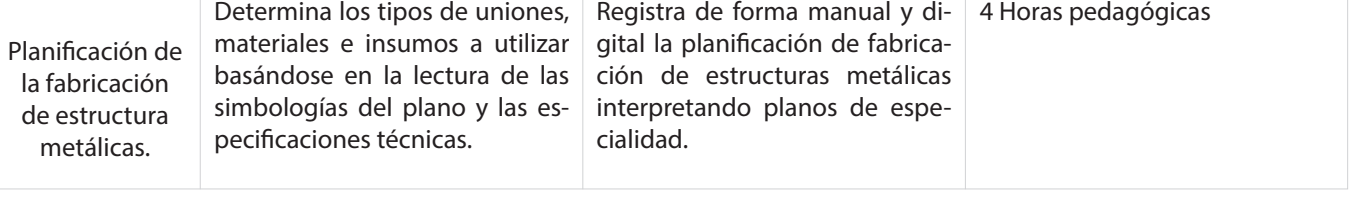

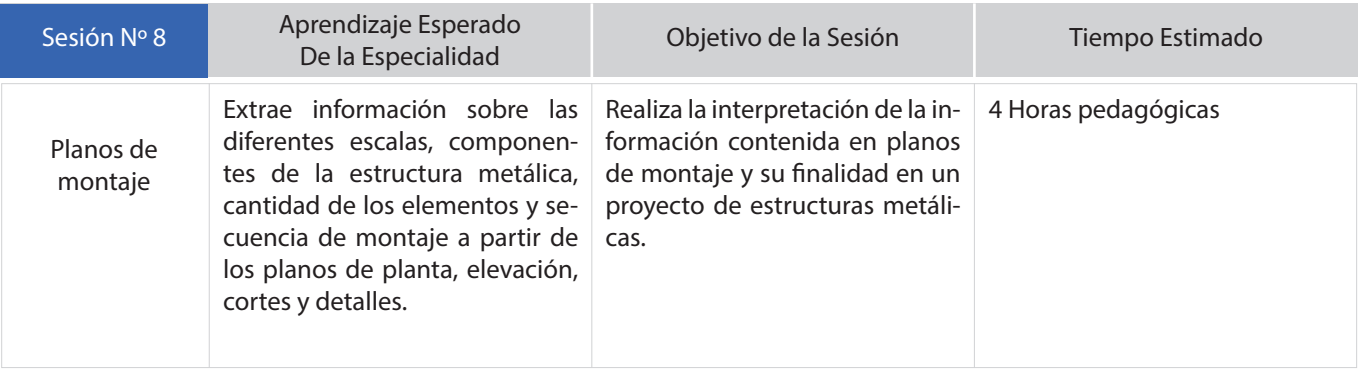

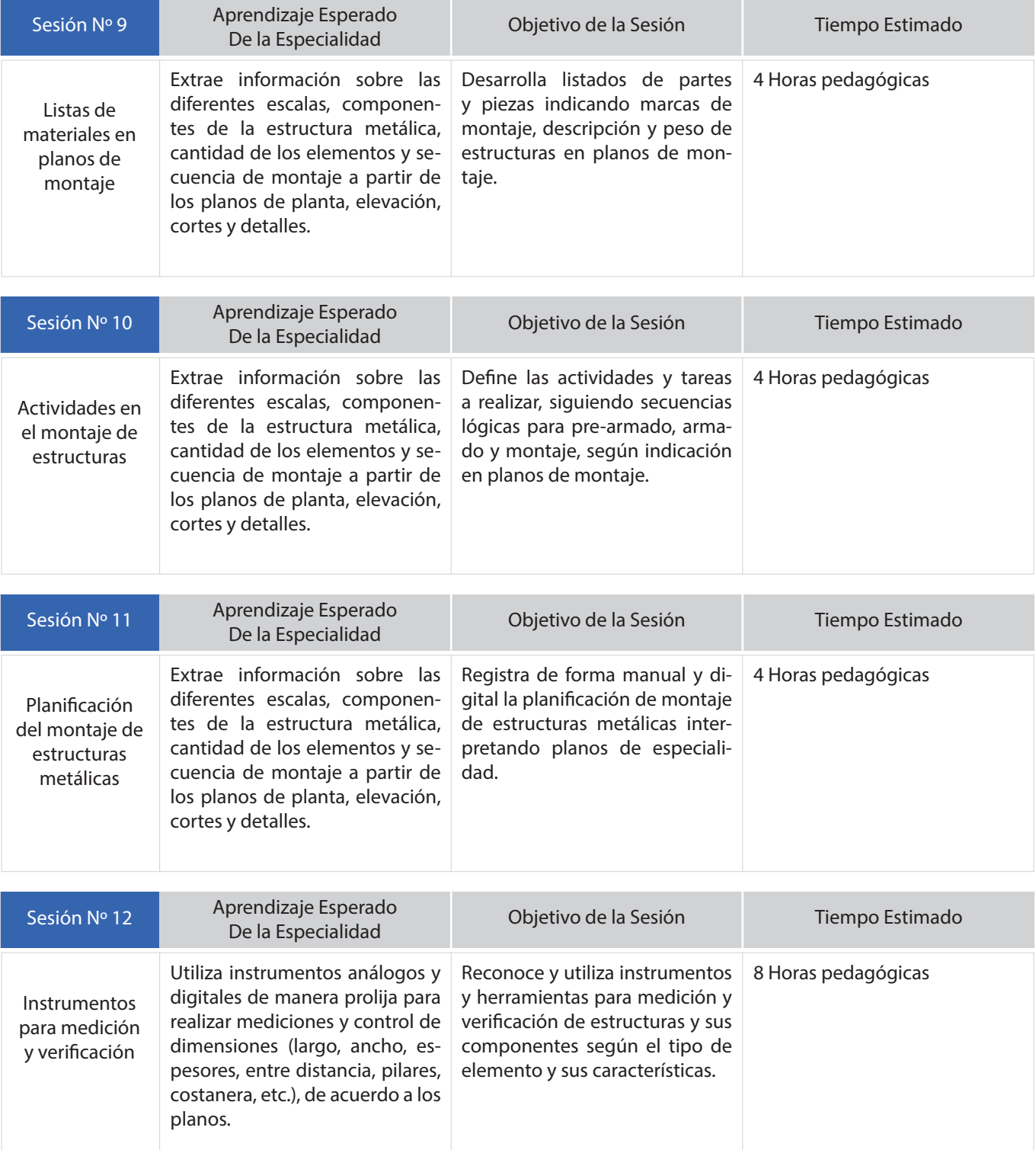

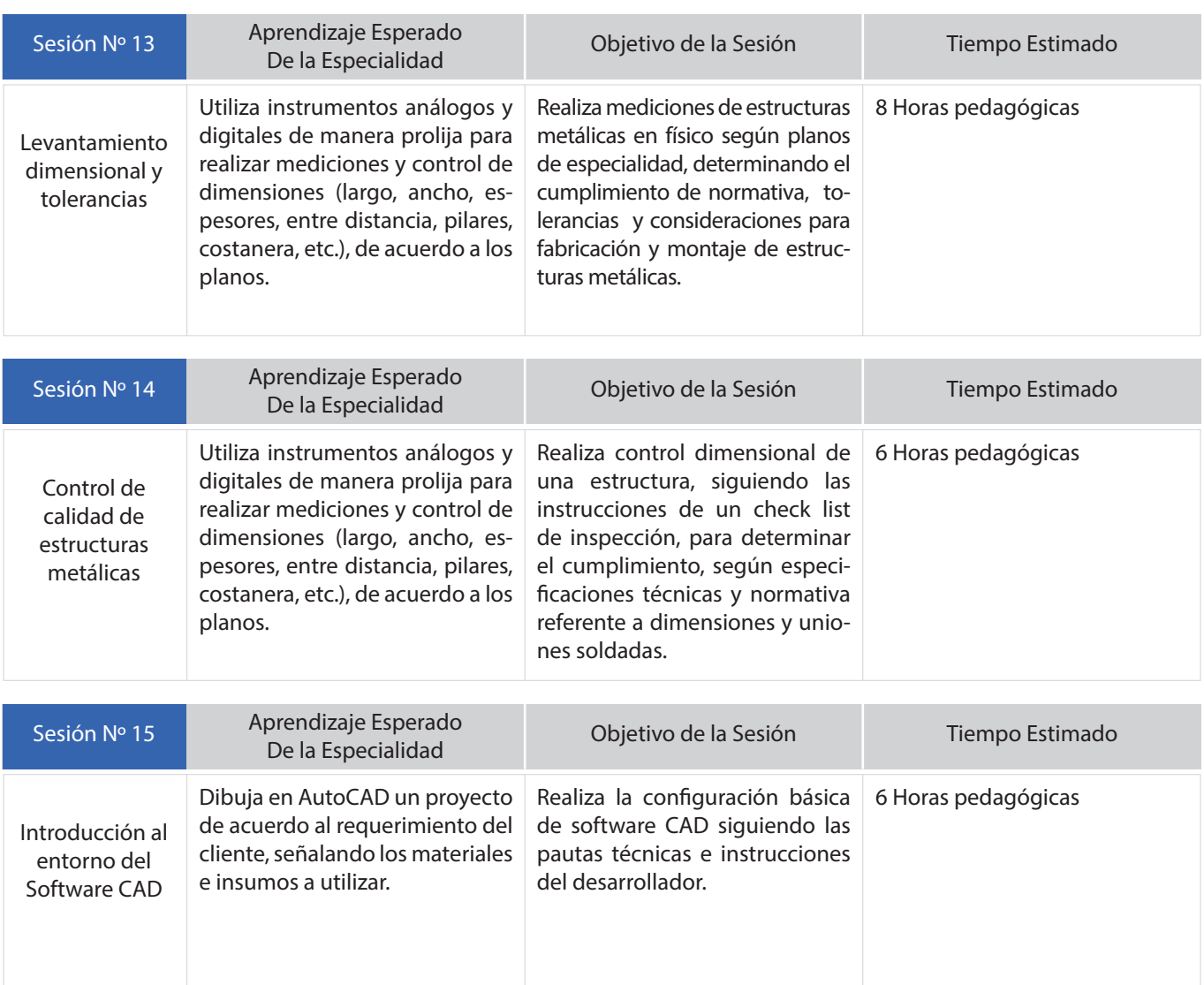

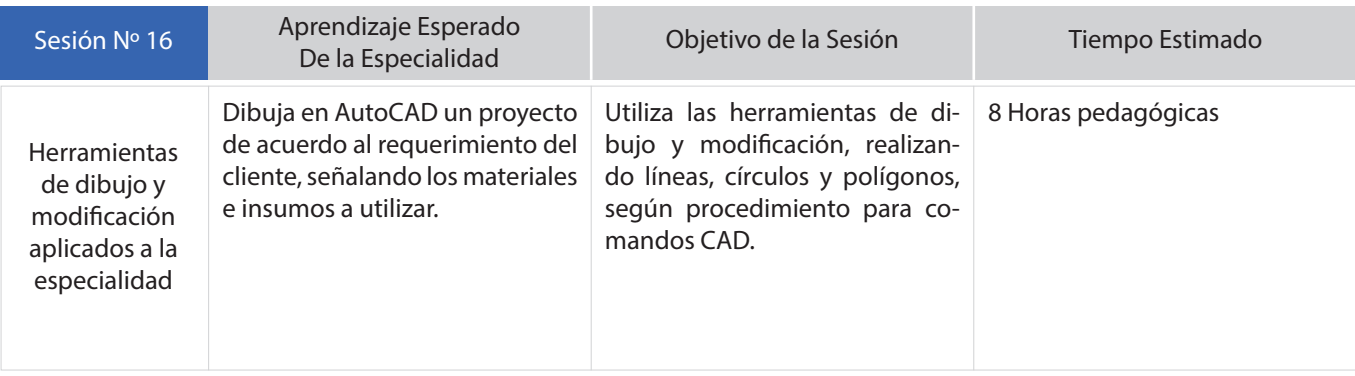

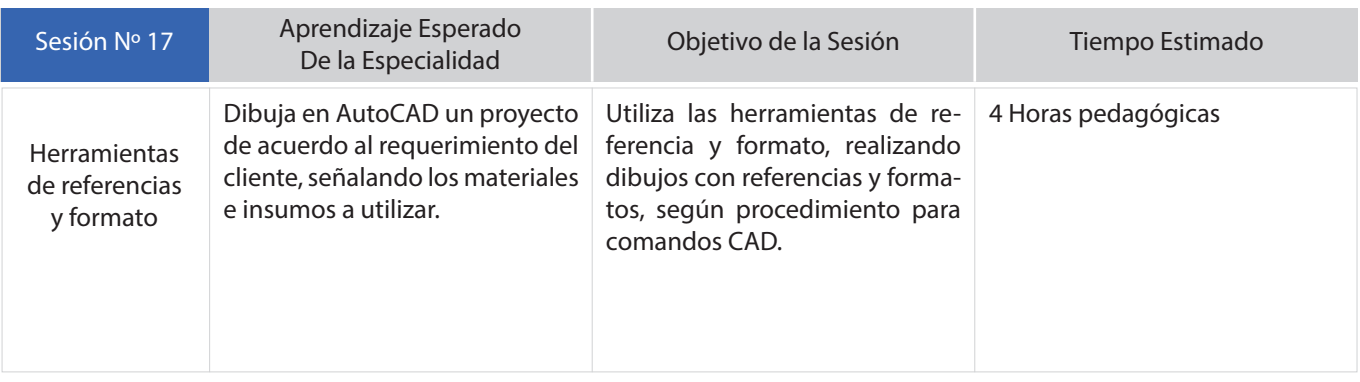

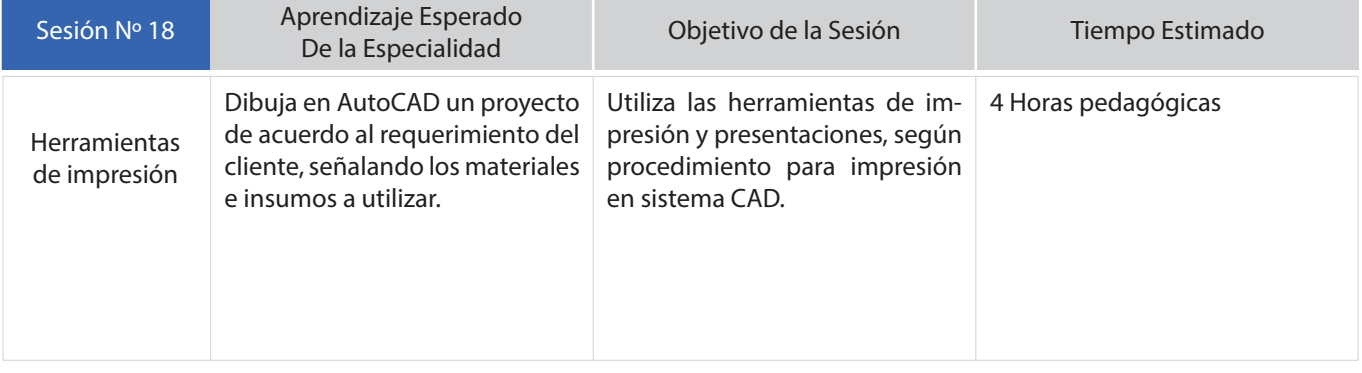

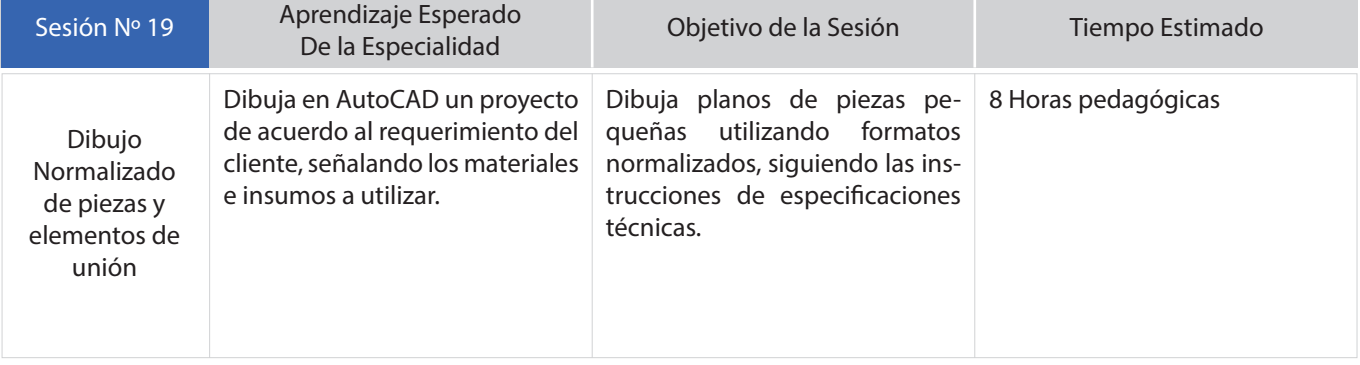

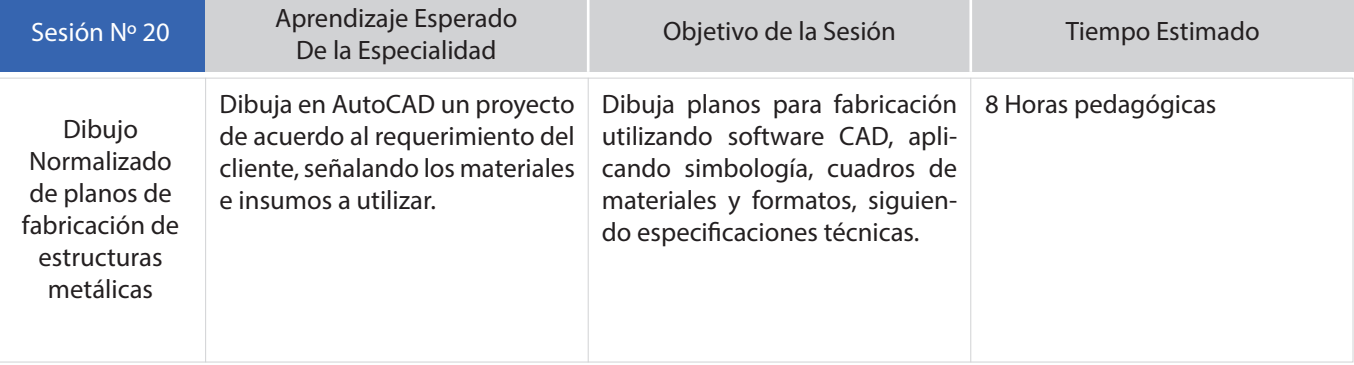

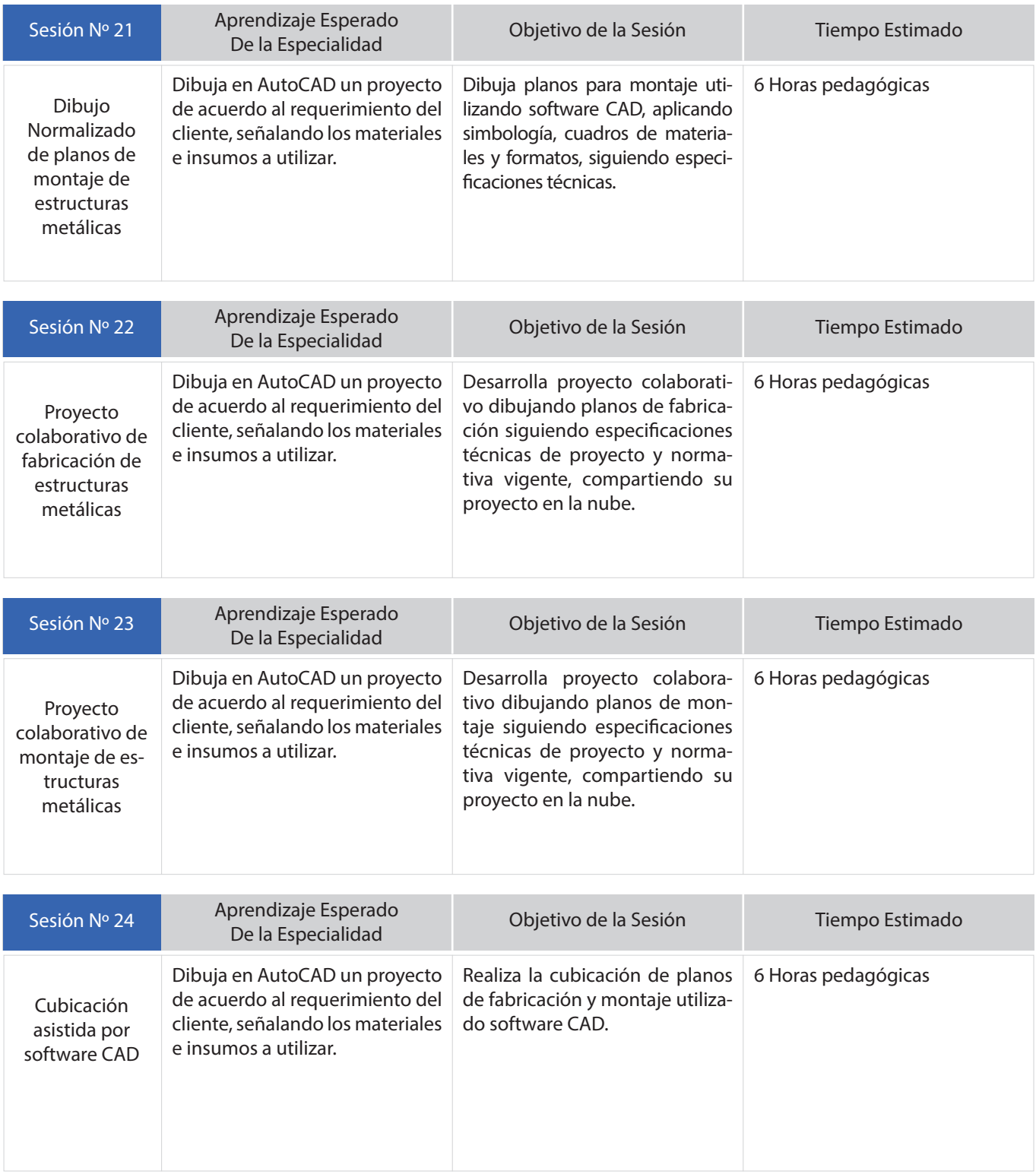

### **SESIÓN Nº 1**

INTRODUCCIÓN A LA LECTURA Y DIBUJO DE PLANOS EN CONSTRUCCIONES METÁLICAS

### **APRENDIZAJE ESPERADO**

Determina los tipos de uniones, materiales e insumos a utilizar basándose en la lectura de las simbologías del plano y las especificaciones técnicas.

*DURACIÓN: 8 HORAS PEDAGÓGICAS EN TOTAL*

### **Presentación:**

El propósito de esta primera sesión es dar la bienvenida al módulo de Introducción a la lectura y dibujo de planos en construcciones metálicas, realizar su presentación en calidad de docente, comunicar los objetivos generales e informar la metodología a utilizar.

Desde el inicio los estudiantes deben conocer la importancia de todos los contenidos del módulo y la relación que este tiene con todo su programa de estudios.

Particularmente, en la primera sesión, se debe lograr que los estudiantes puedan revisar y aplicar los conceptos básicos relacionados con normativa nacional e internacional correspondiente a interpretación y representación técnica aplicables a las construcciones metálicas, además conocer los tipos de proyectos de construcciones metálicas y tipos de estructuras, materiales utilizados en la fabricación, tipos de unión y su simbología.

Para alcanzar todos los objetivos, es importante lograr una gran motivación en los estudiantes y relacionar todos los temas con situaciones y experiencias reales con posibilidades de aplicación práctica manteniendo en todo momento el foco en el trabajo desarrollado en apego a las normas técnicas, especificaciones del proyecto, calidad de la ejecución y seguridad laboral.

### **Recomendaciones Metodológicas:**

Se desplegarán las persianas sensoriales y trataremos de identificar sus habilidades nombres para un trabajo lo más personalizado o personal posible.

Se recomienda que usted pueda lograr la atención, emocionar y motivar a los estudiantes como un docente facilitador y que permite la interacción.

Se deben cumplir los tiempos asignados a cada actividad para qué, de este modo, se puedan trabajar todas las actividades propuestas para la presente sesión.

Los estudiantes deben realizar sus actividades cumpliendo con todas las recomendaciones, estándares y normativa para garantiza su seguridad y su integridad. Tenga especial consideración en el tiempo necesario para aclarar todas las dudas. Es necesario que los estudiantes tengan absoluta claridad en todos y cada uno de los temas tratados.

### **Objetivo de Aprendizaje de la Sesión:**

• Aplica los conceptos y normativa para interpretación y representación básica de las construcciones metálicas, siguiendo las indicaciones de la normativa vigente.

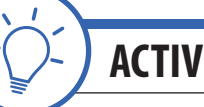

# **ACTIVIDAD DE INICIO** *tiempo 45 minutos aproximado*

Presente al curso los parámetros generales del módulo de la especialidad. En la presente sesión se realizarán variadas actividades, entre las que destacan: Dinámica de presentación, clase expositiva (para la introducción y presentación de los temas) demostraciones del docente, sesión de preguntas, trabajo individual, grupal, cuadro comparativo, línea de tiempo y finaliza con un trabajo manual de confección de sólidos, interpretación y representación. Las actividades de la sesión consideran una orientación para realizar estas dinámicas. No obstante, es importante que usted se pueda informar sobre las formas y estrategias para sacar el mejor provecho a las actividades propuestas.

La idea es que usted pueda contextualizar la experiencia en la que participarán los estudiantes en el módulo de "Lectura y dibujo de construcciones metálicas".

Para iniciar comience con una breve dinámica para la presentación de los estudiantes, aprovechando en la misma actividad de hacer la presentación de su experiencia y preparación.

Dinámica de ejemplo: Pregunte por las habilidades para dibujar de sus estudiantes (por lo general son los compañeros de curso quienes seleccionan al estudiante con más habilidades para el dibujo). Mencione que serán de gran ayuda para realizar las actividades del módulo y que necesita de su compromiso y apoyo. Es bueno que los estudiantes con otras aptitudes no se sientan en desventaja, considerando que el dibujo técnico es un lenguaje universal y su forma de interpretar y representar se encuentran definidos por normas internacionales (DIN e ISO) y norma nacional (Norma Chilena NCh). El objetivo de la dinámica es que los estudiantes compartan sus habilidades, se sientan en confianza, indiquen sus nombres (para un trabajo más personalizado) y de esta forma usted puede lograr la atención de su grupo.

Presente los objetivos de aprendizaje del módulo, las actividades, la metodología a utilizar y la forma en que serán evaluados. Muestre a los estudiantes los aprendizajes esperados de la asignatura, según el programa de estudio entregado por el Ministerio de Educación.

Módulo de Lectura y dibujo de planos en construcciones metálicas http://www.curriculumenlineamineduc.cl/605/articles-34643 recurso pdf.pdf (Visitado en Enero de 2018)

Fíjese como objetivo general: "Poder reconocer la importancia y la relación de los contenidos", tanto para el desarrollo de sus estudios actuales como en la utilidad de los temas para su futuro desempeño laboral en calidad de especialista y particularmente para la presente sesión; que en todo momento se debe realizar un trabajo bien hecho, trabajo ajustado a las especificaciones del cliente, trabajo ajustado a normativa, cumplimiento de compromisos y plazos, calidad del trabajo y seguridad en la ejecución de construcciones metálicas.

Para comenzar la interacción e introducción a los temas técnicos de la sesión; comience con las siguientes preguntas:

- ¿Cuál es la forma de proceder, actuar y de trabajar de un especialista?
- ¿Cuál es el objetivo de un plano?
- ¿Qué errores se pueden cometer por no saber interpretar un plano o por interpretarlo de forma inadecuada?
- ¿Pueden ocurrir accidentes por no saber interpretar un plano o por interpretarlo de forma inadecuada?

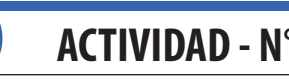

**ACTIVIDAD - N° 1.1** *tiempo 90 minutos aproximado*

El Objetivo de la presente actividad es conocer la normativa aplicable a los proyectos de construcciones metálicas, sus indicaciones en los planos y en las especificaciones técnicas de proyecto.

Apoyado de proyector, realice la introducción a los tipos de construcciones metálicas y la normativa aplicable. Mencione la existencia de esta normativa y la aplicación en todos los proyectos de construcción e industriales, de la normativa vigente (Instituto Chileno del Acero, 2000, p. 8-2):

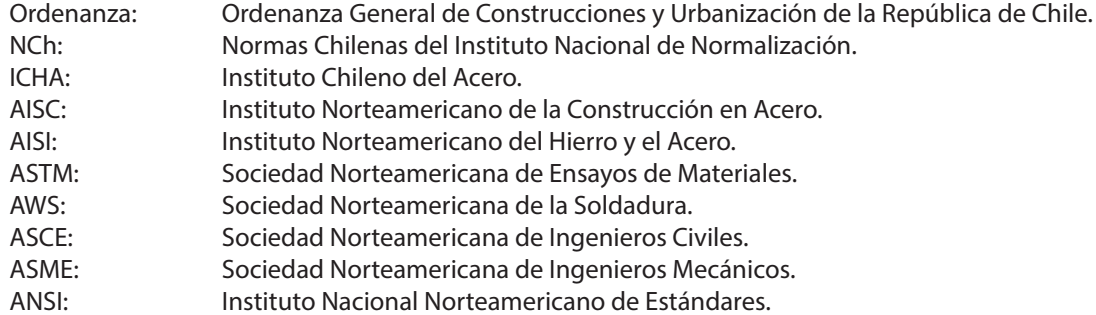

Es Importante tener conocimiento y claridad en las siguientes definiciones (Instituto Chileno del Acero, 2000):

#### Documentos contractuales:

Son los contratos, planos, Especificaciones Técnicas y otros documentos que definen las responsabilidades de los agentes relacionados con las propuestas, adquisiciones, suministros y montaje de las estructuras. En estos documentos consta el alcance técnico y económico de un proyecto.

#### Planos de diseño:

Planos preparados por los proyectistas; ingenieros y arquitectos que definen la estructura y expresan sus especificaciones y detalles que obedecerán a una ejecución estricta. Son la base de información para confeccionar los planos de taller (fabricación) de un proyecto de estructuras metálicas.

#### Planos de taller - fabricación:

El detallado. Son Planos de detalle con todas las dimensiones e indicaciones necesarias para la fabricación de las diversas partes de las estructuras en los talleres. Su característica principal son las marcas individuales en todos los elementos a fabricar y cuadros de materiales que expresan las cantidades entre otros datos importantes.

#### Planos de montaje:

Planos con todas las vistas y detalles y marcas de piezas, conjuntos y subconjuntos, para el montaje de la estructura en terreno.

Luego de las definiciones. Relacione los contenidos con algunas construcciones "iconos" relevantes en el ámbito local, nacional e internacional. (Material de apoyo 1.1.1) Tipos de Estructuras Metálicas

Páginas web para complementar su presentación: Tipos de estructuras metálicas http://www.estructuras-metalicas.cl/tipos-de-estructuras-metalicas/ (Visitado en Enero de 2018)

Generalidades sobre la Normalización: http://www.dibujotecnico.com/generalidades-sobre-la-normalizacion/ (Visitado en Enero de 2018)

En duplas, los estudiantes buscan información y confeccionan un cuadro comparativo relacionando 15 normas aplicables a la especialidad: Normas nacionales, normas internacionales y normas particulares de otros países como Alemania, Argentina, España, etc. (Material de apoyo 1.1.2)

El cuadro lo pueden realizar utilizando papel kraft y plumones. La búsqueda de información se realiza en internet o en biblioteca técnica.

|                | Identificación de la Norma | Procedencia             | Descripción                                                  |
|----------------|----------------------------|-------------------------|--------------------------------------------------------------|
|                | Nch 1193                   | Nacional                | Dibujos Técnicos.<br>Principios generales de representación. |
| $\mathfrak{D}$ | Nch 2219                   | Nacional                | Dibujos Técnicos para estructuras metálicas.                 |
| 3              | <b>Nch 428</b>             | Nacional                | Ejecución de construcciones de acero.                        |
| $\overline{4}$ | <b>ISO 128</b>             | Internacional           | Dibujos Técnicos.                                            |
| 5              | <b>AENOR</b>               | España                  | Dibujos Técnicos.<br>Escalas de representación.              |
| 6              | UNE 1-032-82               | Internacional<br>Europa | Dibujos técnicos.<br>Principios generales de representación. |

**Tabla 1. Cuadro comparativo de ejemplo (Material de apoyo 1.1.2)**

Una línea de tiempo es una manera de organizar información a partir de fechas para diferenciar eventos o periodos.

En duplas, los estudiantes buscarán información y confeccionarán una línea de tiempo identificando fechas relevantes en las que se realizaron construcciones utilizando planos y normas. Detallando el lugar, tipo de estructura, forma de ejecución, etc. (Material de apoyo 1.1.3) La línea de tiempo la pueden realizar utilizando papel kraft y plumones. La búsqueda de información se realiza en internet o en biblioteca.

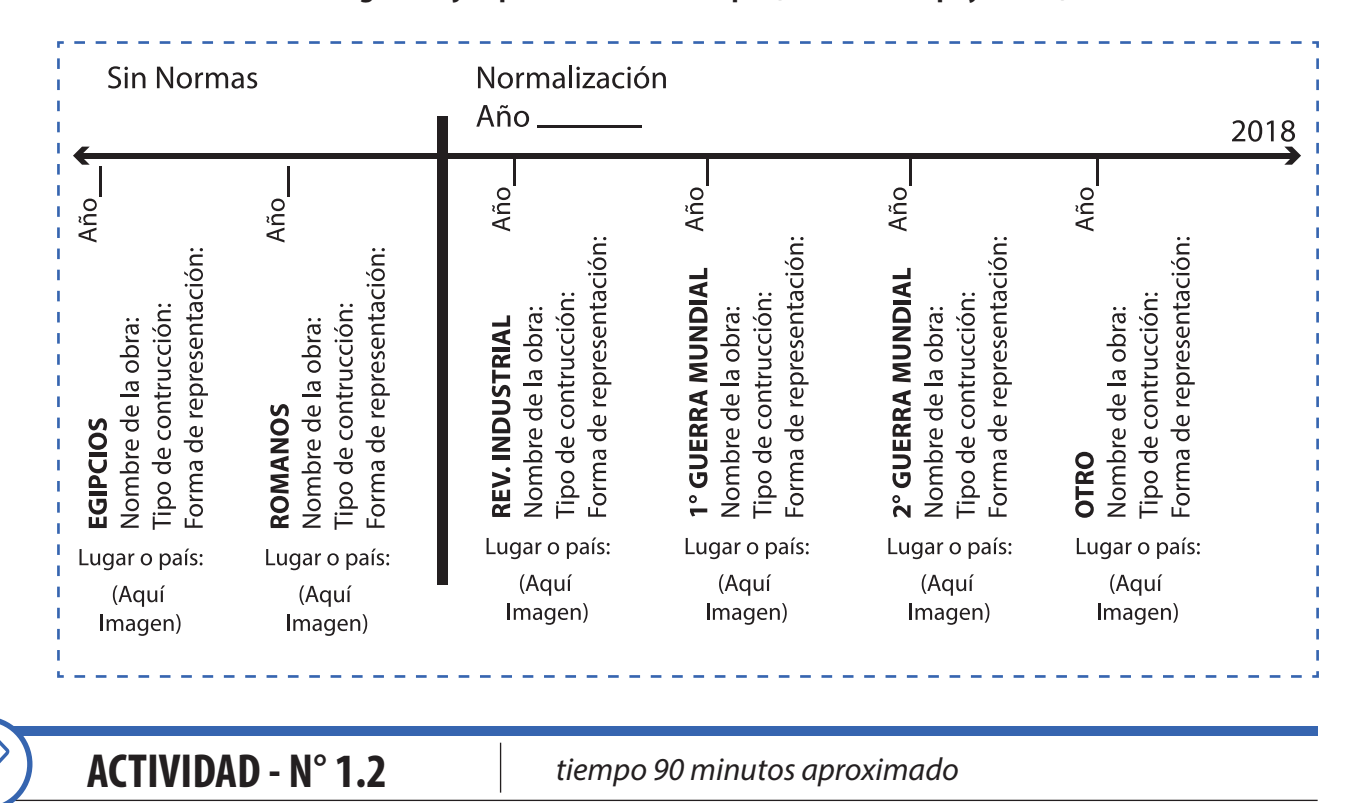

#### **Figura 1 Ejemplo de línea de tiempo. (Material de apoyo 1.1.3)**

El Objetivo de la presente actividad es lograr que los estudiantes conozcan los alcances para la correcta interpretación técnica normalizada (vistas, cortes, secciones, tipos de líneas, tipos de formatos).

Apoyado de proyector, muestre los principales alcances relacionados con normativa para interpretación técnica (vistas y tipos de líneas).

Utilizando el siguiente sólido en perspectiva, explique los sistemas de representación (europeo y americano), las vistas normalizadas y los tipos de líneas normalizados básicos (línea continua, segmentada y trazo punto).

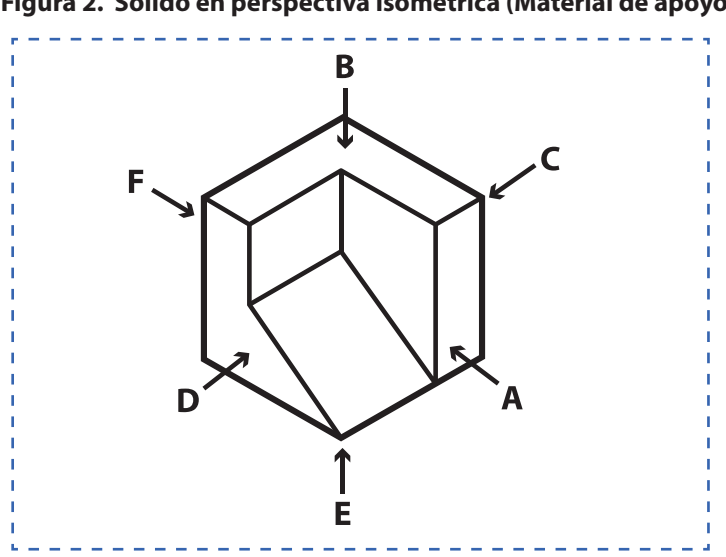

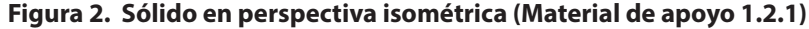

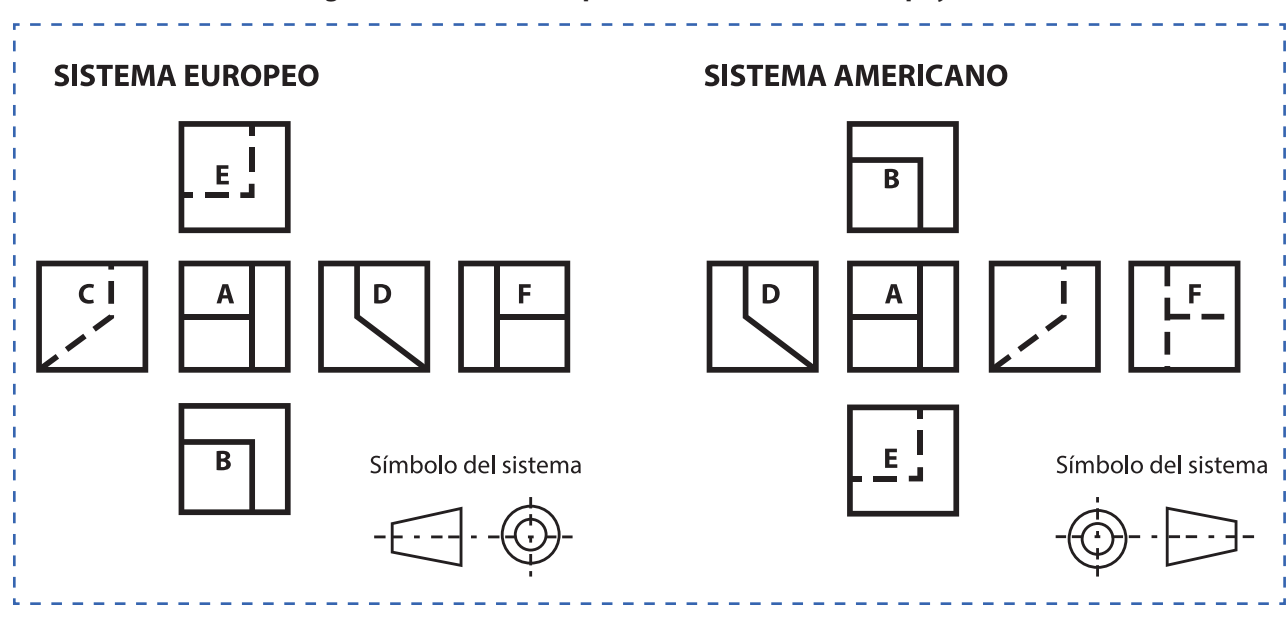

**Figura 3. Sistemas de representación (Material de apoyo 1.2.2)**

Páginas web para complementar la actividad y ejercicio de los estudiantes: Obtención de las vistas de un objeto http://www.dibujotecnico.com/obtencion-de-las-vistas-de-un-objeto/ (Visitado en Enero de 2018)

De forma individual, los estudiantes observan el sólido (perspectiva isométrica) identificando la letra (A, B, C D, E y F) de la vista correspondiente en ambos sistemas (americano y europeo). Además, dibujan el símbolo del sistema correspondiente a cada método utilizando la siguiente hoja de trabajo. (Material de apoyo 1.2.3)

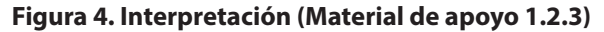

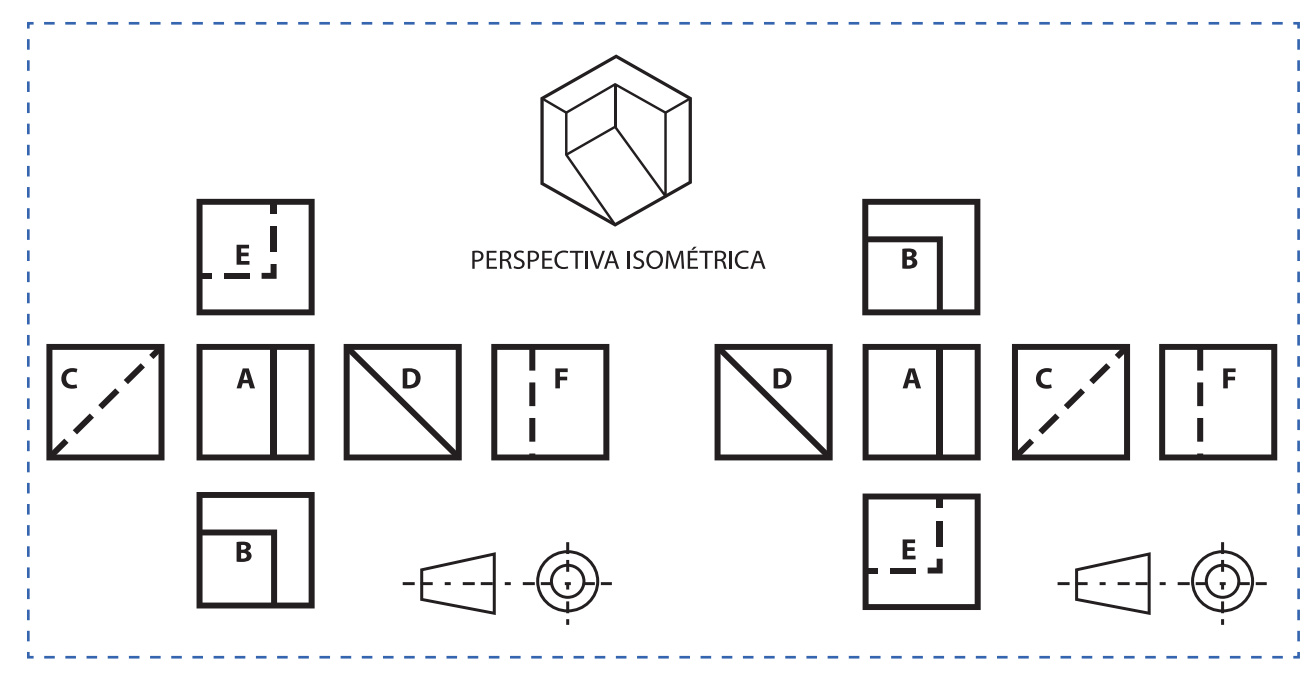

**19**

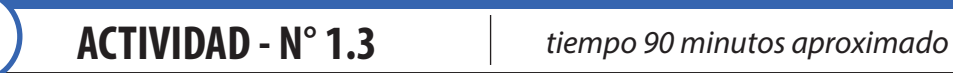

El Objetivo de la presente actividad es lograr que los estudiantes conozcan los alcances para una correcta representación técnica normalizada (Vistas, tipos de líneas, etc) y luego realicen una representación de las vistas de un sólido.

Apoyado de proyector, muestre los principales alcances relacionados con normativa para representación técnica utilizando el siguiente sólido en perspectiva. Usted indicará cual es la vista principal y luego procederá a dibujar representando las vistas correspondientes utilizando los tipos de línea normalizados (Línea continua y línea segmentada).

(Material de apoyo 1.3.1)

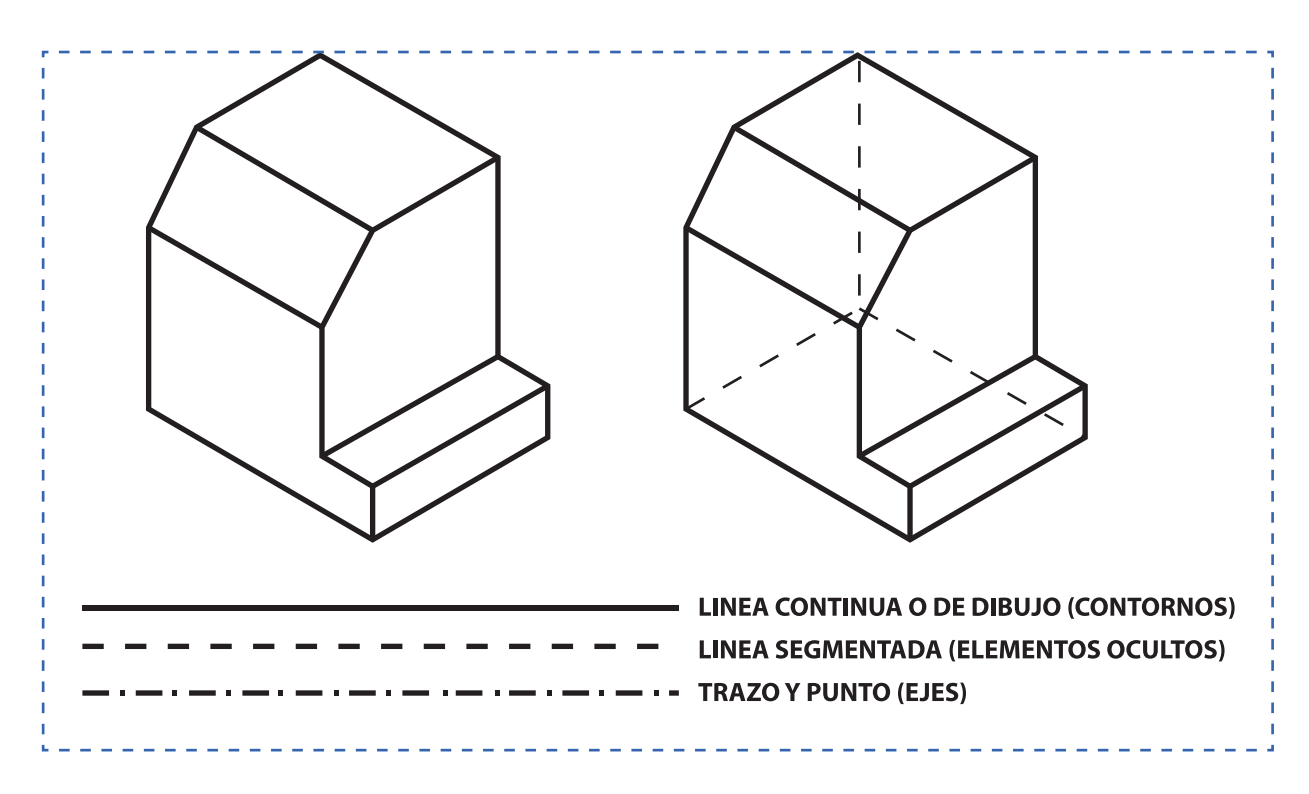

#### **Figura 5. Demostración Representación (Material de apoyo 1.3.1)**

De forma individual, los estudiantes seleccionan la vista correcta a partir de las perspectivas que se proponen. Deben interpretar y luego representar, es decir; dibujar las vistas correctas. El trabajo se realiza en el sistema europeo y luego en el sistema americano utilizando (Material de apoyo 1.3.3

Los sólidos propuestos son los siguientes y se encuentran en el material de apoyo (Material de apoyo 1.3.2)

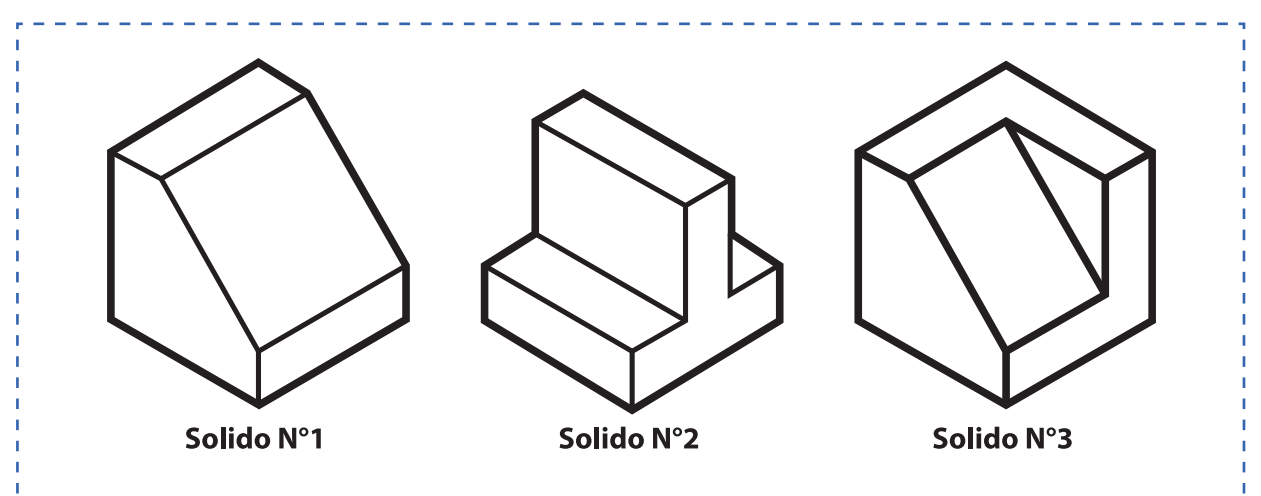

#### **Figura 6. Sólidos para interpretar y representar (Material de apoyo 1.3.2)**

**ACTIVIDAD DE CIERRE DE SESIÓN** *tiempo 45 minutos aproximado*

Como objetivo de esta última actividad de la sesión, haga reconocer a los estudiantes la importancia de la sesión aplicada al contexto y la relación e importancia de los contenidos con su futuro desempeño laboral.

Recuerde relacionar conceptos como el trabajo bien hecho, el trabajo ajustado a las especificaciones del cliente, el trabajo ajustado a normativa, cumplimiento de compromisos y plazos, calidad del trabajo y seguridad en la ejecución.

En grupos de 3, los estudiantes confeccionan sólidos de cartón forrado. El trabajo se realiza utilizando regla para dimensionar y lápiz grafito. No se utilizan escuadra ni cartabón por el momento.

El sólido a realizar es el siguiente (Material de apoyo 1.4.1) No obstante, usted debe dejar que los estudiantes puedan interpretar la figura a partir de sus vistas, sin observar el sólido. Luego deben discutir su forma.

Las dimensiones recomendadas son unidades cerradas como las siguientes: Cubos de lado 120mm (12cm), 160mm (16cm) hasta 180mm (18cm) de lado. La hoja de trabajo para los estudiantes es la siguiente:(Material de apoyo 1.4.2)

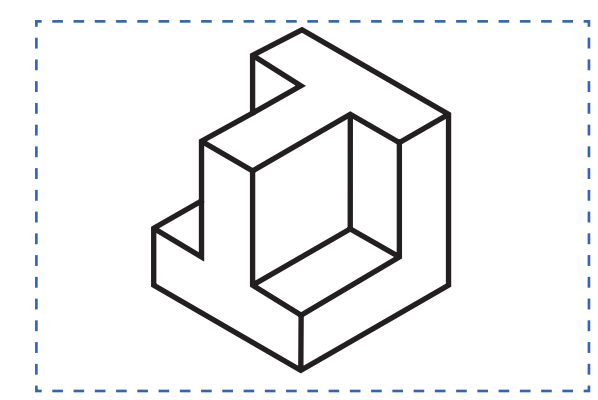

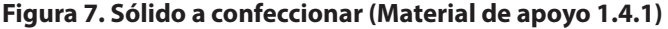

En esta sesión no pueden quedar dudas con respecto a los sistemas de representación (Europeo y Americano), las vistas (Alzado, Planta y Perfiles) y los tipos de línea básicos para representación (Continua, segmentada y trazo punto).

Para cerrar la sesión, los estudiantes responden a las siguientes interrogantes:

- ¿Cuál es su opinión del trabajo de un especialista?
- ¿Es importante conocer las normas de la especialidad?
- ¿Es importante saber interpretar y representar de forma técnica?
- ¿Qué expectativas se tienen de este módulo?

Consulte si tienen preguntas pendientes o interrogantes

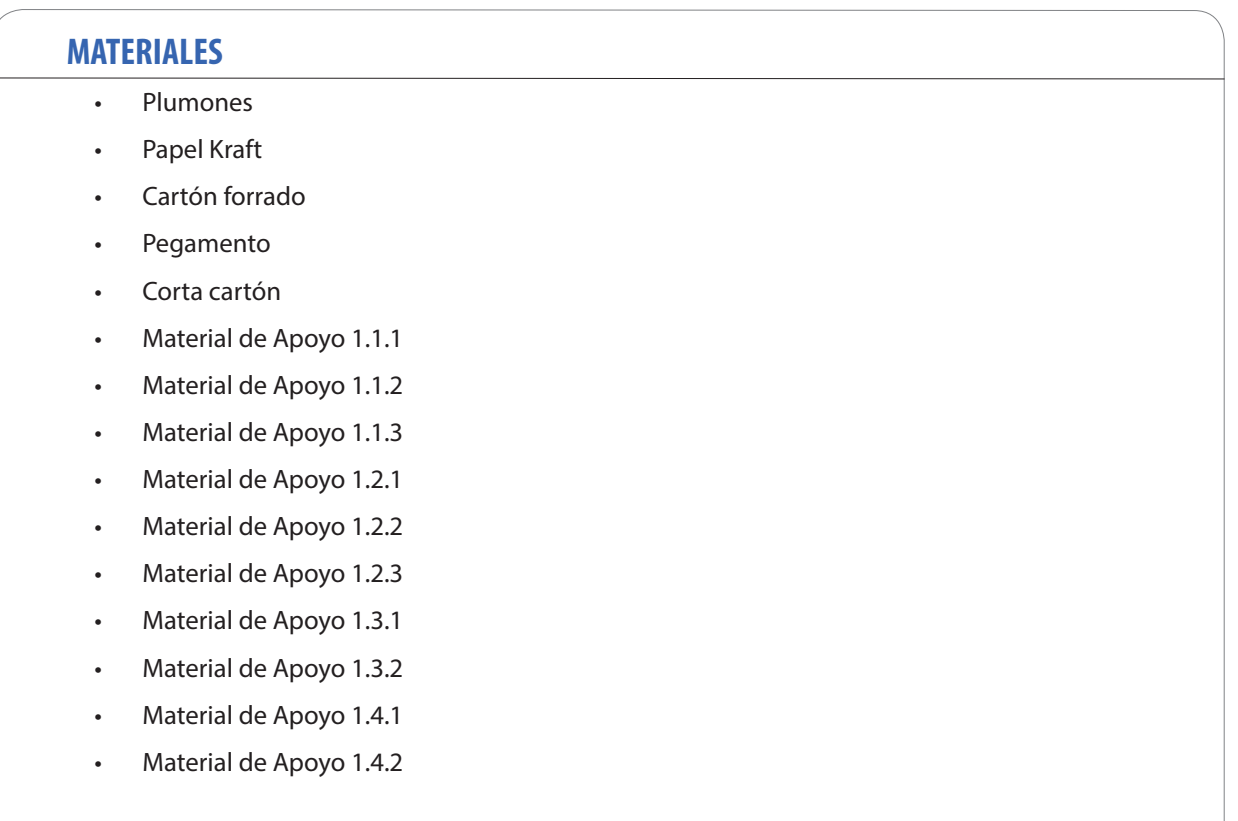

### **SESIÓN Nº 2**

TIPOS DE ESTRUCTURAS METÁLICAS Y SUS COMPONENTES

### **APRENDIZAJE ESPERADO**

Determina los tipos de uniones, materiales e insumos a utilizar basándose en la lectura de las simbologías del plano y las especificaciones técnicas. Es importante disponer de internet para realizar búsqueda de proveedores de acero.

*DURACIÓN: 6 HORAS PEDAGÓGICAS EN TOTAL*

### **Presentación:**

En la sesión N°2 trabajaremos en conocer los tipos de estructuras y los elementos componentes utilizados en su construcción, tales como tipo de perfiles y materiales definidos en planos de la especialidad.

Las actividades inician con la presentación de los objetivos de la sesión, actividad en la que se destaca la importancia de conocer los tipos de estructuras metálicas, tipos de perfiles y componentes de las estructuras metálicas para realizar un trabajo profesional en las actividades de su carrera y futura labor de especialidad. Para esto, se conversa sobre estructuras metálicas de reconocimiento nacional e internacional y su sistema constructivo.

Luego la atención se centra en los proveedores de materiales y sus plataformas de servicio para aprender a acceder a sus sistemas de información técnica de los productos y comprobar su relación con la normativa vigente en lo que se refiere a dimensiones, materiales y a su fabricación.

Para lograr lo anterior, los estudiantes recopilarán información en fuentes confiables y posteriormente crearán su propio mini sistema de información técnica en físico o digital, útil para consultar, utilizar y para actualizar en el desarrollo de toda la asignatura.

Para cerrar la sesión, los estudiantes reconocen la importancia de los contenidos y su relación con su futuro desempeño laboral.

### **Recomendaciones Metodológicas:**

Recuerda que lograr la atención, emocionar y motivar a los estudiantes es la clave para la consecución de los desafíos propuestos y el desarrollo de las competencias.

Las actividades de la sesión consideran clase expositiva, relatos, desarrollo de listas y dibujo.

Para un aprendizaje significativo, relacione conceptos nuevos con conceptos anteriores y con ejemplos del campo laboral. Incorpore a sus actividades el uso de las tecnologías de la información y comunicación para obtener y procesar información, así como para comunicar resultados, instrucciones e ideas.

Las actividades que se realizan en la sesión son las siguientes: Clase expositiva (para la introducción y presentación de los temas), demostraciones del docente, sesión de preguntas, trabajo individual, grupal, en duplas, etc.

### **Objetivo de Aprendizaje de la Sesión:**

• Reconoce y determina tipo de estructura, tipos de perfiles y componentes de las estructuras metálicas según tipo de estructura definida en planos de especialidad.

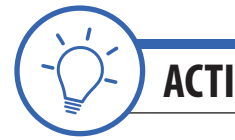

## **ACTIVIDAD DE INICIO** *tiempo 60 minutos aproximado*

Presente los objetivos de la sesión. Fije como objetivo general: "Poder reconocer la importancia de conocer los tipos de estructuras metálicas, tipos de perfiles y componentes de las estructuras metálicas para realizar un trabajo profesional en las actividades de su carrera y futura labor de especialidad".

Para iniciar, pregunte a sus estudiantes por estructuras metálicas de reconocimiento nacional e internacional. Lo más seguro es que la torre de Eiffel sea una de las estructuras mencionadas. Los estudiantes más informados mencionarán estructuras como puentes, edificios con estructuras de acero, galpones y naves industriales. Imagen de la estatua de la libertad para mostrar en clases (Material de apoyo 2.0.1).

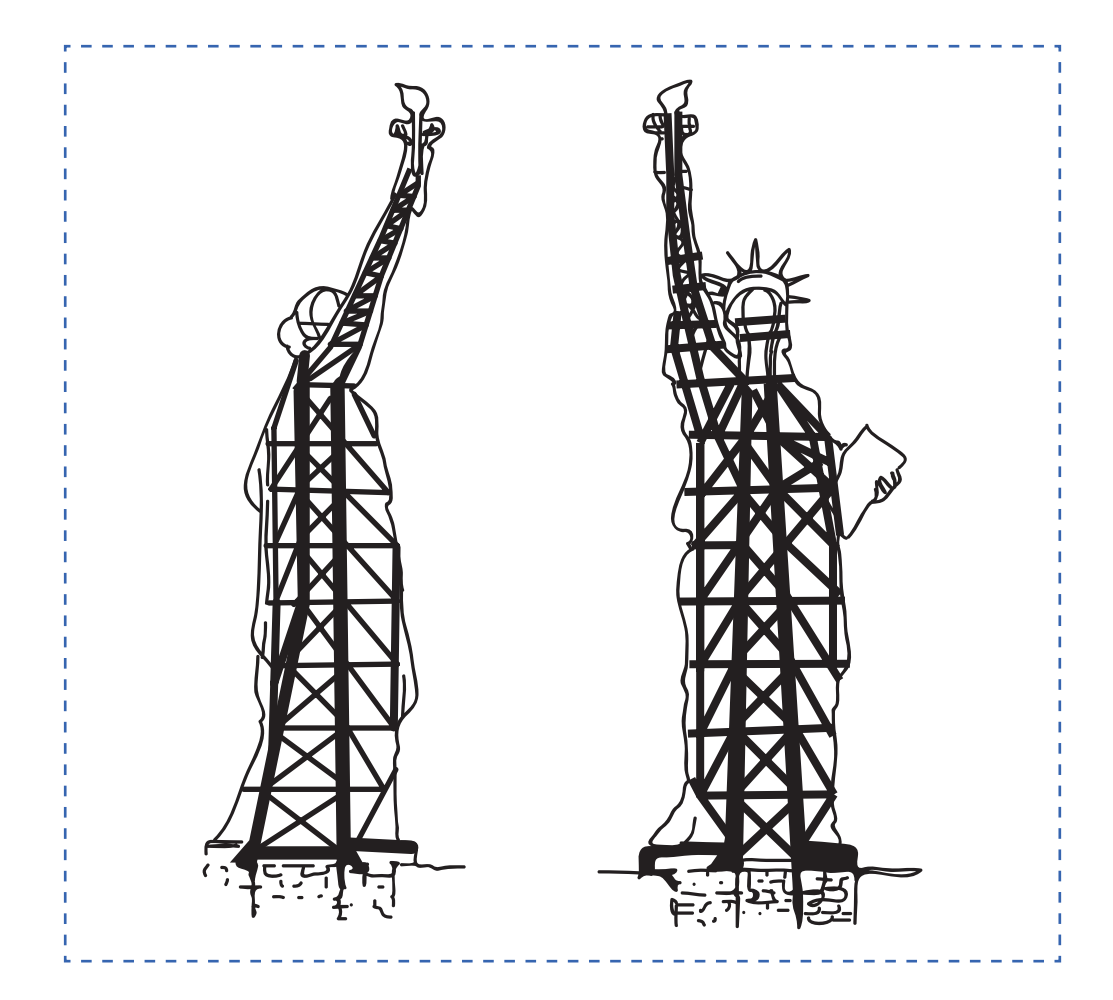

#### **Figura 8. Estatua de la Libertad**

Fuente: La Tercera, 2013

La interacción e introducción a los temas técnicos de la sesión comience con las siguientes preguntas referentes a la estatua de la libertad.

- ¿Es de metal?
- ¿Tiene una estructura interior?

Maneje las respuestas dejando en claro que la Estatua de la Libertad tiene una estructura metálica interior la que permite su duración por tantos años. La obra es del escultor francés Fréderic Auguste Bartholdi, no obstante, la estructura interna es propia de Eiffel (El Clarín, 2015).

Consulte por otras obras de Eiffel y si existe en Chile alguna obra de este famoso arquitecto.

Explique que la presente asignatura trata la fabricación de estructuras metálicas, principalmente de Aceros que se encuentran en el comercio en dimensiones estándar (comerciales) y en dimensiones "especiales", según las posibilidades y la oferta de los fabricantes - distribuidores tales como los siguientes:

Distribuidores nacionales: *www.kupfer.cl www.sack.cl www.cintac.cl www.carlosherrera.cl www.sodimac.cl*

Pregunte por los distribuidores locales de materiales para construcción de estructuras metálicas y la ubicación de sus instalaciones en la ciudad en la que se encuentran.

En duplas, los estudiantes desarrollan un listado de proveedores de aceros, productos ofertados tales como. perfiles, planchas de acero, rollos, etc. Además del formato de venta (barra de 6 metros, etc.). Si es posible, solicite sus precios de referencia en plataforma online del proveedor. (Material de apoyo 2.0.2)

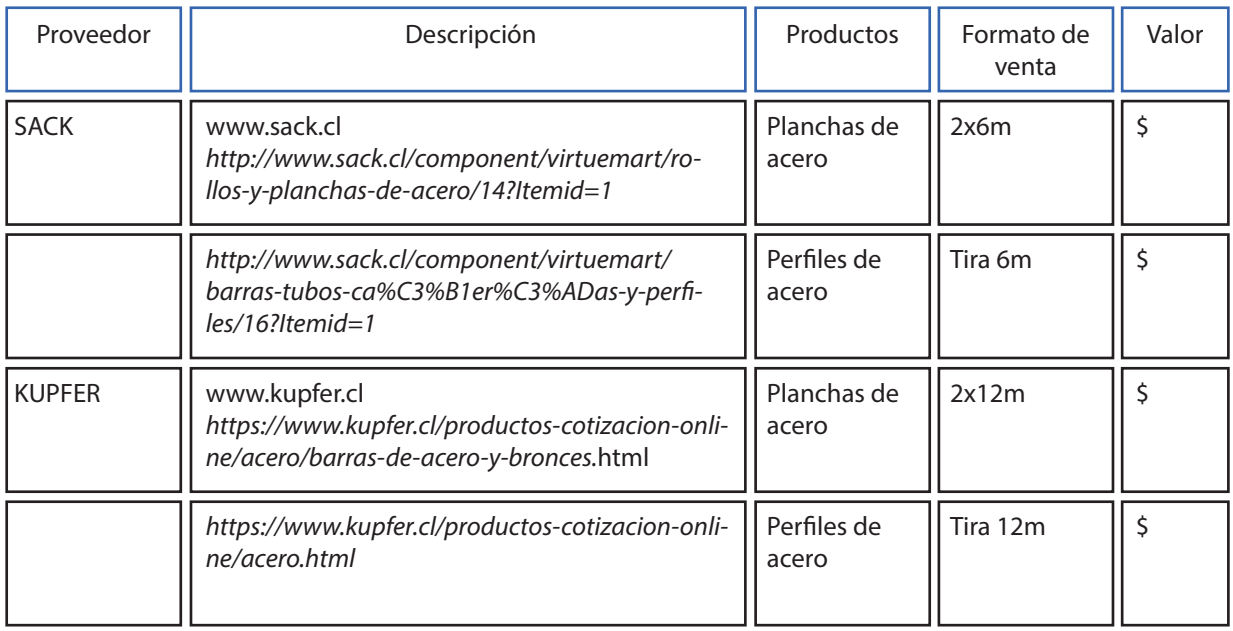

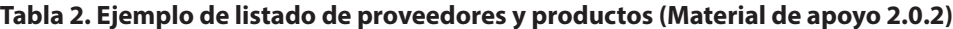

Explique el uso de la hoja para proyectar. Utilizando el material de apoyo. (Material de apoyo 2.0.3) hoja proyectista.

Nota: En la hoja proyectista es posible dibujar todo tipo de figuras en perspectiva isométrica. Se utilizará durante la mayor parte de las sesiones.

Explique los conceptos relacionados con interpretación y representación normalizada tales como: Perspectivas, vistas, secciones, cortes y detalles. Utilice el siguiente ejemplo:

#### **Figura 9. Dibujo de ejemplo para realizar en la hoja proyectista (Material de apoyo 2.0.4)**

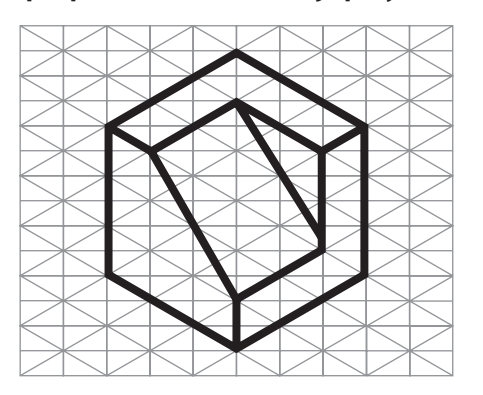

## **ACTIVIDAD - N° 2.1** *tiempo 60 minutos aproximado*

El Objetivo de la actividad es introducirnos en la representación de estructuras denominados como "estructuras livianas" y los perfiles metálicos de los que se compone este tipo de estructuras. Es importante que disponga de internet para realizar búsqueda en catálogo de perfiles de distribuidores o librería técnica de catálogo de perfiles.

Para nuestro caso práctico, se considerará a las estructuras < 30kg/m aproximado (Estructura del tipo mesón metálico). Las dimensiones del dibujo son esquemáticas por lo que no corresponden con una escala en articular. La idea es que los estudiantes se familiaricen con el desarrollo de croquis, acotado, etc para conducir al desarrollo de planos. Es una excelente oportunidad para adelantar los elementos de una estructura metálica.

De manera individual, utilizando la hoja proyectista, los estudiantes realizarán croquis a mano alzada de estructura liviana (Material de apoyo 2.1.1) croquis de estructura liviana.

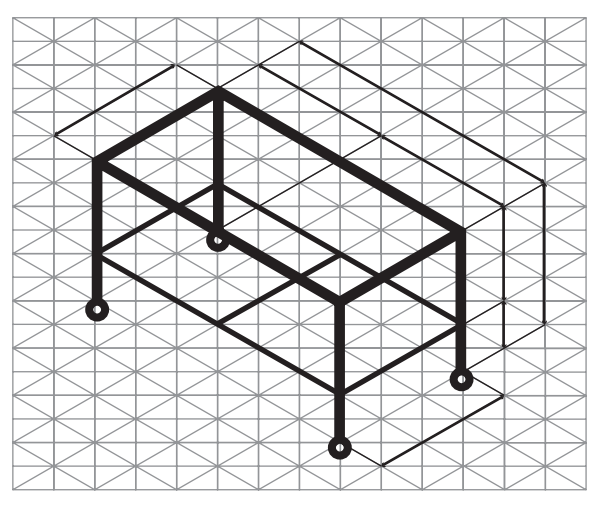

**Figura 10. Desarrollo de croquis: Estructura liviana**

De forma individual o en parejas, utilizando internet, los estudiantes realizan búsqueda de perfiles y sus características en catálogo técnico de proveedor (mencionados en actividad de inicio) Deben determinar los tipos de perfiles en el dibujo de la estructura. Luego estimar de forma general el peso de la estructura y sus componentes según catálogo.

Por el momento no se utiliza simbología ni se realizan marcas de perfiles en los croquis realizados. Esto permitirá la reflexión de parte de los estudiantes comparando el trabajo realizado en la actividad con la utilización de la simbología y cuadros de materiales en sesiones posteriores.

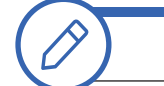

**ACTIVIDAD - N° 2.2** *tiempo 60 minutos aproximado*

El Objetivo de la actividad es introducirnos en la representación de estructuras denominadas como "estructuras medianas o semipesadas" y los perfiles metálicos de los que se compone este tipo de estructuras. Es importante que disponga de internet para realizar búsqueda en catálogo de perfiles de distribuidores o librería técnica de catálogo de perfiles.

Para nuestro caso práctico, se considerará a las estructuras >30<60kg/m aproximado ( estructura del tipo "Cercha o armadura"). Las dimensiones del dibujo son esquemáticas, por lo que no corresponden con una escala en articular. La idea es que los estudiantes se familiaricen con el desarrollo de croquis, acotado, etc para conducir al desarrollo de planos. Es una excelente oportunidad para adelantar los elementos de una estructura cercha: cumbrera, hombro, pendolón, montante, cuerda, nudos, etc.

De manera individual, utilizando la hoja proyectista, los estudiantes realizarán croquis a mano alzada de estructura semipesada (Material de apoyo 2.2.1) croquis de estructura semipesada.

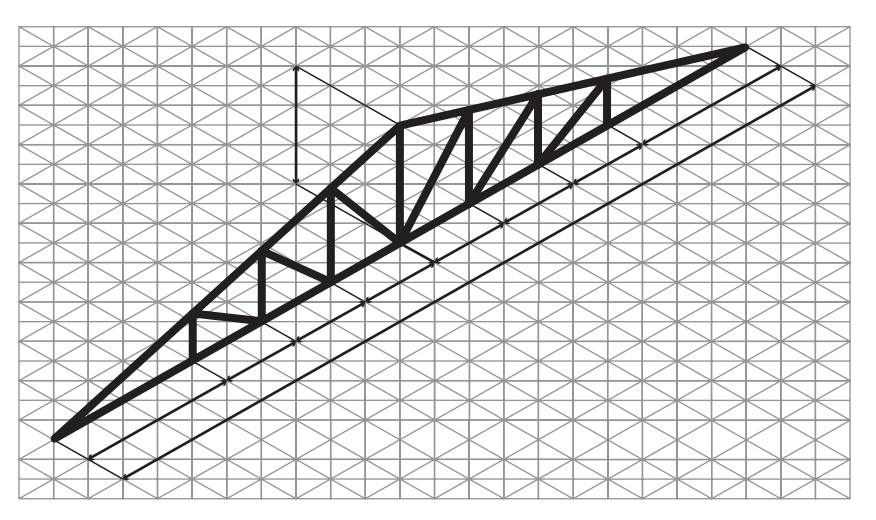

#### **Figura 11. Desarrollo de croquis: Estructura semipesada**

De manera individual o en parejas, utilizando internet, los estudiantes realizan búsqueda de perfiles y sus características en catálogo técnico de proveedor (mencionados en actividad de inicio) Deben determinar los tipos de perfiles en el dibujo de la estructura, luego estimar de forma general el peso de la estructura y sus componentes según catálogo. Para este caso se recomienda utilizar perfiles del tipo Perfil Canal 200x75, ángulos 65x65, etc.

Por el momento, no se utiliza simbología ni se realizan marcas de perfiles en los croquis realizados. Esto permitirá la reflexión de parte de los estudiantes, comparando el trabajo realizado en la actividad con la utilización de la simbología y cuadros de materiales en sesiones posteriores.

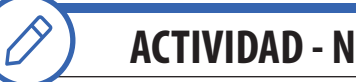

**ACTIVIDAD - N° 2.3** *tiempo 60 minutos aproximado*

Señale el objetivo de la actividad, el cual es introducir la representación de estructuras denominadas como "estructuras pesadas" y los perfiles metálicos de los que se compone este tipo de estructuras. Es importante que disponga de internet para realizar búsqueda en catálogo de perfiles de distribuidores o librería técnica de catálogo de perfiles.

Para nuestro caso práctico se considerará a las estructuras >60kg/m aproximado.

De manera individual, utilizando La hoja proyectista, los estudiantes realizarán croquis a mano alzada de estructura pesada (Material de apoyo 2.3.1) croquis de estructura pesada.

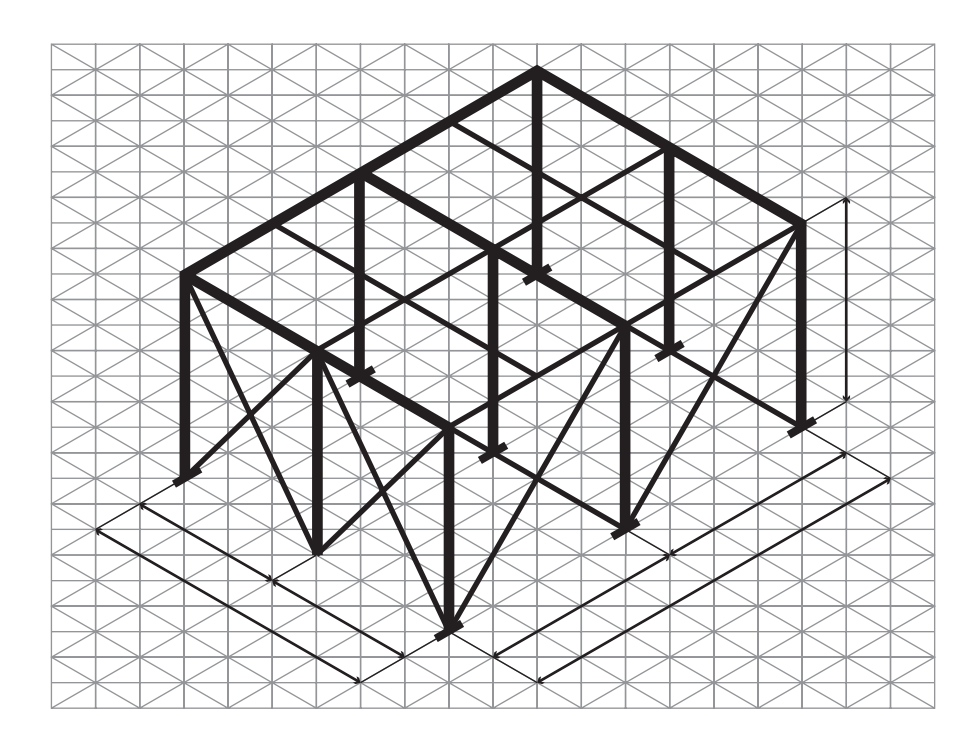

#### **Figura 12. Desarrollo de croquis: Estructura pesada.**

De manera individual o en duplas, utilizando internet, los estudiantes realizan búsqueda de perfiles y sus características en catálogo técnico de proveedor (mencionados en actividad de inicio) Deben determinar los tipos de perfiles en el dibujo de la estructura, luego estimar de forma general el peso de la estructura y sus componentes según catálogo. Para este caso, se recomienda utilizar perfiles del tipo Perfil rectangular 150x100, perfil Cuadrado 100x100, ángulos 80x80, placas base, etc.

Por el momento, no se utiliza simbología ni se realizan marcas de perfiles en los croquis realizados. Esto permitirá la reflexión de parte de los estudiantes comparando el trabajo realizado en la actividad con la utilización de la simbología y cuadros de materiales en sesiones posteriores.

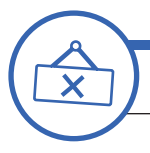

**ACTIVIDAD DE CIERRE DE SESIÓN**

*tiempo 30 minutos aproximado*

Solicite dibujar y escribir en la pizarra: Ejemplos de estructuras metálicas livianas, semipesadas y pesadas. Además, los tipos de perfiles utilizados. Al iniciar, permita libre expresión. Luego, en el desarrollo de la actividad de cierre, dirija los ejemplos a estructuras del rubro de la construcción e industrial y oriente con respecto a la representación técnica normalizada. Si dispone de cartabón 30x60x90 verifique las líneas a 30° realizada por los estudiantes en la pizarra, con esto conseguirá lograr los objetivos planteados y además una entretenida dinámica de participación.

Consulte si tienen preguntas pendientes o interrogantes.

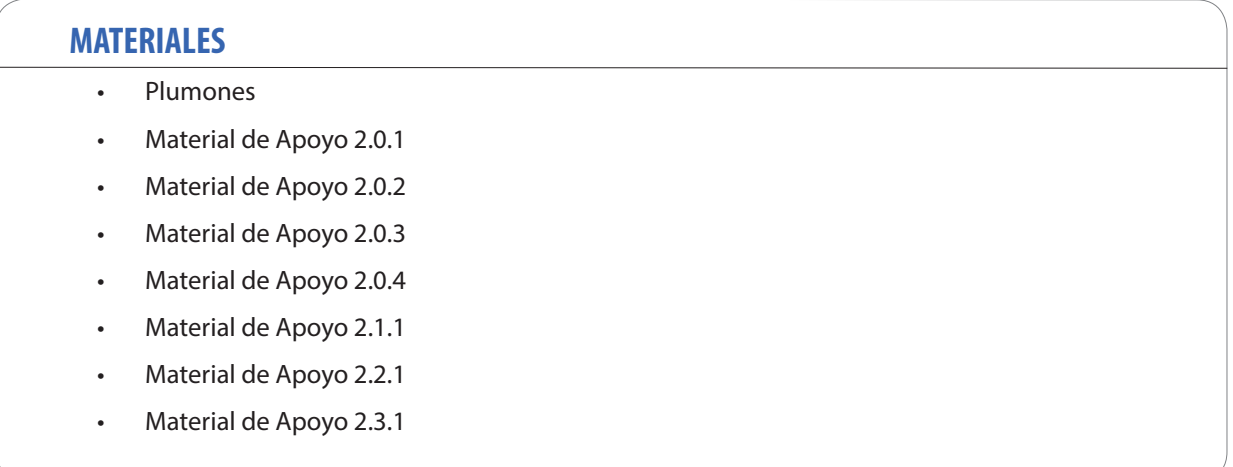

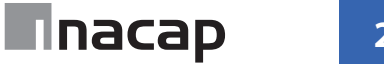

### **SESIÓN Nº 3**

#### SIMBOLOGÍA DE LA ESPECIALIDAD

#### **APRENDIZAJE ESPERADO**

Determina los tipos de uniones, materiales e insumos a utilizar basándose en la lectura de las simbologías del plano y las especificaciones técnicas.

*DURACIÓN: 8 HORAS PEDAGÓGICAS EN TOTAL*

### **Presentación:**

El propósito de la sesión N°3 es conocer e Interpretar la simbología de la especialidad relacionada con materialidad, dimensiones, tipos de unión, etc., siguiendo las indicaciones en especificaciones y planos de especialidad.

La sesión comienza con la presentación de los objetivos, actividad en la que se destaca la importancia de conocer e interpretar la simbología de la especialidad de estructuras metálicas para realizar un trabajo profesional en las actividades de su carrera y futura labor de especialidad. Aquí se analizan las consecuencias de un error en la interpretación de simbología y los problemas al momento de fabricar y montar una estructura metálica en un proyecto de construcción o industrial.

La simbología analizada es la correspondiente a perfiles metálicos, simbología de uniones soldadas y apernadas indicadas en planos de especialidad con el objetivo de conocer los materiales y sus características basados en Norma Chilena, recomendaciones del ICHA del Instituto Chileno del Acero y Norma AWS de la American Welding Society. Entre otros.

La sesión termina relacionando los contenidos y la relevancia de estos en su futuro desempeño laboral.

### **Recomendaciones Metodológicas:**

En las actividades de la sesión debe Incorporar metodologías activas, centradas en los estudiantes y en el desarrollo de los objetivos, como también que puedan incorporar el trabajo colaborativo y además el trabajo cooperativo en el que los estudiantes sólo pueden alcanzar los objetivos si los demás alcanzan los suyos.

Asimismo, se realizarán variadas actividades, entre las que destacan: Clase expositiva para la introducción y presentación de los temas, demostraciones del docente, trabajo individual, grupal, en duplas, etc. Las actividades de la sesión consideran una orientación para realizar estas dinámicas. No obstante, es importante que usted se pueda informar sobre las formas y estrategias para sacar el mejor provecho a las actividades propuestas.

La sesión considera trabajos de interpretación y representación, dibujos y actividades prácticas.

### **Objetivo de Aprendizaje de la Sesión:**

• Interpreta simbología de especialidad, reconociendo y aplicando materialidad, dimensiones, tipos de unión siguiendo las indicaciones en especificaciones y planos.

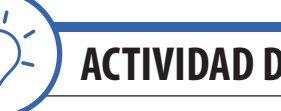

**ACTIVIDAD DE INICIO** *tiempo 15 minutos aproximado*

Presente los objetivos de la sesión. Fije como objetivo general: "Poder reconocer la importancia de conocer e interpretar la simbología de la especialidad de estructuras metálicas para realizar un trabajo profesional en las actividades de su carrera y futura labor de especialidad".

Explique a los estudiantes la importancia de conocer la simbología de los componentes, tipos de materiales y elementos de unión en planos de la especialidad. Invite a la participación consultando a los estudiantes por las consecuencias de un error en la interpretación de simbología y los problemas al momento de fabricar y montar una estructura metálica en un proyecto de construcción o industrial.

Comparta la siguiente experiencia:

Error por fabricar con planos de diseño sin realizar planos de fabricación o de taller.

Para fabricar la estructura metálica de un centro comercial se interpreta de forma errónea una indicación referente a la cantidad y tipo de ángulos para utilizar en una cercha. La indicación en plano de diseño decía 1+1 L65x65x4 y se fabricó de la siguiente forma: (Material de apoyo 3.0.1).

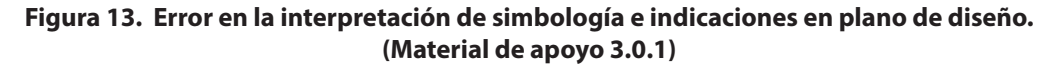

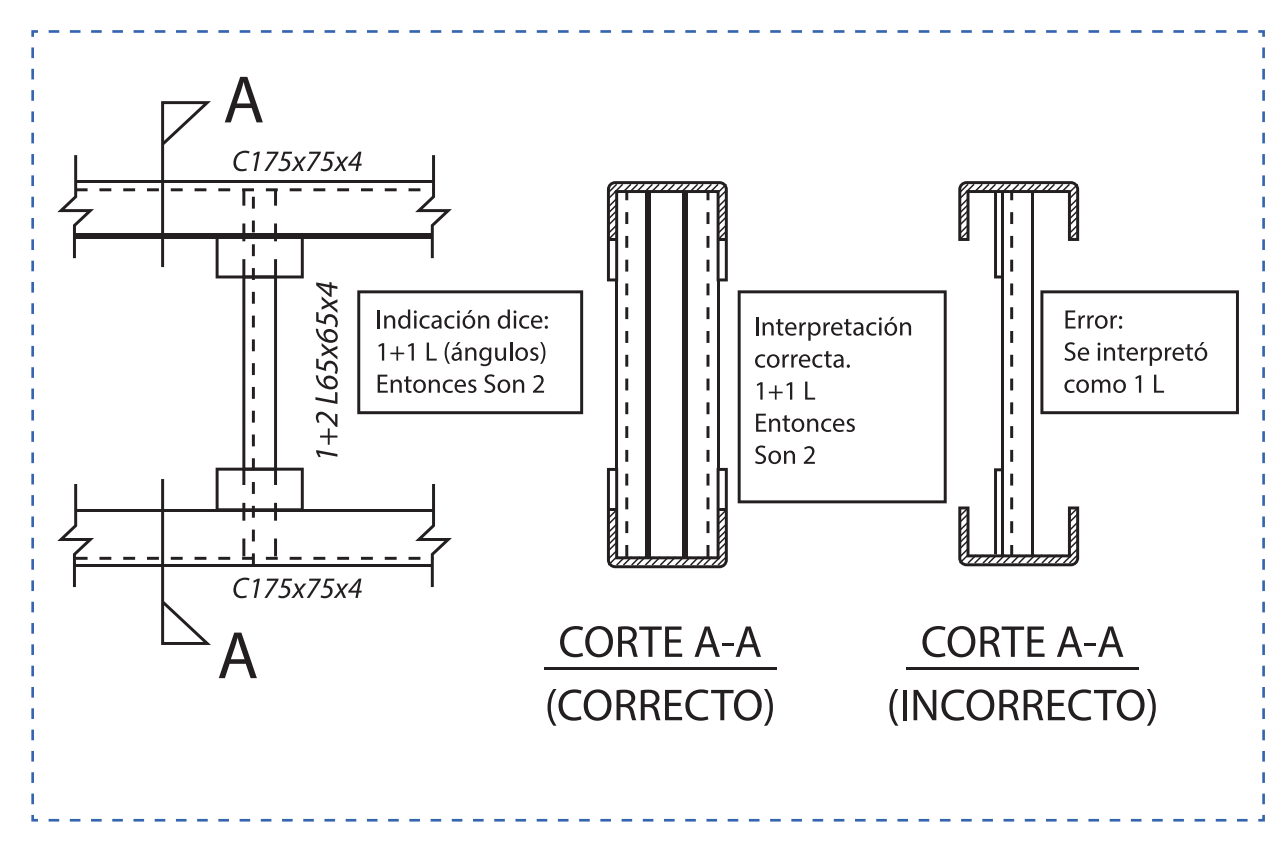

Nota importante: Las marcas de las piezas y componentes en planos de fabricación y montaje serán analizados y vistos en amplitud en la sesión N°5 con las actividades de Listas de Materiales.

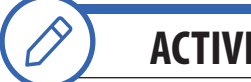

**ACTIVIDAD - N° 3.1** *tiempo 150 minutos aproximado*

Señale el objetivo de la actividad, el cual es conocer, interpretar y aplicar la simbología de perfiles metálicos indicados en planos de especialidad con el objetivo de conocer los materiales y sus características basados en Norma Chilena, recomendaciones del ICHA del Instituto Chileno del Acero.

Utilizando el siguiente material de apoyo, presente a los estudiantes para iniciar la interpretación de simbología en planos de especialidad.

- 1. Tipos de perfiles metálicos (Material de apoyo 3.1.1)
- 2. Simbología de perfiles metálicos y su representación Perfiles del tipo ángulo L (Material de apoyo 3.1.2) Perfiles del tipo canal C (Material de apoyo 3.1.3) Vigas Normalizadas y de fabricación especial (Material de apoyo 3.1.4)

De forma individual, los estudiantes interpretan la simbología indicando el tipo de perfil correspondiente de los siguientes detalles estructurales (Material de apoyo 3.1.5)

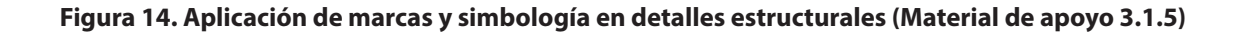

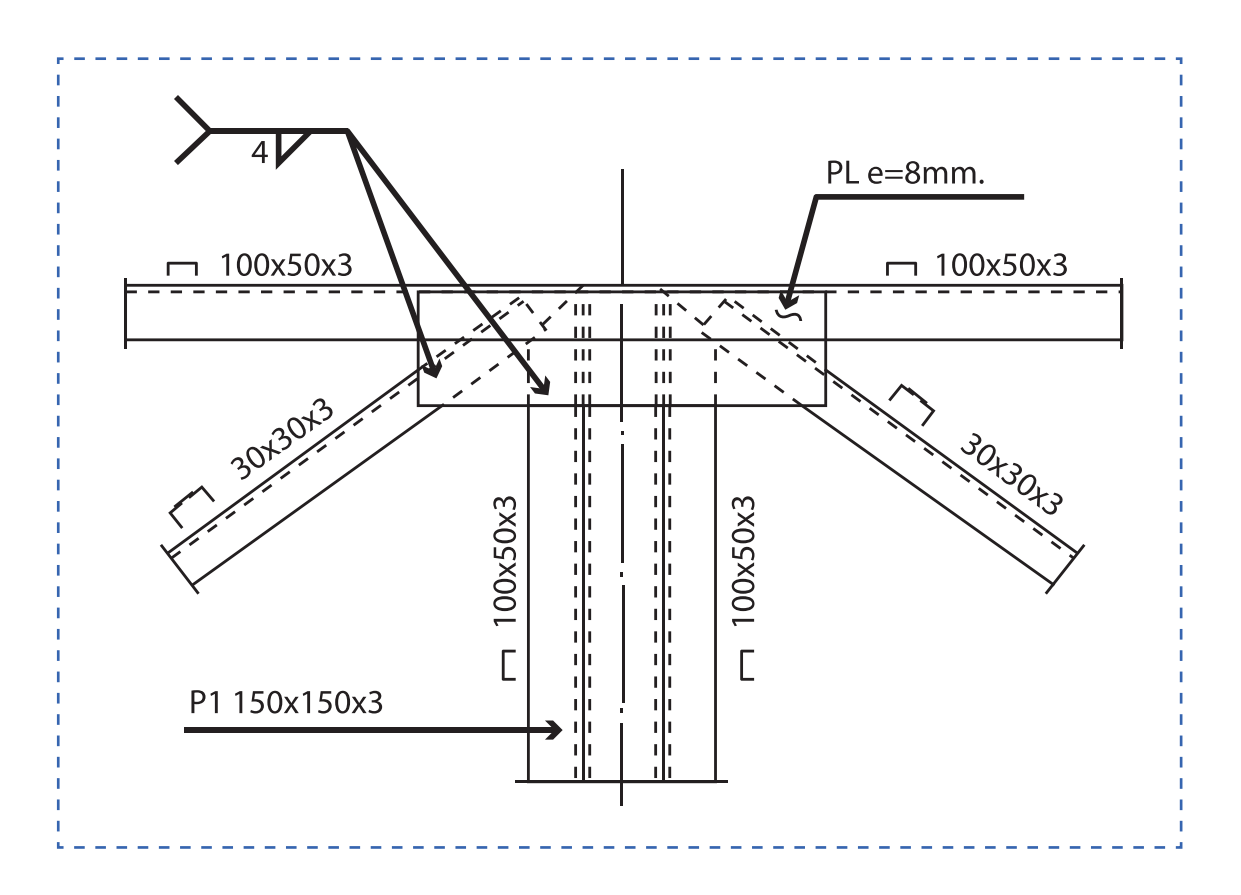

Utilizando la "Hoja proyectista", los estudiantes realizan de forma individual, un croquis de una estructura metálica en la que deben incorporar la simbología correspondiente según los siguientes requerimientos: (Material de apoyo 3.1.6)

- 1. Utilizar perfiles rectangulares, canales, cuadrados, ángulos y placas bases.
- 2. Determinar los perfiles a utilizar y buscar su peso teórico en catálogo del proveedor
- 3. Realizar las marcas de perfiles en croquis para identificar los perfiles

Nota: No realizar marcas para fabricación. Solo se trata de identificar en el croquis los perfiles a utilizar indicando su característica y peso teórico.

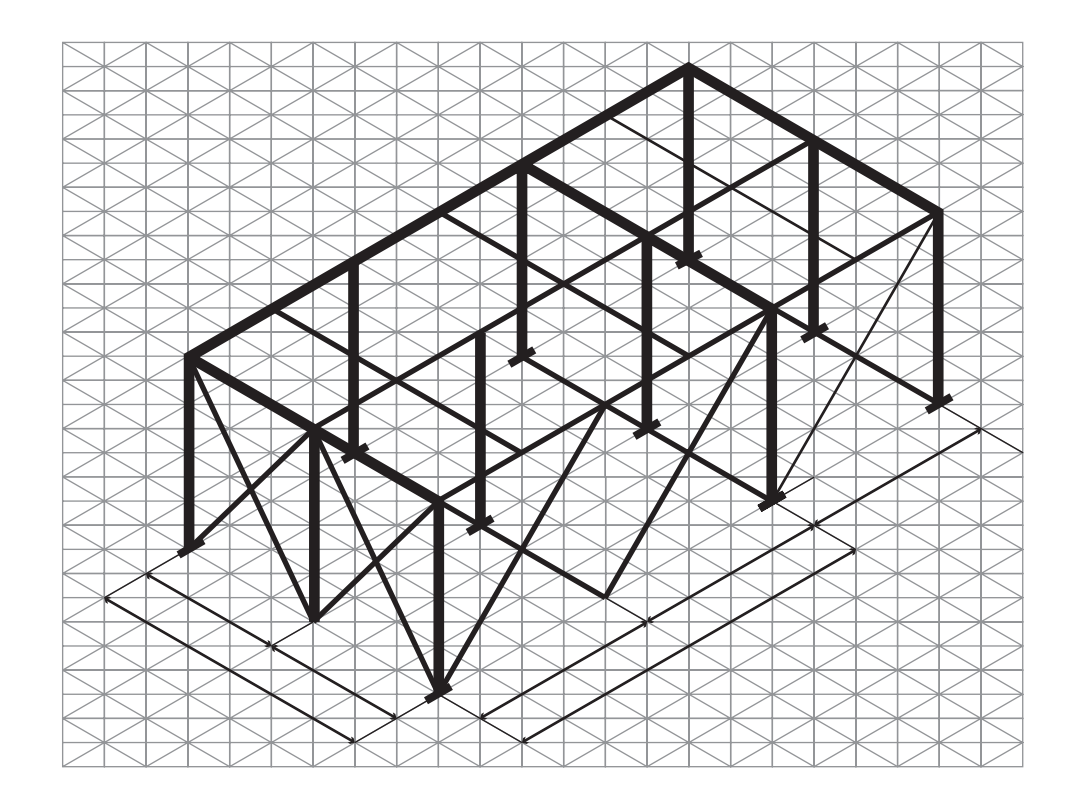

**Figura 15. Croquis de estructura metálica para trabajar (Material de apoyo 3.1.6)**

**33**

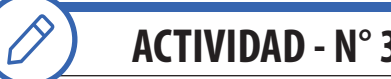

**ACTIVIDAD - N° 3.2** *tiempo 150 minutos aproximado*

El Objetivo de la actividad es conocer, interpretar y aplicar la simbología de uniones soldadas y apernadas indicadas en planos de especialidad con el objetivo de conocer los materiales y sus características basados en Norma Chilena, recomendaciones del ICHA del Instituto Chileno del Acero y Norma AWS de la American Welding Society.

Explique la forma de interpretar un símbolo de soldadura aplicable a trabajos de fabricación y montaje de estructuras metálicas. (Material de apoyo 3.2.1)

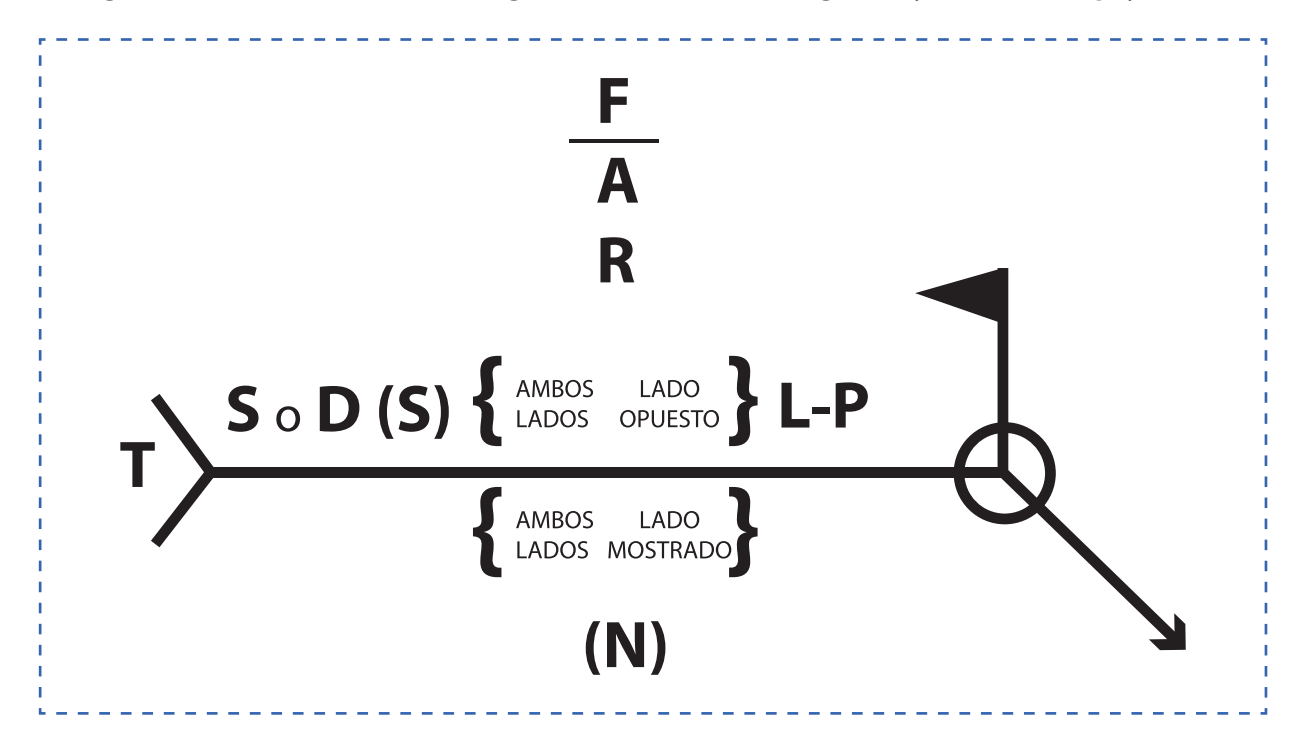

**Figura 16. Símbolos de soldadura según AWS American Welding Society (Material de apoyo 3.2.1)**

Luego explique los tipos de simbología aplicados en situaciones de ejecución de uniones soldadas. (Material de apoyo 3.2.2)
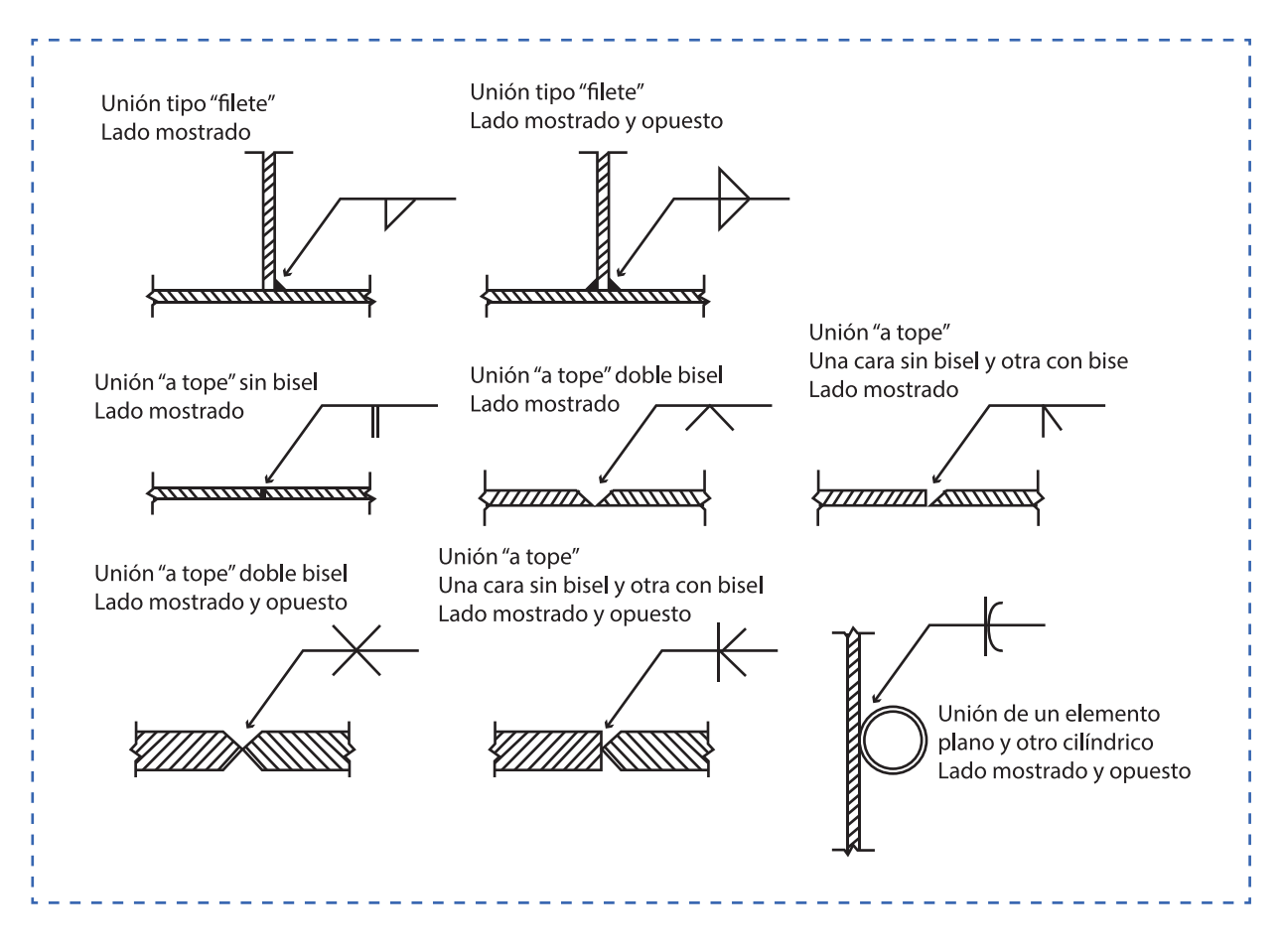

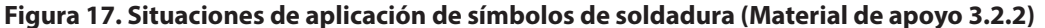

Nota:

- 1. La representación de uniones apernadas no es lo mismo que la representación técnica de elementos roscados.
- 2. Los símbolos de soldadura son un tema extenso. Para más información debe consultar la AWS (American Welding Society) en su última versión.

De forma individual. Los estudiantes interpretan la simbología indicando el tipo de unión correspondiente de los siguientes detalles estructurales (Material de apoyo 3.2.3)

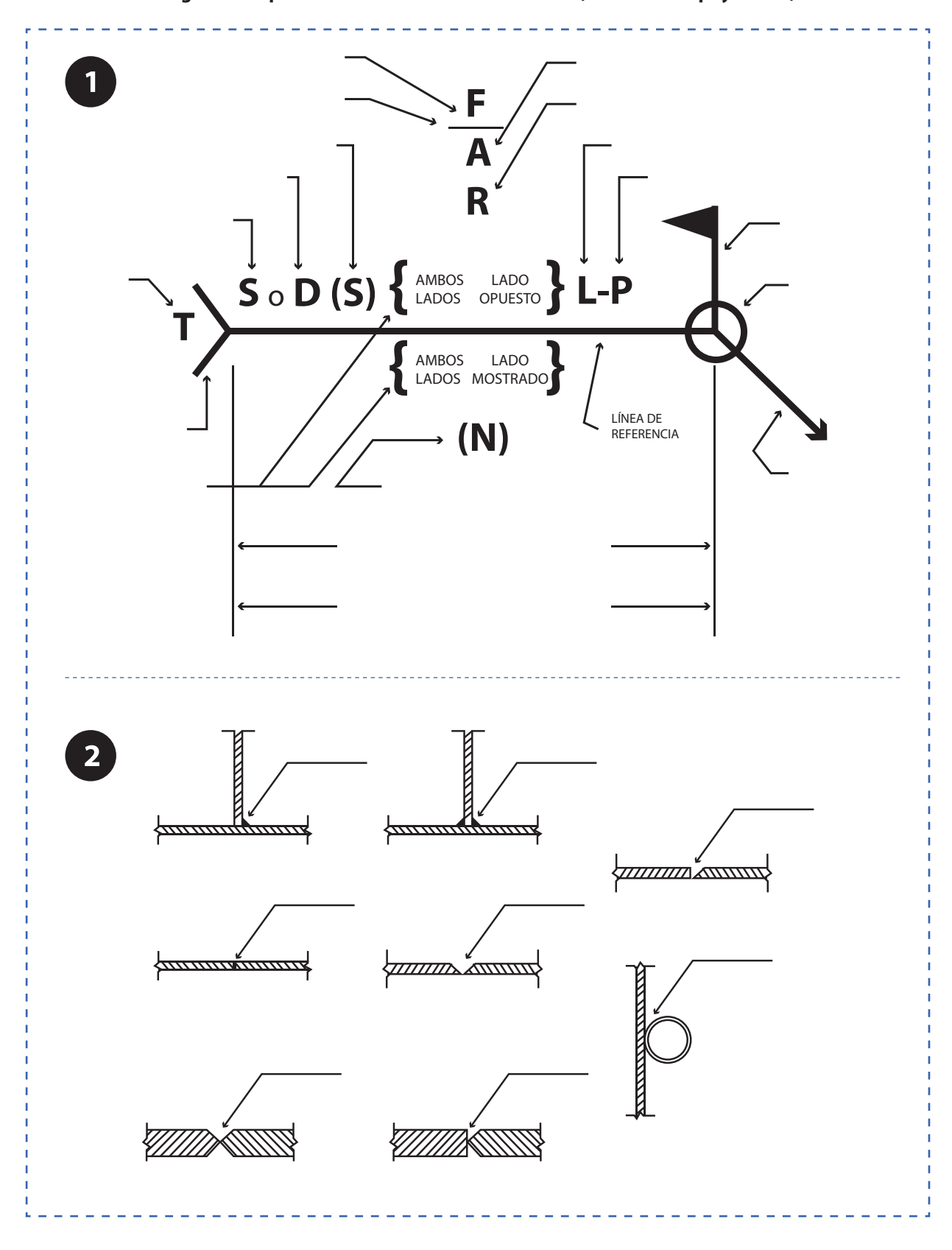

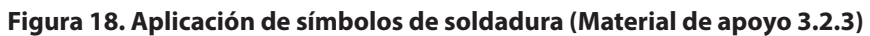

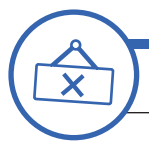

# **ACTIVIDAD DE CIERRE DE SESIÓN**

*tiempo 45 minutos aproximado*

En duplas y utilizando papel Kraft, los estudiantes dibujan los símbolos de soldadura aplicados a diversas situaciones, dibujando detalles de estructuras metálicas tales como nudos, conexiones, anclajes, etc. La idea es que puedan dibujar detalles estructurales y aplicar simbología de soldaduras aprendidas y utilizadas en las actividades de la sesión.

Consulte si tienen preguntas pendientes o interrogantes

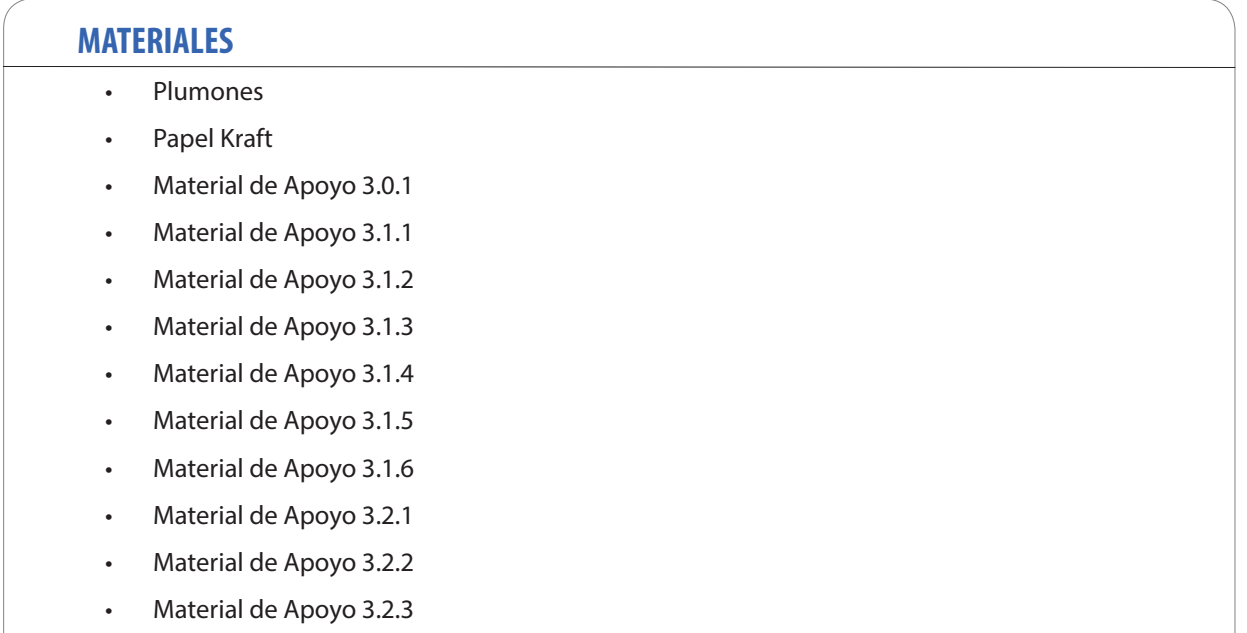

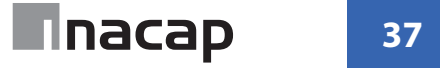

CUBICACIÓN PARA LA FABRICACIÓN DE ESTRUCTURAS METÁLICAS

#### **APRENDIZAJE ESPERADO**

Determina los tipos de uniones, materiales e insumos a utilizar basándose en la lectura de las simbologías del plano y las especificaciones técnicas.

*DURACIÓN: 8 HORAS PEDAGÓGICAS EN TOTAL*

### **Presentación:**

En la sesión N°4 trabajaremos realizando cubicaciones, según la información contenida en las especificaciones técnicas de proyecto y la información de los planos de especialidad, con el fin de realizar la estimación de materiales para cotización y fabricación de una estructura metálica.

Las actividades inician con la presentación de los objetivos de la sesión, actividad en la que se destaca la importancia de la cubicación de materiales para realizar un trabajo profesional en las actividades de su carrera y futura labor de especialidad. Todo enfocado en la estimación de cantidades de materiales para cotización y posterior fabricación de estructuras metálicas. Aquí se debe destacar el concepto de "aprovechamiento de material" producto de su experiencia y de las recomendaciones de fabricantes y distribuidores nacionales e internacionales.

Para cerrar la sesión, las actividades se centran en lograr que los estudiantes puedan reconocen la importancia de todos los contenidos tratados y su relación con su futuro desempeño laboral en calidad de especialistas.

#### **Recomendaciones Metodológicas:**

Las actividades deben incorporar metodologías activas, centradas en los estudiantes y en el desarrollo de los objetivos, como también que puedan incorporar el trabajo colaborativo donde los estudiantes trabajan en grupos desarrollando roles que se relacionan, complementan y diferencian en prosecución de un objetivo común y, además, el trabajo cooperativo en el que los estudiantes sólo pueden alcanzar los objetivos si los demás alcanzan los suyos.

Las actividades que se realizan en la sesión son las siguientes: Clase expositiva, demostraciones del docente, talleres prácticos, sesión de preguntas, trabajo individual, grupal, confección de maqueta, interpretación y dibujo. Las actividades de la sesión consideran una orientación para realizar estas dinámicas, no obstante, es importante que usted se pueda informar sobre las formas y estrategias para sacar el mejor provecho a las actividades propuestas.

## **Objetivo de Aprendizaje de la Sesión:**

Realiza cubicación de materiales siguiendo especificaciones e indicaciones de los planos de fabricación.

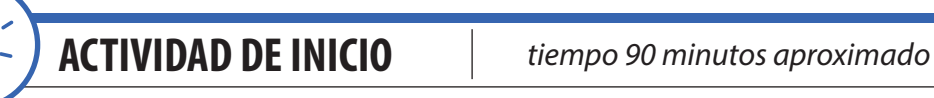

Presente los objetivos de la sesión. Fije como objetivo general: "Poder reconocer la importancia de la cubicación de materiales siguiendo especificaciones e indicaciones de los planos de fabricación para realizar un trabajo profesional en las actividades de su carrera y futura labor de especialidad". En esta sesión se requiere de internet o biblioteca técnica.

Desde su experiencia, comunique a los estudiantes la importancia de la cubicación en los trabajos de fabricación de estructuras metálicas. También debemencionar los errores que se pueden cometer y los peligros para la ejecución exitosa de un proyecto de fabricación de estructuras metálicas. Debe enfocarse la finalidad de la cubicación que es la estimación de materiales y la valorización técnica y económica para cotizar y luego fabricar. La cubicación no es una tarea exclusiva de la especialidad de estructuras metálicas, también aplica a otras especialidades como: Obras civiles, obra gruesa y terminaciones, electricidad, climatización y todas las actividades del área de la construcción e industrial.

La cubicación, por lo general, conduce a la confección de presupuestos para cotización.

En la presente sesión nos enfocaremos en la cubicación de estructuras metálicas determinando características de los elementos de una estructura metálica tales como: Material, dimensiones, pesos teóricos y m2 de superficie para protección superficial.

En equipos de 4 participantes, los estudiantes deben confeccionar maquetas a escala, utilizando fideos o palos de maqueta u otro. La actividad consiste en realizar búsqueda de información en internet o biblioteca técnica (tipos de cerchas metálicas) según las siguientes instrucciones:

- 1. Búsqueda de información. Con su asistencia eligen un modelo de cercha para realizar.
- 2. Utilizando escalímetros se realiza el dimensionado y corte de todas las piezas a escala.
- 3. Pegado de las partes y piezas

Importante: Esta maqueta se utilizará en la siguiente actividad de la sesión

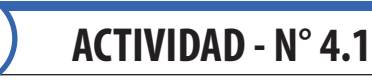

*tiempo 120 minutos aproximado*

La actividad consiste en realizar la cubicación de las partes y elementos de la maqueta realizada en la actividad anterior.

Manteniendo los equipos de la actividad anterior, los estudiantes realizan la cubicación de la maqueta. Antes de cubicar, se deben realizar las siguientes acciones:

- 1. Croquis. Realizar un croquis de la estructura y de todas las vistas necesarias.
- 2. Levantamiento dimensional. Se realizan mediciones generales y a todas las partes y piezas de la maqueta.
- 3. Materiales. Asignar tipos de perfiles metálicos reales a cada uno de los elementos de la cercha.
- 4. Marcas. Se debe realizar el marcado de cada elemento de la cercha.
- 5. Listado de partes y piezas. Se deben indicar marcas de piezas y sus largos unitarios.
- 6. Determinar el peso teórico de c/u de las piezas de la maqueta según la información de los proveedores de materiales en acero.
- 7. Determinar el peso total de la estructura.
- 8. Determinar la cantidad de perfiles en largo comercial de 6m c/u según la información de los proveedores de materiales en acero.

Para acceder a la información de los proveedores nos apoyaremos en los siguientes sitios web:

http://www.sack.cl/productos (Visitado en Enero de 2018)

http://www.formac.cl/productos.php (Visitado en Enero de 2018)

http://www.carlosherrera.cl/categoria-producto/perfiles/ (Visitado en Enero de 2018)

http://www.gerdau.cl/productos-y-servicios (Visitado en Enero de 2018)

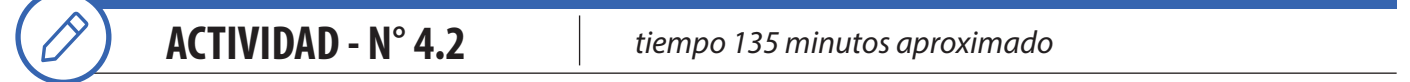

El Objetivo de la actividad es utilizar planos de diseño de estructuras metálicas para identificar todos los elementos necesarios para realizar una cubicación de materiales efectiva.

De forma individual, los estudiantes interpretan simbología y cubican según los siguientes croquis de diseño:

- 1. Planta de estructura (Material de apoyo 4.2.1)
- 2. Corte A-A (Material de apoyo 4.2.2)

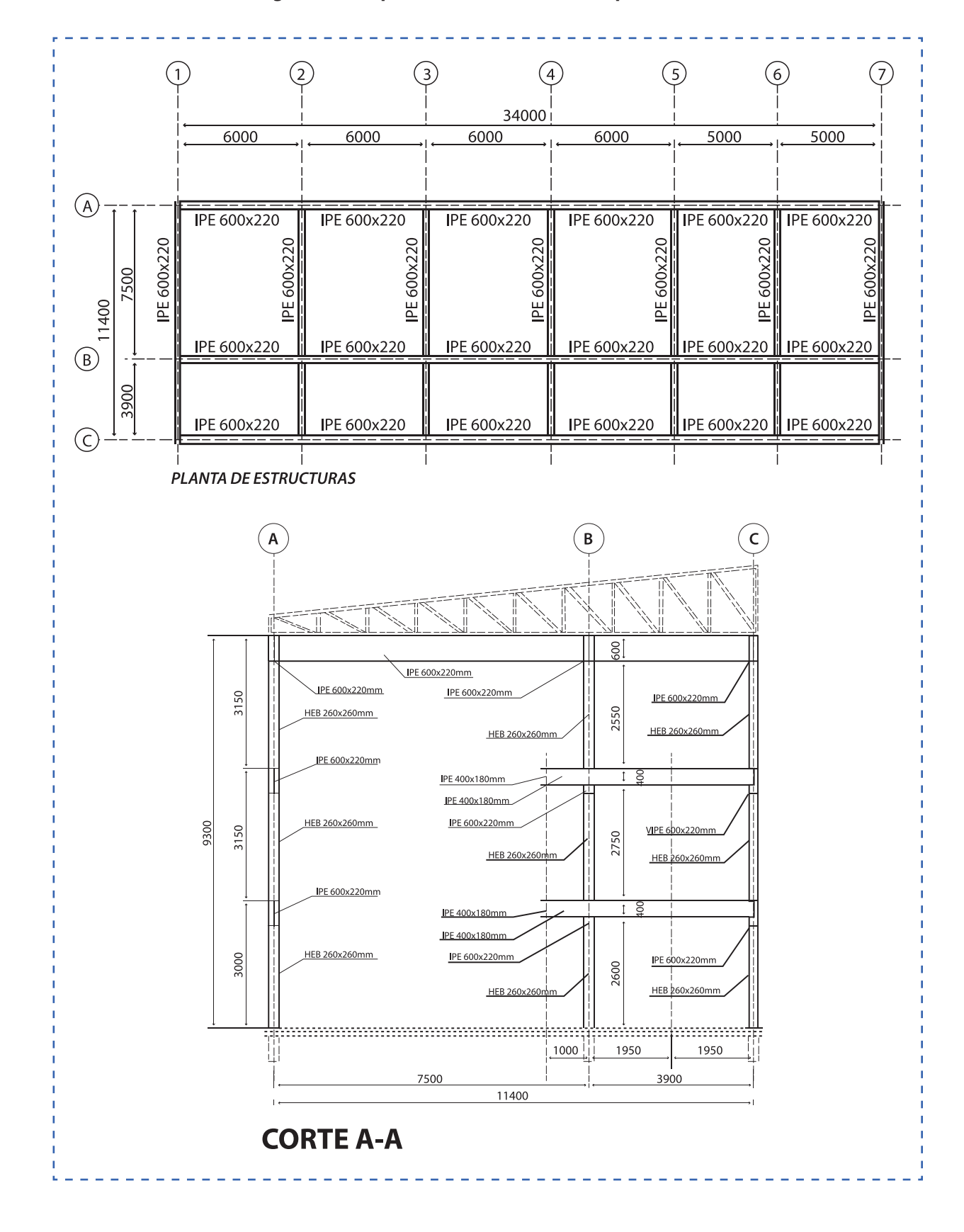

#### **Figura 19. Croquis de diseño de estructura para cubicar**

Instrucciones para realizar la cubicación:

- 1. Interpretar el croquis y relacionar las vistas de planta y los cortes.
- 2. Realizar una lista con los perfiles a buscar en información técnica de proveedores.
- 3. Verificar las características de los perfiles tales como dimensiones y peso teórico.
- 4. Completar la siguiente hoja de cubicación (Material de apoyo 4.2.3)
- 5. Determinar lo siguiente:
	- 5.1. Largos unitarios.
	- 5.2. Pesos teóricos de cada elemento.
	- 5.3. Superficie m2 de cada perfil
	- 5.4. Cantidades de perfiles a utilizar (tiras).

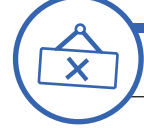

# **ACTIVIDAD DE CIERRE DE SESIÓN**

*tiempo 15 minutos aproximado*

Mencione el objetivo de esta última sesión, el cual consta de lograr que los estudiantes reconozcan la importancia de la sesión aplicada al contexto y la relación e importancia de los contenidos con su futuro desempeño laboral por medio de la reflexión.

Para terminar la sesión los estudiantes responden a las siguientes preguntas:

- ¿Cuál es la finalidad de realizar una cubicación de materiales?
- ¿Es posible la fabricación de estructuras sin una cubicación previa?
- ¿Cuál fue la mayor dificultad al momento de realizar las cubicaciones?

Consulte si tienen preguntas pendientes o interrogantes

#### **MATERIALES**

- Plumones
- Palos de maqueta
- Pegamento
- Material de Apoyo 4.2.1
- Material de Apoyo 4.2.2
- Material de Apoyo 4.2.3

LISTAS DE MATERIALES EN PLANOS DE FABRICACIÓN

#### **APRENDIZAJE ESPERADO**

Determina los tipos de uniones, materiales e insumos a utilizar basándose en la lectura de las simbologías del plano y las especificaciones técnicas.

*DURACIÓN: 6 HORAS PEDAGÓGICAS EN TOTAL*

### **Presentación:**

El propósito fundamental de la sesión N°5 es confeccionar listas de materiales, partes y piezas en planos de fabricación. Para esto es fundamental conocer el concepto de "marcas de fabricación" en planos y luego en los elementos fabricados. Así es posible tener un control de las cantidades de piezas y apoyar de forma efectiva el orden lógico de fabricación, pre-armado, despacho y posteriormente la estimación de pesos en conjuntos y subconjuntos.

La sesión comienza con la presentación de los objetivos, actividad en la que se destaca la importancia de conocer la finalidad del marcado de piezas y el desarrollo de listas de materiales en los planos de especialidad para realizar un trabajo profesional en las actividades de su carrera y futura labor. Además, se analizan los errores y sus consecuencias en proyectos de fabricación de estructuras metálicas.

Las actividades consideran un trabajo fuerte en la interpretación de vistas, secciones y análisis de detalles.

Terminaremos la sesión destacando la importancia de los contenidos y su relación e impacto en las actividades y en el futuro desempeño laboral de los estudiantes.

#### **Recomendaciones Metodológicas:**

Para cada actividad de la sesión, se recomienda que usted pueda lograr la atención, emocionar y motivar a sus estudiantes para la consecución de los desafíos propuestos y el desarrollo de las competencias, como un docente facilitador y como un referente, que permite la interacción con los estudiantes.

Incorpore en cada actividad; metodologías activas, centradas en los estudiantes y en el desarrollo de los objetivos, como también que puedan incorporar el trabajo colaborativo donde los estudiantes trabajan en grupos desarrollando roles que se relacionan, complementan y diferencian en prosecución de un objetivo común y además el trabajo cooperativo en el que los estudiantes sólo pueden alcanzar los objetivos si los demás alcanzan los suyos.

Relacione conceptos nuevos con conceptos anteriores y con ejemplos del campo laboral para un aprendizaje significativo.

La presente sesión considera el uso de herramientas instrumentales como: Uso de tablas, Informes técnicos, confección de listas, interpretación, representación y dibujo de croquis.

#### **Objetivo de Aprendizaje de la Sesión:**

• Desarrolla listados de partes y piezas indicando marcas de fabricación, descripción, cantidades y peso de estructuras en planos de fabricación.

**43**

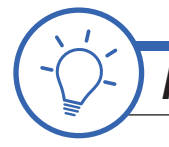

# **ACTIVIDAD DE INICIO** *tiempo 15 minutos aproximado*

Presente los objetivos de la sesión. Fije como objetivo general: "Poder reconocer la importancia de las marcas de los componentes, partes y piezas de una estructura en planos de fabricación para realizar un trabajo profesional en las actividades de su carrera y futura labor de especialidad".

Producto de su experiencia comente la importancia de confeccionar listas de materiales, partes y piezas en planos de fabricación. Para esto es fundamental conocer el concepto de "marcas de fabricación" en planos y luego en los elementos fabricados. Así es posible tener un control de las cantidades de piezas y apoyar de forma efectiva el orden lógico de fabricación.

Comente lo siguiente: En una oportunidad se desarrolla plano de fabricación y, por un error en la lista de materiales (en las cantidades de unidades a fabricar de una pieza determinada), se fabrica una mayor cantidad de las piezas que realmente se necesitaban. La lista de materiales debe ser realizada con mucho cuidado y dedicación, siendo uno de los puntos de mayor importancia en la fabricación de estructuras metálicas.

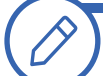

**ACTIVIDAD - N° 5.1** *tiempo 210 minutos aproximado*

Señale el objetivo de la actividad, el cual es lograr que los estudiantes puedan conocer la relación que existe entre las marcas indicadas en las vistas de la estructura y las marcas contenidas en las listas de materiales de los planos.

Para realizar la actividad, es importante disponer de laboratorio de computación con planilla de cálculos del tipo Excel.

En duplas, los estudiantes interpretan y realizan marcado de piezas y componentes de los siguientes planos.

Nota: Los siguientes documentos (planos) se utilizarán en las próximas actividades, es de suma importancia realizar su descarga. De igual forma se encuentran incluidos en los materiales anexos

- 1. Plano Estructura 1 de 2 *https://goo.gl/Q4Juc2* (Visitado en Febrero de 2018) (Material de apoyo 5.1.1)
- 2. Plano Estructura 2 de 2 *https://goo.gl/Mdj7PC* (Visitado en Febrero de 2018) (Material de apoyo 5.1.2)

Descargados e impresos los planos los estudiantes realizan la siguiente actividad:

- 1. Interpretar las vistas del plano para tener una idea del tipo y características de las estructuras.
- 2. Realizar marcado de piezas en cada vista y a cada pieza y componente de la estructura.
- 3. Utilizando hoja de cálculos. Confeccionar la lista de materiales según el siguiente material: (Material de apoyo 5.1.3)
- 4. Confeccionada la lista de materiales en la planilla de cálculos se procede a completar con todos los datos que solicita y el Peso Total Detallado.

Información importante referente a las marcas de piezas y componentes (Sigdo Koppers. S.f.): Todas las Piezas estarán identificadas con una marca de Terreno (Montaje) y todos los componentes estarán identificados con una marca de Taller (Fabricación)

Las marcas de taller (para fabricación) estarán identificadas con dos (2) letras minúsculas, la primera indicará al elemento según su característica y la segunda indicará el orden correlativo según plano.

Ejemplo pa, pb, pc, entre otros.

Letras para identificación de elementos: Letra "a" ángulos Letra "b" placas base Letra "m" perfiles IN, H, C, ICA. Letra "p" planchas de conexión Letra "S" suples Letra "x" tirantes

Las marcas de Terreno son las que identificarán a cada pieza desde su fabricación en taller hasta su posterior montaje. Estas se identifican con un número que corresponde al número del plano que la contiene más una letra mayúscula (A, B, C, D…) que indica el orden correlativo en el plano. Ejemplo: VIGA-010-110-A

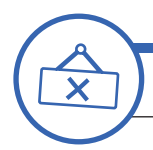

**ACTIVIDAD DE CIERRE DE SESIÓN**

*tiempo 45 minutos aproximado*

Señale en esta actividad la realización de la comparación de las listas de materiales y el Peso Total Detallado como resultado del trabajo de los equipos en la actividad anterior. Se analiza el marcado correcto de piezas y componentes, sus características y la identificación correcta de materiales.

Para terminar la sesión los estudiantes responden a las siguientes preguntas:

- ¿Son importantes las marcas para fabricación en los elementos de una estructura?
- ¿Es posible la fabricación de estructuras sin un listado de materiales?

Consulte si tienen preguntas pendientes o interrogantes

# **MATERIALES** • Plumones • Material de Apoyo 5.1.1 • Material de Apoyo 5.1.2 • Material de Apoyo 5.1.3

ACTIVIDADES EN LA FABRICACIÓN DE ESTRUCTURAS

#### **APRENDIZAJE ESPERADO**

Determina los tipos de uniones, materiales e insumos a utilizar basándose en la lectura de las simbologías del plano y las especificaciones técnicas.

*DURACIÓN: 4 HORAS PEDAGÓGICAS EN TOTAL*

### **Presentación:**

En la sesión N°6 se trabaja en aprender a definir las actividades y tareas a realizar en un proyecto de fabricación de estructuras metálicas, siguiendo secuencias lógicas para su fabricación, según las indicaciones y especificaciones de los planos de especialidad.

Para iniciar, presente los objetivos de la sesión. Producto de su experiencia, comente la importancia de seguir un orden lógico para fabricación y de mantener un orden en los dibujos para lograr la fabricación de la cantidad correcta de elementos de una estructura.

Todas las actividades se deben centrar en la interpretación de planos de fabricación, secciones, cortes, detalles y cuadros de materiales para lograr comprender y entender la envergadura del proyecto de fabricación para realizar una estimación efectiva de actividades que son parte fundamental en la planificación de los trabajos y actividades para la fabricación de estructuras metálicas. El trabajo se complementa con el desarrollo de todos los dibujos y croquis necesarios para estos fines.

Para cerrar la sesión, se analizan los supuestos y consideraciones para realizar estas labores y se reconoce la importancia y la relación de los contenidos con posterior desempeño laboral.

## **Recomendaciones Metodológicas:**

Incorpore, en cada actividad, metodologías activas; centradas en los estudiantes y en el desarrollo de los objetivos, como también, que puedan incorporar el trabajo colaborativo y, además, el trabajo cooperativo. Relacione conceptos nuevos con conceptos anteriores y con ejemplos del campo laboral para un aprendizaje significativo.

Para cada actividad de la sesión. Se recomienda que usted pueda lograr la atención, emocionar y motivar a sus estudiantes para la consecución de los desafíos propuestos y el desarrollo de las competencias, como un docente facilitador y como un referente, que permite la interacción con los estudiantes.

La presente sesión considera el uso de herramientas instrumentales como: Uso de tablas, Informes técnicos, dramatización (Role play) presentaciones utilizando TIC´s, etc. Motive a sus estudiantes a utilizar las herramientas instrumentales propuestas en cada actividad para desarrollar habilidades cognitivas.

#### **Objetivo de Aprendizaje de la Sesión:**

• Define las actividades y tareas a realizar, siguiendo secuencias lógicas para fabricación de estructuras, según indicación en planos de fabricación.

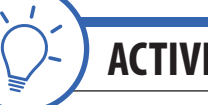

# **ACTIVIDAD DE INICIO** *tiempo 45 minutos aproximado*

Presente los objetivos de la sesión. Fije como objetivo general: "Poder reconocer la importancia de definir las actividades y tareas en la fabricación de estructuras, siguiendo secuencias lógicas para fabricación, según indicación en planos para realizar un trabajo profesional en las actividades de su carrera y futura labor de especialidad".

Producto de su experiencia, comente la importancia de seguir un orden lógico en la fabricación de estructuras y de mantener un orden en los dibujos para lograr la fabricación de la cantidad correcta de elementos de una estructura metálica.

Por ejemplo: En la construcción de un mega establecimiento comercial, usted se adjudica la fabricación de toda la estructura metálica a una maestranza. Lamentablemente, la constructora no realizó un plan de fabricación definiendo las entregas que debía hacer la maestranza. Esto resultó en que la maestranza fabricó sin una coordinación con la necesidad real para el suministro de estructuras desde terreno y los equipos de montaje quedaron detenidos al no tener elementos que montar como Columnas, vigas y cerchas. Solo recibían costaneras, riostras, placas y elementos que aún no era posible conectar.

Luego, motive e invite a la participación preguntando y solicitando una descripción de las actividades necesarias para la fabricación de una estructura liviana.

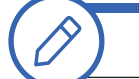

**ACTIVIDAD - N° 6.1** *tiempo 90 minutos aproximado*

Proponga a los estudiantes, como objetivo de la actividad, definir las actividades para fabricación de estructuras.

En la presente actividad se trabaja con los planos descargados y utilizados en la sesión anterior (Sesión N°5):

- 1. Plano Estructura 1 de 2 https://goo.gl/Q4Juc2 (Visitado en Febrero de 2018) (Material de apoyo 5.1.1)
- 2. Plano Estructura 2 de 2 https://goo.gl/Mdj7PC (Visitado en Febrero de 2018) (Material de apoyo 5.1.2)

Descargados e impresos los planos los estudiantes realizan la siguiente actividad

En duplas, los estudiantes analizan los planos descargados, especialmente la lista de materiales confeccionada en la sesión anterior para luego realizar una definición de los trabajos a realizar para la fabricación de las estructuras metálicas de los planos según información que adquieren en biblioteca técnica o en búsquedas en internet.

Luego, por medio de un organizador gráfico realizado con papel Kraft y plumones se realiza la definición de actividades para fabricación.

Instrucciones y ejemplos para confeccionar organizadores gráficos (Educarchile.cl, 2013)  *http://www.educarchile.cl/ech/pro/app/detalle?ID=206862* (Visitado en Febrero de 2018)

**47**

De forma individual, los estudiantes realizan una presentación del tipo Prezi para realizar la definición de actividades para la fabricación de estructuras metálicas para la fabricación de las estructuras metálicas de los planos.

Considere las siguientes actividades:

- 1. Compra de material
- 2. Recepción de material
- 3. Dimensionado
- 4. Corte, plegado, doblado, etc.
- 5. Perforación, máquinas y herramientas
- 6. Armado
- 7. Soldadura
- 8. "Presentación" y pre armados
- 9. Preparación superficial (Arenado o granallado)
- 10. Protección superficial (Protección y terminación)
- 11. Despacho a cliente (terreno)
- 12. Touch up

Considerar además inspecciones y controles.

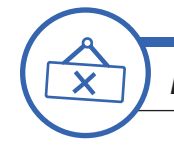

**ACTIVIDAD DE CIERRE DE SESIÓN**

*tiempo 45 minutos aproximado*

Seleccione un grupo de estudiantes o solicite la participación de voluntarios. Forme 1 ó 2 grupos para este trabajo.

Los estudiantes realizan una demostración (asumen el «rol» de personajes imaginarios a lo largo de una historia o trama que ellos diseñan) para interpretar una situación en la que "por no conocer las actividades y no planificar la fabricación de una estructura se cometen errores y accidentes".

Consulte si tienen preguntas pendientes o interrogantes.

Juego de roles – dramatizaciones (Educarchile.cl, s.f.) *http://ww2.educarchile.cl/PORTAL.HERRAMIENTAS/nuestros\_sitios/aprendiendo/sitio/dramatizaciones/act4.html*

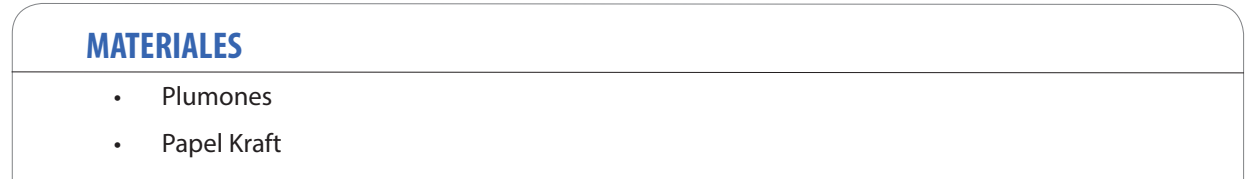

PLANIFICACIÓN DE LA FABRICACIÓN DE ESTRUCTURA METÁLICAS

#### **APRENDIZAJE ESPERADO**

Determina los tipos de uniones, materiales e insumos a utilizar basándose en la lectura de las simbologías del plano y las especificaciones técnicas.

*DURACIÓN: 4 HORAS PEDAGÓGICAS EN TOTAL*

## **Presentación:**

El propósito de la sesión N°7 es planificar y realizar el registro de una panificación de actividades para fabricación de una estructura metálica en taller interpretando planos de especialidad.

En la sesión anterior, se trabajó en la definición de las actividades para apoyar la planificación de fabricación. En la presente sesión, se realiza la planificación manual y se traspasa a formato digital en planilla de cálculos del tipo Excel o similar.

Comience presentando los objetivos de la sesión. Los estudiantes deben reconocer la importancia de realizar una planificación de fabricación de estructuras metálicas, interpretando planos de especialidad para realizar un trabajo profesional en las actividades de su carrera y futura labor de especialidad.

En esta sesión es importante que pueda disponer de laboratorio de computación para realizar el registro digital de la planificación y su almacenamiento en la nube d Google drive, drop box, one drive o similar.

## **Recomendaciones Metodológicas:**

Para cada actividad de la sesión, relacione conceptos nuevos con conceptos anteriores y con ejemplos del campo laboral para un aprendizaje significativo.

Incorpore en cada actividad; metodologías activas, centradas en los estudiantes y en el desarrollo de los objetivos.

Se realizarán actividades, entre las que destacan: Clase expositiva para la introducción y presentación de los temas, demostraciones del docente, talleres prácticos, sesión de preguntas, trabajo individual, grupal, en duplas, elaboración de carta gantt, entre otras. Las actividades de la sesión consideran una orientación para realizar estas dinámicas, no obstante, es importante que usted se pueda informar sobre las formas y estrategias para sacar el mejor provecho a las actividades propuestas.

## **Objetivo de Aprendizaje de la Sesión:**

• Registra de forma manual y digital la planificación de fabricación de estructuras metálicas interpretando planos de especialidad.

**49**

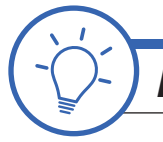

# **ACTIVIDAD DE INICIO** *tiempo 15 minutos aproximado*

Presente los objetivos de la sesión. Fije como objetivo general: "Poder reconocer la importancia de realizar una planificación de fabricación de estructuras metálicas, interpretando planos de especialidad para realizar un trabajo profesional en las actividades de su carrera y futura labor de especialidad". Se insiste en que pueda disponer de laboratorio de computación para realizar el registro digital de la planificación.

Producto de su experiencia, comente la importancia de la planificación en la fabricación de estructuras interpretando planos de especialidad. Comparta alguna experiencia propia o que pueda preparar con anticipación.

Motive e invite a la participación preguntando y solicitando una descripción tipo planificación de las actividades necesarias para la fabricación de una estructura metálica mediana. Pregunte por la diferencia entre definición de actividades (actividad anterior) y planificación de actividades.

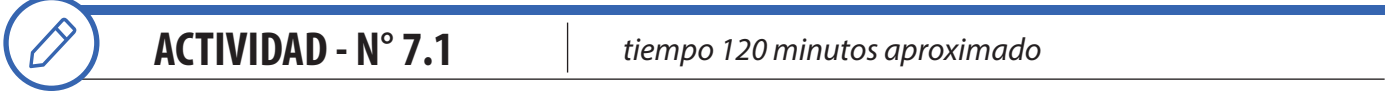

El Objetivo de la actividad es que los estudiantes puedan realizar una planificación para la fabricación de estructuras metálicas y, posteriormente, realizar el registro digital de la planificación utilizando planilla de cálculo Excel o similar. La actividad requiere de laboratorio de computación.

De forma individual o en duplas, los estudiantes realizan una planificación del tipo "Carta Gantt" para la fabricación de la fabricación de la estructura metálica de los planos.

En la presente actividad se trabaja con los planos descargados y utilizados en la sesión (Sesión N°5):

- 1. Plano Estructura 1 de 2 https://goo.gl/Q4Juc2 (Visitado en Febrero de 2018) (Material de apoyo 5.1.1)
- 2. Plano Estructura 2 de 2 https://goo.gl/Mdj7PC (Visitado en Febrero de 2018) (Material de apoyo 5.1.2)

Descargados e impresos los planos los estudiantes realizan la actividad confeccionando una planificación del tipo Carta Gantt.

#### **Tabla 3. Ejemplo de Carta Gantt (Material de apoyo 7.1.1)**

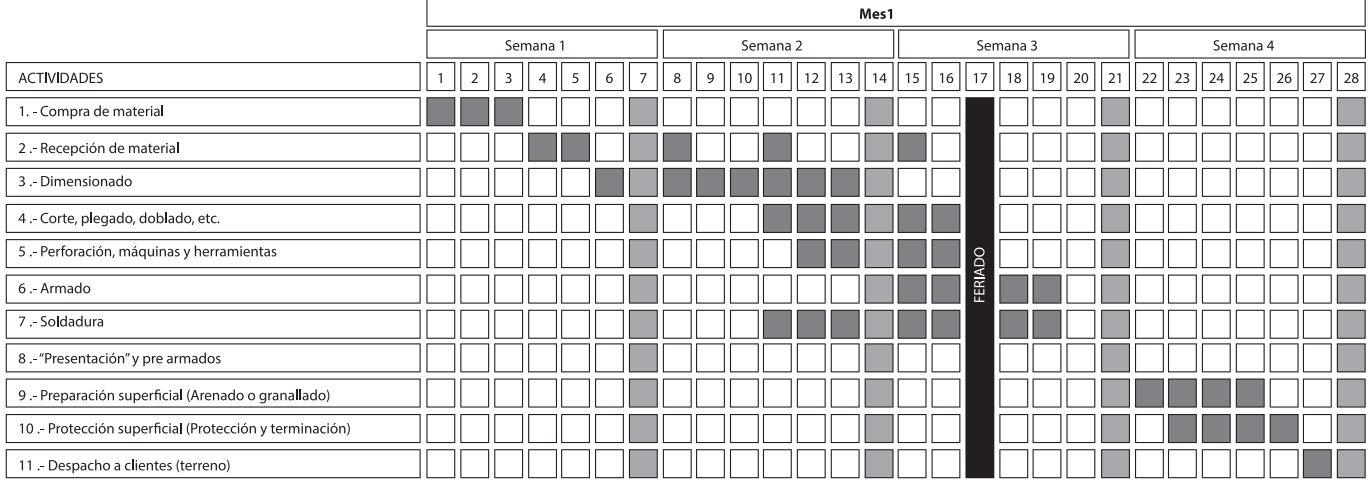

#### **CARTA GANTT PROYECTO DE FABRICACIÓN DE ESTRUCTURAS**

Considere las siguientes actividades para realizar la planificación de fabricación de estructuras metálicas:

- 1. Compra de material
- 2. Recepción de material
- 3. Dimensionado
- 4. Corte, plegado, doblado, etc.
- 5. Perforación, máquinas y herramientas
- 6. Armado
- 7. Soldadura
- 8. "Presentación" y pre armados
- 9. Preparación superficial (Arenado o granallado)
- 10. Protección superficial (Protección y terminación)
- 11. Despacho a cliente (terreno)
- 12. Touch up

Considerar además inspecciones y controles.

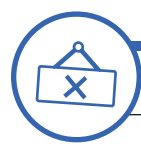

# **ACTIVIDAD DE CIERRE DE SESIÓN**

*tiempo 45 minutos aproximado*

Para cerrar la sesión, los estudiantes suben su planificación digital a la nube (Google drive o similar) con el fin de compartirla y, además, recibir los comentarios de sus compañeros.

Para terminar la sesión los estudiantes responden a las siguientes preguntas:

- ¿Por qué es importante planificar?
- ¿Existe diferencia entre definición de actividades y una planificación de actividades?

Consulte si tienen preguntas pendientes o interrogantes.

#### **MATERIALES**

- Plumones
- Material de Apoyo 7.1.1

#### PLANOS DE MONTAJE

#### **APRENDIZAJE ESPERADO**

Extrae información sobre las diferentes escalas, componentes de la estructura metálica, cantidad de los elementos y secuencia de montaje a partir de los planos de planta, elevación, cortes y detalles.

*DURACIÓN: 4 HORAS PEDAGÓGICAS EN TOTAL*

## **Presentación:**

El propósito fundamental de la sesión N°8 es realizar la interpretación de la información contenida en planos de montaje y su finalidad en un proyecto de estructuras. También se busca conocer e interpretación partes, elementos, conjuntos y subconjuntos siguiendo especificaciones e indicaciones.

Las actividades inician con la presentación de los objetivos de la sesión, actividad en la que se destaca la importancia de la cubicación de conjuntos y subconjuntos para montaje de estructuras. Lo anterior para realizar un trabajo profesional en las actividades de su carrera y futura labor de especialidad en terreno.

Aquí es determinante su experiencia, ya que la especialidad corresponde en gran medida con buenas prácticas. Además, se analizan catálogos técnicos con especificaciones y recomendaciones de parte de los fabricantes y distribuidores nacionales e internacionales.

Para cerrar la sesión. las actividades se centran en lograr que los estudiantes puedan reconocen la importancia de todos los contenidos tratados y su relación con su futuro desempeño laboral en calidad de especialistas.

## **Recomendaciones Metodológicas:**

Se recomienda que usted pueda lograr la atención, emocionar y motivar a sus estudiantes para la consecución de los desafíos propuestos y el desarrollo de las competencias, como un docente facilitador y como un referente, que permite la interacción con los estudiantes.

Las actividades que se realizan en la sesión son: Exposición grupal, demostraciones del docente, Talleres prácticos, sesión de preguntas, trabajo individual, grupal, en duplas, etc.

En la sesión se trabaja con actividades y el uso de herramientas instrumentales como: uso de tablas, gráficos, discusión, etc. Promueva el uso de las herramientas instrumentales que se proponen en las actividades. De esta forma es posible desarrollar las habilidades cognitivas.

## **Objetivo de Aprendizaje de la Sesión:**

• Realiza la interpretación de la información contenida en planos de montaje y su finalidad en un proyecto de estructuras metálicas.

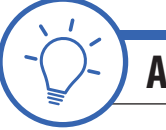

# **ACTIVIDAD DE INICIO** *tiempo 15 minutos aproximado*

Presente los objetivos de la sesión. Fije como objetivo general: "Poder reconocer la importancia de confeccionar cubicaciones para realizar un trabajo profesional en las actividades de su carrera y futura labor de especialidad".

Comparta lo siguiente: Lo más probable es que en la práctica hablemos de planos de fabricación y montaje, y no de planos de montaje como conceptos separados. No obstante, es posible encontrar referencias en la normalización y estandarización (ANSI, AISC, ICHA y NCh) en las que se definen y analizan los planos de diseño, taller (fabricación) y montaje como elementos con distinta finalidad. Desde la experiencia es posible comprobar y afirmar que se deben tratar por separado, sobre todo en instancias de aprendizaje de esta importante disciplina.

Comparta con los estudiantes su opinión al respecto y la importancia de mantener las buenas prácticas en el desarrollo de planos como muestra de su buena formación que se rige por normas y estándares que se deben respetar.

Pregunte lo siguiente: ¿Las normas recomiendan u obligan?

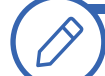

.

**ACTIVIDAD - N° 8.1** *tiempo 150 minutos aproximado*

El Objetivo de la actividad es interpretar planos de montaje y conocer su finalidad en un proyecto de estructuras metálicas.

En grupos, los estudiantes realizan una investigación y recopilación de información para preparar una presentación grupal y exponer sobre los planos de montaje.

Se recomienda recopilar información en las siguientes plataformas: *http://www.construccionenacero.com/* (Visitado en Febrero de 2018)

*https://www.alacero.org/* (Visitado en Febrero de 2018)

Haga que los estudiantes realicen una exposición grupal.

Instrucciones y alcances para realizar la exposición (Material de apoyo 8.1.1)

Tema: Exponer sobre los planos de montaje. Norma que rige su aplicación, su finalidad, usos, áreas de aplicación y forma de interpretar un plano de montaje.

Las exposiciones deben durar como mínimo 5 y máximo 10 minutos por grupo.

La actividad se compone básicamente de 3 etapas:

- Presentación del tema y de los participantes
- Exposición del tema
- Respuesta a preguntas.

La exposición no considera preguntas orientadoras, las consultas se realizarán al final de la presentación y de manera espontánea según la situación y el contexto.

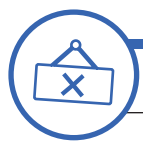

# **ACTIVIDAD DE CIERRE DE SESIÓN**

*tiempo 15 minutos aproximado*

El Objetivo de esta última sesión es lograr que los estudiantes reconozcan la importancia de la sesión aplicada al contexto y la relación e importancia de los contenidos con su futuro desempeño laboral.

Para terminar la sesión los estudiantes responden a las siguientes preguntas:

- ¿Es posible el montaje de estructuras sin utilizar planos?
- ¿Son los planos de montaje el fin de la generación de documentos técnicos en un proyecto?
- ¿Qué sabe de los planos As Built?

Consulte si tienen preguntas pendientes o interrogantes

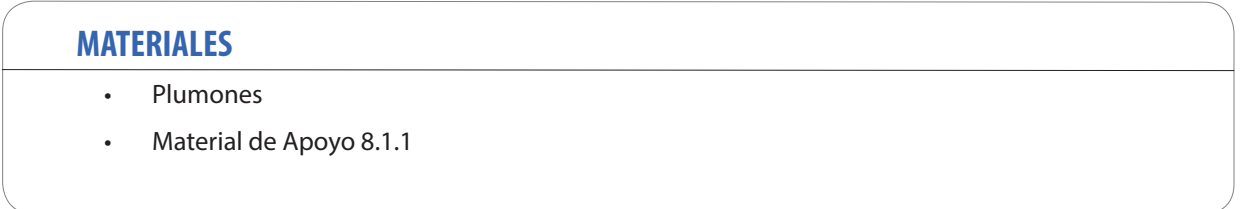

LISTAS DE MATERIALES EN PLANOS DE MONTAJE

#### **APRENDIZAJE ESPERADO**

Extrae información sobre las diferentes escalas, componentes de la estructura metálica, cantidad de los elementos y secuencia de montaje a partir de los planos de planta, elevación, cortes y detalles.

*DURACIÓN: 4 HORAS PEDAGÓGICAS EN TOTAL*

## **Presentación:**

La sesión N°9 tiene el propósito de aprender a confeccionar listas de materiales, partes y piezas en planos de montaje. Para esto, es fundamental conocer el concepto de "marcas de montaje" en planos y luego en los elementos, fabricados y pre-armados. Así, es posible tener un control de las cantidades de partes y apoyar de forma efectiva el orden lógico de montaje, pre-armado, despacho y posteriormente la estimación de pesos en conjuntos y subconjuntos.

En la parte inicial se realiza la presentación de los objetivos, actividad en la que se destaca la importancia de conocer la finalidad del marcado para montaje y el desarrollo de listas de materiales, cuadros de materiales, listas para despacho, etc, en los planos de especialidad para realizar un trabajo profesional en las actividades de su carrera y futura labor.

Al finalizar la sesión, se compartirá experiencia y se destacará la relación de los contenidos con las actividades prácticas que desarrollarán los estudiantes en su vida laboral.

## **Recomendaciones Metodológicas:**

Para cada actividad de la sesión, incorpore metodologías activas, relacionando conceptos nuevos con conceptos anteriores y con ejemplos del campo laboral para un aprendizaje significativo.

En la presente sesión, se realizarán variadas actividades, entre las que destacan: Clase expositiva para la introducción y presentación de los temas, demostraciones del docente, Talleres prácticos, sesión de preguntas, trabajo individual, grupal, en duplas, etc. Las actividades de la sesión consideran una orientación para realizar estas dinámicas, no obstante, es importante que usted se pueda informar sobre las formas y estrategias para sacar el mejor provecho a las actividades propuestas.

Las actividades de la sesión consideran el uso de herramientas instrumentales como: Confección de listas, uso de tablas. Motive a sus estudiantes a utilizar las herramientas instrumentales propuestas en cada actividad para desarrollar habilidades cognitivas.

## **Objetivo de Aprendizaje de la Sesión:**

• Desarrolla listados de partes y piezas indicando marcas de montaje, descripción y peso de estructuras en planos de montaje.

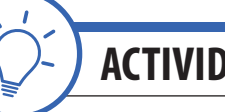

**ACTIVIDAD DE INICIO** *tiempo 15 minutos aproximado*

Presente los objetivos de la sesión. Fije como objetivo general: "Poder reconocer la importancia de las marcas de los componentes, partes y piezas de una estructura en planos de montaje para realizar un trabajo profesional en las actividades de su carrera y futura labor de especialidad".

Producto de su experiencia, comente la importancia de confeccionar listas de materiales de conjuntos y subconjuntos para trabajos de montaje de estructuras. Para esto es fundamental conocer el concepto de "marcas de montaje" en planos y, luego, en los elementos fabricados, pre-armado y dispuestos para despacho a obra. Así, es posible tener un control de las cantidades de piezas y apoyar de forma efectiva el orden lógico de montaje, pre-armado, despacho y posteriormente la estimación de pesos en conjuntos y subconjuntos.

Junto a sus estudiantes debe visitar las siguientes páginas web con información de empresas de montaje para reconocer la importancia del apoyo que otorgan los planos a esta actividad.

Sitio web de la Empresa de montajes Echeverria Izquierdo *http://ei.cl/unidades\_de\_negocio/montajes-industriales/* (Visitado en Febrero de 2018)

*http://www.salfacorp.com/un\_ic\_emp\_salfa-montajes.php* (Visitado en Febrero de 2018)

Para reflexionar pregunte lo siguiente: ¿Las estructuras se comportan como fueron diseñadas o se comportan como fueron armadas?

**ACTIVIDAD - N° 9.1** *tiempo 150 minutos aproximado*

El Objetivo de la actividad es que los estudiantes confeccionen listas de materiales, identificando piezas y componentes para incorporar esta información a planos de montaje.

En duplas, los estudiantes realizan el marcado de las piezas. Determinando conjuntos y subconjuntos para realizar un montaje. Utilizando los siguientes croquis:

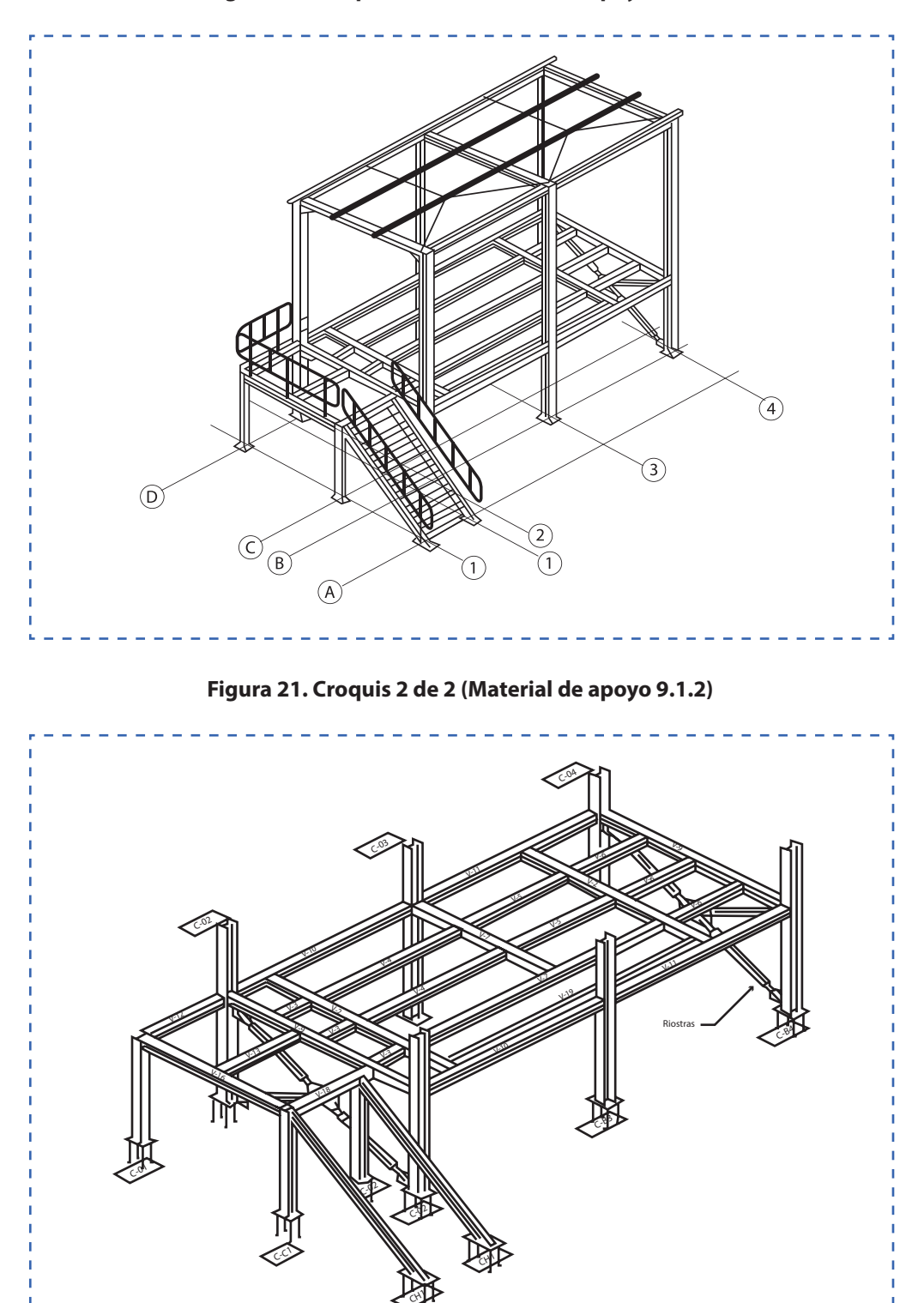

**Figura 20. Croquis 1 de 2 (Material de apoyo 9.1.1)**

Manteniendo las duplas de trabajo, los estudiantes confeccionan listas de materiales y partes, lista de embarque y embalaje, listado de pernos y todo lo necesario para complementar un plano de montaje.

#### **Figura 22. Ejemplo de lista de embarque (Material de apoyo 9.1.3)**

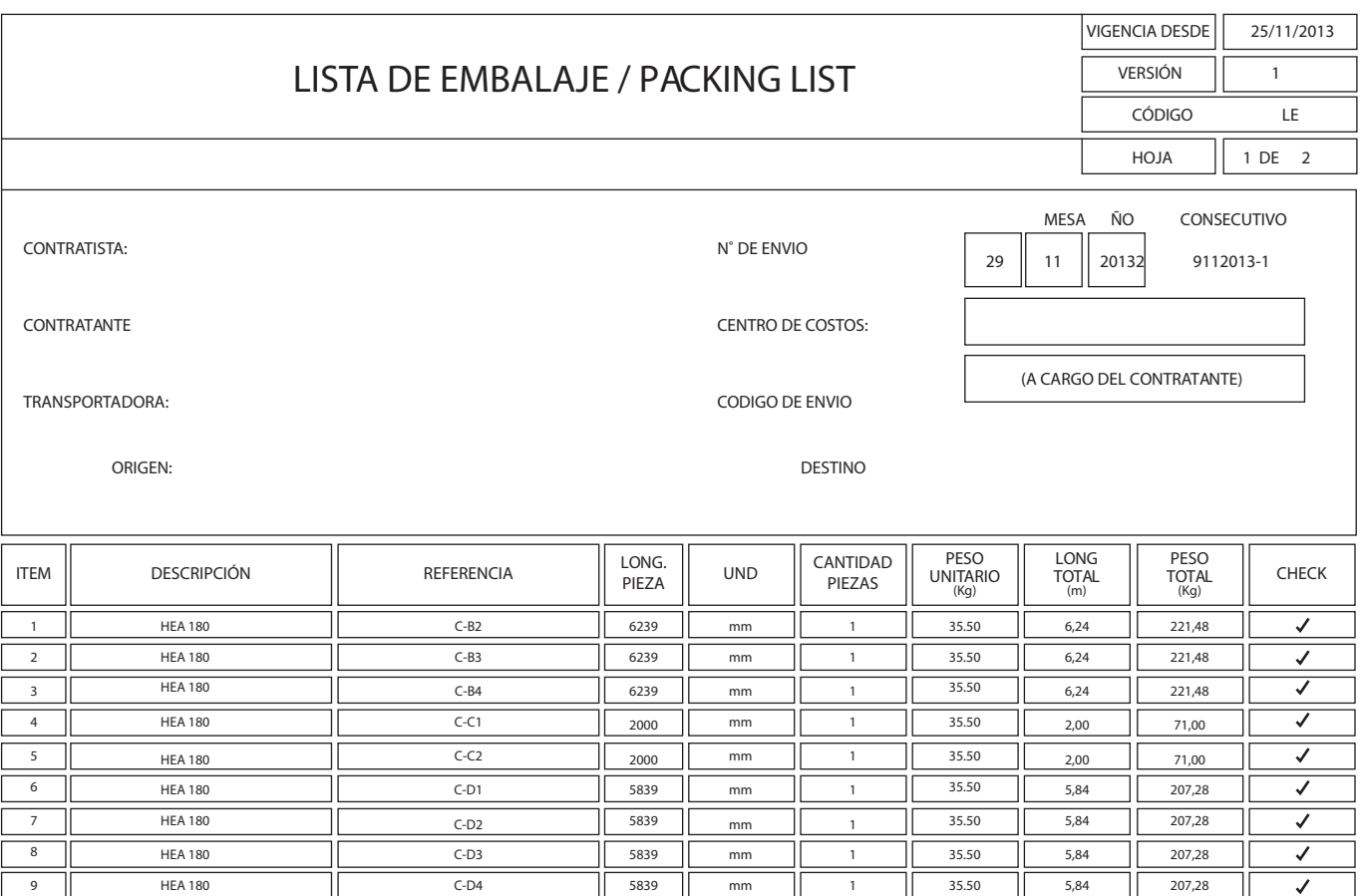

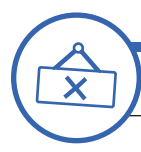

# **ACTIVIDAD DE CIERRE DE SESIÓN**

*tiempo 15 minutos aproximado*

El Objetivo de esta última sesión es lograr que los estudiantes reconozcan la importancia de la sesión aplicada al contexto y la relación e importancia de los contenidos con su futuro desempeño laboral.

En esta actividad, se realiza la comparación de las listas de materiales como resultado del trabajo de los equipos en la actividad anterior. Se analiza el marcado correcto de piezas y componentes, los conjuntos y subconjuntos, etc.

Para terminar la sesión los estudiantes responden a las siguientes preguntas:

- • ¿Cuál es la importancia de las marcas de montaje en los proyectos de estructuras metálicas?
- • ¿Es posible el montaje de estructuras sin planos y sin un listado de materiales?

Consulte si tienen preguntas pendientes o interrogantes

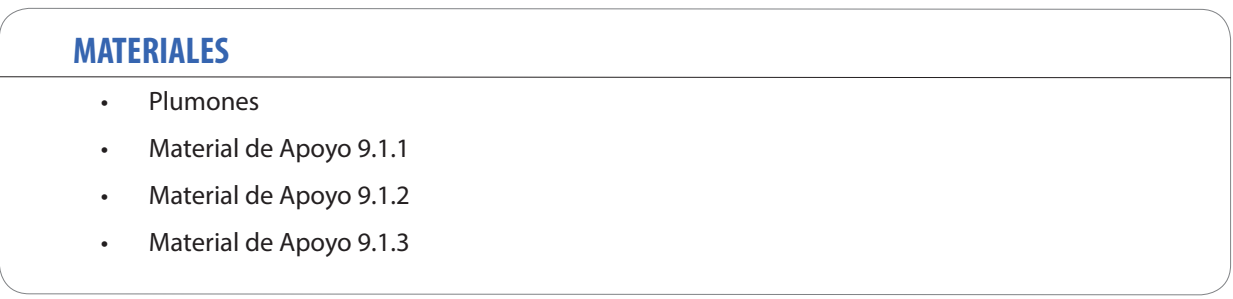

ACTIVIDADES EN EL MONTAJE DE ESTRUCTURAS

#### **APRENDIZAJE ESPERADO**

Extrae información sobre las diferentes escalas, componentes de la estructura metálica, cantidad de los elementos y secuencia de montaje a partir de los planos de planta, elevación, cortes y detalles.

*DURACIÓN: 4 HORAS PEDAGÓGICAS EN TOTAL*

## **Presentación:**

En esta sesión, se trabaja en aprender a definir todas las actividades y tareas a realizar en una actividad de pre-armado y montaje de estructuras metálicas, siguiendo secuencias lógicas para su montaje para la construcción del proyecto, según las indicaciones y especificaciones de los planos de especialidad.

Presente los objetivos de la sesión. Producto de su experiencia, comente la importancia de definir y seguir un orden lógico en las actividades de montaje para mantener un orden en los planos y lograr el despacho correcto de conjuntos y subconjuntos y posterior izaje.

Todas las actividades se deben centrar en la interpretación de planos de montaje y sus secciones, cortes, detalles y listas de materiales. Esto, para lograr comprender y entender la envergadura del proyecto de montaje y para realizar una estimación efectiva de las actividades, las cuales son parte fundamental en la planificación de los trabajos y actividades para el montaje de estructuras metálicas. El trabajo se complementa con cálculos, el desarrollo de todos los dibujos y croquis necesarios para estos fines.

## **Recomendaciones Metodológicas:**

Se recomienda que usted pueda lograr la atención, emocionar y motivar a sus estudiantes para la consecución de los desafíos propuestos y el desarrollo de las competencias.

Incorporar metodologías activas, centradas en los estudiantes y en el desarrollo de los objetivos.

Las actividades que se realizan en la sesión son: Diagrama comparativo, caso, cuadro comparativo, clase expositiva para la introducción y presentación de los temas, Demostraciones del docente, Talleres prácticos, sesión de preguntas, trabajo individual, grupal, en duplas, etc. Las actividades de la sesión consideran una orientación para realizar estas dinámicas, no obstante, es importante que usted se pueda informar sobre las formas y estrategias para sacar el mejor provecho a las actividades propuestas.

## **Objetivo de Aprendizaje de la Sesión:**

• Define las actividades y tareas a realizar, siguiendo secuencias lógicas para pre-armado, armado y montaje, según indicación en planos de montaje.

**61**

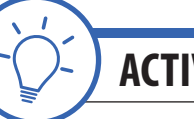

**ACTIVIDAD DE INICIO** *tiempo 75 minutos aproximado*

Presente los objetivos de la sesión. Fije como objetivo general: "Poder reconocer la importancia de aprender a definir todas las actividades y tareas a realizar en una actividad de pre-armado y montaje de estructuras metálicas, siguiendo secuencias lógicas para su montaje para la construcción del proyecto, según las indicaciones y especificaciones de los planos de especialidad para realizar un trabajo profesional en las actividades de su carrera y futura labor de especialidad".

Producto de su experiencia, comente la importancia de seguir un orden lógico en el montaje de estructuras y de mantener un orden en los dibujos para lograr el despacho de la cantidad correcta de elementos de una estructura metálica.

En tríos y utilizando papel kraft. Los estudiantes realizan un diagrama de causa - efecto del tipo esqueleto de pescado de Ishikawa para identificar la causa de un supuesto "El No cumplimiento en los plazos de montaje" (Nos estamos demorando el doble de lo presupuestado en realizar un servicio de montaje).

Pasos:

- 1. Identificar el problema (El problema es el No cumplimiento con los plazos de montaje)
- 2. Definir factores generales que dan origen al problema
- 3. Identificar las causas
- 4. Analizar y discutir el diagrama
- 5. Generar plan de acción

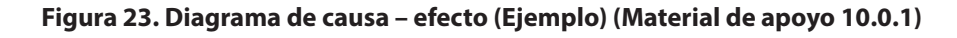

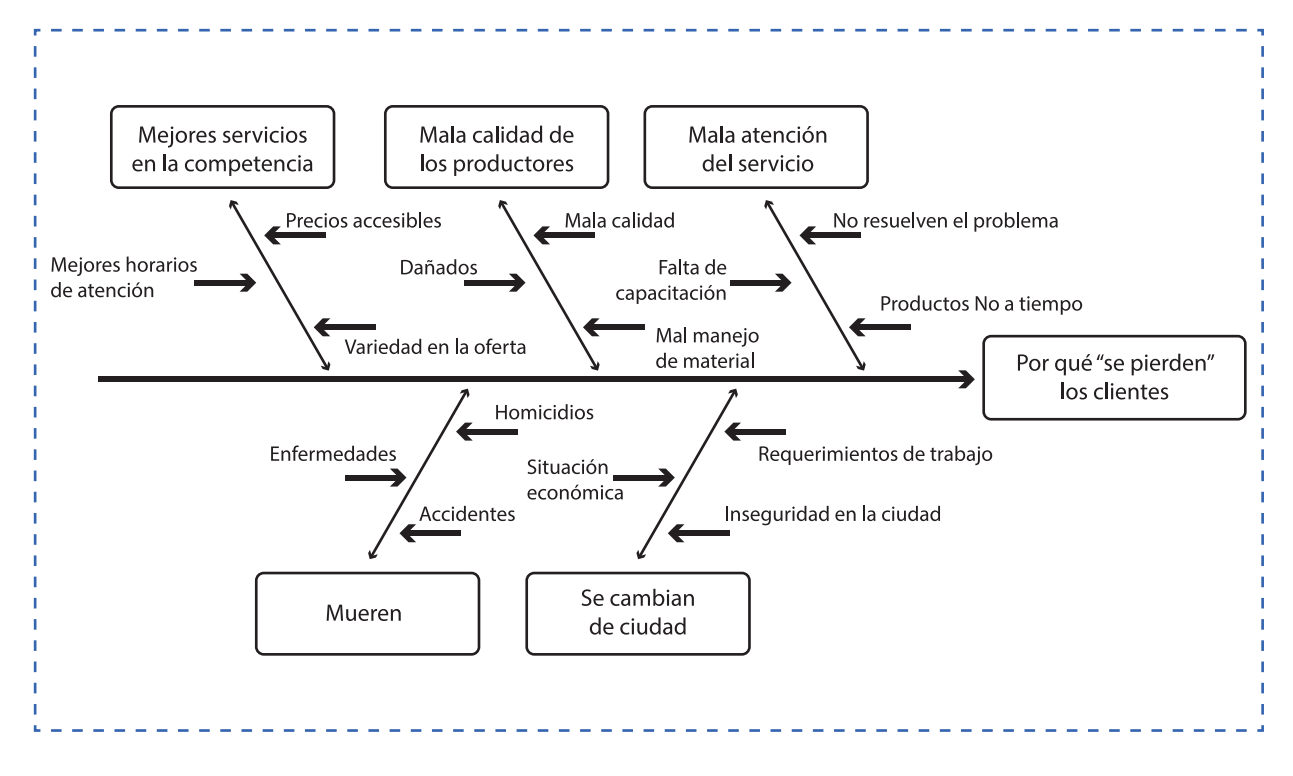

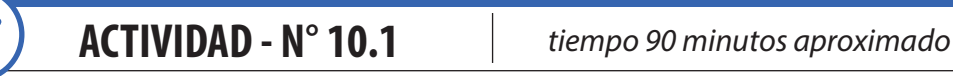

El Objetivo de la actividad radica en que los estudiantes logren definir las actividades para montaje de estructuras siguiendo secuencias lógicas para montaje.

Describa la actividad de la siguiente manera: Su cliente "maestranza" requiere de su asesoría para realizar un montaje de una estructura metálica (Se utiliza el proyecto de las últimas sesiones). Por algún motivo, su cliente requiere un cuadro comparativo con la comparación de 2 propuestas de montaje, la propuesta N°1 (Montaje en un plazo de 7 semanas) y la segunda propuesta

Se requiere además su propuesta económica por el valor x kg. La maestranza marginará sobre este valor.

Posteriormenre, en duplas, los estudiantes definen las actividades necesarias para realizar un montaje. Además, tienen libertad para crear este documento según los datos que encuentren y según los medios que dispongan, a continuación un ejemplo y que además contiene las instrucciones del caso. (Material de apoyo 10.1.1)

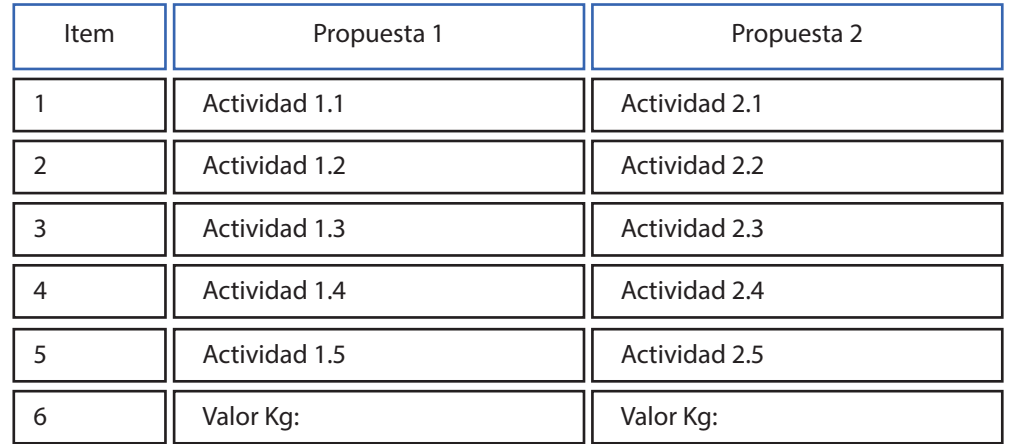

#### **Tabla 4. Cuadro comparativo de ejemplo**

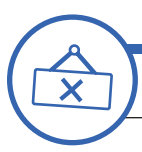

# **ACTIVIDAD DE CIERRE DE SESIÓN**

*tiempo 15 minutos aproximado*

Para terminar la sesión, los estudiantes responden a las siguientes preguntas:

- • ¿Actividades a las que no se puede reducir el tiempo de ejecución?
- • ¿Por qué existe una diferencia en los valores de las propuestas?
- • ¿Qué sucedería si no se mantiene un orden de las actividades de montaje de estructuras?

Consulte si tienen preguntas pendientes o interrogantes

#### **MATERIALES**

- Plumones
- Papel Kraft
- Material de Apoyo 10.0.1
- Material de Apoyo 10.1.1

PLANIFICACIÓN DEL MONTAJE DE ESTRUCTURAS METÁLICAS

#### **APRENDIZAJE ESPERADO**

Extrae información sobre las diferentes escalas, componentes de la estructura metálica, cantidad de los elementos y secuencia de montaje a partir de los planos de planta, elevación, cortes y detalles.

*DURACIÓN: 4 HORAS PEDAGÓGICAS EN TOTAL*

## **Presentación:**

El propósito de la sesión N°11 es planificar y realizar el registro de la panificación de actividades para montaje de una estructura metálica en terreno, interpretando planos de especialidad.

En la sesión anterior, se trabajó en la definición de todas las actividades para apoyar la planificación de montaje. En la presente sesión, se realiza la planificación manual y se traspasa a formato digital en planilla de cálculos del tipo Excel o similar.

Las actividades inician con la presentación de los objetivos de la sesión. Los estudiantes deben reconocer la importancia de realizar una planificación de montaje de estructuras metálicas, interpretando planos de especialidad para realizar un trabajo profesional en las actividades de su carrera y futura labor de especialidad.

En esta sesión es importante que pueda disponer de laboratorio de computación para realizar el registro digital de la planificación y su almacenamiento en la nube de Google drive, drop box, one drive o similar.

## **Recomendaciones Metodológicas:**

Para cada actividad de la sesión. Sea un docente facilitador y un referente, que permite la interacción con los estudiantes.

Incorpore el trabajo colaborativo donde los estudiantes trabajan en grupos desarrollando roles que se relacionan, complementan y diferencian en prosecución de un objetivo común y, además, el trabajo cooperativo en el que los estudiantes sólo pueden alcanzar los objetivos si los demás alcanzan los suyos. Relacione conceptos nuevos con conceptos anteriores y con ejemplos del campo laboral para un aprendizaje significativo. La sesión considera la dinámica de producción complementaria (cada participante del equipo realiza una parte del trabajo teniendo claro el objetivo.

Promueva el uso de tecnologías de la información y comunicación para obtener y procesar información, así como para comunicar resultados, instrucciones e ideas.

Por último, en la sesión se realizarán variadas actividades, entre las que destacan: Sesión de preguntas, trabajo individual, grupal, en duplas, demostraciones del docente, sesión de preguntas, etc. Las actividades de la sesión consideran una orientación para realizar estas dinámicas, no obstante, es importante que usted se pueda informar sobre las formas y estrategias para sacar el mejor provecho a las actividades propuestas.

## **Objetivo de Aprendizaje de la Sesión:**

• Registra de forma manual y digital la planificación de montaje de estructuras metálicas interpretando planos de especialidad.

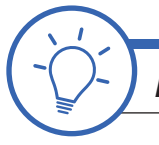

# **ACTIVIDAD DE INICIO** *tiempo 15 minutos aproximado*

Presente los objetivos de la sesión. Fije como objetivo general: "Poder reconocer la importancia de realizar una planificación del montaje de estructuras metálicas, interpretando planos de especialidad para realizar un trabajo profesional en las actividades de su carrera y futura labor de especialidad". En esta sesión, es importante que pueda disponer de laboratorio de computación para realizar el registro digital de la planificación.

Producto de su experiencia, comente la importancia de la planificación para el montaje de estructuras interpretando planos de especialidad. Comparta alguna experiencia propia o que pueda preparar con anticipación.

Motive e invite a la participación preguntando y solicitando una descripción tipo planificación de las actividades necesarias para el montaje de una estructura metálica mediana. Pregunte por la diferencia entre definición de actividades (actividad anterior) y planificación de actividades.

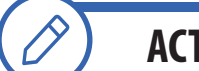

**ACTIVIDAD - N° 11.1** *tiempo 150 minutos aproximado*

El Objetivo de la actividad es que los estudiantes puedan realizar una planificación para montaje de estructuras metálicas. La actividad requiere de laboratorio de computación.

En equipos de 4 estudiantes se realiza una dinámica de producción complementaria (cada participante del equipo realiza una parte del trabajo teniendo claro el objetivo. La actividad se desarrolla simulando ser un cliente que requiere el montaje de estructuras metálicas del proyecto (Material de apoyo 11.1.1)

Nota: Se utilizan los planos de la sesión anterior N°5

- 1. Plano Estructura 1 de 2 https://goo.gl/Q4Juc2 (Visitado en Febrero de 2018) (Material de apoyo 5.1.1)
- 2. Plano Estructura 2 de 2 https://goo.gl/Mdj7PC (Visitado en Febrero de 2018) (Material de apoyo 5.1.2)

Descargados e impresos los planos los estudiantes realizan la actividad

El objetivo principal es la planificación del montaje. No obstante, la actividad se complementa con el desarrollo de una especificación técnica y otros.

Requerimiento para el proyecto de montaje:

- 1. Los estudiantes conforman equipos de trabajo y definen los roles y responsabilidades
- 2. Realizan planificación del montaje con detalle de actividades en Carta Gantt de proyecto
- 3. Desarrollo de especificación técnica de montaje de estructuras
- 4. Desarrollo de cuadro normativa aplicada a la especialidad y trabajos de montaje.
- 5. Se requiere entrevista (audio o video) a encargados de empresas de montaje que puedan indicar los alcances para un trabajo de montaje y que exprese la importancia y la situación actual de la actividad
- 6. Realizar registro fotográfico de la experiencia para compartir la información y realizar un Blog en la actividad de cierre de sesión.

Considere los siguientes conceptos para considerar en el trabajo:

- Método de Montaje.
- Secuencia de montaje.
- Alineación y nivelación.
- Estabilidad y Conexiones.
- Planchas de sacrificio.
- Soldadura en Terreno.
- Ensayos ED, END.
- Pintura intumescente.
- Inspector de Aseguramiento de Calidad QAQC.
- ITO Inspector Técnico de Obra.
- Rigger.
- Jefe de terreno.
- Tolerancias.
- Dispositivos de Anclaje.
- Aberturas.
- Calidad de los materiales que sean de aporte del contratista de montaje.
- Estado de equipos y herramientas.
- Calificación de soldadores.
- Replanteo de ejes, cotas y elevaciones básicas del proyecto.
- Torque de pernos.
- Protección superficial.
- Elementos de izaje.
- Morteros de nivelación.
- Conexiones provisionales.
- Lista de pernos.
- Lista de embalaje o Packinglist.
- Planos As Built.

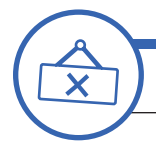

**ACTIVIDAD DE CIERRE DE SESIÓN**

*tiempo 15 minutos aproximado*

Para cerrar, sugiera a los estudiantes compartir la experiencia y realizar conclusiones utilizando las TIC

Manteniendo los equipos de la actividad anterior, los estudiantes comparten la experiencia y realizan conclusiones creando una publicación del tipo blog o página web.

Plataformas autorizadas

- Blogger (Blogspot)<sup>®</sup>
- Wix®
- Google Sites®
- Wordpress<sup>®</sup>
- Tumblr®

Importante: No se permite Facebook®, tampoco Instagram®.

Visite las siguientes páginas educativas:

"Plataformas gratuitas para crear un blog para usar en clase" https://www.educaciontrespuntocero.com/recursos/plataformas-crear-blog-gratis/33746.html (Visitado en Febrero de 2018)

"Cinco consejos para crear y utilizar un blog en clase" http://www.aulaplaneta.com/2016/05/17/recursos-tic/cinco-consejos-para-crear-y-utilizar-un-blog-en-clase/ (Visitado en Febrero de 2018)

Consulte si tienen preguntas pendientes o interrogantes.

#### **MATERIALES**

- Plumones
- Papel Kraft
- Material de Apoyo 11.1.1

INSTRUMENTOS PARA MEDICIÓN Y VERIFICACIÓN

#### **APRENDIZAJE ESPERADO**

Utiliza instrumentos análogos y digitales de manera prolija para realizar mediciones y control de dimensiones (largo, ancho, espesores, entre distancia, pilares, costanera, etc.), de acuerdo a los planos.

*DURACIÓN: 8 HORAS PEDAGÓGICAS EN TOTAL*

# **Presentación:**

Esta sesión presenta un cambio de actividades, ya que nos deriva actividades que preferentemente deben ser realizadas en taller. Tiene como objetivo utilizar instrumentos y herramientas para medición y verificación de estructuras metálicas y sus componentes, según el tipo de elemento y sus características.

Luego de presentar los objetivos de la sesión, se busca que los estudiantes sepan qué instrumentos usar para medir y verificar (Flexómetro, Calibre Vernier). Que logren utilizarlos para comparar las medidas de los planos con la estructura propiamente tal.

Producto de su experiencia, comente la importancia del uso de instrumentos de medición y verificación para la fabricación y, además, para comprobar las dimensiones de una estructura metálica interpretando planos de especialidad. Comparta experiencias propias o que pueda preparar con anticipación

## **Recomendaciones Metodológicas:**

Las actividades que se realizan en la sesión son: Taller práctico, clase expositiva demostraciones del docente, Talleres prácticos, sesión de preguntas, trabajo individual, grupal, en duplas, etc.

La sesión considera en sus actividades, el uso de herramientas instrumentales como: Portafolio digital, uso de tablas, check list, uso de tablas. Promueva el uso de las herramientas instrumentales que se proponen en las actividades. De esta forma es posible desarrollar las habilidades cognitivas.

Asimismo, para esta actividad, es necesario que usted disponga de taller o un lugar para realizar mediciones a una estructura metálica, elementos de seguridad y protección personal para todos los participantes y además tomar todas las precauciones y consideraciones para el desarrollo de las actividades.

Debe tener especial consideración con lo siguiente: Al realizar las actividades en taller, se debe cumplir con todas las recomendaciones, estándares y normativa para garantiza la seguridad y la integridad de cada estudiante.

## **Objetivo de Aprendizaje de la Sesión:**

• Reconoce y utiliza instrumentos y herramientas para medición y verificación de estructuras y sus componentes según el tipo de elemento y sus características.

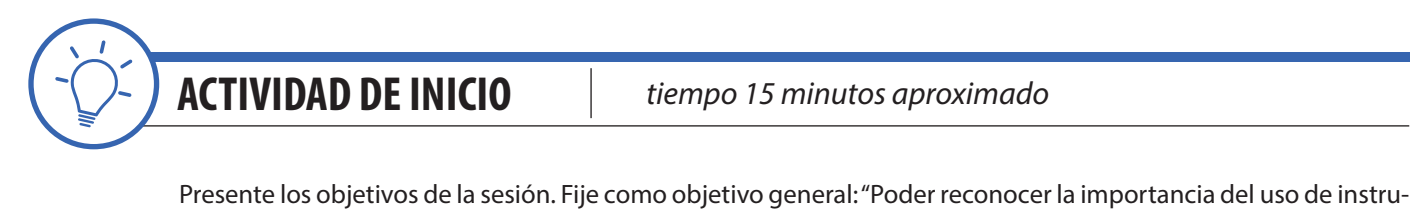

mentos y herramientas para medición y verificación de estructuras y sus componentes para realizar un trabajo profesional en las actividades de su carrera y futura labor de especialidad".

Para iniciar la sesión los estudiantes responden a las siguientes preguntas:

- ¿Qué sucedería si se desconoce el uso de instrumentos de medición en la fabricación de estructuras?
- ¿Cuáles son las etapas del proceso de fabricación y montaje de estructuras en las que se utilizan instrumentos de medición y verificación?

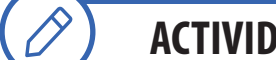

#### **ACTIVIDAD - N° 12.1** *tiempo 120 minutos aproximado*

El Objetivo de la actividad es utilizar el instrumento flexómetro, de forma efectiva y segura.

Inicie explicando las partes del instrumento (Material de apoyo 12.1.1) y luego su sistema de unidades Bigraduado del flexómetro (Material de apoyo 12.1.2). Es importante que el docente pueda realizar con anticipación un croquis de la estructura a la que se realizará comprobación de dimensiones a la que se le aplicará el siguiente Check list. (Material de apoyo 12.1.3)

#### **Figura 24. Partes de un Flexómetro (Material de apoyo 12.1.1)**

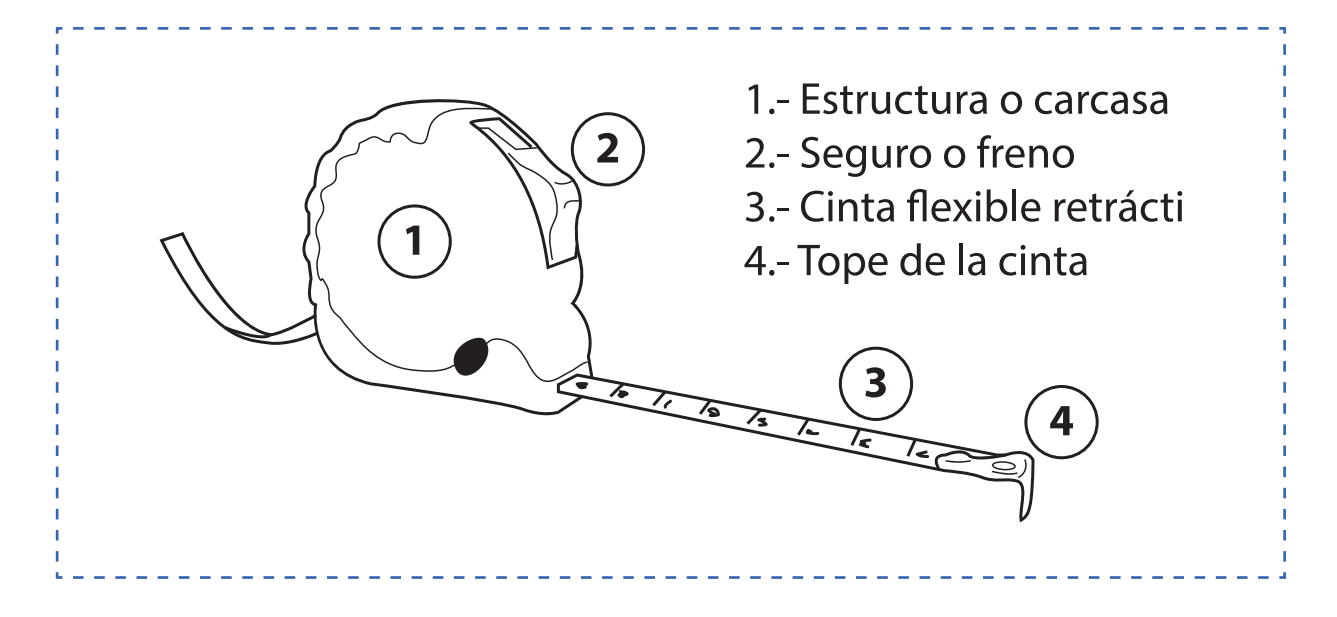
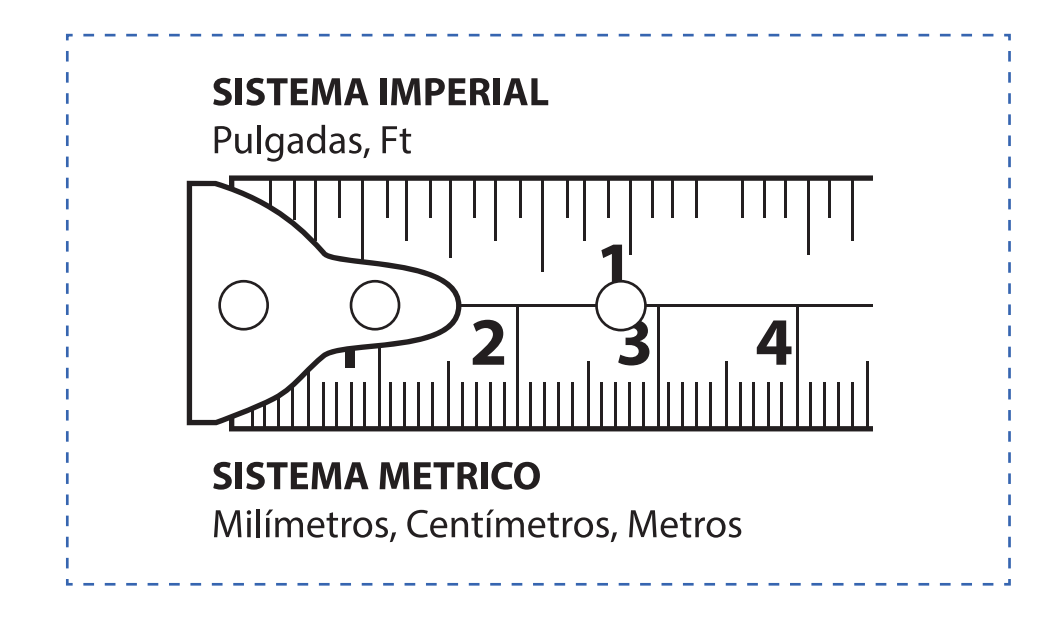

#### **Figura 25. Sistema Bigraduado de unidades (Material de apoyo 12.1.2)**

En esta actividad, usted debe realizar una demostración del uso del instrumento flexómetro. Recuerde indicar la forma correcta de utilización de los instrumentos, además para garantizar una medición segura y efectiva. En lo posible utilice instrumentos en distintas resoluciones. Importantes son las medidas de seguridad, el uso de los Elementos de Protección Personal y tomar todas las precauciones posibles para la seguridad de los estudiantes y el cuidado de los instrumentos a utilizar.

Luego, en duplas, los estudiantes utilizan flexómetro. Antes de iniciar la actividad práctica con el instrumento defina los roles que deben desempeñar los estudiantes para el uso del mismo. Primero un estudiante realiza las mediciones completando un check list. (Material de apoyo 12.1.3) y otro estudiante participa como ayudante. Se realizan mediciones tomando en consideración las tolerancias indicadas por el docente. Luego, se realiza el cambio de roles y se repite la operación. Recuerde indicar a los estudiantes que deben realizar registro fotográfico de la experiencia.

Nota: El Check list considera una parte formativa correspondiente al uso de EPP (Elementos de Protección Personal), partes del instrumento y otra procedimental relacionada con el uso del instrumento.

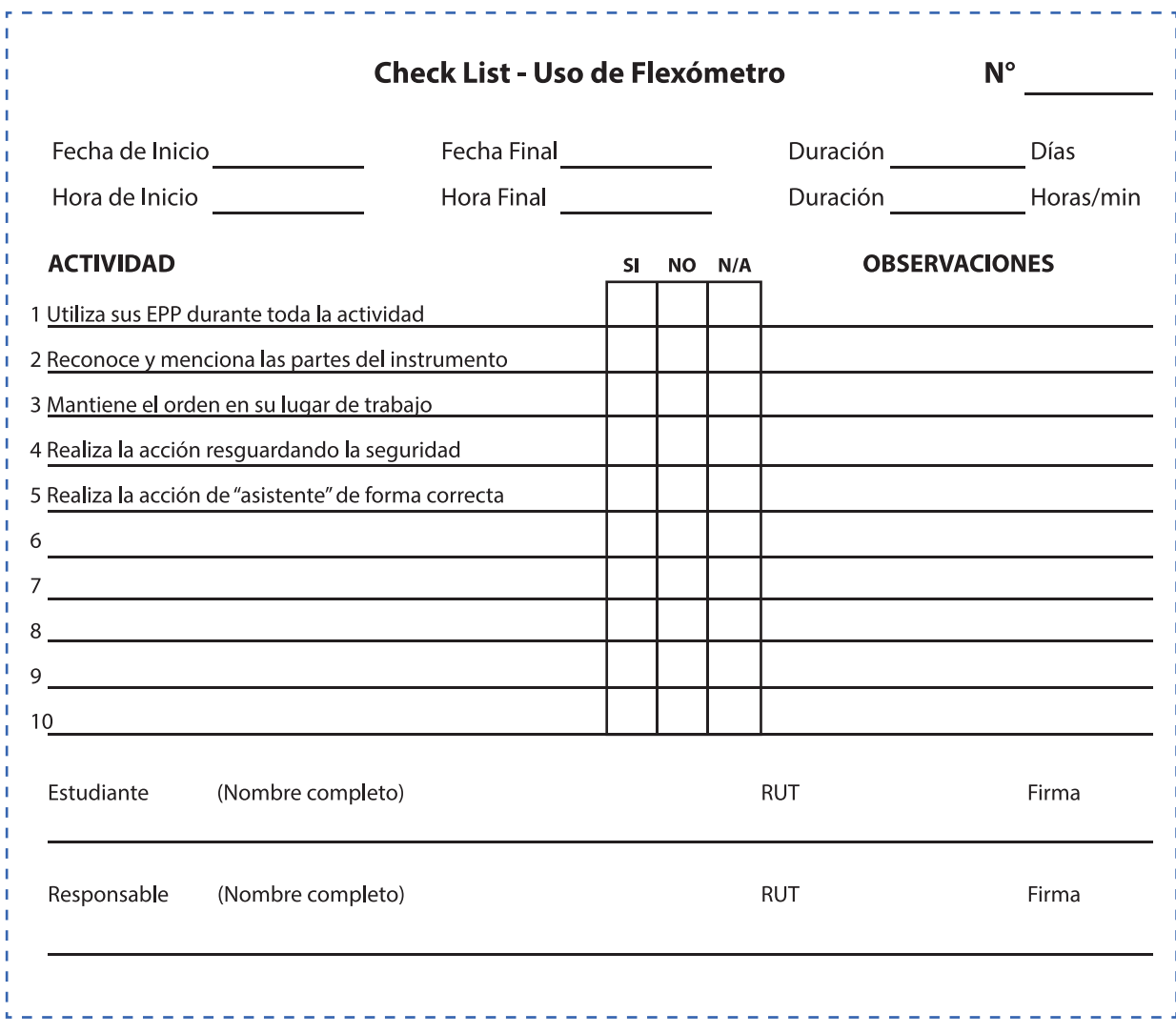

#### **Figura 26. Check list (Material de apoyo 12.1.3)**

**ACTIVIDAD - N° 12.2** *tiempo 180 minutos aproximado*

El Objetivo de la actividad es utilizar el instrumento Vernier, de forma efectiva y segura.

Inicie mostrando las partes del instrumento explicando la importancia de cada elemento para realizar una medición confiable, efectiva y segura. Además, mencione el objetivo del bigraduado (Métrico y pulgadas) del instrumento. (Material de apoyo 12.2.1) y luego su sistema de unidades (Material de apoyo 12.2.2) bigraduado del vernier. Un detalle importante es la resolución del instrumento, ya que existen calibres vernier con distintas resoluciones (divisiones).

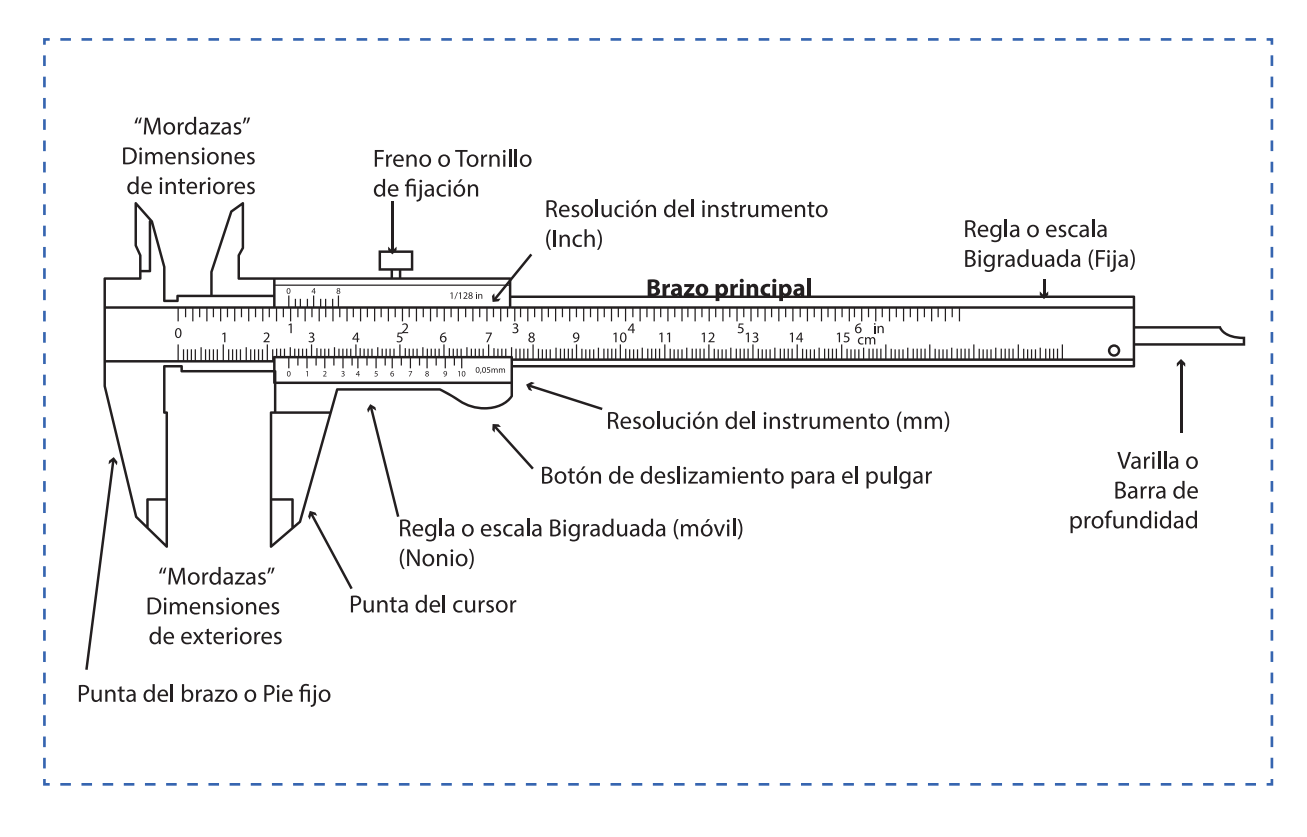

#### **Figura 27. El vernier (Material de apoyo 12.2.1)**

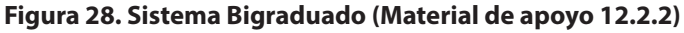

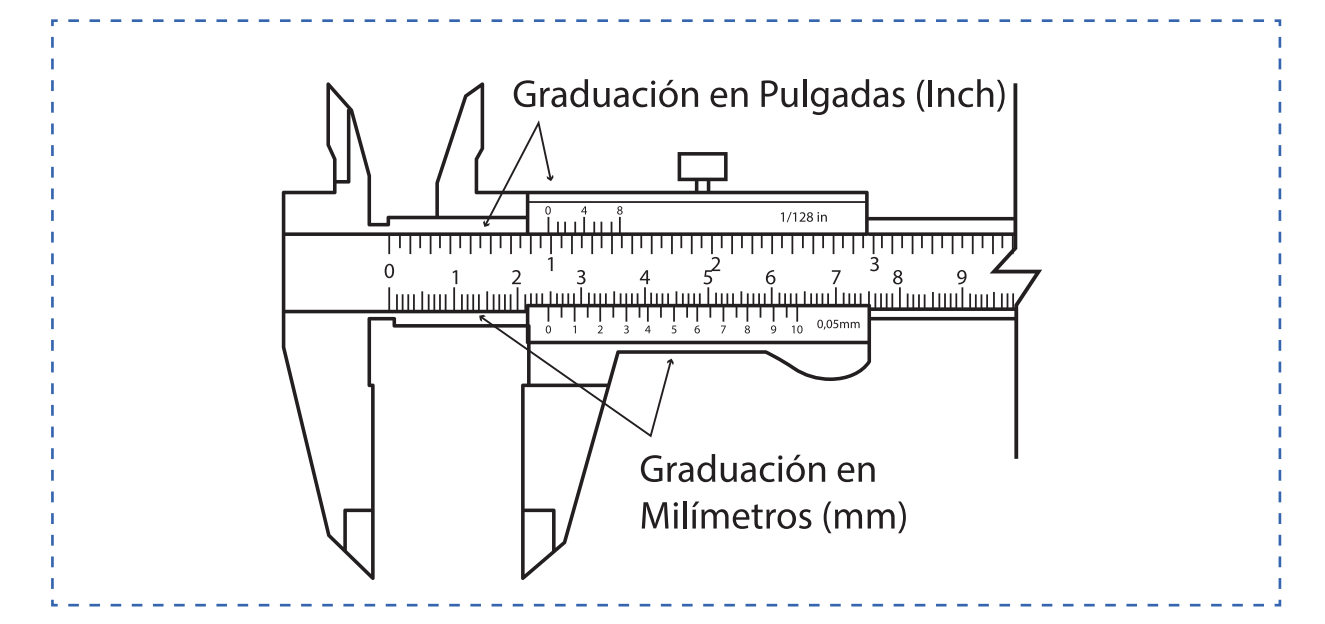

En esta actividad, usted debe realizar una demostración del uso del instrumento Vernier (pie de metro). Explique las distintas resoluciones para un instrumento del tipo Vernier, recordando indicar la forma correcta de utilización de los instrumentos para garantizar una medición segura y efectiva. (Material de apoyo 12.2.3) Resoluciones.

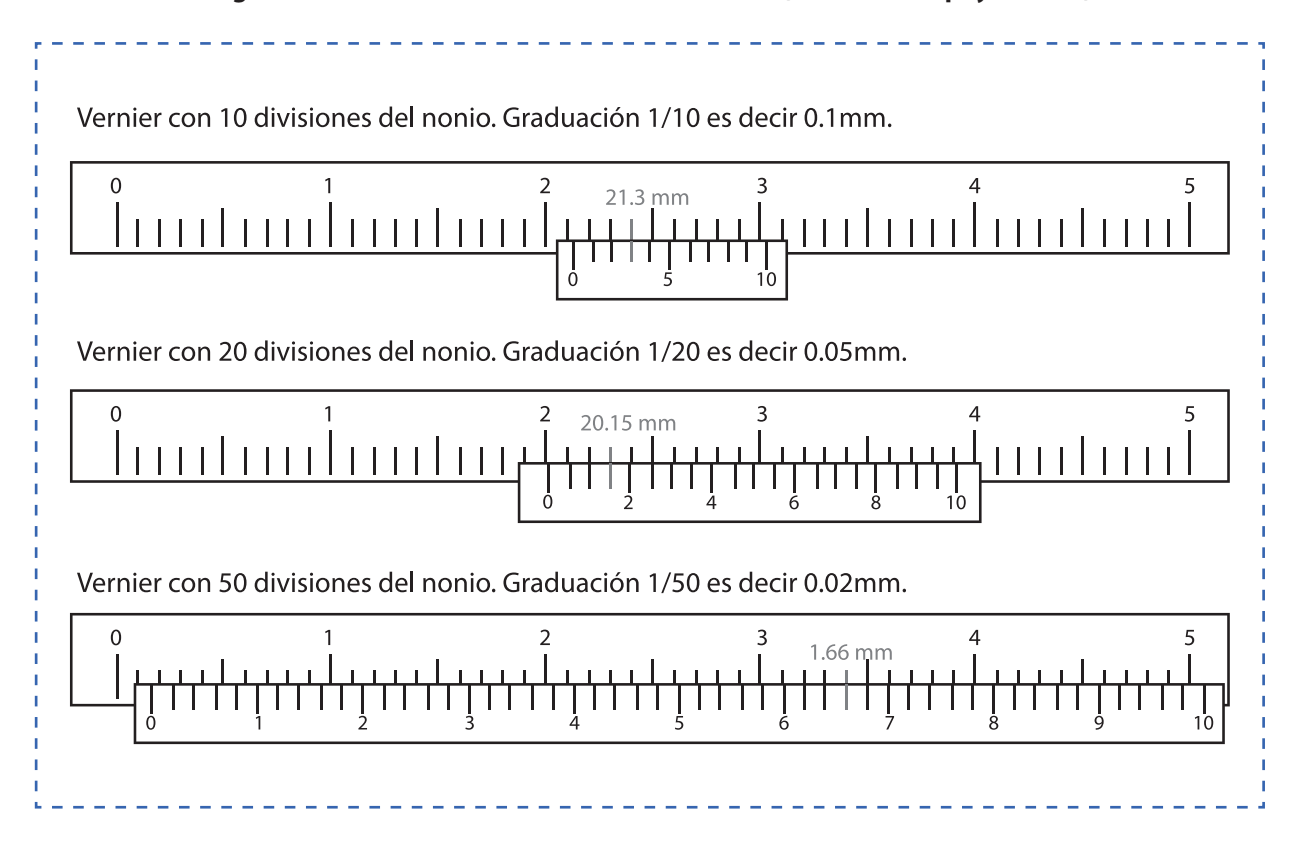

**Figura 29. Resoluciones del instrumento Vernier (Material de apoyo 12.2.3)**

Utilice las siguientes Url para apoyar los contenidos, referente al uso de instrumento Vernier en distintas resoluciones. No olvide verificar las resoluciones de los instrumentos disponibles en su establecimiento.

Simulador de instrumento Vernier con resolución de 0.1mm. *http://www.stefanelli.eng.br/es/calibre-caratula-virtual-simulador-milimetro/* (Visitado en Febrero 2018)

Simulador de instrumento Vernier con resolución de 0.02mm. *http://www.stefanelli.eng.br/es/calibre-virtual-simulador-milimetro-02/*  (Visitado en Febrero 2018)

Simulador de instrumento Vernier con resolución de 0.05mm. *http://www.stefanelli.eng.br/es/calibre-virtual-simulador-milimetro-05/* (Visitado en Febrero 2018)

En duplas, los estudiantes utilizan Vernier. Antes de iniciar la actividad práctica con el instrumento; defina los roles que deben desempeñar los estudiantes para el uso del instrumento. Primero un estudiante realiza las mediciones completando un Check list. (Material de apoyo 12.2.4) y el otro participa como ayudante. Se realizan mediciones tomando en consideración las tolerancias indicadas por el docente. Luego se realiza el cambio de roles y se repite la operación. Recuerde indicar a los estudiantes realizar registro fotográfico de la experiencia.

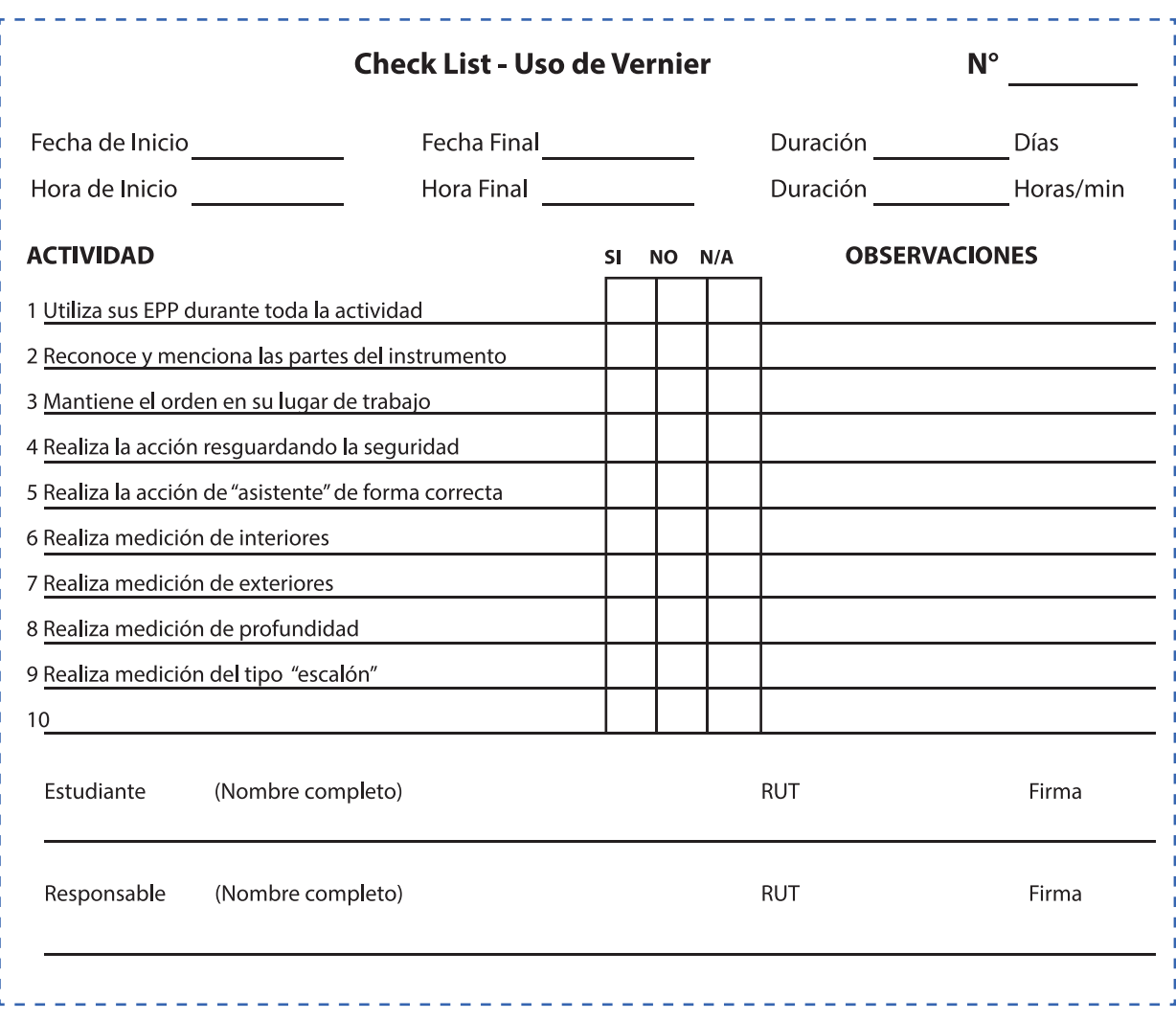

### **Figura 30. Check list (Material de apoyo 12.2.4)**

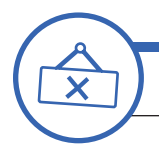

**ACTIVIDAD DE CIERRE DE SESIÓN**

*tiempo 45 minutos aproximado*

Ordene a los estudiantes analizar los 4 métodos de medición propuestos (A,B,C y D) (Material de apoyo 12.2.5), identificando los métodos correctos (B – D) y las métodos ejecutados de forma incorrecta (A – C), considerando que, en todo momento, se debe mantener la perpendicularidad del instrumento y en la ejecución en cuerpos cilíndricos se debe realizar en su sección.

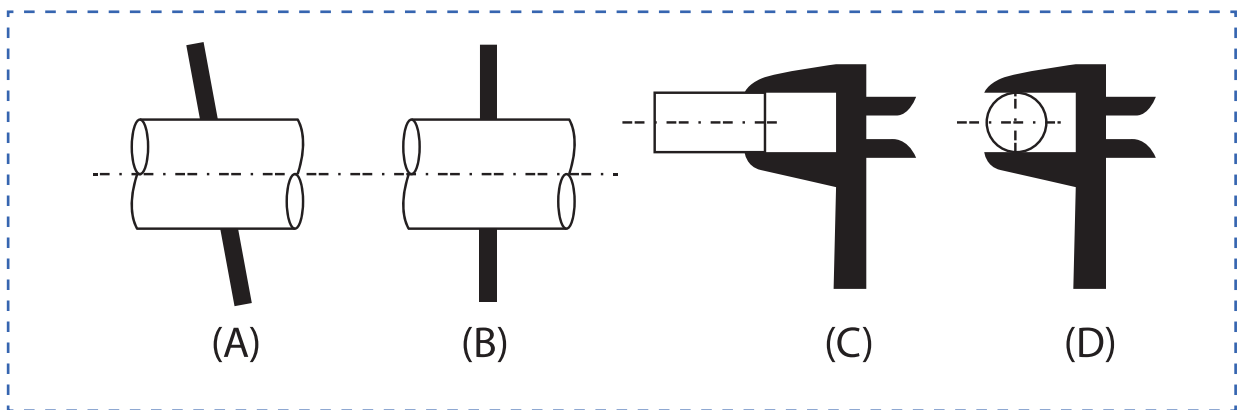

# **Figura 31. Métodos de medición (Material de apoyo 12.2.4)**

Para terminar la sesión los estudiantes deben responder a las siguientes preguntas:

- ¿Cómo podemos garantizar una medición confiable, efectiva y segura?
- ¿Cuáles son los errores que se pueden cometer al realizar una lectura inadecuada de un instrumento?
- ¿Cuál es la importancia de la resolución de un instrumento?

#### **MATERIALES**

- Plumones
- Material de Apoyo 12.1.1
- Material de Apoyo 12.1.2
- Material de Apoyo 12.1.3
- Material de Apoyo 12.2.1
- Material de Apoyo 12.2.2
- Material de Apoyo 12.2.3
- Material de Apoyo 12.2.4
- Material de Apoyo 12.2.5

### **SESIÓN Nº 13**

LEVANTAMIENTO DIMENSIONAL Y TOLERANCIAS

### **APRENDIZAJE ESPERADO**

Utiliza instrumentos análogos y digitales de manera prolija para realizar mediciones y control de dimensiones (largo, ancho, espesores, entre distancia, pilares, costanera, etc.), de acuerdo a los planos.

*DURACIÓN: 8 HORAS PEDAGÓGICAS EN TOTAL*

### **Presentación:**

La siguiente sesión nos introduce directamente a una de las actividades recurrentes y de mayor importancia para un buen desempeño laboral de nuestros estudiantes. Tiene relación con el levantamiento dimensional, necesario para realizar croquis que permitan la cotización y posterior desarrollo de planos para proyectos de estructuras metálicas.

Son actividades que tienen relación con el cumplimiento de normativa, comprobación de tolerancias dimensionales y consideraciones para fabricación y montaje de estructuras metálicas.

Se busca que los estudiantes puedan realizar levantamientos dimensionales, tanto para la comprobación de dimensiones según planos de especialidad y además para realizar croquis y planos del levantamiento para la fabricación, etc.

La sesión termina reconociendo la importancia de realizar mediciones y controles dimensionales según especificaciones técnicas, cumplimiento de normativa referente a tolerancias de fabricación y consideraciones de montaje de estructuras metálicas para realizar un trabajo profesional en las actividades de su carrera y futura labor de especialidad.

### **Recomendaciones Metodológicas:**

Para cada actividad de la sesión, se recomienda utilizar metodologías activas, centradas en los estudiantes y en el desarrollo de los objetivos, como también, que puedan incorporar el trabajo colaborativo donde los estudiantes trabajan en grupos desarrollando roles que se relacionan, complementan y diferencian en prosecución de un objetivo común y además el trabajo cooperativo en el que los estudiantes sólo pueden alcanzar los objetivos si los demás alcanzan los suyos.

Es importante para las actividades prácticas que relacione conceptos nuevos con conceptos anteriores y con ejemplos del campo laboral para un aprendizaje significativo.

En la presente sesión se realizarán variadas actividades, entre las que destacan: Clase expositiva, confección de maqueta, portafolio digital, demostraciones del docente, talleres prácticos, sesión de preguntas, trabajo individual, grupal, en duplas, entre otras.

Al realizar las actividades en taller, se debe cumplir con todas las recomendaciones, estándares y normativa para garantiza la seguridad y la integridad de cada estudiante.

### **Objetivo de Aprendizaje de la Sesión:**

• Realiza mediciones de estructuras metálicas en físico, según planos de especialidad, determinando el cumplimiento de normativa, tolerancias y consideraciones para fabricación y montaje de estructuras metálicas.

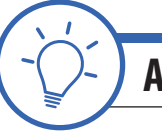

### **ACTIVIDAD DE INICIO** *tiempo 90 minutos aproximado*

Presente los objetivos de la sesión. Fije como objetivo general: "Poder reconocer la importancia de realizar mediciones y controles dimensionales según especificaciones técnicas, cumplimiento de normativa referente a tolerancias de fabricación y consideraciones de montaje de estructuras metálicas para realizar un trabajo profesional en las actividades de su carrera y futura labor de especialidad".

Inicie la actividad comentando la importancia del control dimensional y el cumplimiento de tolerancias indicadas en Especificaciones Técnicas de proyecto y en las recomendaciones de la normativa vigente NCh 428 Ejecución de construcciones en Acero (Ministerio de Obras Públicas,1957), ICHA (Instituto Chileno del Acero), basados en ANSI/AISC.

#### Por ejemplo:

Un trabajo de estructuras metálicas puede ser aceptado o rechazado según el cumplimiento con especificaciones y las tolerancias en sus dimensiones.

El objetivo de esta actividad es que, luego de dividir los palos de helado, puedan reflexionar sobre las diferencias entre el producto obtenido por un estudiante y otro. Se encontrarán con diferencias en las dimensiones y en la terminación de cada "producto" ya que cada uno dimensiona y corta según sus medios.

Entregue a cada estudiante un palo de helado (1 para c/u) y solicite dividirlo en 3 partes iguales (cada palito de helado). La forma de dimensionar, de dividirlo y el elemento para cortar que utilicen los estudiantes será el que ellos tengan a su disposición en ese momento.

Luego, solicite comparar para determinar quienes obtuvieron el mayor grado de cumplimiento con lo especificado. Mencione a los estudiantes que un incumplimiento en las dimensiones puede ocasionar retrasos en el desarrollo de un proyecto de estructuras y que un incumplimiento en las tolerancias dimensionales puede ser motivo de rechazo.

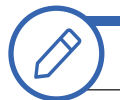

### **ACTIVIDAD - N° 13.1**

*tiempo 90 minutos aproximado*

El Objetivo de la actividad es conocer las tolerancias dimensionales requeridas, según Especificaciones Técnicas típicas para un proyecto de fabricación y montaje de estructuras metálicas. Para esta actividad, es necesario que usted disponga de taller o un lugar para realizar un levantamiento dimensional a una estructura metálica, elementos de seguridad y protección personal para todos los participantes y además tomar todas las precauciones y consideraciones para el desarrollo de las actividades.

Inicie la actividad mostrando las consideraciones típicas de una Especificación Técnica para un proyecto de fabricación de estructuras metálicas. (Material de apoyo 13.1.1) y, además, las notas y especificaciones técnicas contenidas en los planos de especialidad. (Material de apoyo 13.1.2)

#### **Figura 32. Ejemplo de Notas en Planos (Material de apoyo 13.1.2)**

## **NOTAS GENERALES** 1.- DIMENSIONES mm. ELEVACIONES EN mts. 2.- LAS COTAS PREVALECEN SOBRE EL DIBUJO 3.- TOLERANCIAS SEGÚN AISC Y AWSD1.15 4.- ACERO CALIDAD A270 ES O ASTM A36 5.- SOLDADURA ELECTRODO E70XX. AWS-A 5.1 6.- FILETE MINIMO DE SOLDADURA 8mm. PARA CONEXIONES DE ANGULOS FILETE MINIMO DE SOLDADURA 10mm. 7.- VER NOTAS GENERALES EN PLANO N° XXXXXXX-00PL-001 REVO 8.- ESTE PLANO SE COMPLEMENTA CON PLANO N° XXXXXXX-08-PL-001 REVO 9.- PARA BARANDAS Y ESCALERAS VER PLANOS ESTANDAR N°XXXXXXX-01-PL-001-REVO

Comente los alcances correspondientes a las tolerancias y su relación con las siguientes normas, norma NCh 248 "Ejecución de Construcciones de Acero" (Ministerio de Obras Públicas, 1957) y en el Código AISC 303.

Entre éstas se indican:

- Alineación de vigas: Desviación menor que 1/500 de su largo
- Alineación a plomo: Desviación menor que 1/500 de su altura

La verificación de dimensiones y tolerancias de fabricación se hará empleando instrumentos de medición que permitan obtener una precisión de:

- $\cdot \pm 1$ mm para longitudes
- $\cdot \pm 0.1$ mm para los espesores

Las piezas se deben fabricar de acuerdo a las dimensiones indicadas en los planos, con las siguientes tolerancias de fabricación:

- Distancia entre agujeros  $\pm$  0,8 mm
- Gramiles  $\pm$  0,8 mm
- Distancia eje perforaciones a borde más cercano ± 1,5 mm
- Largo de piezas  $\pm$  1,5 mm
- Largo de la pieza (L) L/1000

En general las tolerancias de las piezas a fabricar deben cumplir con las especificaciones de la norma chilena NCh 428 y la norma AISC 303.

Los estudiantes, de forma individual, recopilan y descargan información oficial y actualizada, correspondiente a Especificaciones Técnicas de Estructuras metálicas disponible en internet y plataformas de construcción y metalmecánica como:

*www.chilecubica.com* (Visitado en Enero de 2018)

**79**

*http://normastecnicas.minvu.cl/* (Visitado en Enero de 2018)

Luego crean un portafolio digital, compartiendo su trabajo en una carpeta digital contenedora, será realizada con una de las variadas aplicaciones disponibles en la web (se recomienda Google Drive) no descartando la utilización de las plataformas One Drive, Drop Box, Box, etc. Esta carpeta se compartirá con el docente con privilegios de edición y debe contener la lista de documentos en Excel.

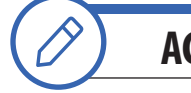

**ACTIVIDAD - N° 13.2** *tiempo 135 minutos aproximado*

El Objetivo de la actividad es realizar levantamiento dimensional utilizando instrumentos y herramientas recomendados para estos fines. Para esta actividad, es necesario que usted disponga de taller o un lugar para realizar mediciones a una estructura metálica existente, elementos de seguridad y protección personal para todos los participantes y además tomar todas las precauciones y consideraciones para el desarrollo de las actividades.

Se proponen dos actividades como alternativas. Un levantamiento dimensional real a una estructura metálica existente (en lo posible, considere una salida o visita a terreno). Luego, el desarrollo de un croquis, y como actividad alternativa la confección de una maqueta a escala de una estructura metálica a la que posteriormente se realizará un control dimensional verificando sus dimensiones, previo desarrollo de un croquis de la estructura.

Para comenzar esta experiencia práctica, ejemplifique y demuestre como realizar un levantamiento dimensional a una estructura metálica.

Luego, en grupos de 3 participantes, los estudiantes realizan un levantamiento dimensional a una estructura existente, siguiendo sus recomendaciones de especialidad y de seguridad utilizando todos sus Elementos de Protección Personal.

En el desarrollo de la actividad, los estudiantes confeccionan un croquis de la estructura en su hoja proyectista representando una perspectiva y todas las vistas necesarias para realizar un dibujo CAD posterior. Recuerde indicar a los estudiantes realizar registro fotográfico para confeccionar. Informe de la experiencia.

Los instrumentos y herramientas a utilizar son los siguientes:

- 1. Flexómetro 8 a 10mts
- 2. Pie de metro
- 3. Goniómetro
- 4. Niveles de burbuja
- 5. Reglas metálicas
- 6. Escuadras metálicas 24"
- 7. Escuadra universal

Posteriormente, en grupos de 3 participantes. Los estudiantes confeccionan un croquis con la siguiente propuesta de estructuras a desarrollar:

- 1. Plataforma
- 2. Escalas
- 3. Torres
- 4. Cerchas o marcos

Luego realizan un levantamiento dimensional a la maqueta de otro grupo de trabajo, desarrollando croquis de la maqueta de estructura en su hoja proyectista representando una perspectiva y todas las vistas necesarias y detalles para realizar un dibujo CAD posterior. Recuerde indicar a los estudiantes realizar registro fotográfico para confeccionar informe de la experiencia.

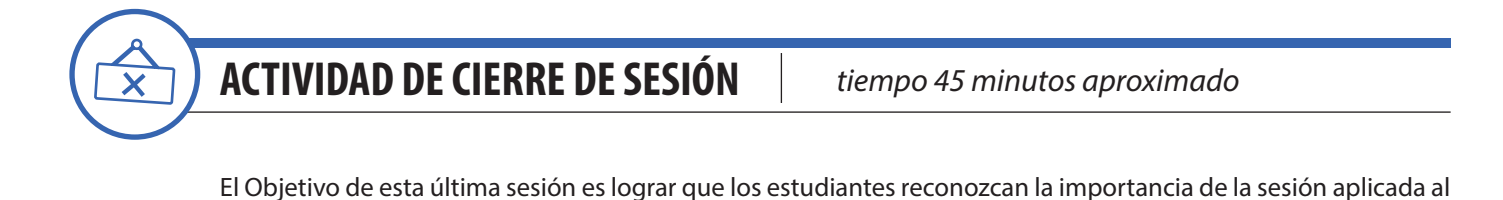

contexto y la relación e importancia de los contenidos con su futuro desempeño laboral.

En duplas, los estudiantes realizan un informe técnico de las actividades tomando en consideración las notas y fotografías producto de la experiencia.

El informe debe contener a lo menos lo siguiente:

- 1. Portada
- 2. Introducción
- 3. Desarrollo de la actividad realizada y su registro fotográfico
- 4. Conclusión

Para cerrar la actividad. Se comparten las conclusiones y opinión de algunos de los informes desarrollados.

Consulte si tienen preguntas pendientes o interrogantes

### **MATERIALES**

- Plumones
- Cartones y materiales para maqueta
- Palos de madera para helados
- Material de Apoyo 13.1.1
- Material de Apoyo 13.1.2

**81**

### **SESIÓN Nº 14**

CONTROL DE CALIDAD DE ESTRUCTURAS METÁLICAS

#### **APRENDIZAJE ESPERADO**

Utiliza instrumentos análogos y digitales de manera prolija para realizar mediciones y control de dimensiones (largo, ancho, espesores, entre distancia, pilares, costanera, etc.), de acuerdo a los planos.

*DURACIÓN: 6 HORAS PEDAGÓGICAS EN TOTAL*

### **Presentación:**

En esta sesión es necesario realizar controles dimensionales a estructuras con el objetivo de convertirse en un apoyo fundamental para el control de calidad en su futuro desempeño laboral, aportando en empresas con certificación en sistemas de calidad, que por lo general son un requerimiento primordial de parte de las grandes compañías e instituciones para todos sus proveedores de servicio.

Para esta actividad, es necesario que usted disponga de taller o un lugar para realizar la actividad, elementos de seguridad y protección personal para todos los participantes y además tomar todas las precauciones y consideraciones para el desarrollo de las actividades.

Presentados los objetivos, las actividades se centran en realizar controles dimensionales a estructuras, siguiendo las instrucciones de un check list de inspección, para determinar el cumplimiento. Según especificaciones técnicas, normativa de la especialidad y según protocolos y procedimientos de calidad.

### **Recomendaciones Metodológicas:**

En esta sesión netamente práctica, promueva el uso de las herramientas instrumentales que se proponen en las actividades. De esta forma, es posible desarrollar las habilidades cognitivas.

Las actividades que se realizan son: Clase expositiva para la introducción y presentación de los temas, demostraciones del docente, Talleres prácticos, sesión de preguntas, trabajo individual, grupal, en duplas, entre otras. Las actividades de la sesión consideran una orientación para realizar estas dinámicas, no obstante, es importante que usted se pueda informar sobre las formas y estrategias para sacar el mejor provecho a las actividades propuestas.

La sesión considera en sus actividades, el uso de herramientas instrumentales como: Uso de tablas, Informes técnicos.

Los estudiantes deben realizar sus actividades de taller cumpliendo con todas las recomendaciones, estándares y normativa para garantiza la seguridad y la integridad de cada estudiante.

### **Objetivo de Aprendizaje de la Sesión:**

• Realiza control dimensional de una estructura, siguiendo las instrucciones de un check list de inspección, para determinar el cumplimiento, según especificaciones técnicas y normativa referente a dimensiones y uniones soldadas.

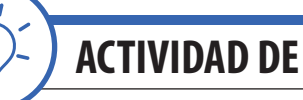

### **ACTIVIDAD DE INICIO** *tiempo 15 minutos aproximado*

Presente los objetivos de la sesión. Fije como objetivo general: "Poder reconocer la importancia del control dimensional a estructuras con el objetivo de convertirse en un apoyo fundamental para el control de calidad, aportando en empresas con certificación en sistemas de calidad, que por lo general son un requerimiento primordial de parte de las grandes compañías e instituciones para todos sus proveedores de servicio. Para realizar un trabajo profesional en las actividades de su carrera y futura labor de especialidad". Para esta actividad, es necesario que usted disponga de taller o un lugar para realizar la actividad, elementos de seguridad y protección personal para todos los participantes y además tomar todas las precauciones y consideraciones para el desarrollo de las actividades.

Inicie la actividad comentando la importancia del control de calidad en las empresas locales, nacionales y además a nivel internacional. Desde su experiencia comente las actividades relacionadas con el control de calidad en la fabricación de estructuras metálicas. Indique a los estudiantes que en el control de calidad será una de las actividades más recurrentes en su futuro laboral dentro de la actividad metalmecánica y probablemente su futura labor de especialización.

Inicie revisando la siguiente página y abriendo los recursos audiovisuales sobre control de calidad en el sector metalmecánico (SGS, 2018).

*http://www.sgs.cl/es-es/construction/services-related-to-materials/materials-testing/metal-testing* (Visitado en Enero de 2018)

Para comenzar la interacción e introducción a los temas técnicos de la sesión; comience con las siguientes preguntas relacionadas con la actividad anterior:

- ¿Cuál es la importancia del control de calidad en los proyectos de estructuras metálicas?
- ¿Cuál es el nivel de compromiso y de profesionalismo que debe tener un técnico de control de calidad?
- ¿Qué errores se pueden cometer al no realizar control de calidad a una estructura metálica?
- ¿Quién nos obliga a realizar control de calidad?

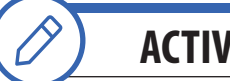

**ACTIVIDAD - N° 14.1** *tiempo 45 minutos aproximado*

El Objetivo de la presente actividad es desarrollar un Check List para inspección de una estructura metálica. Recuerde indicar a los estudiantes realizar registro fotográfico de la experiencia para el informe final. Esta actividad se realiza en laboratorio de computación.

En duplas, los estudiantes realizan Check List para inspección de una estructura metálica. El trabajo se realiza utilizando planilla de cálculos para disponer del formato en otras ocasiones.

Los puntos a considerar son los siguientes:

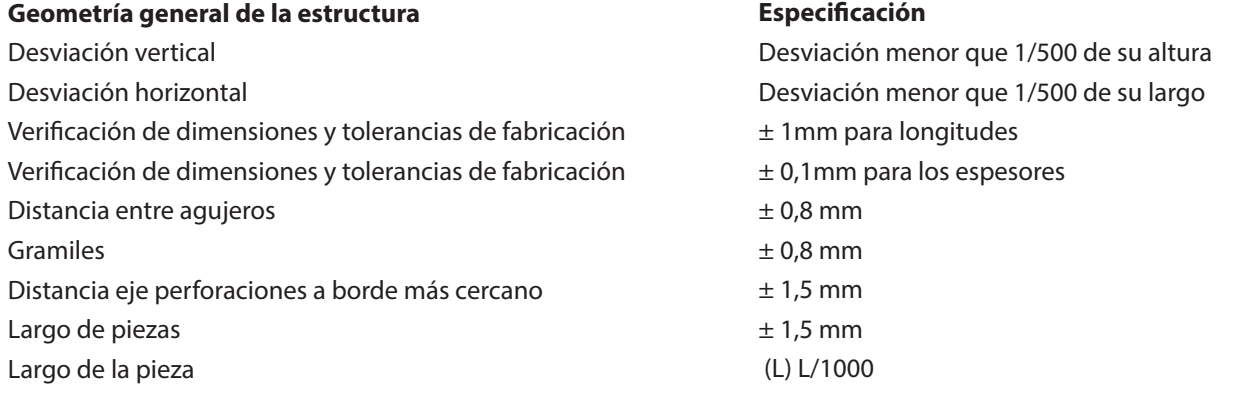

#### **Soldaduras**

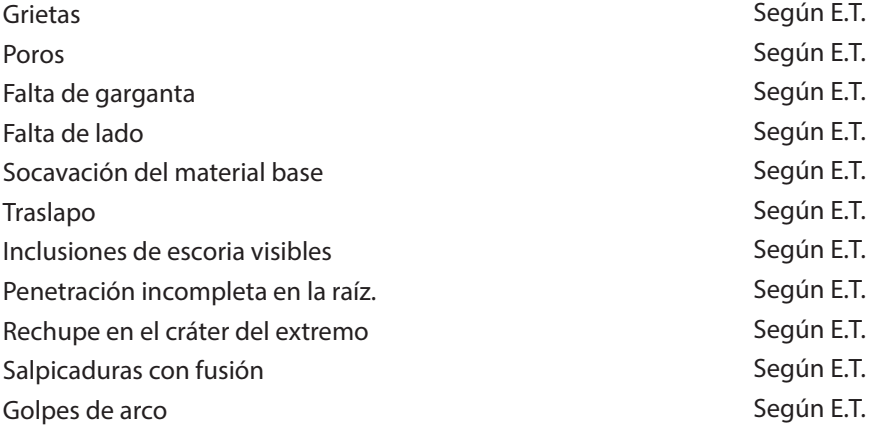

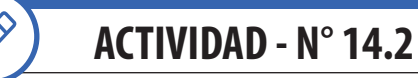

*tiempo 45 minutos aproximado*

Realice el objetivo de la actividad, el cual es desarrollar un croquis de una estructura metálica que será inspeccionada. Recuerde indicar a los estudiantes realizar registro fotográfico de la experiencia. Es posible utilizar la hoja proyectista.

De forma individual. los estudiantes utilizan la hoja proyectista para desarrollar un croquis, utilizando técnicas de levantamiento dimensional vistas con anterioridad, para representar una estructura existente para su posterior aplicación de control de calidad.

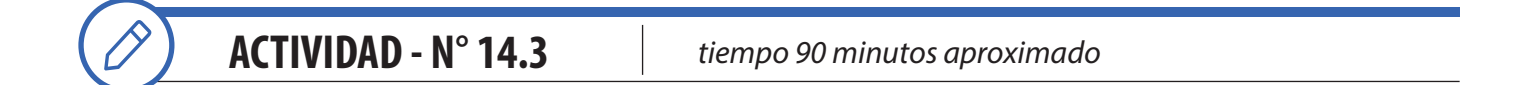

El Objetivo de la actividad es realizar una comprobación real de dimensiones, cumplimiento en la ejecución de soldaduras según indicaciones en especificación técnica y planos y comprobación de la aplicación de protección superficial y espesores. Recuerde indicar a los estudiantes realizar registro fotográfico de la experiencia.

En duplas, los estudiantes realizan control de calidad utilizando el Check List desarrollado en la actividad anterior.

Nota: La actividad no considera el uso de equipo topográfico, medidor digital de espesores, Ensayos No Destructivos, así como tampoco ensayos destructivos. No obstante, es importante incorporar nuevas técnicas y tecnologías.

Los instrumentos y herramientas a utilizar son los siguientes:

- 1. Flexómetro 8 a 10mts
- 2. Pie de metro
- 3. Goniómetro
- 4. Niveles de burbuja
- 5. Reglas metálicas
- 6. Escuadras metálicas 24"
- 7. Escuadra universal
- 8. Galgas de soldadura

El equipo de Protección Personal a utilizar es el siguiente:

- 1. Protector visual transparente y oscuro
- 2. Buzo
- 3. Casco
- 4. Guantes
- 5. Botín de seguridad

**85**

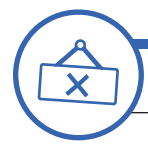

### **ACTIVIDAD DE CIERRE DE SESIÓN**

*tiempo 45 minutos aproximado*

Logre que los estudiantes reconozcan la importancia de la sesión aplicada al contexto y la relación e importancia de los contenidos con su futuro desempeño laboral.

En duplas, los estudiantes realizan informe técnico de las actividades tomando en consideración las notas y fotografías producto de la experiencia.

Los contenidos a considerar son los siguientes:

- 1. Portada
- 2. Introducción
- 3. Desarrollo de la actividad realizada y su registro fotográfico
- 4. Conclusión

Antes de terminar la actividad. Se comparten las conclusiones y opinión de algunos de los informes desarrollados.

Consulte si tienen preguntas pendientes o interrogantes

### **MATERIALES**

• Plumones

### **SESIÓN Nº 15**

INTRODUCCIÓN AL ENTORNO DEL SOFTWARE CAD

#### **APRENDIZAJE ESPERADO**

Dibuja en AutoCAD un proyecto de acuerdo al requerimiento del cliente, señalando los materiales e insumos a utilizar.

*DURACIÓN: 6 HORAS PEDAGÓGICAS EN TOTAL*

### **Presentación:**

En esta sesión se deberá trabajar en laboratorio de computación. El objetivo fundamental de la sesión es introducirnos al entorno del Software CAD y principalmente realizar la configuración básica del software AutoCAD para realizar un trabajo profesional en las actividades de su carrera y futura labor de especialidad.

Las actividades inician con la presentación de los objetivos de la sesión. Desde su experiencia, comente la importancia que tiene el software en la industria nacional e internacional. La idea es que usted pueda demostrar la utilidad del Software de Dibujo Asistido por Computador como una herramienta de apoyo a su trabajo actual y especialmente en su futuro profesional.

Se requiere dominio de la interpretación de planos y tener claros los conceptos de fabricación y montaje. Además, conocer los tipos de estructuras y los elementos componentes utilizados en su construcción, tales como tipo de perfiles y materiales definidos en planos de la especialidad. En definitiva; tener claro todos los temas tratados en las sesiones anteriores.

### **Recomendaciones Metodológicas:**

Para cada actividad de la sesión, se recomienda que usted pueda lograr la atención, emocionar y motivar a sus estudiantes para la consecución de los desafíos propuestos y el desarrollo de las competencias, como un docente facilitador y como un referente, que permite la interacción con los estudiantes.

Incorpore, en cada actividad metodologías activas, centradas en los estudiantes y en el desarrollo de los objetivos, como también que puedan incorporar el trabajo colaborativo donde los estudiantes trabajan en grupos desarrollando roles que se relacionan, complementan y diferencian en prosecución de un objetivo común, incluyendo el trabajo cooperativo mediante el cual los estudiantes sólo pueden alcanzar los objetivos si los demás alcanzan los suyos.

Relacione conceptos nuevos con conceptos anteriores y con ejemplos del campo laboral para un aprendizaje significativo.

En la presente sesión se realizarán actividades en laboratorio con demostraciones del docente, sesión de preguntas, trabajo individual, grupal, en duplas, entre otros. A su vez la presente sesión considera el uso de herramientas instrumentales como: uso de tablas, informes técnicos, lista de verificación, reflexión, checklist, cuadro comparativo. Motive a sus estudiantes a utilizar las herramientas instrumentales propuestas en cada actividad para desarrollar habilidades cognitivas.

Por último, en laboratorio de computación, los estudiantes deben realizar sus actividades cumpliendo con todas las recomendaciones, estándares y normativa para garantiza la seguridad y la integridad de cada estudiante.

### **Objetivo de Aprendizaje de la Sesión:**

• Realiza la configuración básica de software CAD siguiendo las pautas técnicas e instrucciones del desarrollador.

**87**

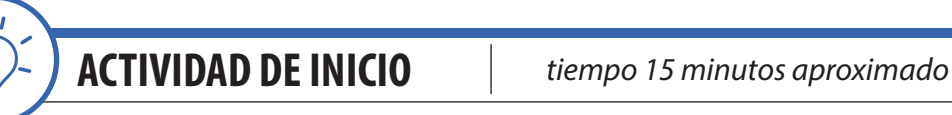

Presente los objetivos de la sesión. Fije como objetivo general: "Poder reconocer la importancia de realizar la configuración básica del software CAD para realizar un trabajo profesional en las actividades de su carrera y futura labor de especialidad". En esta sesión es fundamental disponer de laboratorio de computación con software AutoCAD.

Desde su experiencia, mencione a los estudiantes el significado de las siglas C.A.D. Computer-Aided Design (CAD) y en español: Diseño Asistido por Computadora. Además, destaque la importancia que tiene este software en la industria nacional e internacional. La idea es que usted pueda motivar a sus estudiantes a considerar el software AutoCAD como una herramienta de apoyo a su trabajo actual y futuro profesional.

Muestre el siguiente video oficial del desarrollador del software

Video N° 1 Autodesk Official Show Reel 2017 *https://www.youtube.com/watch?v=Vg6DHIdfW-A* (Visitado en Enero de 2018)

Nota importante:

Es imprescindible que desde este momento usted realice las demostraciones utilizando el software AutoCAD, proyectando para que los estudiantes puedan realizar todas las acciones según sus instrucciones.

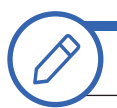

**ACTIVIDAD - N° 15.1**

*tiempo 210 minutos aproximado*

El Objetivo de la actividad es realizar la configuración básica del software AutoCAD.

De forma individual, siguiendo su demostración, los estudiantes abren el programa. Se espera que los estudiantes puedan acceder al software e iniciar el AutoCAD desde el icono del escritorio y desde el menú inicio y luego crear un nuevo dibujo.

Según la versión instalada de AutoCAD el icono será distinto. No obstante, siempre tendrá relación con la letra "A" de AutoCAD y de Autodesk.

Ejemplo:

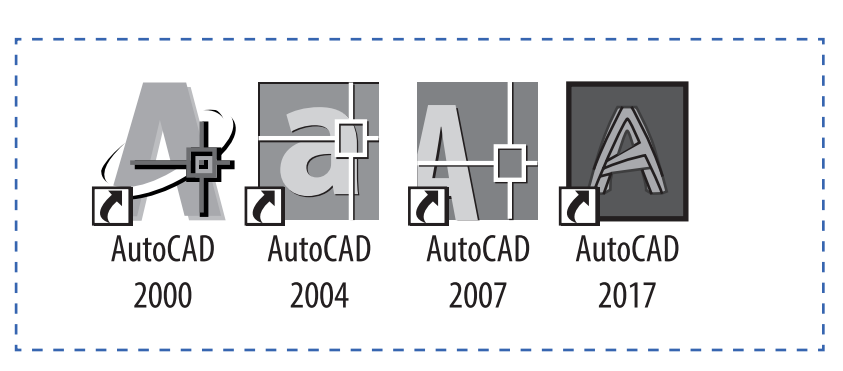

#### **Figura 33. Acceso al programa**

De forma individual, siguiendo su demostración, los estudiantes realizan las acciones que usted solicita. Se espera que los estudiantes puedan conocer y utilizar el área de trabajo, formas de introducir comandos, el uso de comandos básicos como zoom y encuadre, conocer la importancia del ratón – mouse y la importancia del sistema de ejes coordenadas trabajar con AutoCAD.

#### **Inicio de un dibujo nuevo**

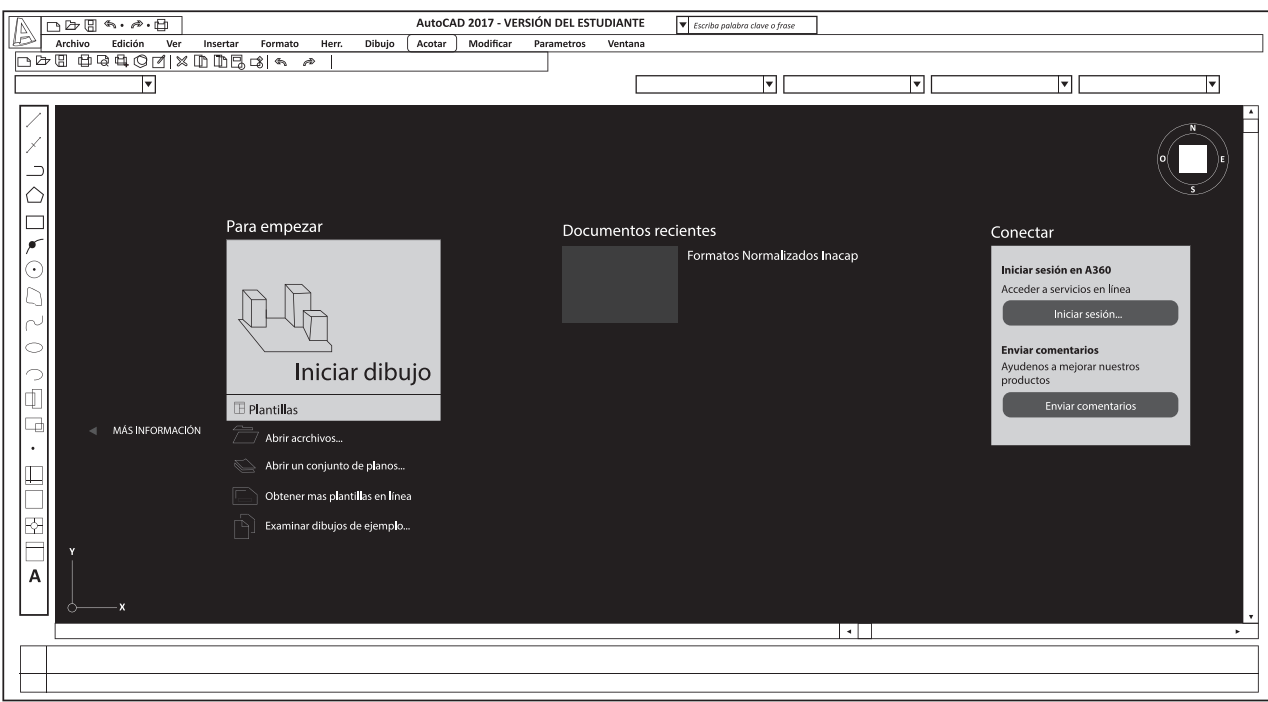

#### **Figura 34. Inicio de un dibujo nuevo**

**Entorno de trabajo**

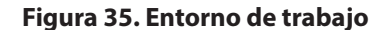

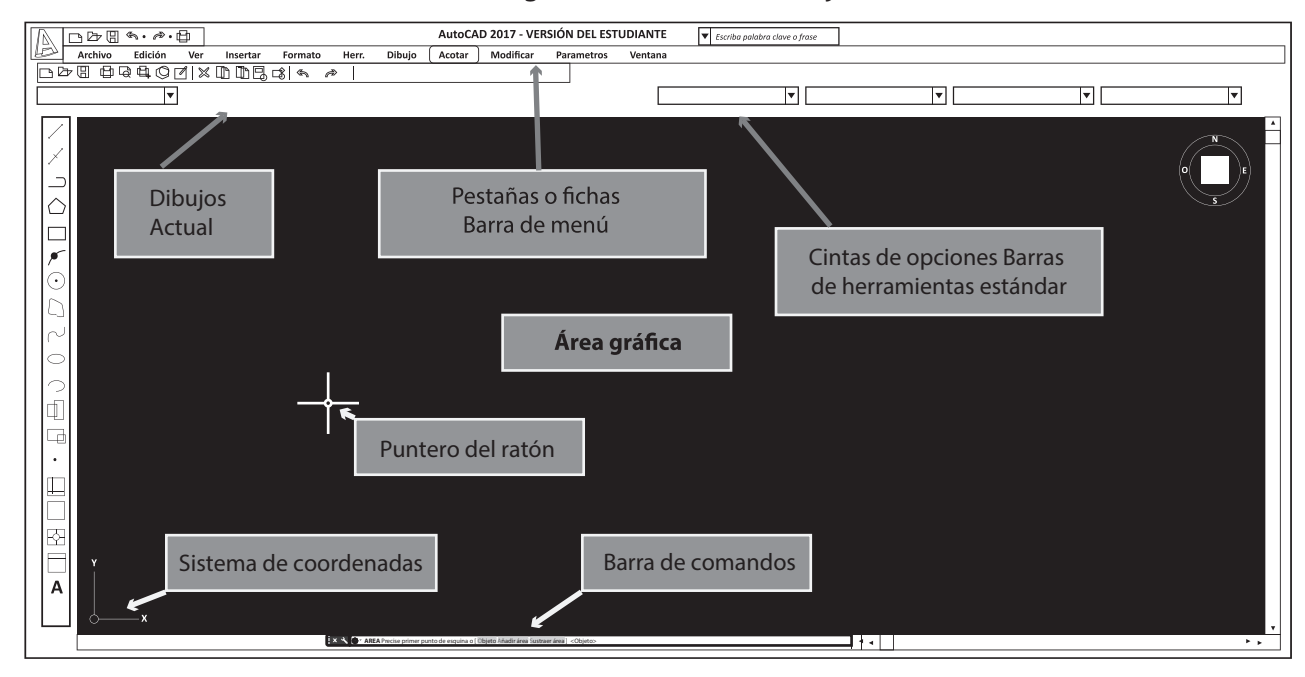

Luego de su demostración, los estudiantes utilizan comandos básicos desde los iconos de la barra de herramientas y, luego, ingresando (Escribiendo) los comandos desde la barra de comandos. Comandos línea, circulo y rectángulo.

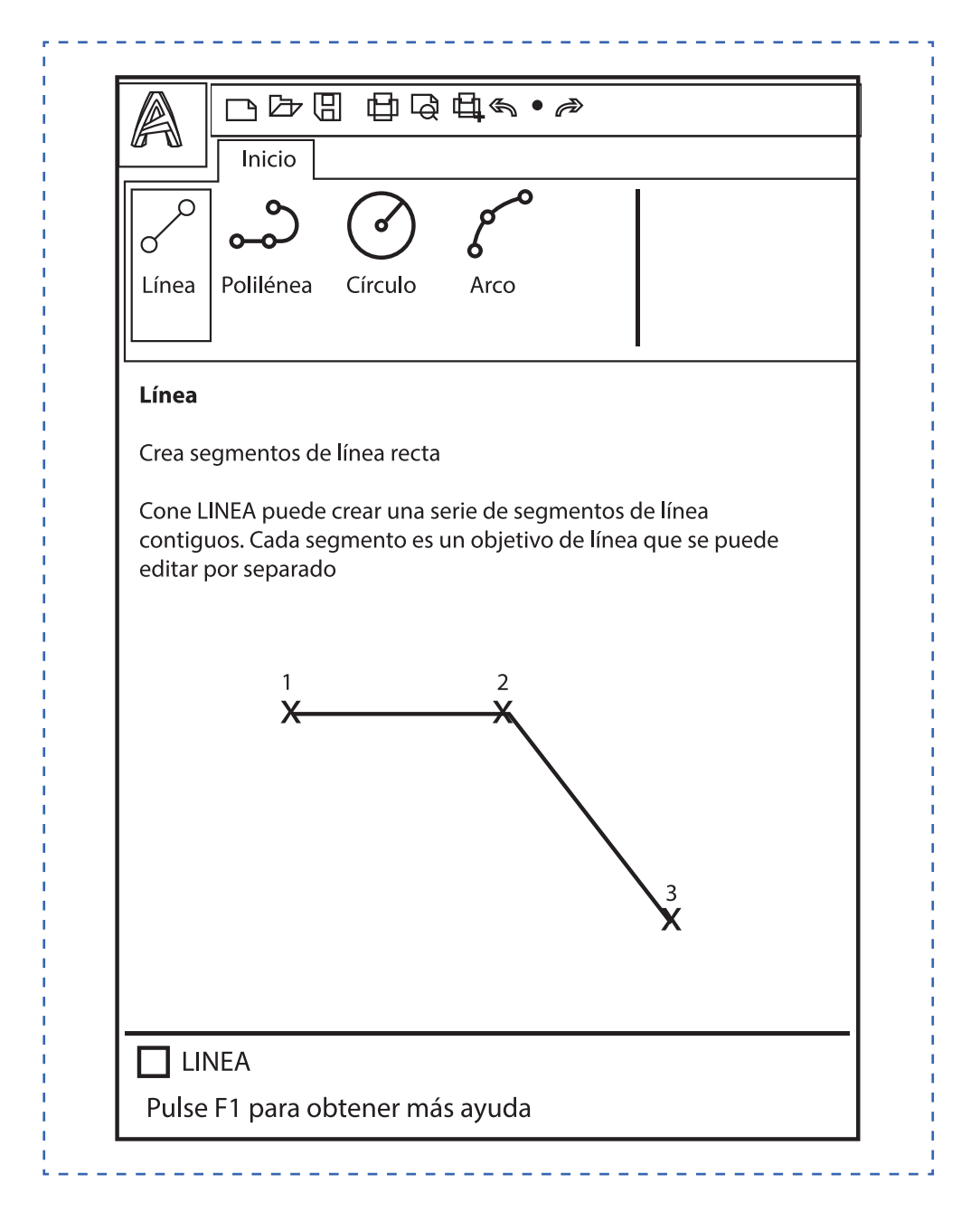

#### **Figura 36. Comandos básicos utilizando barra de herramientas**

Luego de su demostración. Los estudiantes realizan los siguientes dibujos de formas básicas: (Material de apoyo 15.1.4)

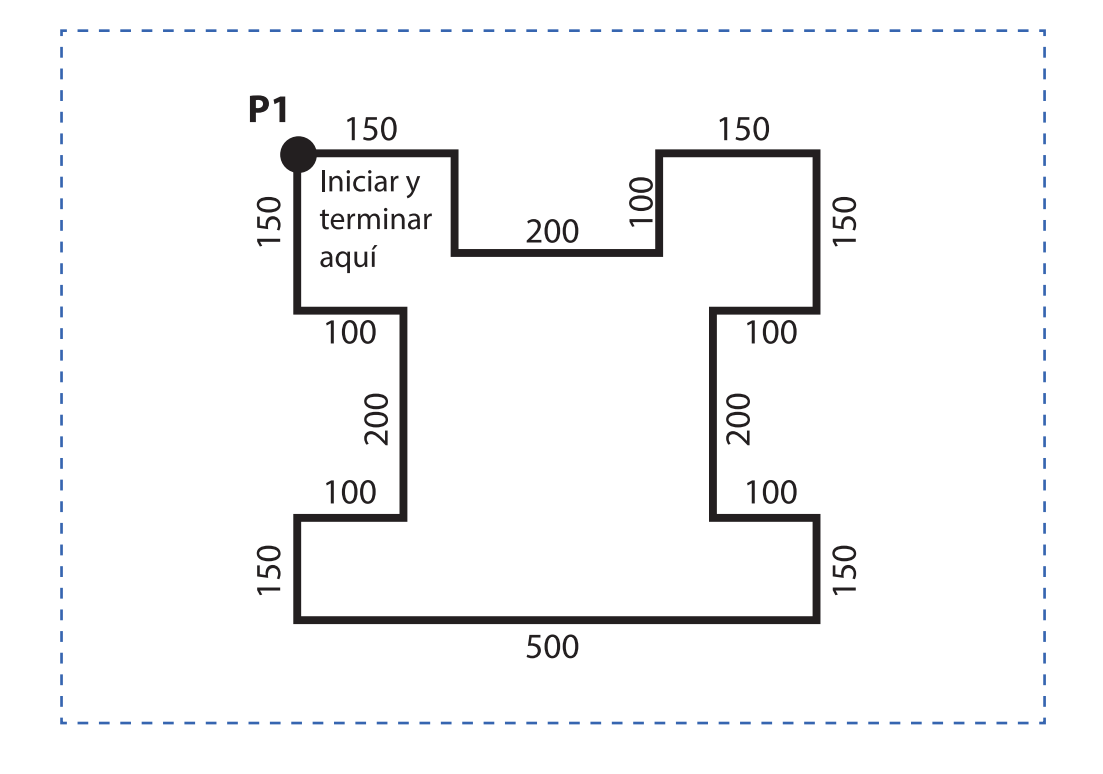

**Figura 37. Básica I**

**Figura 38. Básica II**

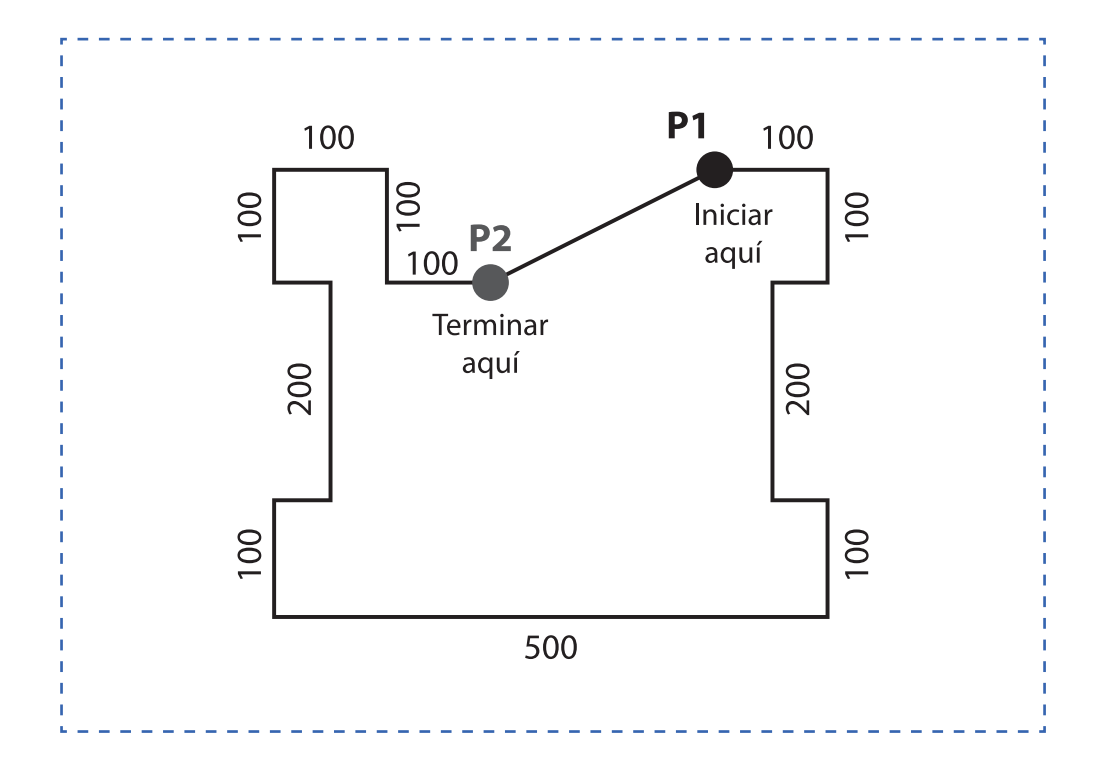

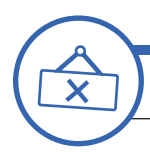

**ACTIVIDAD DE CIERRE DE SESIÓN**

*tiempo 45 minutos aproximado*

Presente el objetivo de esta última sesión, el cual es lograr que los estudiantes reconozcan la importancia de la sesión aplicada al contexto y la relación e importancia de los contenidos con su futuro desempeño laboral.

Luego de su demostración, utilizando el comando "distancia", los estudiantes realizan una comprobación de todas las dimensiones de los dibujos realizados. Comando "distancia" disponible en grupo de comandos "Utilidades" o ingresando el comando Distancia en la línea de comandos.

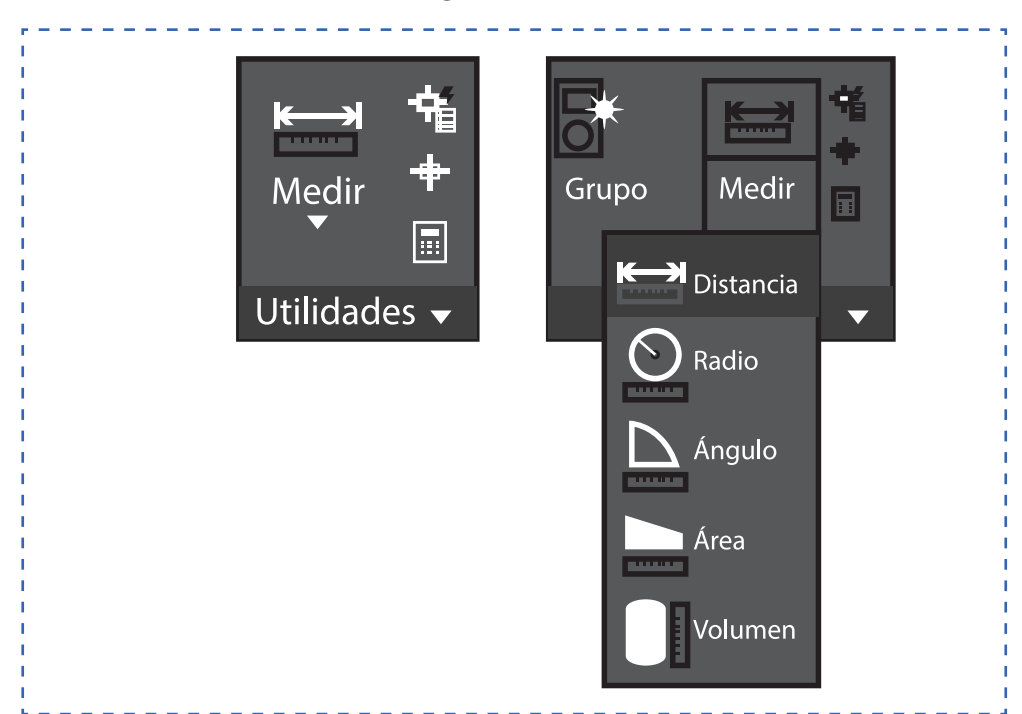

#### **Figura 39. Básica III**

El comando distancia no solo permitirá comprobar las dimensiones del dibujo, la intención es que desde ahora los estudiantes aprendan a utilizar una de las herramientas de mayor utilidad para trabajos posteriores tales como la cubicación para luego realizar presupuestos.

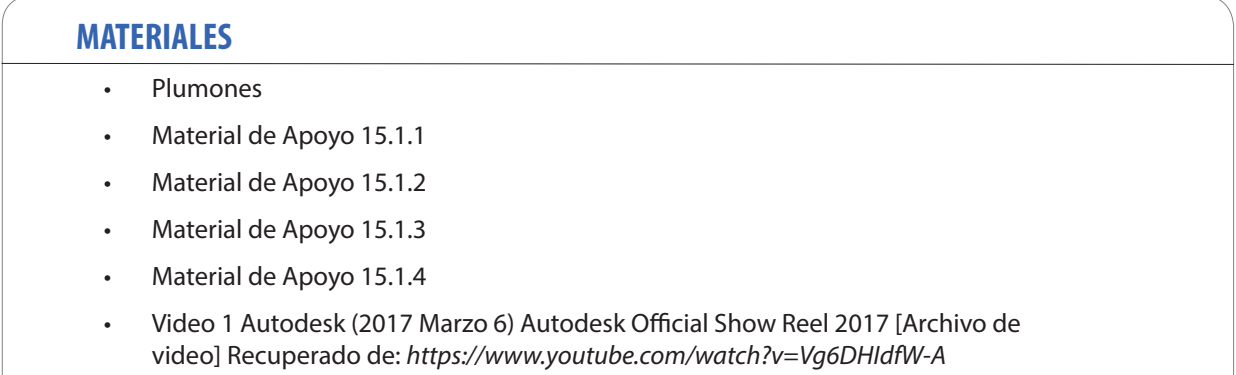

### **SESIÓN Nº 16**

HERRAMIENTAS DE DIBUJO Y MODIFICACIÓN APLICADOS A LA ESPECIALIDAD

#### **APRENDIZAJE ESPERADO**

Dibuja en AutoCAD un proyecto de acuerdo al requerimiento del cliente, señalando los materiales e insumos a utilizar.

*DURACIÓN: 8 HORAS PEDAGÓGICAS EN TOTAL*

### **Presentación:**

El propósito de la sesión N°16 es utilizar las herramientas de dibujo y modificación del AutoCAD, reconociendo su importancia para realizar un trabajo profesional y su aplicación en cada etapa de su formación y futura labor de especialidad.

En la primera parte se presentan los objetivos y se hace una introducción a los contenidos. Luego conocen y aplican las herramientas básicas para realizar dibujos en el sistema CAD orientados a proyectos de estructuras metálicas.

Para cerrar la sesión, los estudiantes reconocen la importancia de los contenidos y su relación con su futuro desempeño laboral.

### **Recomendaciones Metodológicas:**

Se recomienda que usted pueda lograr la atención, emocionar y motivar a sus estudiantes para la consecución de los desafíos propuestos y el desarrollo de las competencias, como un docente facilitador y como un referente, que permite la interacción con los estudiantes.

Las actividades deben incorporar metodologías activas, centradas en los estudiantes y en el desarrollo de los objetivos, como también que puedan incorporar el trabajo colaborativo donde los estudiantes trabajan en grupos desarrollando roles que se relacionan, complementan y diferencian en prosecución de un objetivo común. Además, el trabajo cooperativo en el que los estudiantes sólo pueden alcanzar los objetivos si los demás alcanzan los suyos.

Para un aprendizaje significativo, relacione conceptos nuevos con conceptos anteriores y con ejemplos del campo laboral.

Incorpore a sus actividades el uso de las tecnologías de la información y comunicación para obtener y procesar información, así como para comunicar resultados, instrucciones e ideas.

### **Objetivo de Aprendizaje de la Sesión:**

• Utiliza las herramientas de dibujo y modificación, realizando líneas, círculos y polígonos, según procedimiento para comandos CAD.

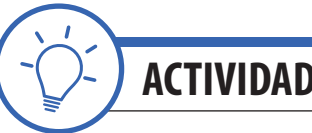

**ACTIVIDAD DE INICIO** *tiempo 15 minutos aproximado*

Presente los objetivos de la sesión. Fije como objetivo general: "Poder reconocer la importancia de utilizar las herramientas de dibujo y modificación para realizar un trabajo profesional en las actividades de su carrera y futura labor de especialidad". En esta sesión, es fundamental disponer de laboratorio de computación con software AutoCAD.

Desde su experiencia, mencione a los estudiantes la importancia de los comandos y herramientas de Dibujo y modificación aplicados a la especialidad. Son herramientas básicas para iniciarse en el trabajo de dibujo y luego por medio de comandos de modificación es posible obtener formas complejas o irregulares.

Por ejemplo: Por medio de la utilización de un comando de dibujo básico es posible realizar un círculo y luego por medio de un comando de modificación es posible recortar el círculo y obtener un sector circular como el de la siguiente figura:

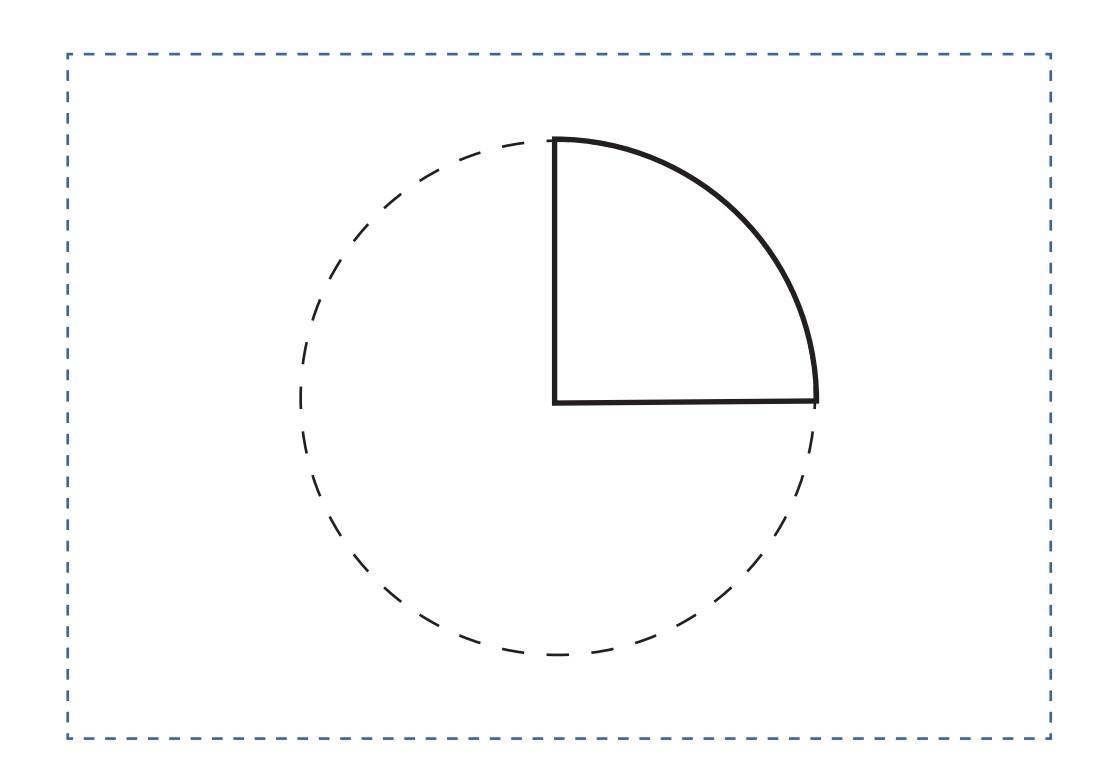

#### **Figura 40. Sector circular**

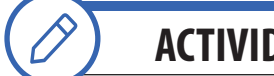

**ACTIVIDAD - N° 16.1**

*tiempo 210 minutos aproximado*

Presente el objetivo de la actividad, el cual radica en utilizar las herramientas de Dibujo del AutoCAD.

Luego de su demostración, los estudiantes realizan los siguientes dibujos de formas básicas utilizando los comandos Línea, círculo y utilizan comando de modificación según los siguientes pasos:

Paso 1.- Dibujar un rectángulo de 30 x 50mm.

Paso 2.- Dibujar círculos en cada extremo de radio 15mm.

Paso 3.- Utilizando el comando recortar, elimine los trazos sobrantes.

Nota: El acotado de dimensiones se realizará en la actividad de cierre de sesión.

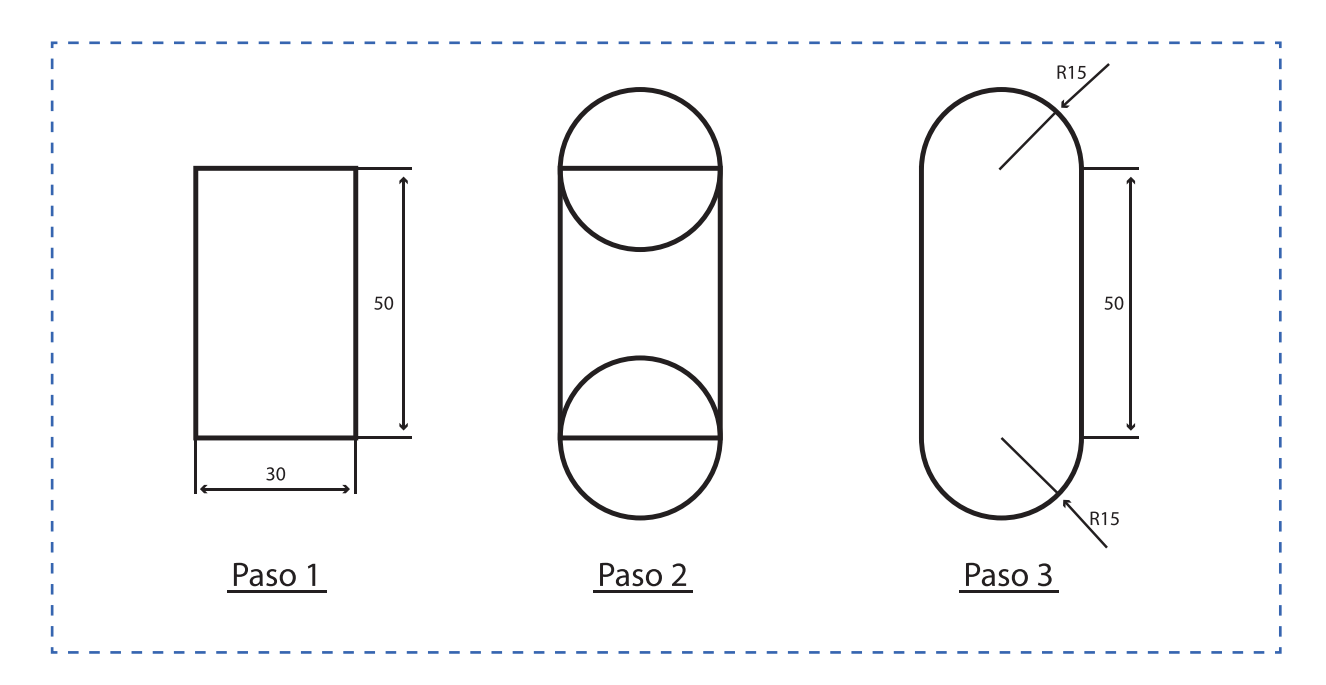

**Figura 41. Comandos de Dibujo I (Material de apoyo 16.1.1)**

Luego de su demostración, los estudiantes realizan los siguientes dibujos de formas básicas utilizando los comandos línea, círculo y utilizan comando de modificación según los siguientes pasos:

Paso 1.- Dibujar un rectángulo de 30 x 40mm.

Paso 2.- Realizar dos empalmes (fillet) de radio 10mm.

Paso 3.- Realizar dos empalmes (fillet) de radio 5mm.

Nota: El acotado de dimensiones se realizará en la actividad de cierre de sesión.

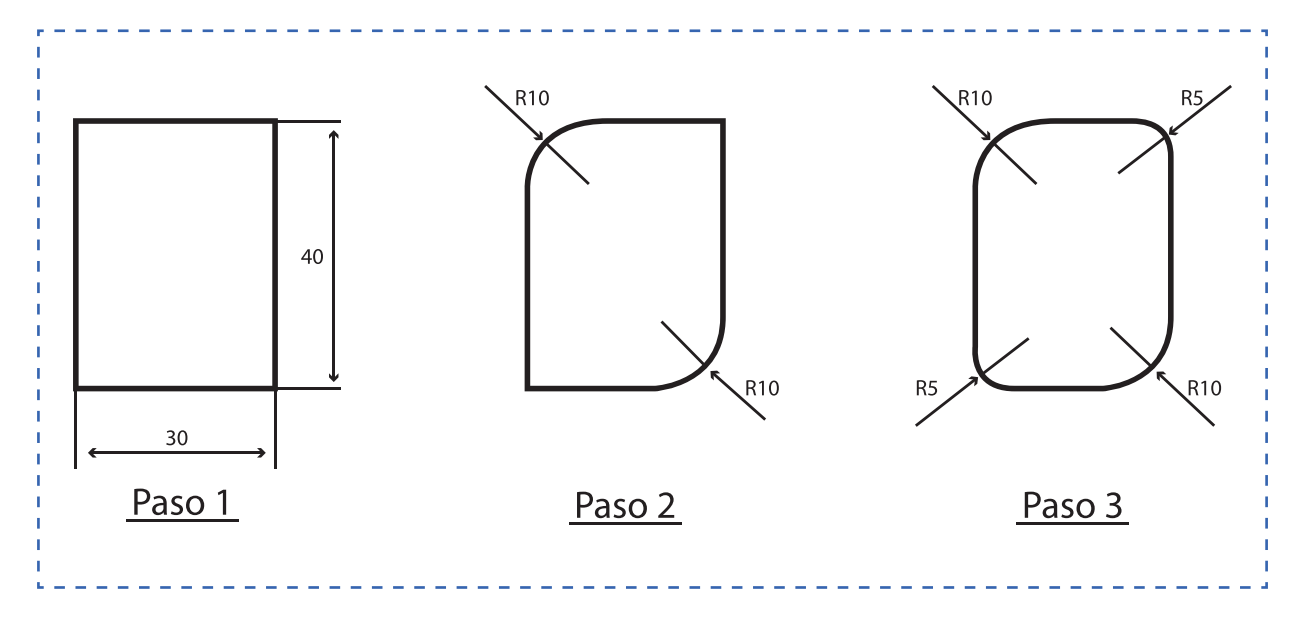

#### **Figura 42. Comandos de Dibujo II (Material de apoyo 16.1.2)**

Luego de su demostración, los estudiantes realizan los siguientes dibujos de formas básicas utilizando los comandos Línea, círculo y utilizan comando de modificación según los siguientes pasos:

Paso 1.- Dibujar un rectángulo de 30 x 50mm.

Paso 2.- Realizar círculos radio 7mm y radio 10mm.

Paso 3.- Utilizando el comando recortar, elimine los trazos sobrantes.

Paso 4.- Realizar cuatro empalmes (fillet) de radio 5mm.

Nota: El acotado de dimensiones se realizará en la actividad de cierre de sesión.

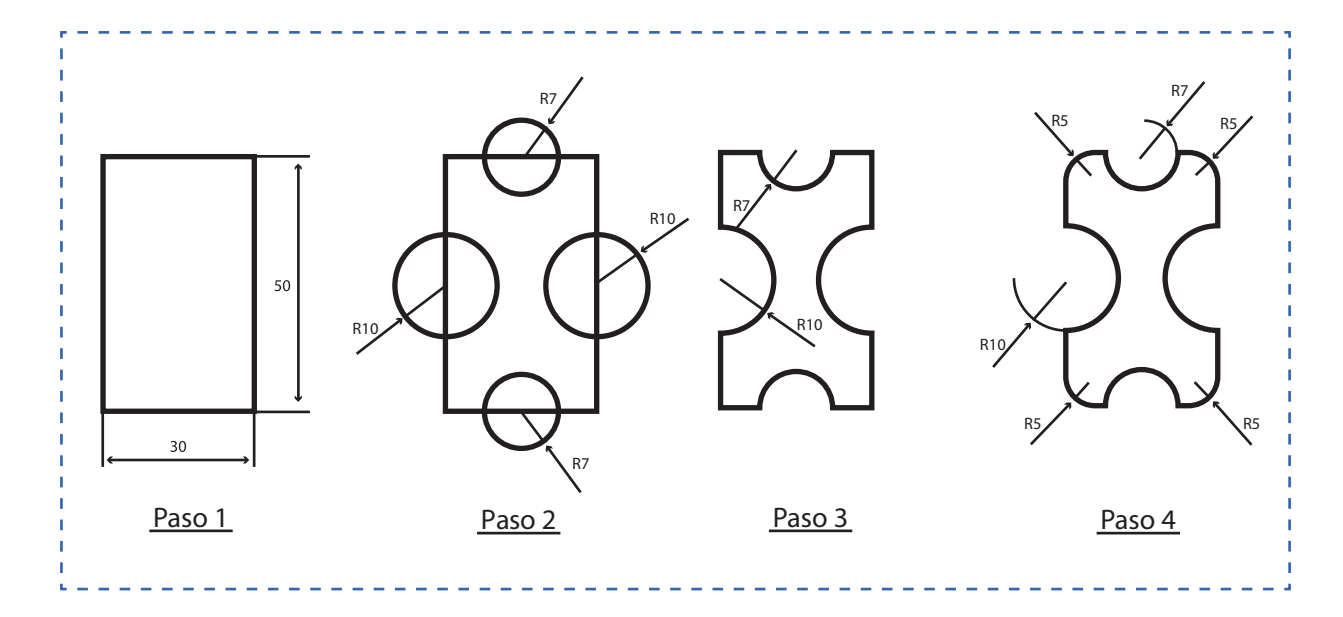

#### **Figura 43. Comandos de Dibujo III (Material de apoyo 16.1.3)**

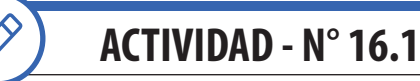

*tiempo 120 minutos aproximado*

El Objetivo de la actividad es utilizar las herramientas de modificación del AutoCAD.

Luego de su demostración, los estudiantes realizan un dibujo en el cual utilizarán un comando básico (línea) y luego un comando de modificación (Desface – Offset) para replicar las líneas de forma horizontal y vertical a la distancia indicada. Este ejercicio es de suma importancia ya que conducirá a dibujos de plantas con demarcación de ejes.

Paso 1.- Dibujar una línea (L1) de 100 unidades en la vertical y otra línea (L2) de 200 unidades en la horizontal.

Paso 2.- Utilizando el comando (Desface – Offset) repetir la línea vertical (L1) a 25 unidades de distancia hasta completar 8 espacios. (8 esp.  $\omega$  25 = 200).

Paso 3.- Utilizando el comando (Desface – Offset) repetir la línea horizontal (L2) a 25 unidades de distancia hasta completar 4 espacios. (4 esp. @ 25 = 100).

Nota: El acotado de dimensiones se realizará en la actividad de cierre de sesión.

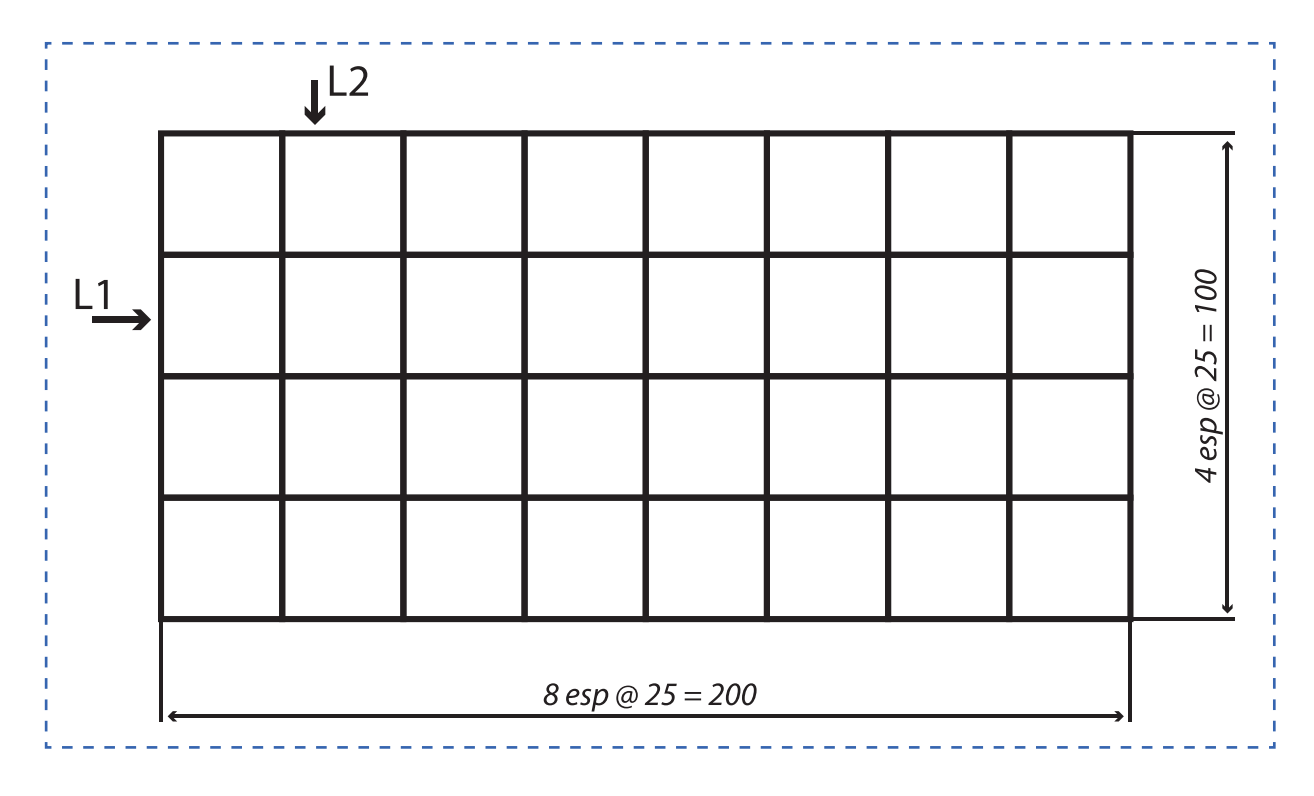

#### **Figura 44. Comandos para modificación I (Material de apoyo 16.2.1)**

Luego de su demostración, los estudiantes realizan un dibujo en el cual utilizarán un comando básico (línea) y luego un comando de modificación (Desface – Offset) para replicar las líneas de forma horizontal y vertical a la distancia indicada. En esta actividad se utilizan a lo menos 5 comandos: Línea, desface, círculo, recortar y borrar.

Paso 1.- Dibujar una línea (L1) de 100 unidades en la vertical y otra línea (L2) de 100 unidades en la horizontal. Paso 2.- Utilizando el comando (Desface – Offset) repetir la línea vertical (L1) a 25 unidades de distancia hasta completar 8 espacios. (4 esp. @ 25 = 100).

Paso 3.- Utilizando el comando (Desface – Offset) repetir la línea horizontal (L2) a 25 unidades de distancia hasta completar 4 espacios. (4 esp. @ 25 = 100).

Paso 4.- Utilizando el comando recortar y borrar, elimine los trazos sobrantes.

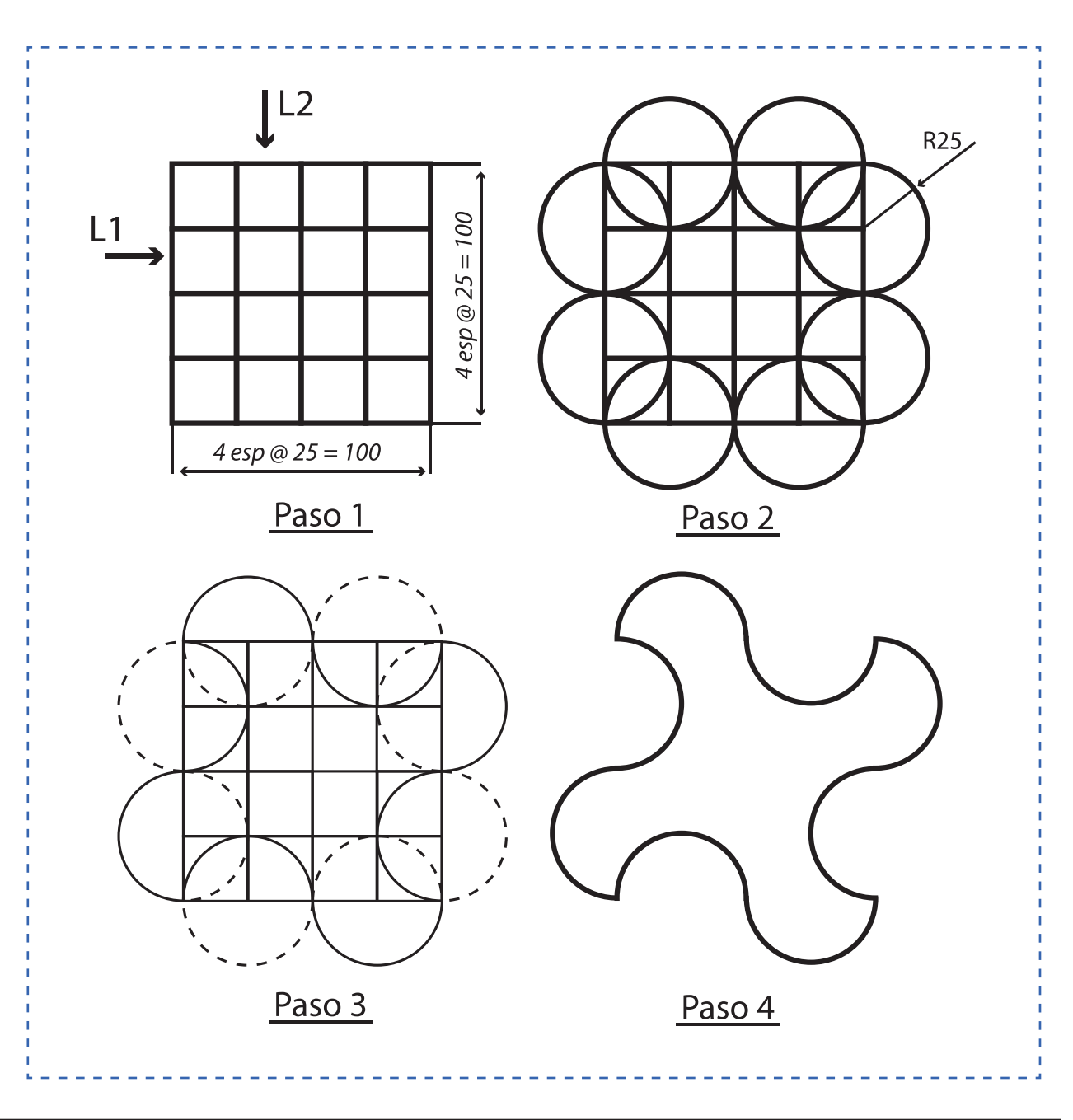

#### **Figura 45. Comandos para modificación II (Material de apoyo 16.2.2)**

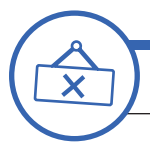

**ACTIVIDAD DE CIERRE DE SESIÓN**

*tiempo 15 minutos aproximado*

El Objetivo de esta última sesión es lograr que los estudiantes reconozcan la importancia de la sesión aplicada al contexto y la relación e importancia de los contenidos con su futuro desempeño laboral.

Luego de su demostración. Utilizando los comandos "Acotados" los estudiantes realizan el acotado de todas las dimensiones de los dibujos realizados. Comandos disponibles en grupo de comandos "Anotación" de la barra de herramientas. El acotado se realizará fuera de norma y sin configuración ya que la configuración para acotado se verá en Sesión N°17. Por el momento se realizará tal cuál como la entrega el AutoCAD. Para aumentar el tamaño del valor de la cota (Texto) y de la flecha de terminación (tamaño de Flecha) puede seleccionar la cota y modificar utilizando las propiedades.

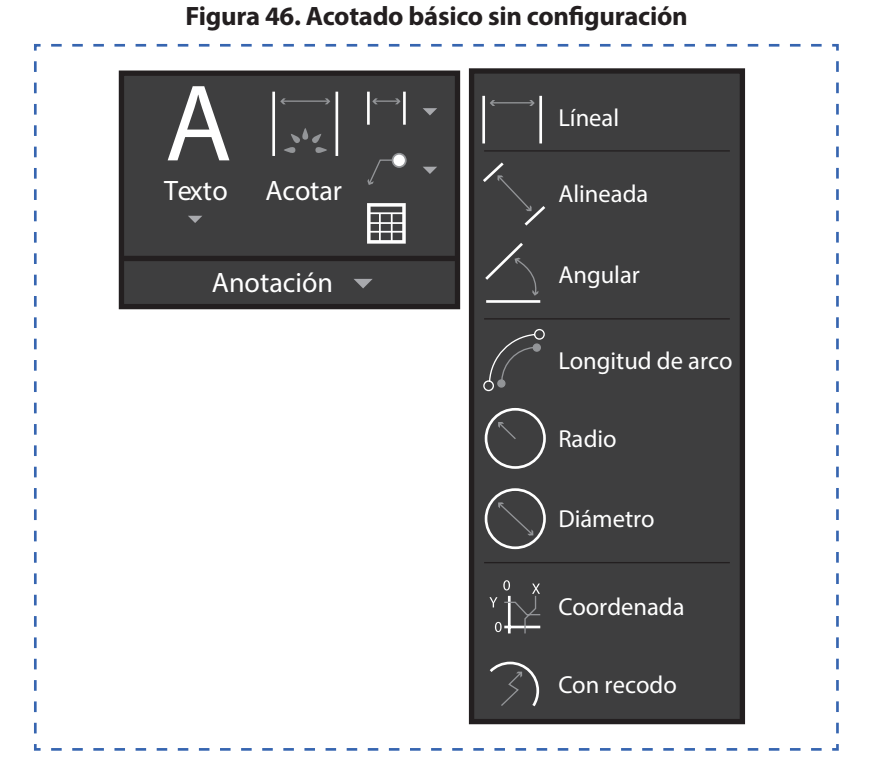

Consulte si tienen preguntas pendientes o interrogantes

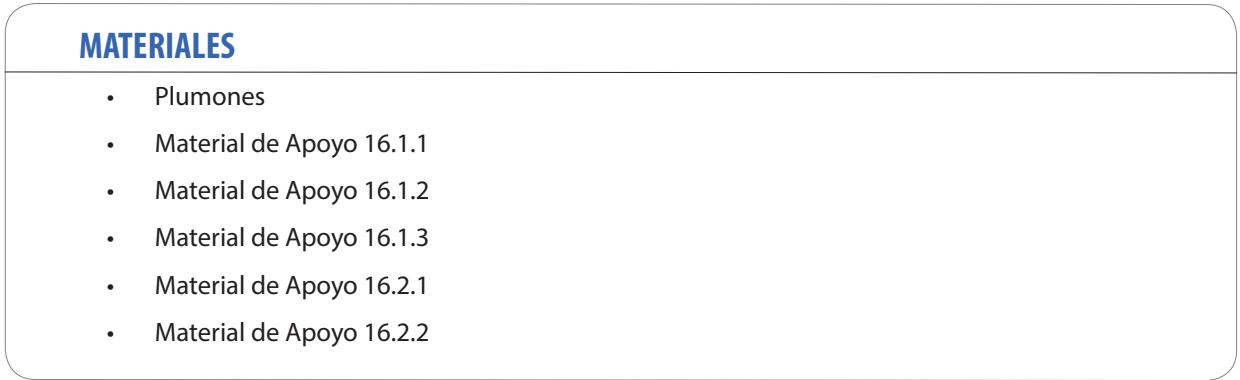

**99**

### **SESIÓN Nº 17**

HERRAMIENTAS DE REFERENCIAS Y FORMATO

#### **APRENDIZAJE ESPERADO**

Dibuja en AutoCAD un proyecto de acuerdo al requerimiento del cliente, señalando los materiales e insumos a utilizar.

*DURACIÓN: 4 HORAS PEDAGÓGICAS EN TOTAL*

### **Presentación:**

El propósito fundamental de esta sesión es utilizar las herramientas de referencia y formato del AutoCAD, reconociendo su importancia para realizar un trabajo profesional y su aplicación en cada etapa de su formación y futura labor de especialidad.

Las actividades inician con la presentación de los objetivos de la sesión y se hace una introducción a los contenidos. Luego, conocen y aplican las herramientas básicas para dibujar con referencias y aplican distintos formatos de configuración en el sistema CAD orientados a proyectos de estructuras metálicas.

La sesión termina reconociendo la importancia de los contenidos y su relación con su futuro desempeño laboral. Siempre apoyado de su experiencia.

### **Recomendaciones Metodológicas:**

En la presente sesión se realizarán variadas actividades, entre las que destacan: Clase expositiva para la introducción y presentación de los temas, demostraciones del docente, Trabajo en laboratorio, Talleres prácticos, sesión de preguntas, trabajo individual, grupal, en duplas, etc. Las actividades de la sesión consideran una orientación para realizar estas dinámicas, no obstante, es importante que usted se pueda informar sobre las formas y estrategias para sacar el mejor provecho a las actividades propuestas.

Relacione conceptos nuevos con conceptos anteriores y con ejemplos del campo laboral, para un aprendizaje significativo. Promueva el uso de tecnologías de la información y comunicación para obtener y procesar información, así como para comunicar resultados, instrucciones e ideas.

La presente sesión considera el uso de herramientas instrumentales como: uso de tablas, informes técnicos, lista de verificación, gráficos, reflexión, checklist, cuadro comparativo. Motive a sus estudiantes a utilizar las herramientas instrumentales propuestas en cada actividad para desarrollar habilidades cognitivas.

### **Objetivo de Aprendizaje de la Sesión:**

• Utiliza las herramientas de referencia y formato, realizando dibujos con referencias y formatos, según procedimiento para comandos CAD.

**ACTIVIDAD DE INICIO** *tiempo 15 minutos aproximado*

Presente los objetivos de la sesión. Fije como objetivo general: "Poder reconocer la importancia de utilizar las herramientas de referencia y formato para realizar un trabajo profesional en las actividades de su carrera y futura labor de especialidad". En esta sesión es fundamental disponer de laboratorio de computación con software AutoCAD.

Por medio de figuras simples como cuadrados y círculos, demuestre la utilidad de las herramientas de referencia y de formato, tanto para el dibujo de precisión como para el acotado. Indique la utilidad de estas herramientas y las ventajas y beneficios de aprender a configurarlas y a utilizarlas.

Ejemplo: Por medio de la utilización de comandos de referencia es posible realizar la división de un cuadrado en cuatro partes y además por medio de los comandos de referencia es posible realizar líneas perpendiculares.

Otro ejemplo es la posibilidad de realizar un acotado entre centros de círculos como se demuestra en la siguiente imagen:

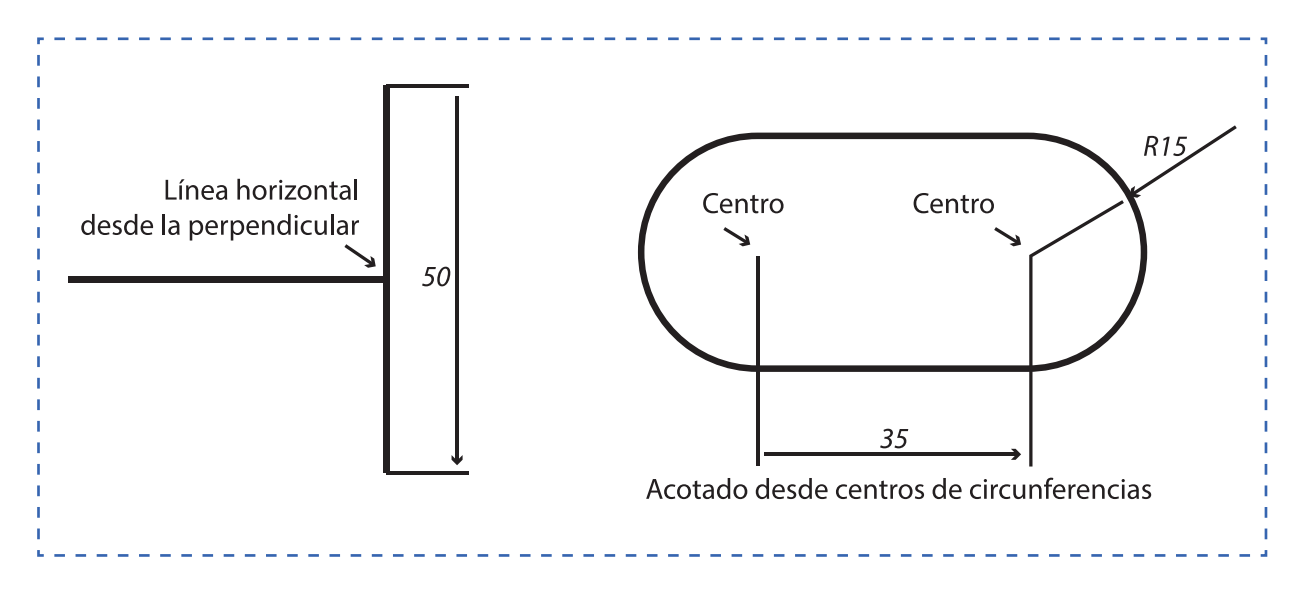

**Figura 47. Referencias**

Comente a los estudiantes lo siguiente: en la parte final de la sesión, en la actividad de cierre, deben realizar un video instructivo o video tutorial. Por lo tanto, deben formar duplas y asumir roles. El primer estudiante será quien se encargue de hacer el video y el segundo será quien utilice mejor el AutoCAD para realizar la acción y el uso de los comandos aprendidos en la sesión.

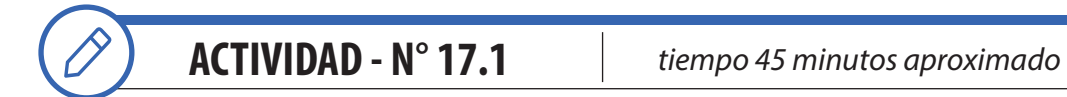

El Objetivo de la actividad es utilizar las herramientas de referencia de AutoCAD para realizar dibujos de precisión.

Escribiendo el comando REF (REFENT) se abre el cuadro de parámetros de dibujo para seleccionar las referencias a utilizar. En este caso, utilice las 5 referencias que se encuentran seleccionadas en la figura siguiente.

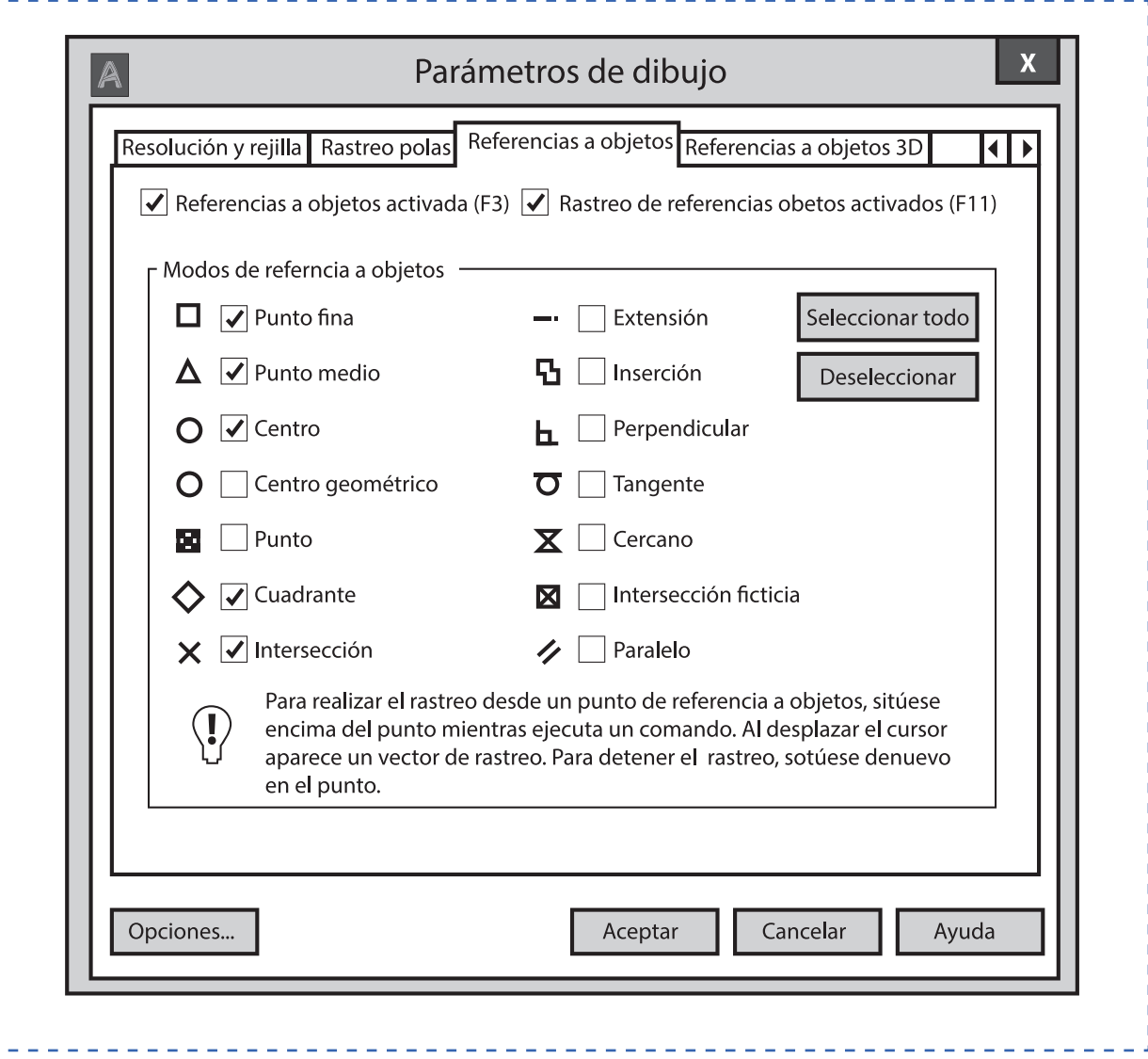

#### **Figura 48. Configuración de las herramientas de referencia**

Realice el siguiente dibujo a modo de demostración del uso de referencias. Centros de círculos, cuadrantes, perpendicular y tangente.

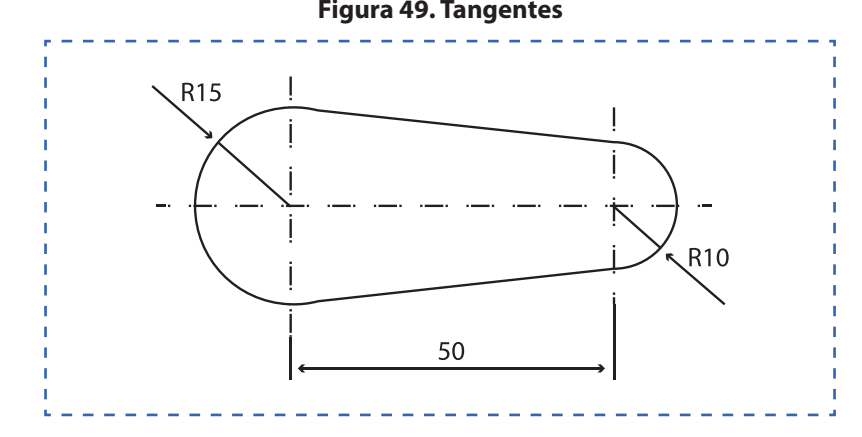

#### **Figura 49. Tangentes**

**ACTIVIDAD - N° 17.2**

*tiempo 75 minutos aproximado*

Presente el objetivo de la actividad, el cual refiere a utilizar las herramientas de formato de AutoCAD

Haga que accedan a la barra de menú Formato de la cinta de opciones del AutoCAD. Por medio de la demostración, configure las unidades, los tipos de línea, estilos de texto, estilos de cota y capas de dibujo para los trabajos del módulo.

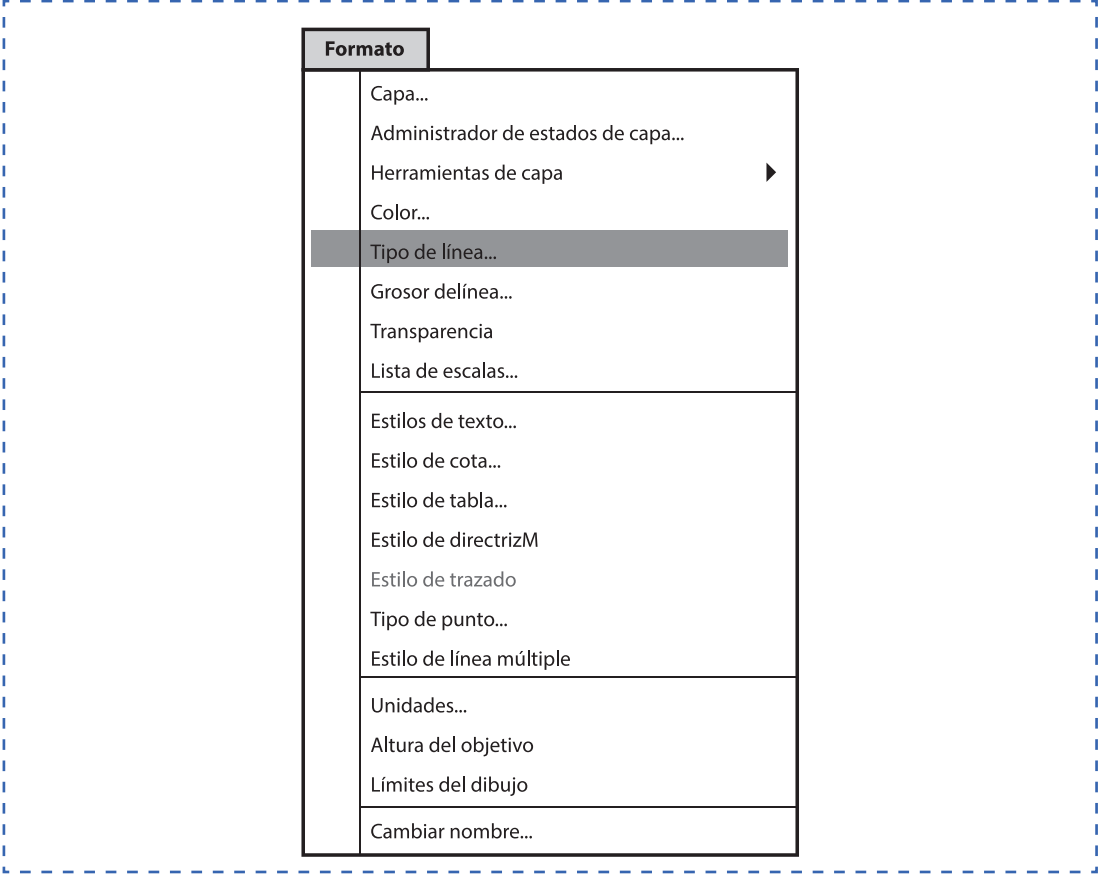

#### **Figura 50. Herramientas de formato**

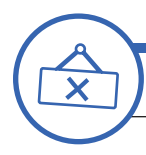

**ACTIVIDAD DE CIERRE DE SESIÓN**

*tiempo 45 minutos aproximado*

El Objetivo de esta última sesión es lograr que los estudiantes reconozcan la importancia de la sesión aplicada al contexto y la relación e importancia de los contenidos con su futuro desempeño laboral.

En duplas, los estudiantes realizan un video instructivo con los temas tratados capturando el contenido de la pantalla por medio de la captura del power point, grabación de video con el smartphone u otro programa de licencia libre para estudiantes.

En el video instructivo, los estudiantes demuestran lo aprendido realizando las accione para la configuración de las unidades, los tipos de línea, estilos de texto, estilos de cota y capas de dibujo para los trabajos del módulo. Los video instructivos pueden ser compartidos para que cada estudiante pueda disponer de un video instructivo diferente para repasar.

Consulte si tienen preguntas pendientes o interrogantes

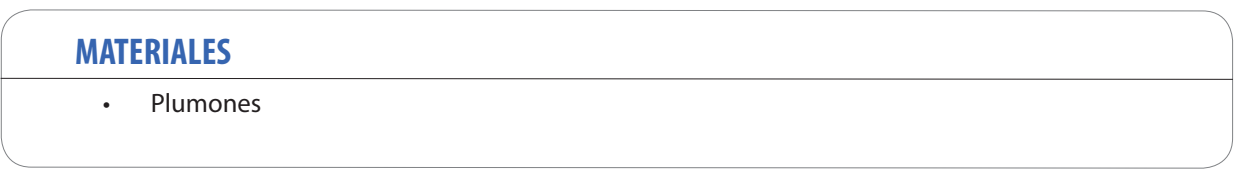

### **SESIÓN Nº 18**

#### HERRAMIENTAS DE IMPRESIÓN

#### **APRENDIZAJE ESPERADO**

Dibuja en AutoCAD un proyecto de acuerdo al requerimiento del cliente, señalando los materiales e insumos a utilizar.

*DURACIÓN: 4 HORAS PEDAGÓGICAS EN TOTAL*

### **Presentación:**

En esta sesión, se utilizan las herramientas de impresión y presentaciones.

Es fundamental indicar que, al inicio de esta sesión, los alumnos tengan suficiente práctica y conocimientos previos del uso de comandos de dibujo, modificación y referencias.

Luego de realizar la presentación de los objetivos de la sesión, haga la introducción a los contenidos. Posteriormente, permita que los alumnos conozcan y apliquen el procedimiento de configuración e impresión.

La sesión termina reconociendo la importancia de los temas tratados para realizar un trabajo profesional y su aplicación en cada etapa de su formación y futura labor de especialidad.

### **Recomendaciones Metodológicas:**

Siendo una actividad de laboratorio, para un aprendizaje significativo, relacione conceptos nuevos con conceptos anteriores y con ejemplos del campo laboral.

Se recomienda que usted pueda motivar a sus estudiantes para la consecución de los desafíos propuestos y el desarrollo de las competencias, como un docente facilitador y como un referente, que permite la interacción con los estudiantes.

Las actividades deben incorporar metodologías activas, centradas en los estudiantes y en el desarrollo de los objetivos. Asimismo, estas pueden incorporar el trabajo colaborativo, donde los estudiantes trabajan en grupos desarrollando roles que se relacionan, complementan y diferencian en prosecución de un objetivo común y, además, el trabajo cooperativo en el que los estudiantes sólo pueden alcanzar los objetivos si los demás alcanzan los suyos.

Incorpore a sus actividades y motive el uso de las tecnologías de la información y comunicación para obtener y procesar información, así como para comunicar resultados, instrucciones e ideas.

Se recomienda que desde ahora siempre se considere la impresión básica en PDF o utilizando impresora del tipo carro ancho y plotter en todas las sesiones posteriores.

### **Objetivo de Aprendizaje de la Sesión:**

• Utiliza las herramientas de impresión y presentaciones. Según procedimiento para impresión en sistema CAD.

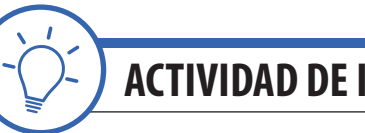

**ACTIVIDAD DE INICIO** *tiempo 15 minutos aproximado*

Presente los objetivos de la sesión. Fije como objetivo general: "Poder reconocer la importancia de utilizar las herramientas de impresión y presentaciones para realizar un trabajo profesional en las actividades de su carrera y futura labor de especialidad". En esta sesión, es fundamental disponer de laboratorio de computación con software AutoCAD.

Por medio de figuras simples como cuadrados y círculos, demuestre la utilidad de las herramientas de impresión. Indique la utilidad de estas herramientas y las ventajas y beneficios de aprender a configurarlas y a utilizarlas. Además, indique a los estudiantes la importancia que tienen los espesores de línea en un dibujo y la finalidad que cumple cada tipo de línea.

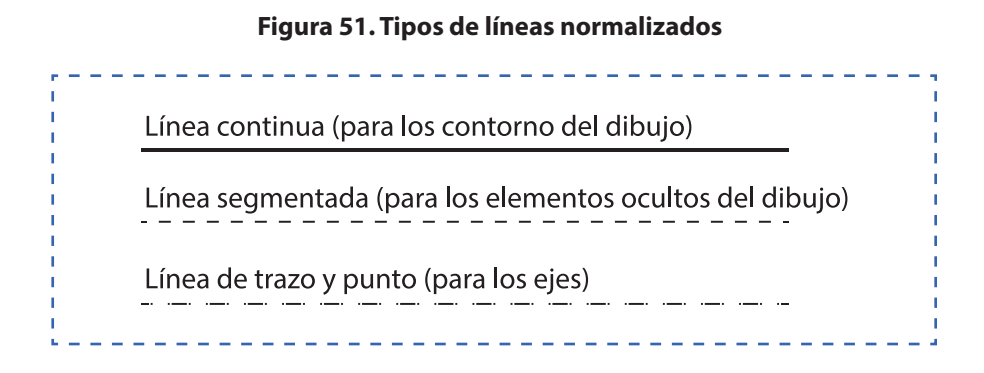

Comente a los estudiantes lo siguiente: En la parte final de la sesión, en la actividad de cierre, deben realizar un instructivo o tutorial en power point o prezi. Por lo tanto, deben formar duplas y asumir roles. El primer estudiante será quien se encargue de tomas las fotografías o capturar pantalla para hacer el tutorial en presentación power point o presentación prezi. El segundo será quien utilice mejor el AutoCAD para realizar las acciones y el uso de las herramientas aprendidas en la sesión.

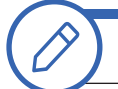

**ACTIVIDAD - N° 18.1** *tiempo 120 minutos aproximado*

El Objetivo de la actividad es utilizar el asistente para impresión en distintas modalidades. PDF y utilizando impresora simple, carro ancho o plotter, según corresponda.

Por medio de la demostración, indique los pasos para utilizar el asistente de impresión de AutoCAD para obtener productos impresos en diversos formatos y para impresión en distintas modalidades PDF, utilizando impresora simple, carro ancho o plotter, según corresponda. Todas las impresiones del módulo se realizarán en formato PDF.

La figura a utilizar es la siguiente y se debe realizar cumpliendo las indicaciones:

Dibujo / línea continua / color verde / espesor 0.5mm

Elementos ocultos / línea hidden / color rojo / espesor 0.3mm

Ejes / línea center / color amarillo / espesor 0.2mm

Cotas / línea continua / color negro / espesor 0.0mm
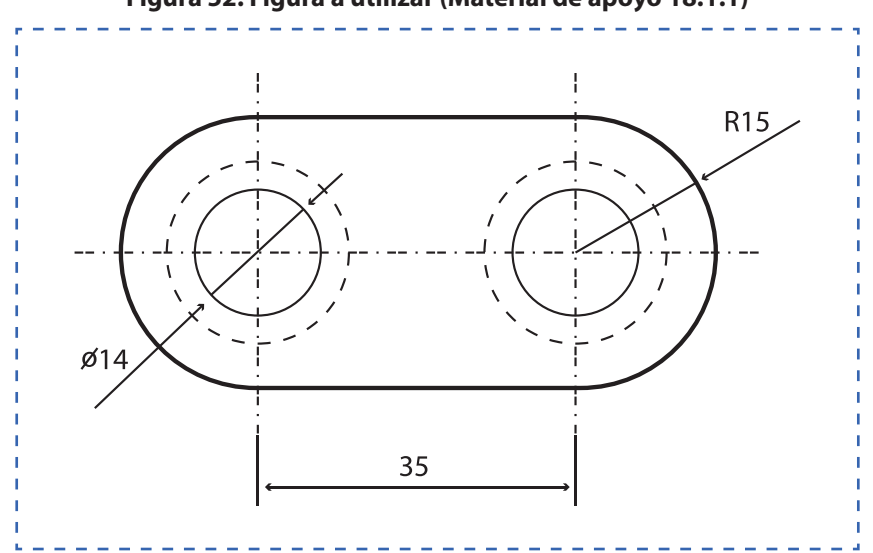

**Figura 52. Figura a utilizar (Material de apoyo 18.1.1)**

Para comenzar debe abrir el asistente de trazado o de impresión y continuar con los siguientes pasos:

Paso 1.- Seleccionar la impresora. DWG To PDF pc3. Esto quiere decir que la impresión se realizará en formato PDF. Si su establecimiento dispone de Plotter o impresora usted debe seleccionar aquí.

Paso 2.- Seleccionar el formato normalizado según DIN - ISO – NCh. Para este ejemplo seleccionaremos el formato A4.

Paso 3.- La opción Windows nos permitirá seleccionar el área o elemento a imprimir.

Paso 4.- Utilice la opción Centrar para el centrado del dibujo en la hoja.

Paso 5.- Por el momento ajustaremos al papel con "Fit to paper". En otra oportunidad seleccionaremos la escala de impresión 1:1, etc.

Paso 6.- Si es necesario debemos ajustar la orientación del dibujo (Horizontal o vertical)

Paso 7.- Para crear un estilo de ploteo: desplegamos las opciones para hacer click en nuevo y con esta acción pasamos a la segunda parte.

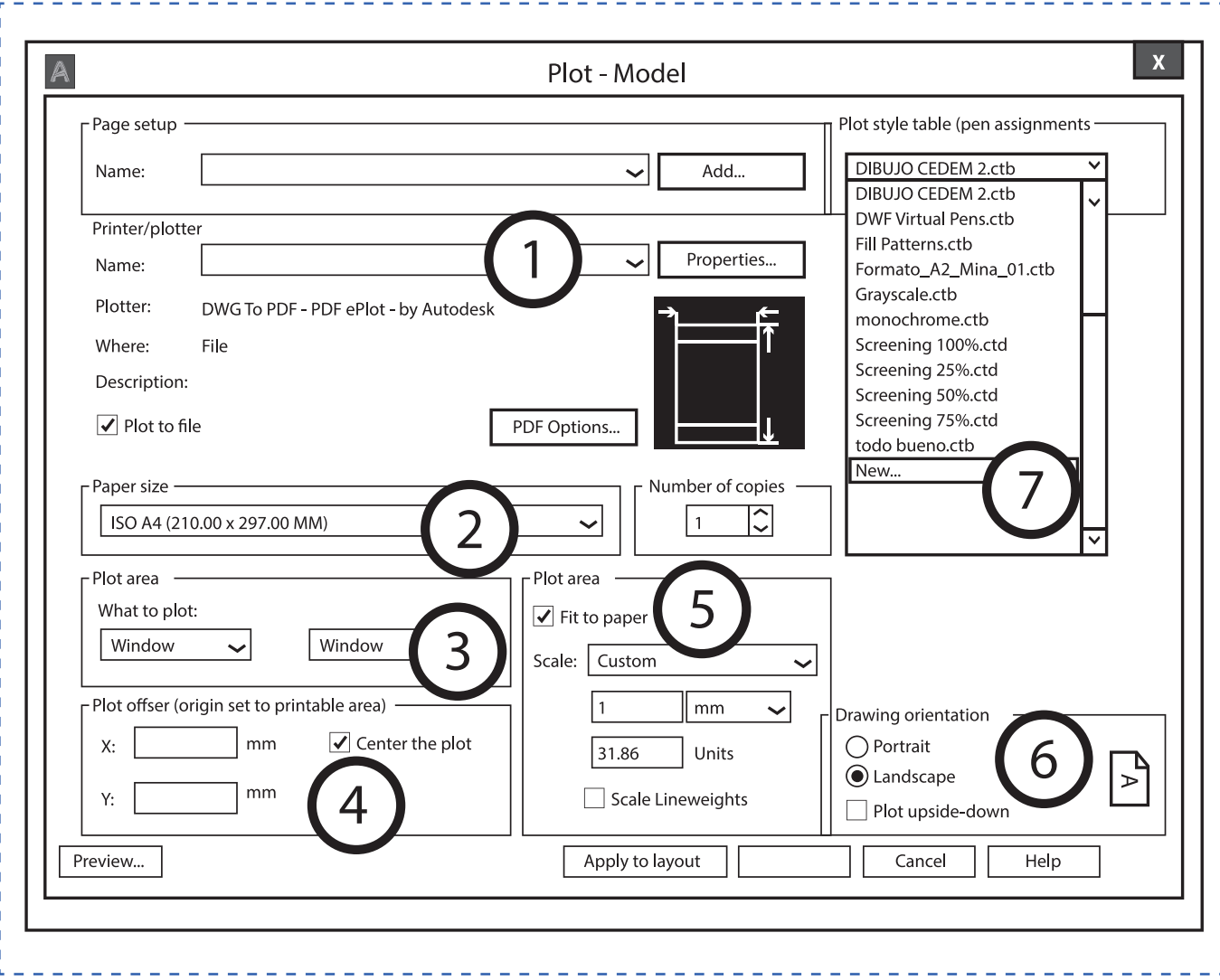

#### **Figura 53. Asistente de trazado e impresión (Material de apoyo 18.1.2)**

Se abrirá una ventana para crear nuestro estilo de impresión o ploteo. Debe hacer click en comenzar desde inicio o "star from scratch" tal como indica la figura, luego presionar siguiente:

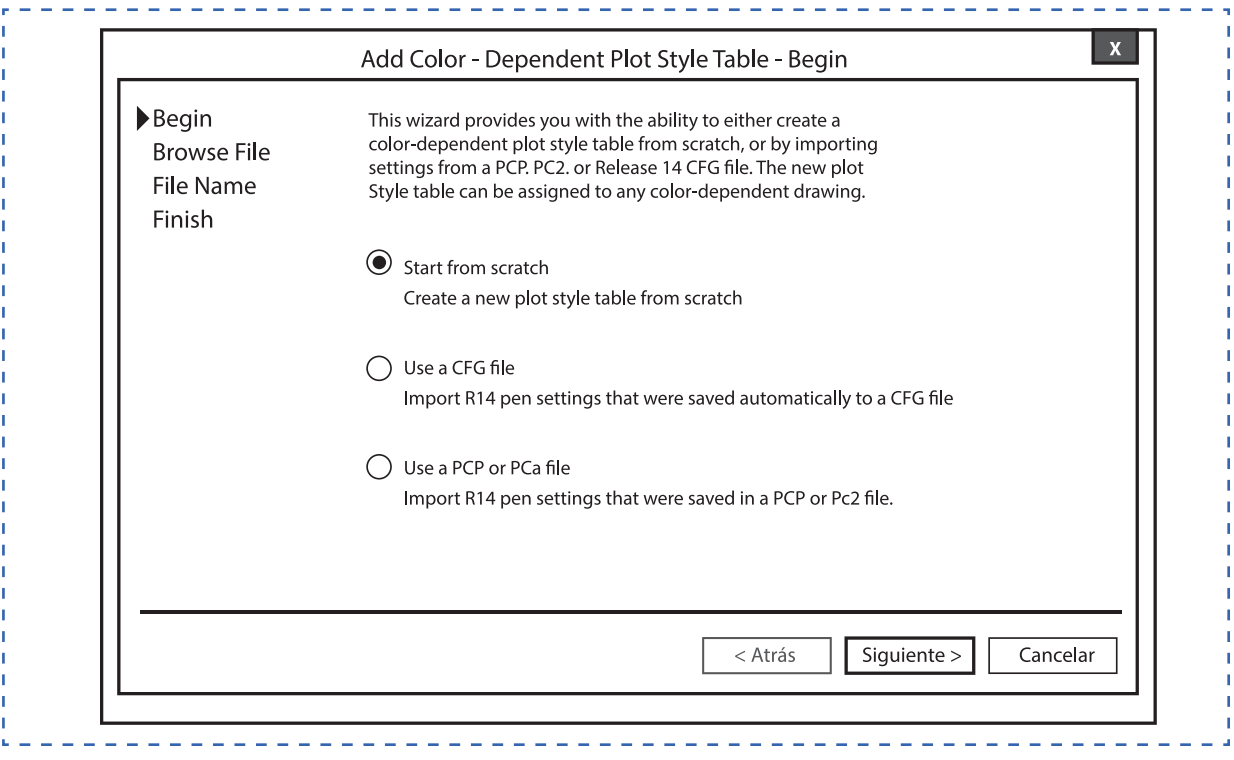

**Figura 54. Asistente de trazado e impresión (Material de apoyo 18.1.3)**

Ahora debe indicar un nombre para su nuevo estilo de impresión o ploteo y presionar siguiente hasta terminar en finalizar.

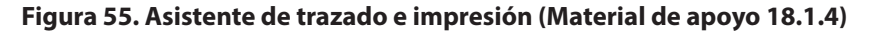

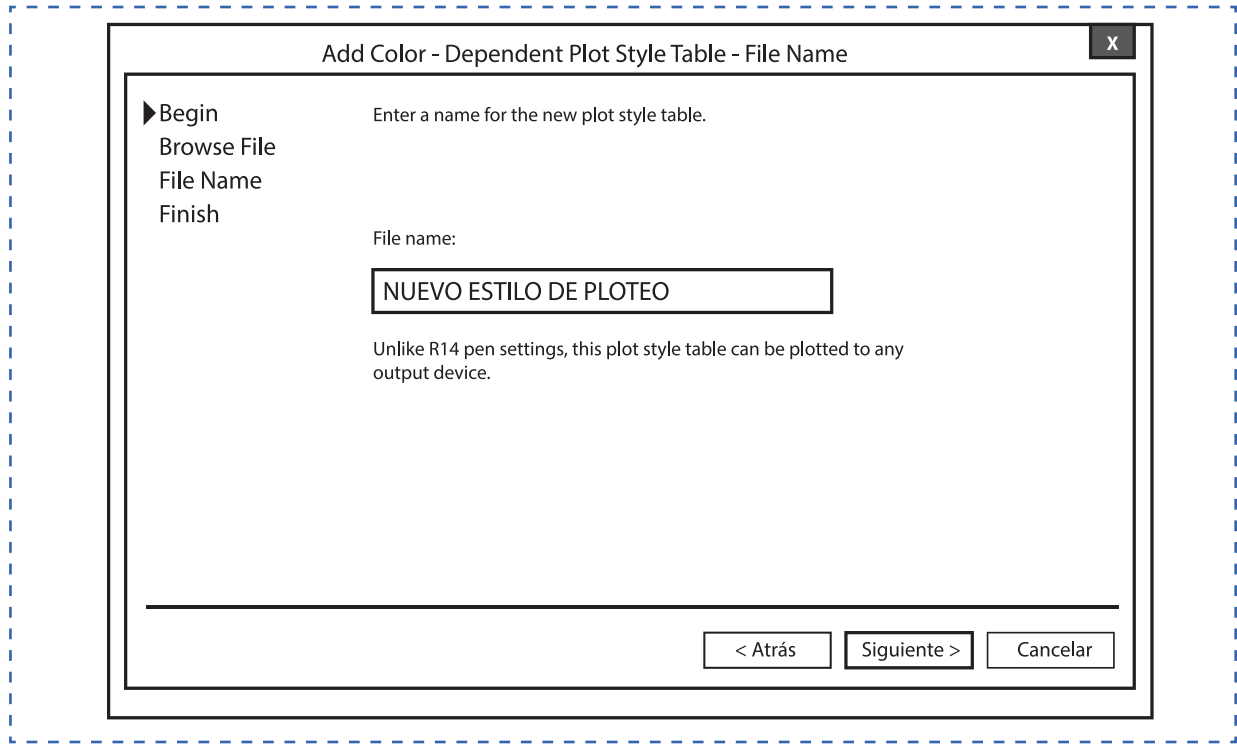

Ahora, procederemos a Editar el nuevo estilo de impresión y ploteo creado tal como indica la imagen:

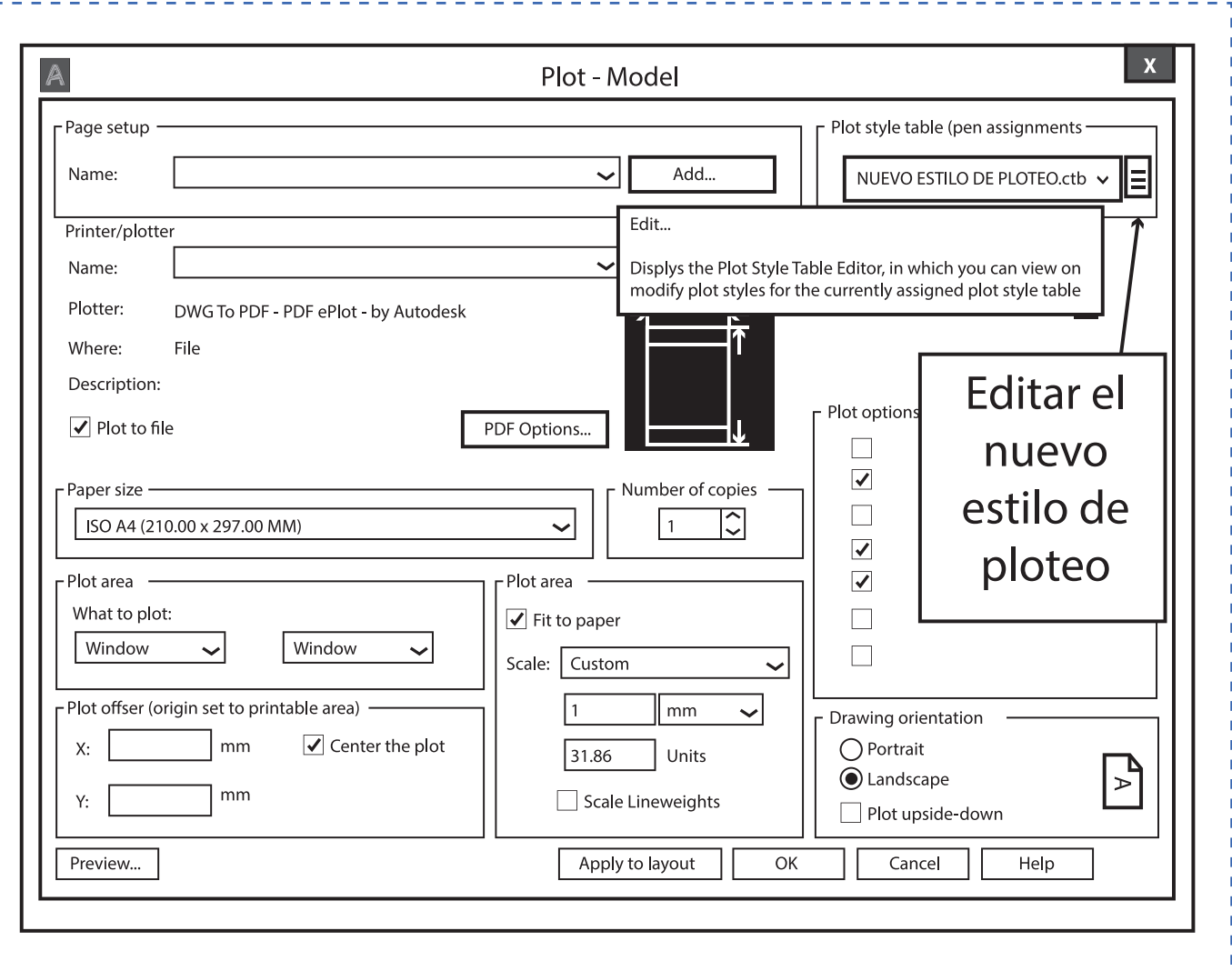

**Figura 56. Asistente de trazado e impresión**

En la ventana de edición del nuevo estilo de impresión o ploteo, se deben realizar las siguientes acciones para configurar el color y el espesor de línea según el color seleccionado.

Paso 1.- Seleccionar el color según el elemento al que corresponda en el dibujo. Ejemplo: Línea de dibujo / verde, líneas ocultas "hidden"/ rojo y línea de trazo y punto / amarilla.

Paso 2.- Luego debe indicar el color de impresión o de trazado. Este será el color que utilizará la impresora o ploter para realizar la impresión (es el color final).

Paso 3.- Seleccione el espesor o peso de línea. Será el espesor al momento de la impresión.

Paso 4.- Guardar y cerrar para ir a visualizar y verificar como está quedando la configuración del trazado para impresión.

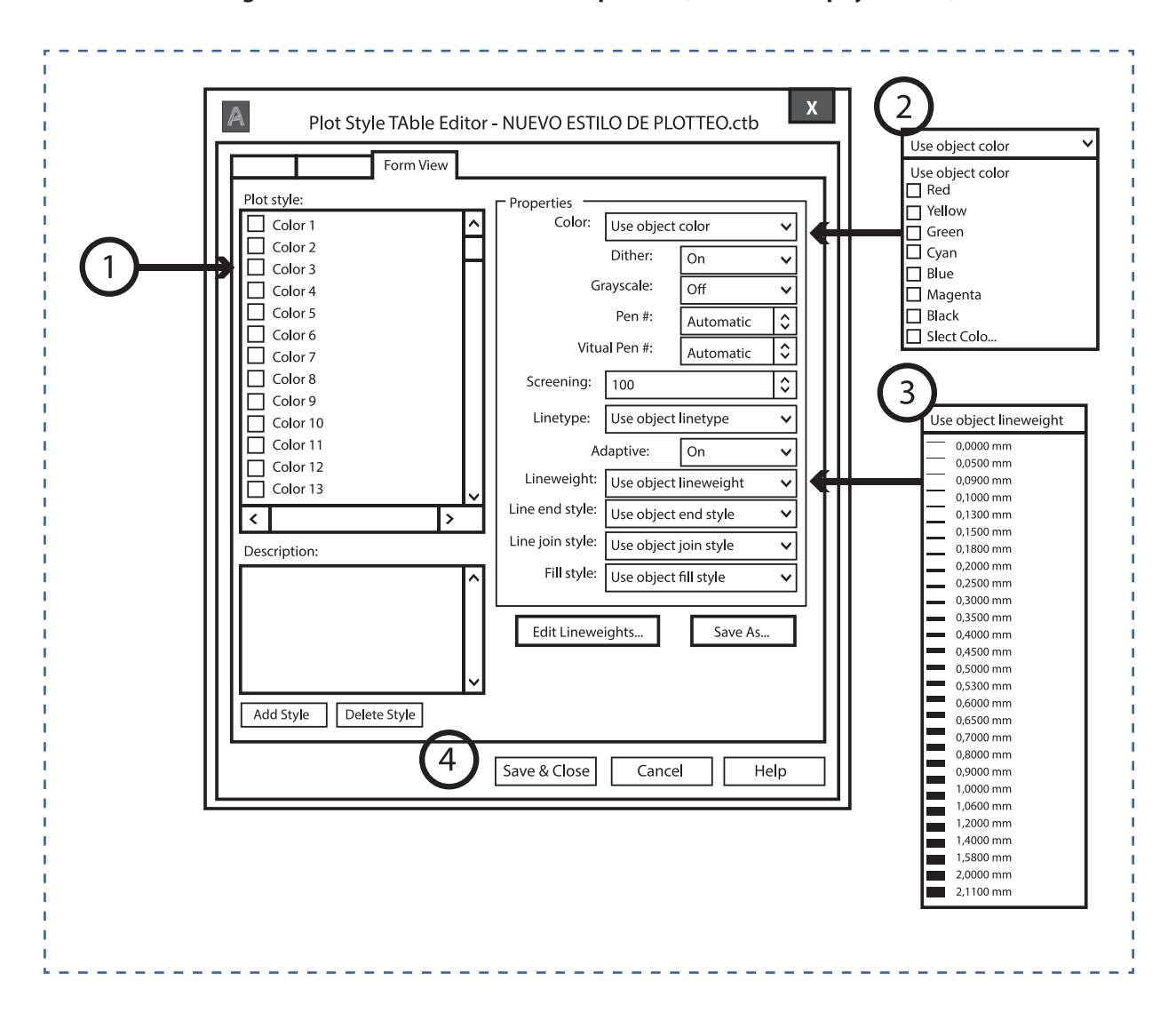

**Figura 57. Asistente de trazado e impresión (Material de apoyo 18.1.5)**

Haga que los estudiantes realicen impresiones en PDF, utilizando variados espesores de línea.

La figura a dibujar es la siguiente y se debe realizar cumpliendo las indicaciones:

Dibujo / línea continua / color verde / espesor 0.5mm

Elementos ocultos / línea hidden / color rojo / espesor 0.3mm

Ejes / línea center / color amarillo / espesor 0.2mm

Cotas / línea continua / color negro / espesor 0.0mm

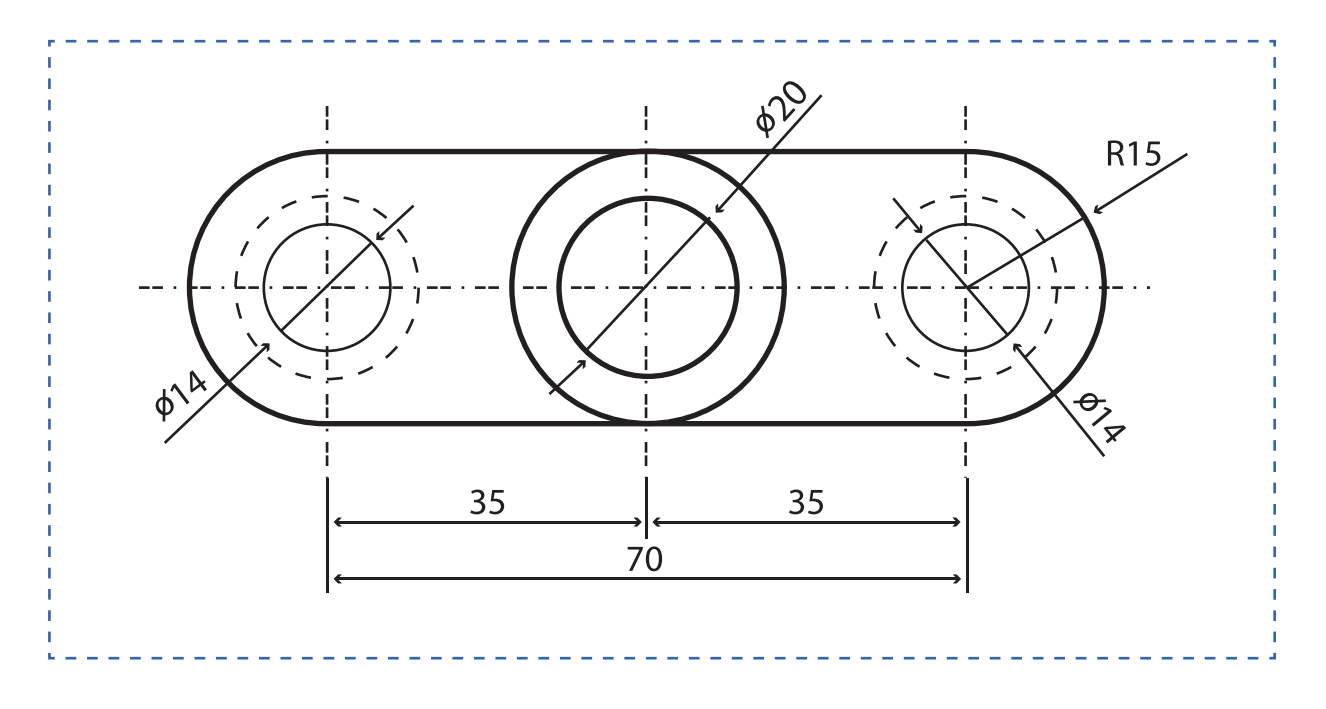

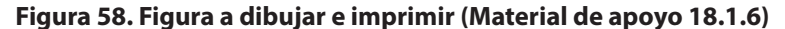

**ACTIVIDAD DE CIERRE DE SESIÓN**

*tiempo 45 minutos aproximado*

En duplas, los estudiantes realizan un instructivo o tutorial. Por lo tanto, deben formar duplas y asumir roles. El primer estudiante será quien se encargue de tomas las fotografías o capturar pantalla para generar las imágenes para hacer el tutorial en presentación power point o presentación prezi. El segundo será quien utilice mejor el AutoCAD para realizar la acción y el uso de las herramientas aprendidas en la sesión.

Consulte si tienen preguntas pendientes o interrogantes

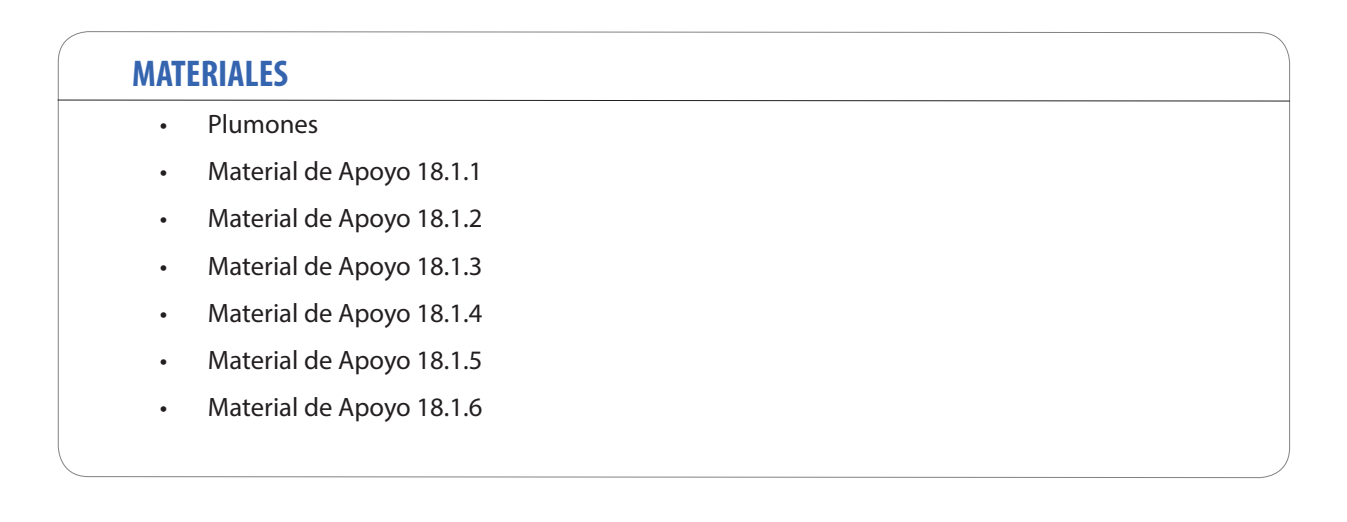

# **SESIÓN Nº 19**

DIBUJO NORMALIZADO DE PIEZAS Y ELEMENTOS DE UNIÓN

### **APRENDIZAJE ESPERADO**

Dibuja en AutoCAD un proyecto de acuerdo al requerimiento del cliente, señalando los materiales e insumos a utilizar.

*DURACIÓN: 8 HORAS PEDAGÓGICAS EN TOTAL*

## **Presentación:**

En esta sesión se busca realizar dibujos normalizados de piezas y elementos de unión pertenecientes a proyectos estructuras metálicas.

Tanto la interpretación como la representación técnica (Dibujos) tienen relación con normalización.

Es un idioma universal el que usted debe promover y transmitir a sus alumnos. La rigurosidad en el cumplimiento de la normalización es la tarjeta de presentación de los futuros técnicos especialistas, y su proceder dejará en evidencia las buenas prácticas en su formación para la búsqueda de un futuro éxito en su desempeño laboral.

Por último, se requiere dominio de la interpretación y representación técnica y el uso de comandos básicos de software CAD. Además, conocer los tipos de estructuras y los elementos componentes utilizados en su construcción, tales como tipo de perfiles y materiales definidos en planos de la especialidad. En definitiva, tener claro todos los temas tratados en las sesiones anteriores.

## **Recomendaciones Metodológicas:**

Se requiere que usted sea un docente facilitador y un referente, que permite la interacción con los estudiantes, sobretodo en actividades en laboratorio de computación.

En la presente sesión se realizarán variadas actividades, entre las que destacan: Demostraciones del docente, Trabajo en laboratorio, Talleres prácticos, sesión de preguntas, trabajo individual, grupal, en duplas, entre otros. Las actividades de la sesión consideran una orientación para realizar estas dinámicas, no obstante, es importante que usted se pueda informar sobre las formas y estrategias para sacar el mejor provecho a las actividades propuestas.

La sesión considera en sus actividades el uso de herramientas instrumentales como: uso de tablas, informes técnicos, lista de verificación, gráficos, reflexión, checklist, cuadro comparativo. Promueva el uso de las herramientas instrumentales que se proponen en las actividades. De esta forma es posible desarrollar las habilidades cognitivas.

## **Objetivo de Aprendizaje de la Sesión:**

• Dibuja planos de piezas pequeñas utilizando formatos normalizados, siguiendo las instrucciones de especificaciones técnicas.

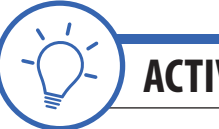

**ACTIVIDAD DE INICIO** *tiempo 45 minutos aproximado*

Presente los objetivos de la sesión. Fije como objetivo general: "Poder reconocer la importancia de dibujar planos de piezas pequeñas y elementos de unión, utilizando formatos normalizados, para realizar un trabajo profesional en las actividades de su carrera y futura labor de especialidad". En esta sesión es fundamental disponer de laboratorio de computación con software AutoCAD.

Comparta desde su experiencia la importancia de la representación normalizada para el dibujo de piezas y elementos de unión. Comente los distintos tipos de requerimientos de normas a utilizar, como el formato, tipos de línea, disposición de los acotados, escala de representación, disposición de las vistas y el método de representación.

Explique a los estudiantes el siguiente detalle de conexión soldada o apernada a viga o columna siguiendo especificaciones de ICHA (Instituto Chileno del Acero). (Material de apoyo 19.0.1)

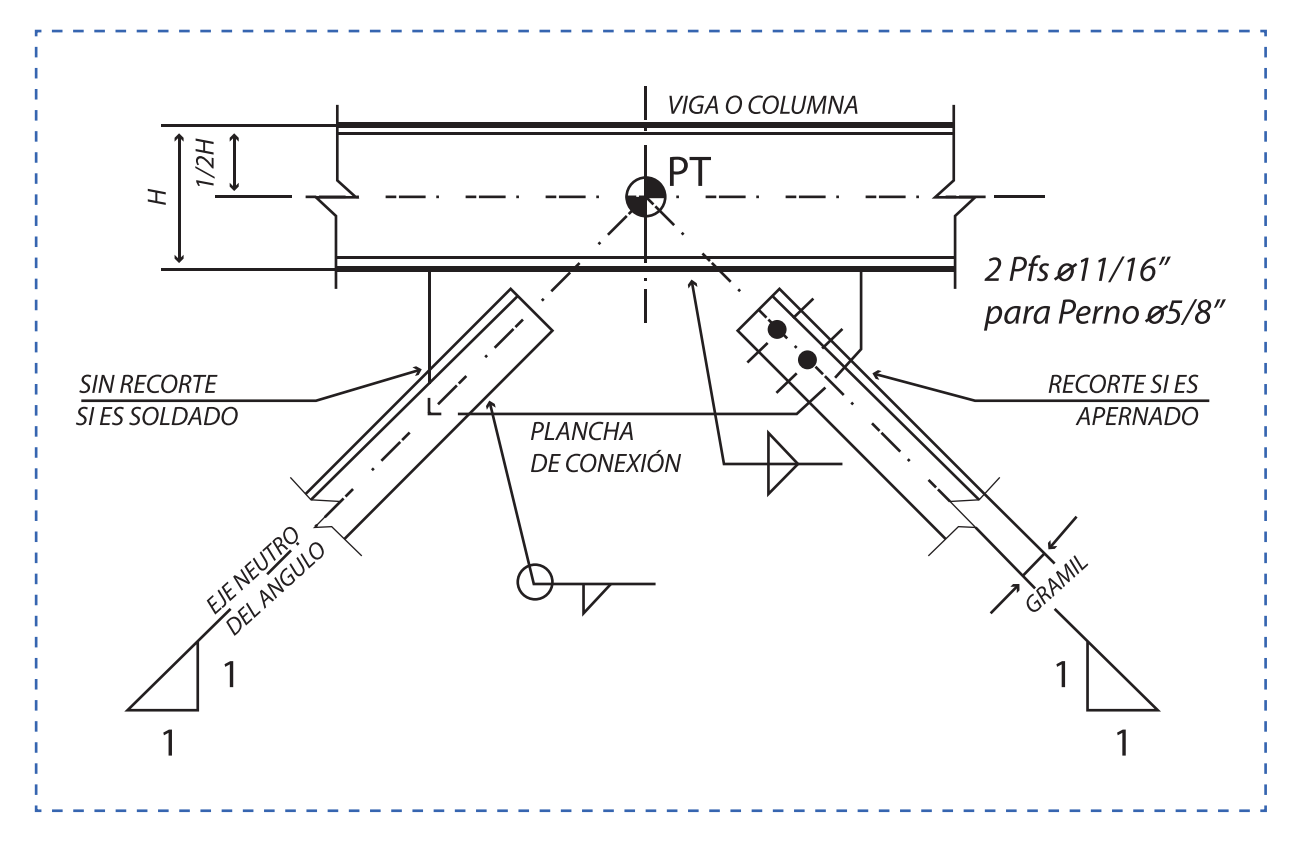

#### **Figura 59. Conexión soldada o apernada a viga o columna (Material de apoyo 19.0.1)**

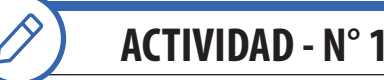

**ACTIVIDAD - N° 19.1** *tiempo 120 minutos aproximado*

El Objetivo de la actividad es realizar dibujos normalizados de piezas utilizando método de representación, tipos de línea, disposición del acotado, disposición de vistas, aplicación de cortes, etc.

Actividad. Dibujo de pieza I

De forma individual, los estudiantes realizan Dibujo de pieza en AutoCAD (Material de apoyo 19.1.1).

- 1. Utilizar método de representación americano
- 2. Tipos de líneas normalizado
- 3. Disposición del acotado
- 4. Disposición de vistas (Planta, Alzado, Perfiles) y aplicación de corte
- 5. El dibujo se realiza a escala 1:1
- 6. Debe seleccionar y utilizar un formato normalizado con su respectivo cajetín o viñeta, según las dimensiones y características del dibujo.

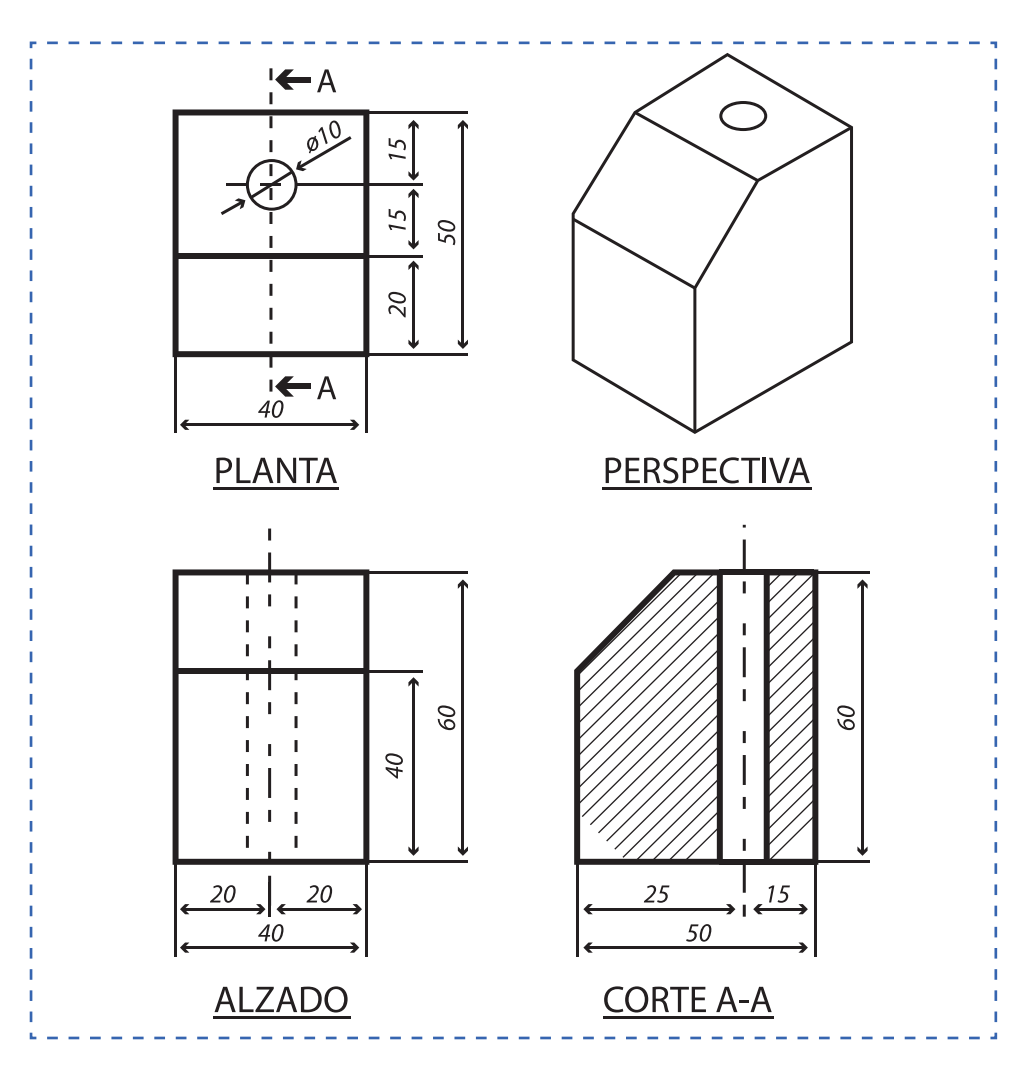

#### **Figura 60. Dibujo de Pieza (Material de apoyo 19.1.1)**

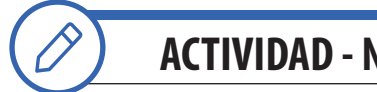

**ACTIVIDAD - N° 19.2** *tiempo 150 minutos aproximado*

El Objetivo de la actividad es realizar dibujos normalizados de elementos de unión.

De forma individual, los estudiantes realizan Dibujo en AutoCAD de un detalle de conexión en una estructura metálica en el que se utilizarán símbolos para indicar uniones apernadas y soldadas. Estas últimas según Normativa para soldadura AWS (American Welding Society)

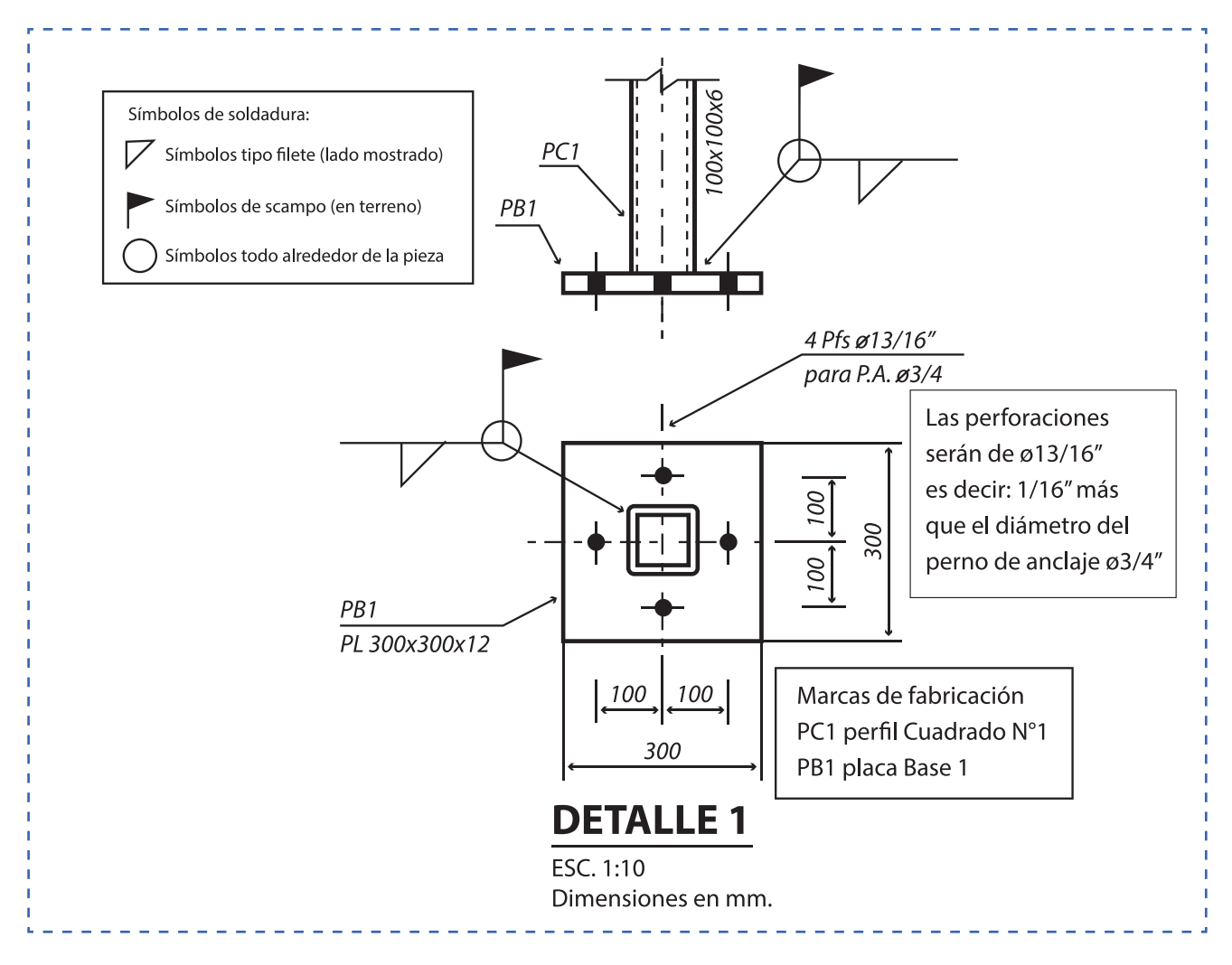

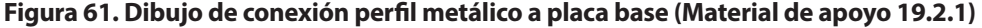

#### Nota:

- 1. La representación de uniones apernadas no es lo mismo que la representación técnica de elementos roscados.
- 2. Los símbolos de soldadura son un tema extenso. Para más información debe consultar la AWS (American Welding Society) en su última versión.

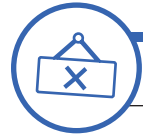

# **ACTIVIDAD DE CIERRE DE SESIÓN** *tiempo 45 minutos aproximado*

Presente el objetivo de esta última sesión, el cual es lograr que los estudiantes reconozcan la importancia de la sesión aplicada al contexto y la relación e importancia de los contenidos con su futuro desempeño laboral.

De forma individual, los estudiantes aplican formato en vista de presentación e imprimen en PDF (se aplica al dibujo de la actividad 19.1.1) según las siguientes indicaciones:

- 1. Aplicar formato e imprimir en PDF el dibujo de la actividad 19.1.1
- 2. Aplicar formato normalizado DIN ISO NCh A4
- 3. Dibujar el respectivo cajetín o viñeta.

Consulte si tienen preguntas pendientes o interrogantes

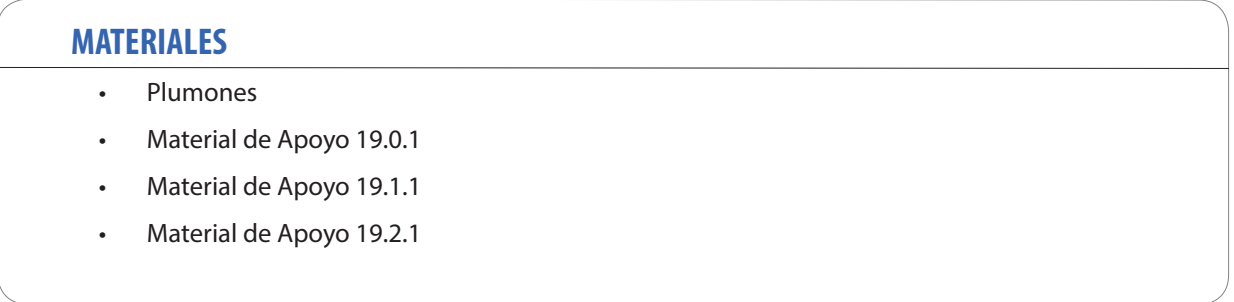

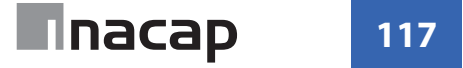

# **SESIÓN Nº 20**

#### DIBUJO NORMALIZADO DE PLANOS DE FABRICACIÓN DE ESTRUCTURAS METÁLICAS

### **APRENDIZAJE ESPERADO**

Dibuja en AutoCAD un proyecto de acuerdo al requerimiento del cliente, señalando los materiales e insumos a utilizar.

*DURACIÓN: 8 HORAS PEDAGÓGICAS EN TOTAL*

## **Presentación:**

Esta sesión trabajará el Dibujo de planos de fabricación, utilizando software CAD y aplicando simbología, cuadros de materiales y formatos, siguiendo especificaciones técnicas y normativa.

Una vez presentados los objetivos y realizada la introducción a los contenidos, desde su experiencia, comente la importancia y el objeto de un plano de fabricación y las ventajas de su realización en CAD

En esta sesión, se requiere dominio de la interpretación y representación técnica y el uso de comandos básicos de software CAD y de impresión en PDF para obtener un producto terminado. En definitiva, los estudiantes deben tener claros todos los temas tratados en las sesiones anteriores.

En la sesión de cierre, se reconoce la importancia de dibujar planos con toda la información para la fabricación de una estructura y realizar un trabajo profesional en las actividades de su carrera y futura labor de especialidad.

## **Recomendaciones Metodológicas:**

Las actividades de la sesión deben incorporar metodologías activas, centradas en los estudiantes y en el desarrollo de los objetivos.

Además del trabajo individual, se espera que también que puedan incorporar el trabajo colaborativo y además el trabajo cooperativo. Para un aprendizaje significativo, relacione conceptos nuevos con conceptos anteriores y con ejemplos del campo laboral.

Las actividades de la sesión consideran una orientación para realizar estas dinámicas. No obstante, es importante que usted se pueda informar sobre las formas y estrategias para sacar el mejor provecho a las actividades propuestas. La presente sesión considera el uso de herramientas instrumentales. De esta forma es posible desarrollar las habilidades cognitivas.

## **Objetivo de Aprendizaje de la Sesión:**

• Dibuja planos para fabricación utilizando software CAD, aplicando simbología, cuadros de materiales y formatos, siguiendo especificaciones técnicas.

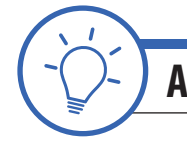

**ACTIVIDAD DE INICIO** *tiempo 15 minutos aproximado*

Presente los objetivos de la sesión. Fije como objetivo general: "Poder reconocer la importancia de dibujar planos con toda la información para la fabricación de una estructura y realizar un trabajo profesional en las actividades de su carrera y futura labor de especialidad". En esta sesión es fundamental disponer de laboratorio de computación con software AutoCAD.

Recuerde a sus estudiantes la siguiente definición de la primera sesión:

Planos de taller - fabricación: Planos de detalle con todas las dimensiones e indicaciones necesarias para la fabricación de las diversas partes de las estructuras en los talleres. Su característica principal son las marcas individuales en todos los elementos a fabricar y cuadros de materiales que expresan las cantidades entre otros datos importantes.

Indique las instrucciones para desarrollar el trabajo de dibujo de plano de fabricación. Desde su experiencia, comente la importancia y el objeto de un plano de fabricación y las ventajas de su desarrollo utilizando sistemas de dibujo computacional CAD.

Mencione que para la construcción de la estructura de soporte de celdas que se muestra en fue necesario realizar 112 planos de fabricación con todos los detalles para realizar este trabajo. (se trata de la estructura de la izquierda de la imagen, la primera de las dos estructuras)

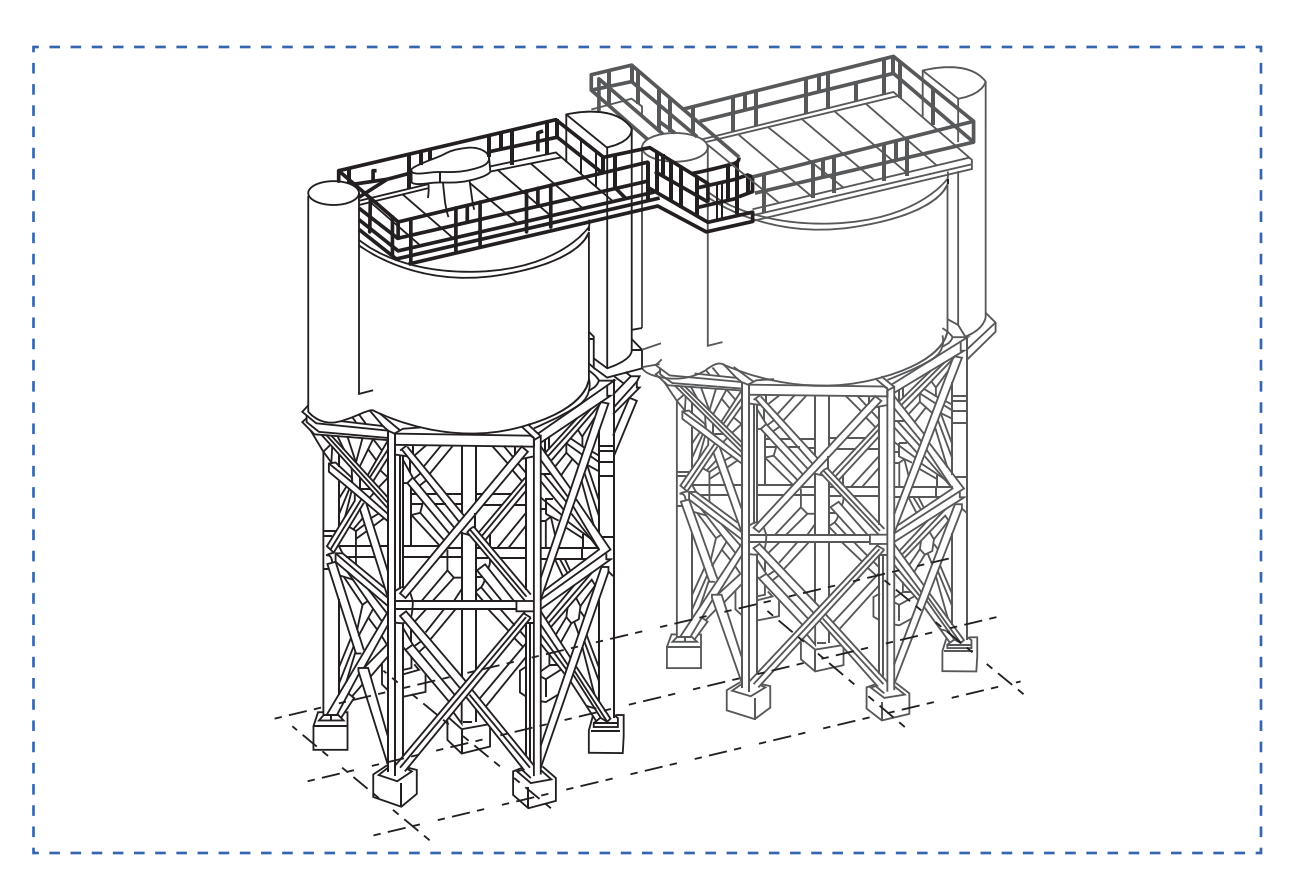

#### **Figura 62. Fabricación de estructura de soporte de celdas (Material de apoyo 20.0.1)**

**ACTIVIDAD - N° 20.1** *tiempo 210 minutos aproximado*

Presente el objetivo de la actividad, el cual es dibujar los planos de fabricación utilizando AutoCAD

El dibujo de planos de fabricación comienza con la interpretación de los planos de diseño del proyecto.

Planos de diseño: Planos preparados por los proyectistas, ingenieros y arquitectos que definen la estructura y expresan especificaciones y detalles que obedecen a una ejecución estricta. Son la base de información para confeccionar los planos de fabricación de un proyecto de estructuras metálicas.

En los planos de fabricación se señalará entre otros puntos, lo siguiente:

- 1. Detalles de planchas y marcas.
- 2. Detalles de soldadura y tipos de electrodos.
- 3. Detalles de empalmes.
- 4. Listado de materiales.
- 5. Calidades de aceros.
- 6. Tamaño, peso, dimensiones y detalles de los miembros.
- 7. Orientación y ubicación de todos los miembros respecto de líneas de referencia adoptadas.
- 8. Identificación de la elevación de las bases de vigas, ubicación y tamaño de aberturas ranuras y perforaciones.
- 9. Requerimientos tales como perforaciones, taladradas o punzonadas, para la conexión de otras partes.
- 10. Tipo, tamaño y longitud de las soldaduras mediante la simbología AWS.
- 11. Procedimientos, secuencias y cualquier otra condición importante para la correcta ejecución de las soldaduras.
- 12. Requerimientos de preparación de superficies, previos a la pintura; tipo y espesores secos de las capas de pinturas.
- 13. Condiciones de aplicación de las pinturas.
- 14. Marcas de identificación de los miembros

De forma individual, los estudiantes determinan la cantidad de planos a realizar. Luego, en AutoCAD, señale a los estudiantes dibujar los planos de fabricación con todos los requerimientos y especificaciones según los siguientes croquis de diseño:

Proyecto de fabricación de estructura "Galpón de almacenaje"

- 1. Planta de columnas (Material de apoyo 20.1.1)
- 2. Planta de cubierta (Costaneras) (Material de apoyo 20.1.2)
- 3. Planta de cubierta (Riostras) (Material de apoyo 20.1.3)
- 4. Elevación Eje a1 (Material de apoyo 20.1.4)
- 5. Elevación Eje 2 y Eje1 (Material de apoyo 20.1.5)
- 6. Elevación Eje B (Material de apoyo 20.1.6)
- 7. Elevación Eje C (Material de apoyo 20.1.7)
- 8. Cerramientos Elevación Eje C (Material de apoyo 20.1.8)
- 9. Cerramientos Eje 1 y Eje2 (Material de apoyo 20.1.9)
- 10. Detalles (Material de apoyo 20.1.10)

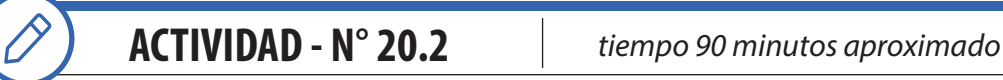

De forma individual, los estudiantes realizan la presentación y aplican formatos normalizados con toda la información requerida en el cajetín o viñeta y además el cuadro o lista de materiales.

Utilice los formatos para planos según DIN - ISO - NCh de la serie A.

A0 841 x 1189 A1 594 x 841 A2 420 x 594 A3 297 x 420 A4 210 x 297

Dimensiones en milímetros.

El cuadro de rotulación, cajetín o viñeta debe corresponder con su establecimiento. La lista de materiales recomendada es la siguiente

#### **Tabla 5. Lista de materiales para los planos de fabricación (Material de apoyo 20.2.1)**

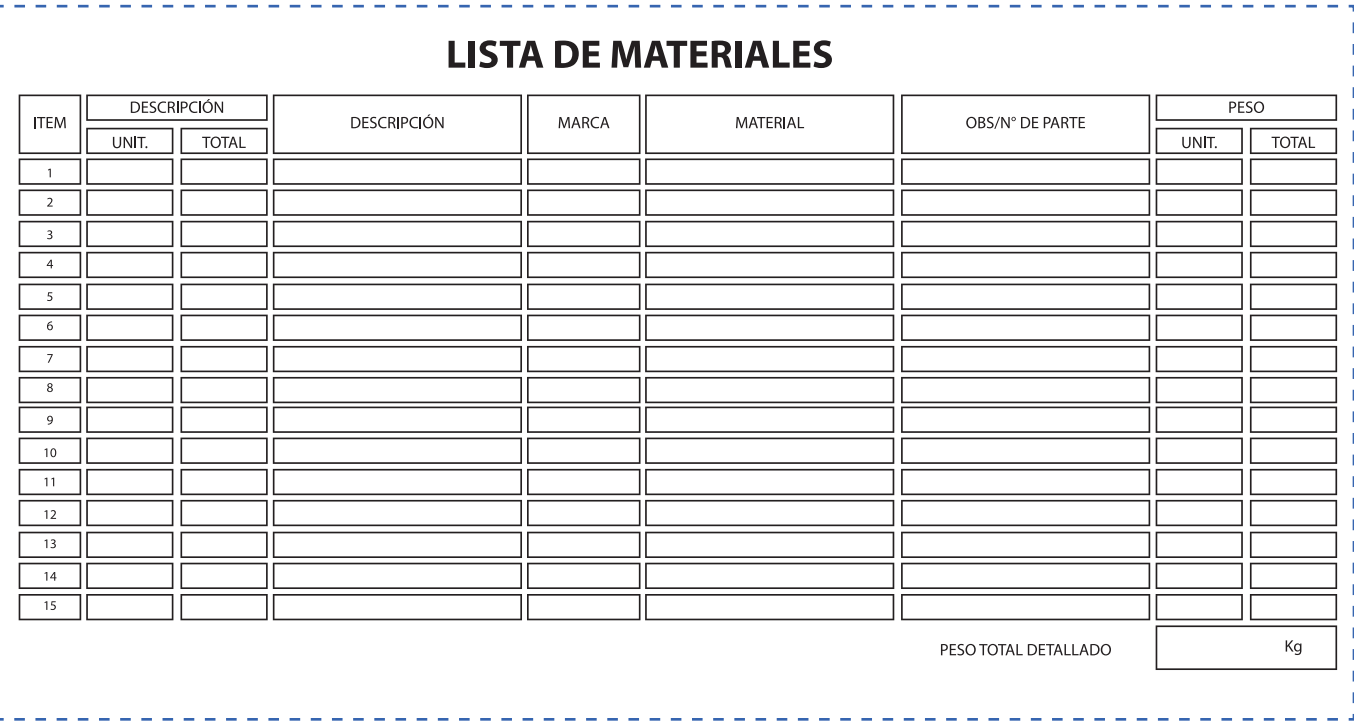

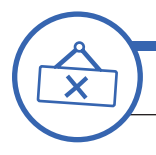

# **ACTIVIDAD DE CIERRE DE SESIÓN**

*tiempo 45 minutos aproximado*

De forma individual, los estudiantes organizan sus planos de fabricación en carpetas digitales. La idea es que puedan crear una carpeta del proyecto desarrollado para almacenar los planos de fabricación. Un ejemplo es la forma que se indica continuación:

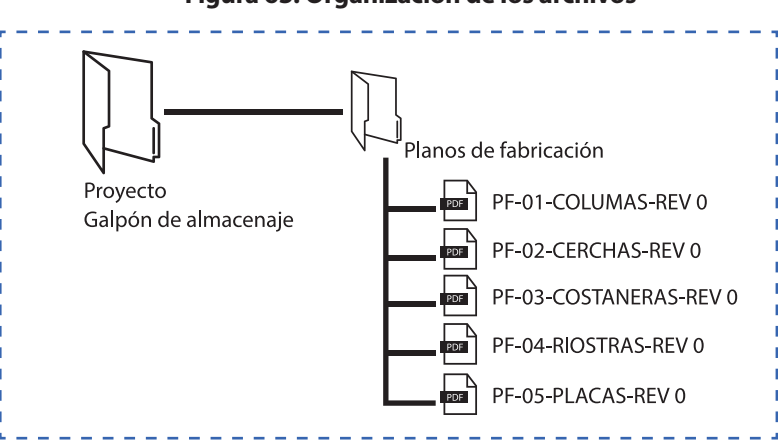

#### **Figura 63. Organización de los archivos**

En esta sesión, resuelva todas las dudas con respecto a la finalidad de los planos de fabricación y su importancia.

Cierre la sesión haciendo que los estudiantes respondan a las siguientes interrogantes:

- En un proyecto de estructuras metálicas ¿Es importante un plano de fabricación?
- ¿Es posible fabricar una estructura metálica sin un plano de fabricación?

Consulte si tienen preguntas pendientes o interrogantes

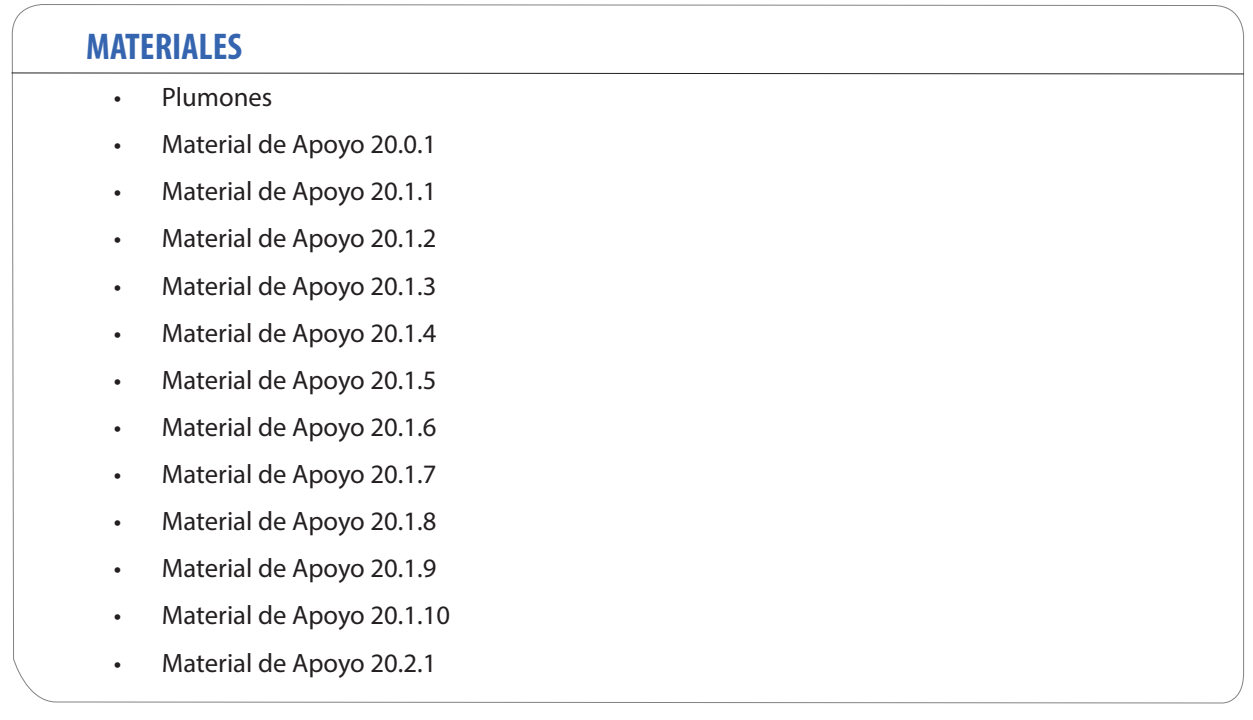

# **SESIÓN Nº 21**

#### DIBUJO NORMALIZADO DE PLANOS DE MONTAJE DE ESTRUCTURAS METÁLICAS

### **APRENDIZAJE ESPERADO**

Dibuja en AutoCAD un proyecto de acuerdo al requerimiento del cliente, señalando los materiales e insumos a utilizar.

*DURACIÓN: 6 HORAS PEDAGÓGICAS EN TOTAL*

## **Presentación:**

En esta sesión se trabajará en el dibujo de planos de montaje utilizando software CAD, aplicando simbología, cuadros de materiales y listados de partes, con la finalidad de obtener un producto terminado de utilidad para realizar un montaje siguiendo una secuencia lógica de presentación y disposición de vistas, secciones y detalles.

En la primera parte, se presentan los objetivos y se hace una introducción a los contenidos. Luego, desde su experiencia, comente la importancia y el objeto de un plano de montaje y las ventajas de su realización en CAD.

Es primordial el dominio de la interpretación - representación técnica y el uso de comandos básicos de dibujo del software CAD y de impresión en PDF para obtener un producto terminado. Temas tratados en las sesiones anteriores.

En la actividad de cierre se reconoce la importancia de dibujar planos con toda la información para el montaje de una estructura y relacionar los contenidos con su futura labor de especialidad.

## **Recomendaciones Metodológicas:**

Para cada actividad de la sesión se recomienda que usted emocione y motive a sus estudiantes para complementar su formación con auto instrucción, considerando la amplia gama de material disponible en la actualidad.

En la presente sesión, se realizarán actividades, entre las que destacan: clase expositiva para la introducción y presentación de los temas, demostraciones del docente, trabajo en laboratorio, talleres prácticos, sesión de preguntas, etc. Las actividades de la sesión consideran una orientación para realizar estas dinámicas, no obstante, es importante que usted se pueda informar sobre las formas y estrategias para sacar el mejor provecho a las actividades propuestas.

En laboratorio de computación, los estudiantes deben realizar sus actividades cumpliendo con todas las recomendaciones, estándares y normativa para garantiza la seguridad y la integridad de cada estudiante.

## **Objetivo de Aprendizaje de la Sesión:**

• Dibuja planos para montaje utilizando software CAD, aplicando simbología, cuadros de materiales y formatos, siguiendo especificaciones técnicas.

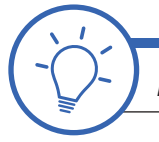

# **ACTIVIDAD DE INICIO** *tiempo 15 minutos aproximado*

Presente los objetivos de la sesión. Fije como objetivo general: "Poder reconocer la importancia de Dibujar planos para montaje utilizando AutoCAD para realizar un trabajo profesional en las actividades de su carrera y futura labor de especialidad". En esta sesión, es fundamental disponer de laboratorio de computación con software AutoCAD.

Recuerde a sus estudiantes la siguiente definición de la primera sesión:

Planos de montaje: Planos con todas las informaciones y marcas de elementos, conjuntos y subconjuntos, vistas y detalles para el montaje de la estructura en terreno.

Indique las instrucciones para desarrollar el trabajo de dibujo de plano de montaje. Desde su experiencia, comente la importancia y el objeto de un plano de montaje. En los planos de montaje deben estar representados todos los elementos estructurales con sus debidas cotas dimensionales en milímetros y los niveles en metro. Debe indicar los tipos de perfiles utilizados, las disposiciones de armado, los tipos de uniones. Debe estar detallada la secuencia del trabajo y el packing list con todos los pernos y detalles de ubicación de cada uno de ellos en las diferentes uniones.

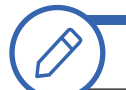

**ACTIVIDAD - N° 21.1** *tiempo 120 minutos aproximado*

Señale a los estudiantes que, de forma individual, realicen Dibujo en AutoCAD de plano de montaje con todos los requerimientos y especificaciones para realizar un montaje, incluidos los listados de partes y piezas. El trabajo se realizará basándose en los siguientes croquis:

Planos de montaje

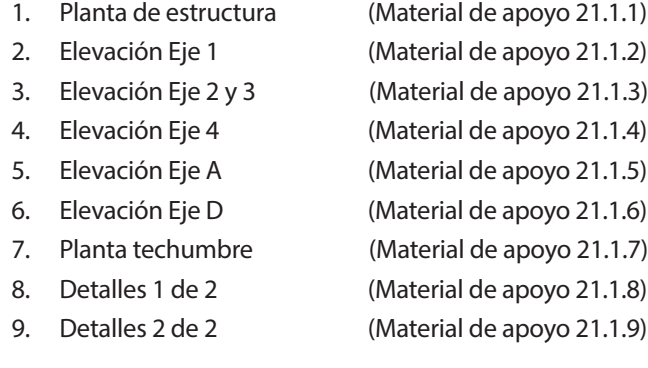

Manual útil para apoyar el desarrollo de los planos de montaje del sistema de galpones Tubest (CINTAC, 2011): *https://www.cintac.cl/novedades/wp-content/uploads/2010/03/Instapanel\_Manual\_TuBest.pdf* (Visitado en Enero de 2018)

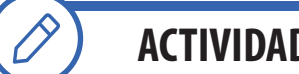

**ACTIVIDAD - N° 21.2** *tiempo 90 minutos aproximado*

El Objetivo de la actividad es realizar la presentación de los planos de montaje dibujados en la actividad anterior.

De forma individual, los estudiantes realizan la presentación y aplican formato normalizado con toda la información requerida en el cajetín o viñeta y además el cuadro o listado de partes y piezas.

Utilice los formatos para planos según DIN - ISO - NCh de la serie A.

A0 841 x 1189 A1 594 x 841 A2 420 x 594 A3 297 x 420 A4 210 x 297

Dimensiones en milímetros. El cuadro de rotulación, cajetín o viñeta debe corresponder con su establecimiento.

#### **Figura 64. Formato de plano de montaje requerid**o

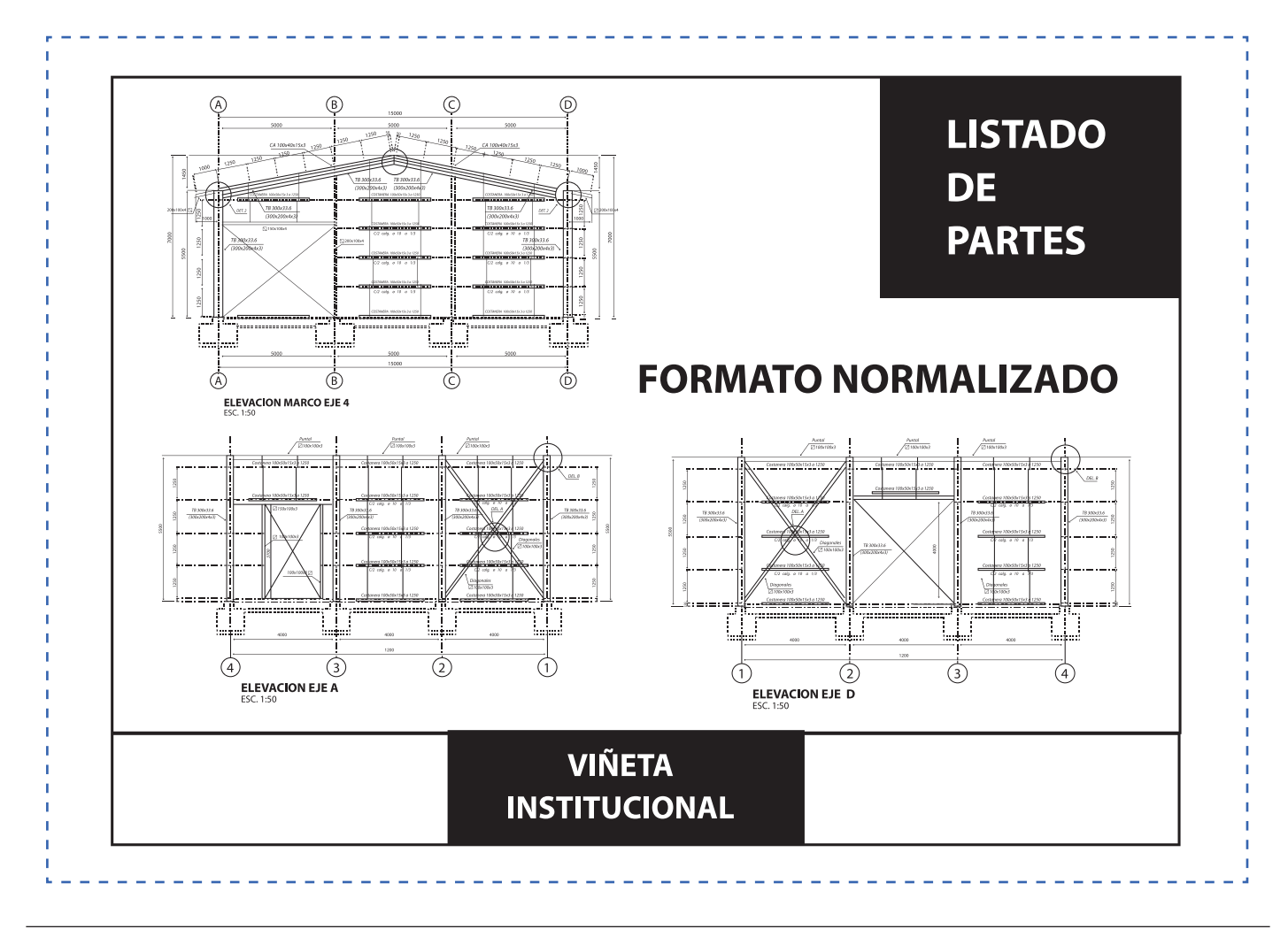

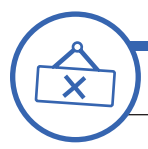

# **ACTIVIDAD DE CIERRE DE SESIÓN**

*tiempo 45 minutos aproximado*

En duplas, los estudiantes asumen el rol de clientes que disponen de los planos de diseño de una estructura metálica y requieren la confección de planos de fabricación y montaje (Se utilizará el proyecto desarrollado en las actividades 21.1 de la presente sesión).

En un documento escrito o digital realizarán una lista de requerimientos técnicos y económicos en los que se consideran los siguientes aspectos:

- 1. Definir el valor a cancelar por cada plano o por el conjunto de planos de fabricación.
- 2. Definir el valor a cancelar por cada plano o por el conjunto de planos de montaje.
- 3. Definir los plazos para el desarrollo de los planos de fabricación (días hábiles)
- 4. Definir los plazos para el desarrollo de los planos de montaje (días hábiles)
- 5. Definir la normativa y estándares aplicables.
- 6. Otros que se requiera agregar.

Luego se analiza la información de cada dupla de trabajo y se comparten las opiniones para realizar conclusiones.

Consulte si tienen preguntas pendientes o interrogantes

## **MATERIALES** • Plumones • Material de Apoyo 21.1.1 • Material de Apoyo 21.1.2 • Material de Apoyo 21.1.3 • Material de Apoyo 21.1.4 • Material de Apoyo 21.1.5 • Material de Apoyo 21.1.6 • Material de Apoyo 21.1.7 • Material de Apoyo 21.1.8 • Material de Apoyo 21.1.9

# **SESIÓN Nº 22**

### PROYECTO COLABORATIVO DE FABRICACIÓN DE ESTRUCTURAS METÁLICAS

### **APRENDIZAJE ESPERADO**

Dibuja en AutoCAD un proyecto de acuerdo al requerimiento del cliente, señalando los materiales e insumos a utilizar.

*DURACIÓN: 6 HORAS PEDAGÓGICAS EN TOTAL*

## **Presentación:**

"El aprendizaje colaborativo considera el diálogo, las interacciones positivas y la cooperación como fundamentos esenciales de su quehacer; sin embargo, es la implicación colaborativa de cada persona, la que garantiza el alcance de las metas de aprendizaje, y la realización individual y colectiva" (Monge, 2006)

La sesión N°22 es la aplicación de todo lo aprendido en un proyecto colaborativo de dibujo de planos de fabricación de estructuras metálicas.

En esta sesión es fundamental disponer de laboratorio de computación con software AutoCAD.

Presentados los objetivos de la sesión, producto de su experiencia, comente las ventajas del trabajo colaborativo y el trabajo en equipo, como una competencia de importancia, inclyendo las competencias técnicas para su buen desempeño en su actividad laboral.

## **Recomendaciones Metodológicas:**

Las actividades deben incorporar metodologías activas, centradas en los estudiantes y en el desarrollo de los objetivos. Para un aprendizaje significativo: relacione conceptos nuevos con conceptos anteriores y con ejemplos del campo laboral.

Las actividades que se realizan en la sesión son: clase expositiva para la introducción y presentación de los temas, demostraciones del docente, trabajo en laboratorio, talleres prácticos, sesión de preguntas, trabajo individual, grupal, en duplas, etc. Las actividades de la sesión consideran una orientación para realizar estas dinámicas. No obstante, es importante que usted se pueda informar sobre las formas y estrategias para sacar el mejor provecho a las actividades propuestas.

En la sesión, se utilizaran herramientas instrumentales como: gráficos, reflexión, cuadro comparativo. De esta forma, es posible desarrollar las habilidades cognitivas.

## **Objetivo de Aprendizaje de la Sesión:**

• Desarrolla proyecto colaborativo dibujando planos de fabricación siguiendo especificaciones técnicas de proyecto y normativa vigente, compartiendo su proyecto en la nube.

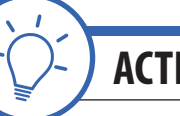

**ACTIVIDAD DE INICIO** *tiempo 90 minutos aproximado*

Presente los objetivos de la sesión. Fije como objetivo general: "Poder reconocer la importancia, ventajas y beneficios de realizar un proyecto colaborativo dibujando planos de fabricación de estructuras metálicas para realizar un trabajo profesional en las actividades de su carrera y futura labor de especialidad". En esta sesión, es fundamental disponer de laboratorio de computación con software AutoCAD.

Dentro de las dinámicas de colaboración se encuentra la "dinámica de producción conjunta". La dinámica de producción conjunta es una actividad en la que se trabaja para realizar una producción colectiva. Es una actividad en la que todos trabajan en todas y cada una de las etapas de la actividad o proyecto simultáneamente. Las ventajas y beneficios del trabajo colaborativo en las los proyectos de estructuras metálicas son múltiples y tienen relación directa con los costos y tiempos de desarrollo de un proyecto. En este caso; proyecto de fabricación de estructuras.

Reuna a los estudiantes en equipos de 4 estudiantes para que trabajen de manera colaborativa. La dinámica consiste en que cada equipo escribe sus respectivos nombres en una cartulina con el plumón atado con cuatro cuerdas que cada uno de los participantes toma. Lo deben manipular de esa manera hasta lograr el objetivo. La actividad se realiza en el suelo sin fijar la cartulina al piso con cinta ni pegamento.

Instrucciones y reglas:

- 1. La actividad se realiza en el piso, todos los participantes sentados van tirando de 1 amarra c/u para escribir el nombre de cada uno de los miembros en orden alfabético.
- 2. No es posible fijar el pliego de cartulina en el piso con cinta, ni con las manos, etc.
- 3. La dinámica no tiene ganadores ni perdedores. Se valor el esfuerzo, el trabajo en equipo y la dedicación

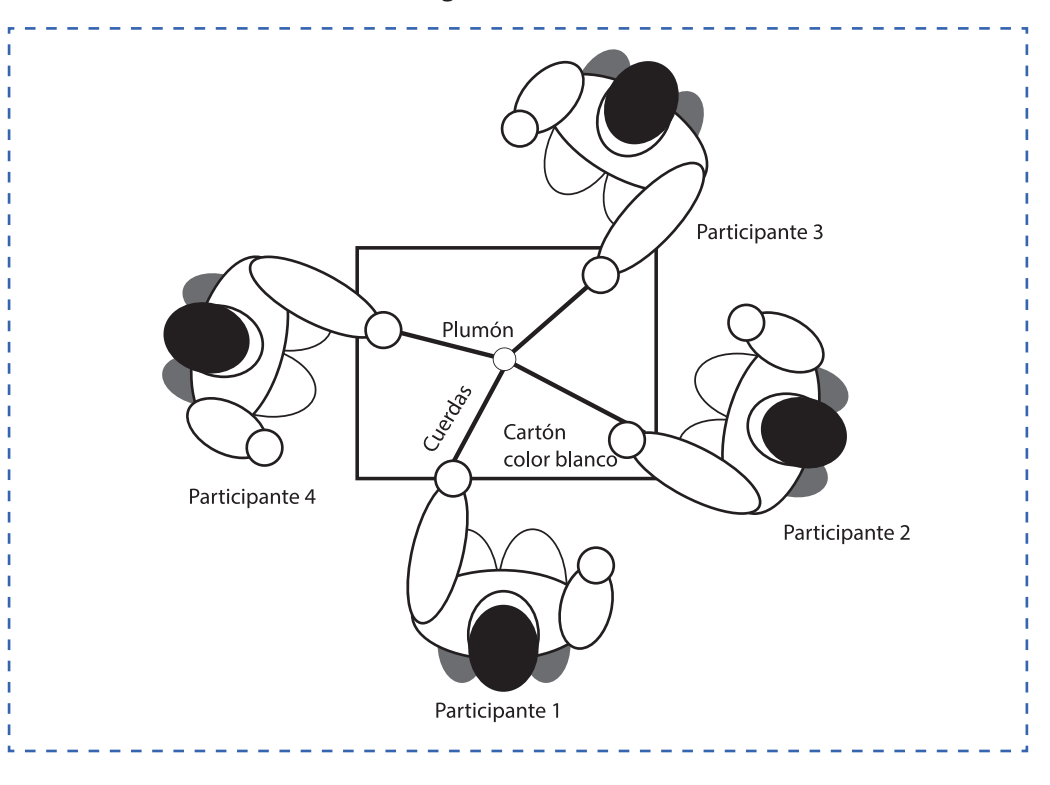

#### **Figura 65. Dinámica**

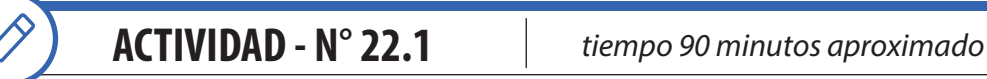

La actividad permitirá a los estudiantes conocer los objetivos, las instrucciones y especificaciones del proyecto previo a su desarrollo.

No descarte trabajar AutoCAD en forma Grupal o Compartida con Google Drive y AutoCAD 360. Utilice la aplicación de prueba según los siguientes ejemplos:

*https://revistadigital.inesem.es/diseno-y-artes-graficas/autocad-360/* (Visitado en Enero de 2018)

Video N° 2 Trabajar AutoCAD en forma Grupal o Compartida con Google Drive y AutoCAD 360 (Antes AutoCAD WS) *https://www.youtube.com/watch?v=7mBwE0ctFNM* (Visitado en Enero de 2018)

Señale el objetivo, el cual es producir un plano de fabricación de estructura metálica de forma colaborativa. El tipo de estructura metálica será elegido por cada grupo (Plataforma, escalas, nave industrial, galpón, etc)

La siguiente es una "dinámica de producción complementaria", es decir, cada participante realiza una parte del trabajo total.

Exhiba las instrucciones para el estudiante (Material de apoyo 22.1.1)

- 1. Formar grupos de trabajo de 3 personas.
- 2. Definir el tipo de estructura para desarrollar en AutoCAD.
- 3. Definir los roles y responsabilidades de los integrantes.
- 4. El trabajo se realizará en laboratorio y los integrantes de los equipos no pueden estar sentados uno al lado de otro ni mantener contacto ni comunicación verbal simulando estar cada uno en un lugar distante. Otra ciudad u otro país (para que se cumpla el trabajo de forma colaborativa utilizando tecnología.
- 5. La comunicación puede ser por medio del chat de Google drive, whatsapp u otro que defina el docente.
- 6. El trabajo se realizará con almacenamiento en la nube de la institución, Moodle, ambiente aprendizaje institucional, Google Drive, One Drive de Microsoft, DropBox, Sistema Box, etc.
- 7. Los planos deben contener todas las vistas, cortes, secciones y detalles para la fabricación de una estructura, como también Especificaciones Técnicas y notas, cuadros de materiales, etc. Utilizar formato normalizado y las capas de dibujo requeridas por el docente.
- 8. Compartir los trabajos con el docente con privilegios de edición para monitorear.
- 9. Investigar y utilizar tecnologías para evidenciar el trabajo, tales como aplicaciones para smartphone y tablets para visualizar el trabajo realizado.
- 10. El trabajo se realizará en el tiempo indicado por el docente.

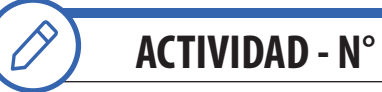

**ACTIVIDAD - N° 22.2** *tiempo 45 minutos aproximado*

El Objetivo de la actividad es realizar el proyecto colaborativo correspondiente con el desarrollo de planos de fabricación de estructuras metálicas.

La siguiente es una "dinámica de producción complementaria", es decir, cada participante realiza una parte del trabajo total.

Definidas las condiciones en la actividad anterior, los estudiantes deben desarrollar el trabajo colaborativo. Es importante cumplir con todas las indicaciones, especialmente el tiempo de desarrollo

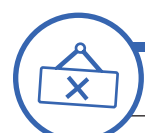

# **ACTIVIDAD DE CIERRE DE SESIÓN** *tiempo 15 minutos aproximado*

El Objetivo de esta última sesión es lograr que los estudiantes reconozcan la importancia de la sesión y la relación de los contenidos con su futuro desempeño laboral.

Actividad. Compartir la experiencia Analice la experiencia y comparta con los estudiantes, las opiniones.

Posteriormente, reúna los grupos y se realizan los comentarios producto del análisis de la experiencia. Es importante considerar asuntos como: El tiempo de desarrollo, la forma de trabajo, el trabajo en equipo - colaborativo y el uso de tecnología para lograr un producto prescindiendo de un lugar físico de reunión. Esta es la base del trabajo multidisciplinario tan necesario para su futuro desempeño laboral.

Consulte si tienen preguntas pendientes o interrogantes

#### **MATERIALES**

- Plumones
- Cartón blanco
- Cuerdas
- Material de Apoyo 22.1.1

## **SESIÓN Nº 23**

PROYECTO COLABORATIVO DE MONTAJE DE ESTRUCTURAS METÁLICAS

### **APRENDIZAJE ESPERADO**

Dibuja en AutoCAD un proyecto de acuerdo al requerimiento del cliente, señalando los materiales e insumos a utilizar.

*DURACIÓN: 6 HORAS PEDAGÓGICAS EN TOTAL*

## **Presentación:**

Esta sesión es la aplicación de todo lo aprendido en un proyecto colaborativo de dibujo de planos para montaje de estructuras metálicas. En esta sesión es fundamental disponer de laboratorio de computación con software AutoCAD.

En la primera parte se presentan los objetivos y se hace una introducción a los contenidos. Luego, se conocen las ventajas del trabajo colaborativo y el trabajo en equipo, como una competencia de importancia, incluyendo las competencias técnicas para su buen desempeño en su actividad laboral.

Para cerrar la sesión, los estudiantes reconocen la importancia de los contenidos y su relación con su futuro desempeño laboral de acuerdo a requerimientos del cliente, sus especificaciones técnicas y normativa.

## **Recomendaciones Metodológicas:**

La sesión trata de trabajo colaborativo donde los estudiantes trabajan en grupos desarrollando roles que se relacionan, complementan y diferencian en prosecución de un objetivo común y además el trabajo cooperativo en el que los estudiantes sólo pueden alcanzar los objetivos si los demás alcanzan los suyos.

En la presente sesión se realizarán variadas actividades, entre las que destacan: clase expositiva para la introducción y presentación de los temas, demostraciones del docente, trabajo en laboratorio, talleres prácticos, sesión de preguntas, trabajo individual, grupal, en duplas, etc. Las actividades de la sesión consideran una orientación para realizar estas dinámicas, no obstante, es importante que usted se pueda informar sobre las formas y estrategias para sacar el mejor provecho a las actividades propuestas.

Al trabajar en laboratorio de computación, los estudiantes deben realizar sus actividades cumpliendo con todas las recomendaciones, estándares y normativa para garantiza la seguridad y la integridad de cada estudiante.

## **Objetivo de Aprendizaje de la Sesión:**

• Desarrolla proyecto colaborativo dibujando planos de montaje siguiendo especificaciones técnicas de proyecto y normativa vigente, compartiendo su proyecto en la nube.

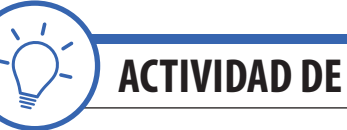

## **ACTIVIDAD DE INICIO** *tiempo 90 minutos aproximado*

Presente los objetivos de la sesión. Fije como objetivo general: "Poder reconocer la importancia, ventajas y beneficios de realizar un proyecto colaborativo de planos de montaje para realizar un trabajo profesional en las actividades de su carrera y futura labor de especialidad".

Dentro de las posibilidades del trabajo colaborativo también se encuentran las "dinámicas de producción secuenciada". En esta dinámica, cada participante realiza un paso necesario para la realización del paso siguiente. Esto se aplica, por ejemplo, cuando se debe armar un objeto. En nuestro caso; desarrollar planos de montaje pensando en todos sus aspectos.

En el caso de un montaje de estructuras metálicas es necesario que alguien construya una parte para que otro equipo o especialidad pueda continuar.

Reúna a los estudiantes en equipos de 4 participantes con el objetivo siguiente: Construir una plataforma de fideos que soporte 01 cuaderno por cada participante.

Instrucciones y reglas:

- 1. Etapa de diseño
	- 1.1.- En equipo se realiza el diseño y croquis con marcas de montaje definiendo conjuntos y subconjuntos.
- 2. Ahora viene la etapa de la producción secuenciada
	- 2.1.- Participante N°1. Dimensiona y corta las piezas
	- 2.2.- Participante N°2. Arma conjuntos y marca según croquis de montaje
	- 2.3.- Participante N°3. Realiza el armado del 50%
	- 2.4.- Participante N°4. Termina de armar la torre hasta lograr el 100%
- 3. Se realizan las pruebas de resistencia (soportar) 01 cuaderno por cada participante

**ACTIVIDAD - N° 23.1** *tiempo 45 minutos aproximado*

La actividad permitirá a los estudiantes conocer los objetivos, las instrucciones y especificaciones del proyecto previo a su desarrollo.

Mencione el objetivo el cual radica en producir un plano de montaje de estructura metálica.

Nota: Se utilizarán como base los planos de fabricación desarrollados en la sesión anterior (Sesión N°22).

De las instrucciones para el estudiante (Material de apoyo 23.1.1)

- 1. El trabajo se realiza de forma individual no obstante cada participante utiliza el mismo plano base realizado en la sesión anterior (Sesión N°22).
- 2. El trabajo se realizará en laboratorio y los integrantes de los equipos no pueden estar sentados uno al lado de otro ni mantener contacto.
- 3. Al finalizar: El trabajo se almacenará en la nube de la institución, Moodle, ambiente aprendizaje institucional, Google Drive®, One Drive® de Microsoft™, DropBox ®, Sistema Box®, etc.
- 4. Los planos deben contener toda la información para realizar el montaje de la estructura. Utilizar formato normalizado y las capas de dibujo requeridas por el docente.
- 5. Compartir los trabajos con el docente con privilegios de edición para monitorear.
- 6. El trabajo se realizará en el tiempo indicado por el docente.

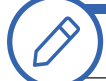

**ACTIVIDAD - N° 23.2** *tiempo 105 minutos aproximado*

Dentro del trabajo colaborativo se encuentra la "dinámica espejo" en la que cada participante realizará la misma actividad que los otros (plano de montaje). Posteriormente, se desarrollará una instancia de presentación y retroalimentación. En este caso, todos trabajarán en la misma tarea (realizar un plano de montaje) para luego socializarlo y debatirlo en plenario en la actividad de cierre de sesión.

Definidas las condiciones en la actividad anterior: Los estudiantes desarrollan un plano de montaje utilizando como base los planos de fabricación desarrollados en la sesión anterior (Sesión N°22). Es importante cumplir con todas las indicaciones, especialmente el tiempo de desarrollo.

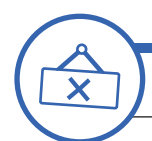

# **ACTIVIDAD DE CIERRE DE SESIÓN** *tiempo 30 minutos aproximado*

Presente el objetivo de esta última sesión es lograr que los estudiantes reconozcan la importancia de la sesión aplicada al contexto y la relación e importancia de los contenidos con su futuro desempeño laboral.

Para finalizar la sesión, se desarrollará una instancia de presentación de la actividad realizada y retroalimentación. Considerando que todos trabajaron en la misma tarea (realizar un plano de montaje). Es el momento de socializar la actividad y compartir la experiencia en plenario

Equipos: Los estudiantes se reúnen en sus anteriores equipos de trabajo (Sesión 22 desarrollo de planos de fabricación), comparten sus opiniones, comparan sus resultados y escriben su opinión general de la experiencia. (15 minutos)

Conclusión plenaria: Un integrante de cada equipo comparte la opinión general del equipo (15 minutos)

Consulte si tienen preguntas pendientes o interrogantes

# **MATERIALES** • Plumones • Fideos • Cinta adhesiva • Material de Apoyo 23.1.1

# **SESIÓN Nº 24**

CUBICACIÓN ASISTIDA POR SOFTWARE CAD

### **APRENDIZAJE ESPERADO**

Dibuja en AutoCAD un proyecto de acuerdo al requerimiento del cliente, señalando los materiales e insumos a utilizar.

### *DURACIÓN: 6 HORAS PEDAGÓGICAS EN TOTAL*

## **Presentación:**

En esta última sesión del módulo, trabajaremos realizando cubicación asistida por software CAD Aprovechando todas las herramientas disponibles para apoyar los trabajos de cubicación en planos para actividades de fabricación y montaje de estructuras metálicas, según la información contenida en las especificaciones técnicas de proyecto y la información de los planos de especialidad.

Las actividades inician con la presentación de los objetivos de la sesión, actividad en la que se destaca la importancia de la cubicación de materiales apoyado de software CAD. Todo enfocado en la estimación de cantidades de materiales para cotización y posterior fabricación y montaje de estructuras metálicas. Aquí se debe destacar el concepto de "aprovechamiento de material" producto de su experiencia y de las recomendaciones de fabricantes y distribuidores nacionales e internacionales.

Con esta última sesión se termina la asignatura. Es importante que usted pueda realizar un gran trabajo de motivación para que sus estudiantes puedan aplicar en su carrera todos los aprendizajes obtenidos como gran aporte y valor en su futuro desempeño laboral en calidad de especialista

## **Recomendaciones Metodológicas:**

Las actividades deben incorporar metodologías activas, centradas en los estudiantes y en el desarrollo de los objetivos, como también que puedan incorporar el trabajo colaborativo donde los estudiantes trabajan en grupos desarrollando roles que se relacionan, complementan y diferencian en prosecución de un objetivo común y además el trabajo cooperativo en el que los estudiantes sólo pueden alcanzar los objetivos si los demás alcanzan los suyos.

Incorpore y motive el uso de las tecnologías de la información y comunicación para obtener y procesar información, así como para comunicar resultados, instrucciones e ideas. Las actividades que se realizan en la sesión son: clase expositiva para la introducción y presentación de los temas, demostraciones del docente, trabajo en laboratorio, talleres prácticos, sesión de preguntas, trabajo individual, grupal, en duplas, etc. Las actividades de la sesión consideran una orientación para realizar estas dinámicas, no obstante, es importante que usted se pueda informar sobre las formas y estrategias para sacar el mejor provecho a las actividades propuestas.

La presente sesión considera el uso de herramientas instrumentales como: uso de tablas, informes técnicos, lista de verificación, gráficos, reflexión, checklist, cuadro comparativo. Promueva el uso de las herramientas instrumentales que se proponen en las actividades. De esta forma es posible desarrollar las habilidades cognitivas. También sugiera el uso de las herramientas instrumentales que se proponen en las actividades. De esta forma es posible desarrollar las habilidades cognitivas.

Considere precaución al realizar las actividades en laboratorio de computación, se debe cumplir con todas las recomendaciones, estándares y normativa para garantiza la seguridad y la integridad de cada estudiante

## **Objetivo de Aprendizaje de la Sesión:**

Realiza la cubicación de planos de fabricación y montaje utilizado software CAD.

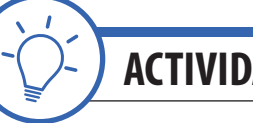

**ACTIVIDAD DE INICIO** *tiempo 15 minutos aproximado*

Presente los objetivos de la sesión. Fije como objetivo general: "Poder reconocer la importancia de realizar cubicaciones apoyado de las herramientas del sistema CAD para realizar un trabajo profesional en las actividades de su carrera y futura labor de especialidad". En esta sesión es fundamental disponer de laboratorio de computación con software AutoCAD.

Explique ventajas y beneficios de realizar una cubicación utilizando tecnología, en este caso el software Auto-CAD. Desde su experiencia comparta alguna situación con el uso del AutoCAD para apoyar la cubicación de materiales en planos digitales.

Por ejemplo: al momento de calcular m2 y volúmenes, verificar dimensiones y alturas, etc. Otra situación en la que se requiere de las herramientas CAD para cubicar es al momento de cotizar la fabricación de una estructura. Se solicita al cliente los planos digitales (planos de diseño) y se procede a cubicar para luego valorizar y cotizar.

Si bien en los planos de diseño, taller o fabricación y montaje debe constar toda la información suficiente y necesaria para un proyecto de estructuras metálicas; la cubicación utilizando sistemas CAD siempre se convierte en una ventaja ya que nos permite consultar y solucionar en menor tiempo problemáticas que puedan surgir en los distintos procesos de un proyecto. Esta acción siempre se debe realizar a modo de verificación de la información contenida y en ningún caso reemplazar la información de documentos, es decir; planos y especificaciones. De otra forma se debe consultar al cliente o mandante por medio de un requerimiento de información formal de proyecto.

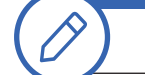

**ACTIVIDAD - N° 24.1** *tiempo 120 minutos aproximado*

Presente el objetivo de la actividad es realizar cubicaciones de planos de fabricación utilizando las herramientas del sistema CAD.

Realice una demostración de los comandos que son de utilidad para apoyar las tareas de cubicación en planos digitales. Por ejemplo:

En muchas situaciones, será necesario convertir figuras realizadas con líneas, convertirlas a figuras cerradas con polilíneas. Las ventajas son muchas como por ejemplo poder realizar consultas (área, perímetro, posición, entre otras) y obtener información con el cuadro de propiedades.

Paso 1.- Dibuje un rectángulo utilizando el comando línea (no utilizar el comando rectángulo) Como puede apreciar las líneas del rectángulo se pueden seleccionar de forma individual y no en conjunto.

Paso 2.- Ingrese el comando UNIR (JOIN) + Enter

**Figura 66. Comando Unir**

*<b>O*<sup>3</sup> UNIR Designe un objeto de origen o varios objetos para unirlos a las:

Paso 3.- Seleccionar todas las líneas de la figura + Enter

Paso 4.- Terminado. Las líneas fueron convertidas a polilíneas y las líneas ahora trabajan como una figura a la que se puede consultar sus propiedades.

Consulte las propiedades de la figura (área, perímetro, volumen, posición, capa de dibujo, tipo de línea, etc) y obtener información con el cuadro de propiedades.

Paso 1.- Seleccione la figura con un click izquierdo.

Paso 2.- Ingrese el comando PR (PROPERTIES) + Enter

Paso 3.- Ya es posible consultar las propiedades de la figura. En la presente actividad nos interesa la sección Geometría: área, longitud o perímetro.

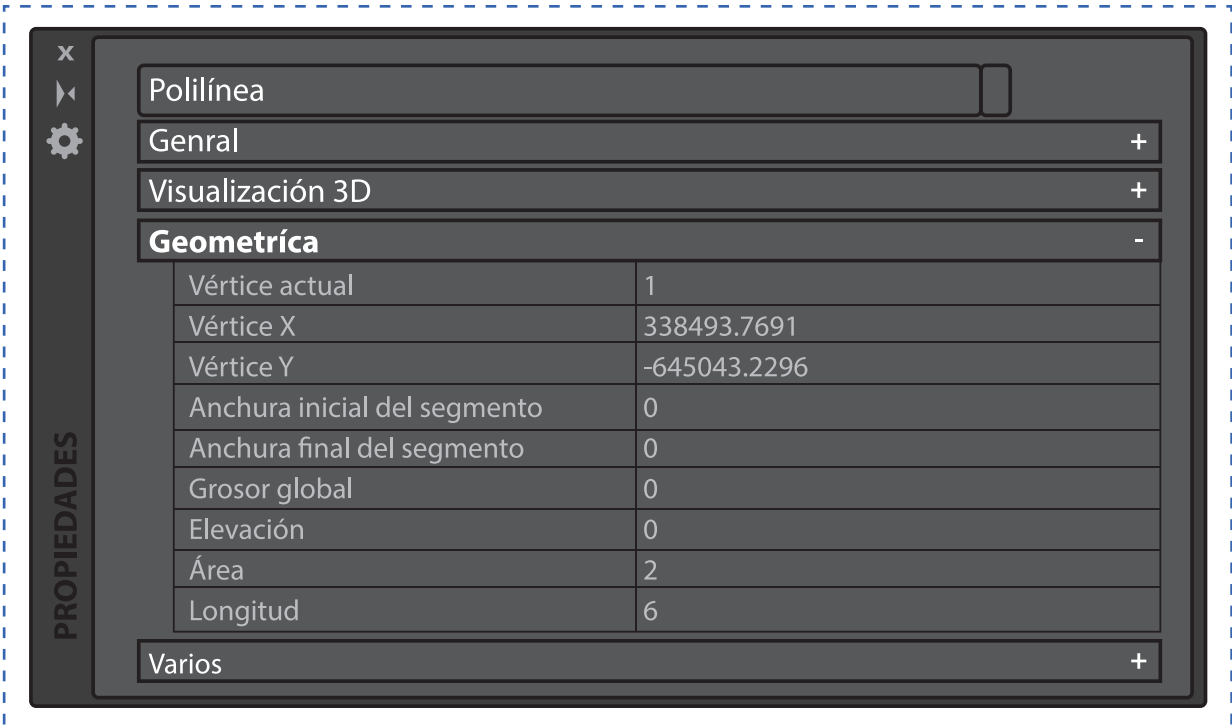

#### **Figura 67. Ventana propiedades**

Consulte la distancia entre dos puntos.

Paso 1.- Ingrese el comando DI (\_DIST) + Enter

Paso 2.- Precise primer punto o punto de inicio.

#### **Figura 68. Paso 2**

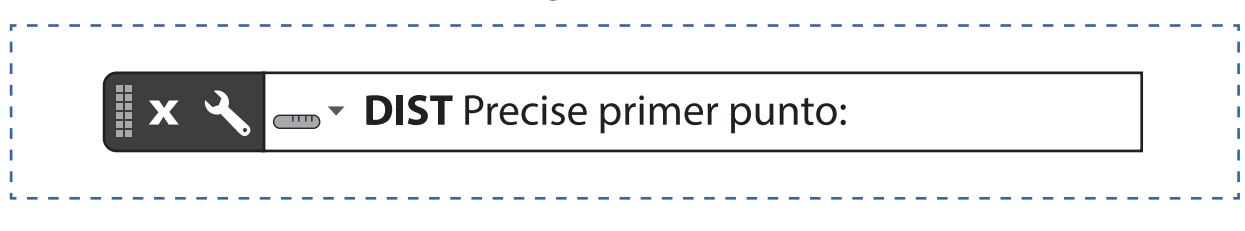

Paso 3.- Precise segundo punto o punto final (también es posible seleccionar puntos múltiples).

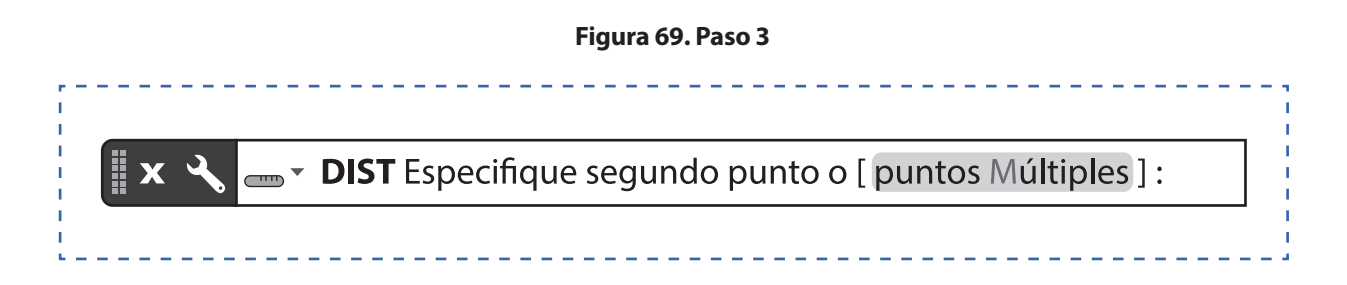

Paso 4.- Ya es posible conocer la distancia en la barra de comandos.

Señale el comando para consultar por el área y longitud (perímetro) de una figura regular o irregular.

Paso 1.- Ingrese el comando AREA + Enter

Paso 2.- Ahora precise cada uno de los puntos correspondientes a los vértices de la figura o designe un área por medio de Objeto (seleccionar un objeto completo). También es posible añadir áreas a la selección o sustraer áreas de la selección

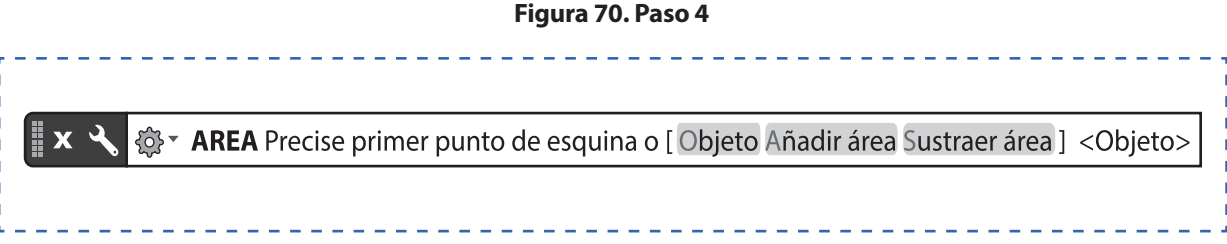

Paso 3.- Ya es posible conocer el área y el perímetro de la figura en la barra de comandos.

#### **Masa y Volumen (propiedades físicas)**

Para consultar el volumen necesariamente debemos trabajar con un sólido tridimensional (en 3D) se agrega a modo de información.

- Paso 1.- Dibujar un sólido en 3D (Cubo, cilindro, esfera o figura especial)
- Paso 2.- Ingrese el comando (\_MASSPROP) + Enter
- Paso 3.- Seleccione el o los objetos.

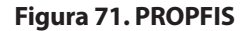

**PROFIS** Designe objetos:

Paso 4.- Ya es posible conocer las propiedades físicas de un sólido 3D como, masa y volumen

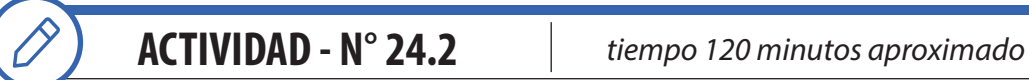

#### **Actividad. Cubicación de croquis utilizando herramientas del AutoCAD**

De forma individual los estudiantes realizan cubicación de materiales en planos de estructura metálica utilizando las herramientas del AutoCAD para estos fines. Luego completan una hoja de cubicación.

Paso 1.- A partir del siguiente croquis los estudiantes dibujan las vistas principales (utilizando ejes) y Realizan la cubicación utilizando los comandos aprendidos en la actividad (Distancia, áreas y perímetros)

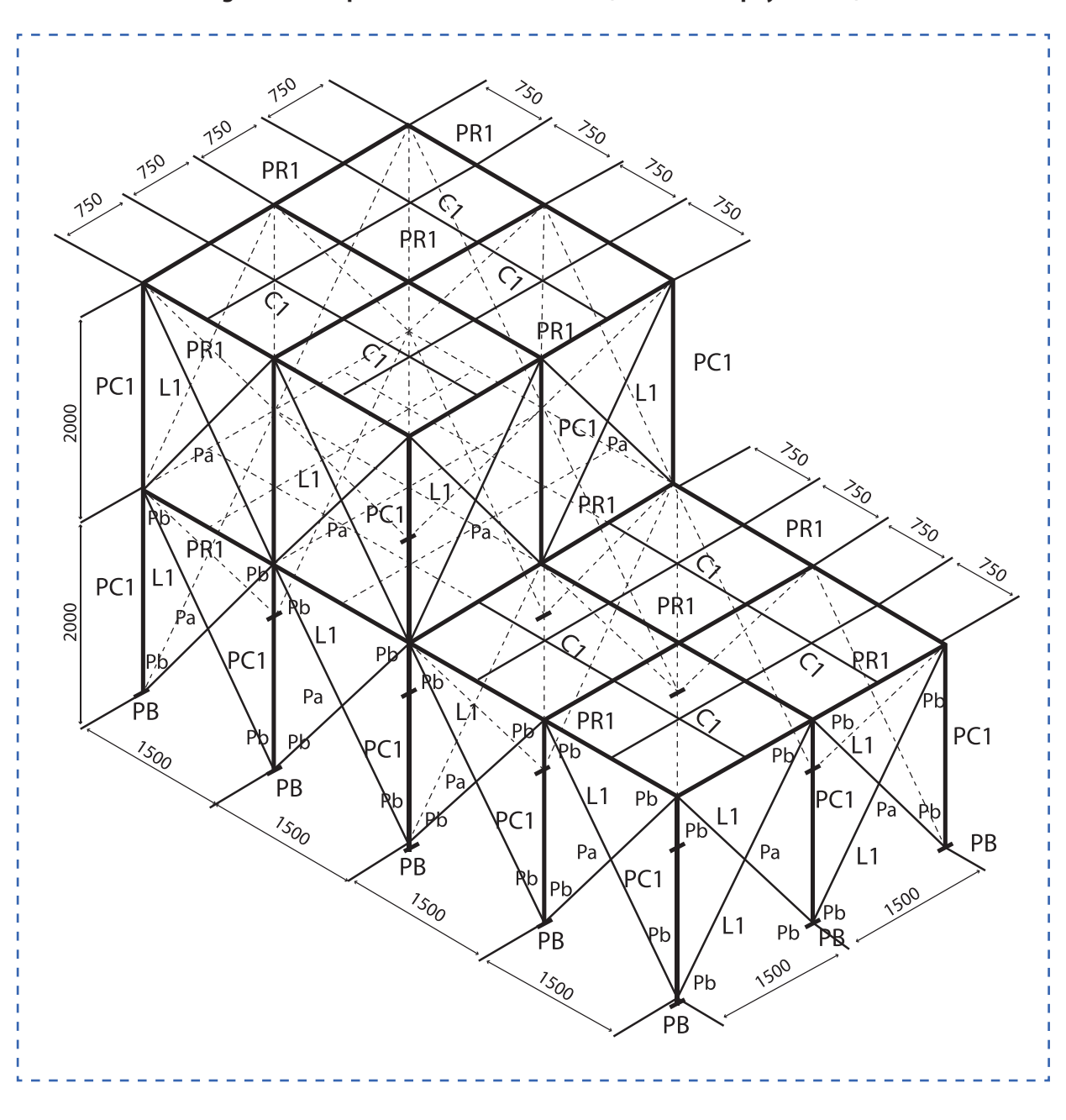

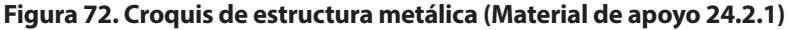

Paso 2.- Cubicación de perfiles y estimación de pesos en hoja de cubicación

#### **Tabla 6 Cuadro para cubicación (Material de apoyo 24.2.2)**

## **CUBICACIÓN ESTRUCTURA METÁLICA**

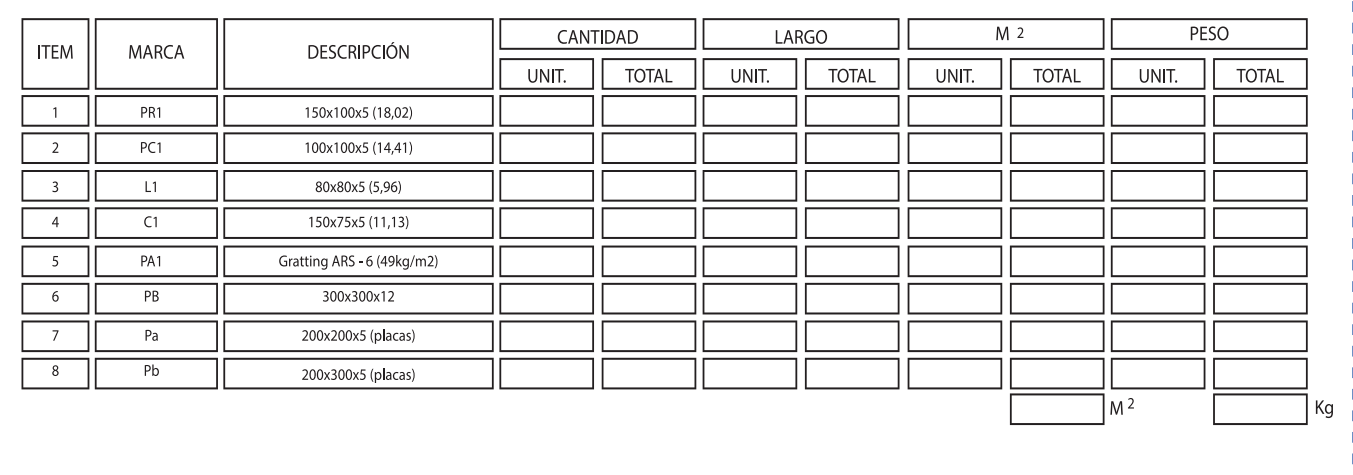

**ACTIVIDAD DE CIERRE DE SESIÓN** *tiempo 15 minutos aproximado*

El Objetivo de esta última sesión del módulo es lograr que los estudiantes reconozcan la importancia de las sesiones aplicada al contexto y la relación e importancia de los contenidos con su futuro desempeño laboral.

Para terminar el módulo, en grupos de 3 a 5 participantes, los estudiantes analizan las siguientes preguntas (30 minutos). Luego responden en un plenario y comparten sus respuestas con sus compañeros (15 minutos). (Material de apoyo 24.2.3)

- ¿Es importante el cumplimiento de Especificaciones Técnicas en un proyecto de estructuras metálicas?
- ¿Cuáles son los planos más importantes, fabricación o montaje?
- ¿Qué puede suceder si no se cumple con Especificaciones Técnicas requeridas por un cliente?
- ¿Qué sucede si un plano no contiene toda la información necesaria para la fabricación o para el montaje de una estructura?
- ¿Es útil el AutoCAD para fabricación y montaje?
- ¿Dónde puedes a normas nacionales e internacionales?
- ¿Dónde puedes repasar y ejercitar los contenidos relacionados con instrumentos de medición?
- ¿Dónde puedes repasar y ejercitar los contenidos relacionados con uso de AutoCAD?
- ¿Cuáles son las ventajas y desventajas del trabajo colaborativo?
- ¿Cuál es la utilidad que tienen estos contenidos en su futuro desempeño laboral?

Consulte si tienen preguntas pendientes o interrogantes

## **MATERIALES**

- Plumones
- Material de Apoyo 24.1.1
- Material de Apoyo 24.1.2

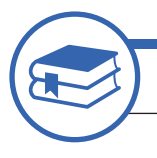

## **REFERENCIAS BIBLIOGRAFICAS**

- ALACERO (2010) Especificación ANSI/AISC 360-10 para Construcciones de Acero, Santiago, Recuperado de: http://www.construccionenacero.com/sites/construccionenacero.com/files/publicacion/especificacion\_ ansi-aisc 360-10 para construcciones de acero.pdf
- CINTAC (2011). Manual de diseño industrial TUBEST. [ebook] Recuperado de: https://www.cintac.cl/novedades/ wp-content/uploads/2010/03/Instapanel\_Manual\_TuBest.pdf
- El Clarín (2015). El verdadero origen de la Estatua de la Libertad: una mujer musulmana con velo. [online] Recuperado de: https://www.clarin.com/mundo/verdadero-origen-estatua-libertad-musulmana\_0\_V1VrnS-S4e.html.
- Educarchile.cl (s.f.). Dramatizaciones. [online] Ww2.educarchile.cl. Recuperado de: http://ww2.educarchile.cl/ PORTAL.HERRAMIENTAS/nuestros\_sitios/aprendiendo/sitio/dramatizaciones/act4.html
- Educarchile.cl. (2013). Educarchile Organizadores graficos. [online] Recuperado de: http://www.educarchile.cl/ ech/pro/app/detalle?ID=206862 [Accessed 5 Mar. 2018].
- Gerdau (2012) Catálogos y manuales Recuperado de: http://www.gerdau.cl/catalogos-y-manuales
- Gerdau (2012) Catálogos y manuales de especialidad. Recuperado de: http://www.gerdau.cl/files/catalogos\_y\_ manuales/2017/Ficha-Perfiles-Angulo-2017.pdf
- Gerdau (2012) Catálogo técnico de Barras y Perfiles. Recuperado de http://www.gerdau.cl/files/catalogos\_y\_manuales/2017/Catalogo-Tecnico-2017-Hipervinculo.pdf
- Gerdau (2012) Detalles estructurales con perfiles angulo L-AZA Recuperado de: http://www.gerdau.cl/files/catalogos y manuales/Detalles Estructurales L-Gerdau.pdf
- Gerdau (2012) Manual de Diseño para Angulos Estructurales L-AZ. Recuperado de: http://www.gerdau.cl/files/ catalogos\_y\_manuales/Manual\_de\_Diseno\_para\_Angulos\_Estructurales\_L-AZA.pdf
- Industrias Duero. (2011). Estructuras metálicas e Ingeniería. Recuperado de: http://www.industriasduero.com/ lineadeproducto.jsp?DS11.CATID=108
- Instituto Chileno del Acero (2000). Manual de diseño para estructuras de acero. Métodos de factores de carga y resistencia Tomo I. Santiago.: Arze, Recine y Asociados, ingenieros consultores, pp.8-2. Recuperado de: https://es.slideshare.net/GonzaloLLanquinGonzl/libro-icha-instituto-chileno-del-acero
- Instituto Nacional para la Educación de los Adultos. (1999). Lectura de planos y mapas. Recuperado de: http:// www.conevyt.org.mx/colaboracion/colabora/objetivos/libros\_pdf/mma3\_u5lecc4.pdf
- La Tercera. (2013). A 90 años de su muerte: Estas son las principales obras que Eiffel hizo en Chile y América. [online] La Tercera. Recuperado de: http://www.latercera.com/noticia/a-90-anos-de-su-muerte-estas-sonlas-principales-obras-que-eiffel-hizo-en-chile-y-america
- Ministerio de Educación (2015). Especialidad CONSTRUCCIONES METÁLICAS. [ebook] Santiago. Recuperado de: http://www.curriculumenlineamineduc.cl/605/articles-30013\_recurso\_18\_06.pdf
- Ministerio de Obras Públicas (1957). Norma Oficial Chilena Nch428. Santiago. SGS (2018). Ensayo de metales. [online] Sgs.cl. Recuperado de: http://www.sgs.cl/es-es/construction/services-related-to-materials/materials-testing/metal-testing
- Sigdo Koppers (s.f.). Estandar Estructuras de Acero SK. [online] Scribd. Recuperado de: https://es.scribd.com/ document/353331550/Estandar-Estructuras-de-Acero-SK

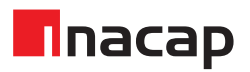

INACAP es un sistema integrado de Educación Superior, constituido por la Universidad Tecnológica de Chile INACAP, el Instituto Profesional INACAP y el Centro de Formación Técnica INACAP, que comparten una Misión y Valores Institucionales.

El Sistema Integrado de Educación Superior INACAP y su Organismo Técnico de Capacitación INACAP están presentes, a través de sus 26 Sedes, en las 16 regiones del país.

INACAP es una corporación de derecho privado, sin fines de lucro. Su Consejo Directivo está integrado por miembros elegidos por la Confederación de la Producción y del Comercio (CPC), la Corporación Nacional Privada de Desarrollo Social (CNPDS) y el Servicio de Cooperación Técnica (SERCOTEC), filial de CORFO.

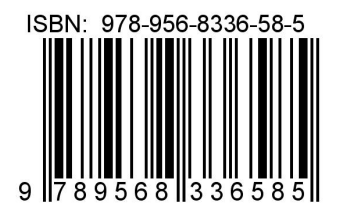

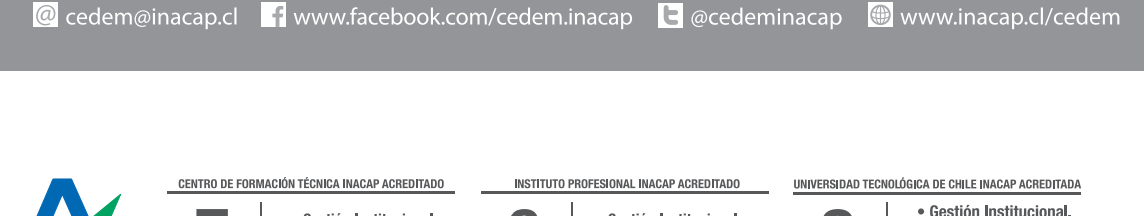

6

años

· Gestión Institucional.

DICIEMBRE 2022

· Docencia de Pregrado.

Œ

Z

años

· Docencia de Pregrado.

NOVIEMBRE 2018

· Vinculación con el Medio.

· Gestión Institucional.

**ENERO 2025** 

· Docencia de Pregrado.

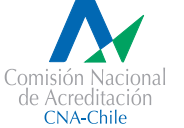

Í

años